# **Sun Management Center 4.0**安 装和配置指南

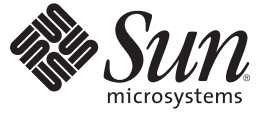

Sun Microsystems, Inc. 4150 Network Circle Santa Clara, CA 95054 U.S.A.

文件号码 820–3157 2007 年 10 月

版权所有 2007 Sun Microsystems, Inc. 4150 Network Circle, Santa Clara, CA 95054 U.S.A. 保留所有权利。

对于本文档中介绍的产品, Sun Microsystems, Inc. 对其所涉及的技术拥有相关的知识产权。需特别指出的是(但不局限于此), 这些知识产权可能包 含一项或多项美国专利,以及在美国和其他国家/地区申请的待批专利。

美国政府权利一商业软件。政府用户应遵循 Sun Microsystems, Inc. 的标准许可协议, 以及 FAR (Federal Acquisition Regulations, 即"联邦政府采购法 规")的适用条款及其补充条款。

本发行版可能包括由第三方开发的内容。

本产品的某些部分可能是从 Berkeley BSD 系统衍生出来的,并获得了加利福尼亚大学的许可。UNIX 是 X/Open Company, Ltd. 在美国和其他国家/地区 独家许可的注册商标。

Sun、Sun Microsystems、Sun 徽标、Solaris 徽标、Java咖啡杯徽标、docs.sun.com、Java、Netra、Sun Fire、Sun Enterprise、Ultra、Solstice SyMON、<br>N1、Sun Blade、Sun N1 System ManagerJava 和 Solaris 是 Sun Microsystems, Inc.在美国和其他国家/地区的商标或注册商标。所有 SPARC 获得许可,它们是 SPARC International, Inc. 在美国和其他国家/地区的商标或注册商标。标有 SPARC 商标的产品均基于由 Sun Microsystems, Inc. 开发的 体系结构。 Netscape Navigator 和 Mozilla 是 Netscape Communications Corporation 在美国和其他国家/地区的商标或注册商标。

OPEN LOOK 和 Sun<sup>TM</sup> 图形用户界面是 Sun Microsystems, Inc. 为其用户和许可证持有者开发的。Sun 感谢 Xerox 在研究和开发可视或图形用户界面的概<br>念方面为计算机行业所做的开拓性贡献。Sun 已从 Xerox 获得了对 Xerox 图形用户界面的非独占性许可证,该许可证还适用于实现 OPEN LOOK GUI 和在其他方面遵守 Sun 书面许可协议的 Sun 许可证持有者。

本出版物所介绍的产品以及所包含的信息受美国出口控制法制约,并应遵守其他国家/地区的进出口法律。严禁将本产品直接或间接地用于核设施、 导弹、生化武器或海上核设施,也不能直接或间接地出口给核设施、导弹、生化武器或海上核设施的最终用户。严禁出口或转口到美国禁运的国 家/地区以及美国禁止出口清单中所包含的实体,包括但不限于被禁止的个人以及特别指定的国家/地区的公民。

本文档按"原样"提供,对于所有明示或默示的条件、陈述和担保,包括对适销性、适用性或非侵权性的默示保证,均不承担任何责任,除非此免责 声明的适用范围在法律上无效。

# 目录

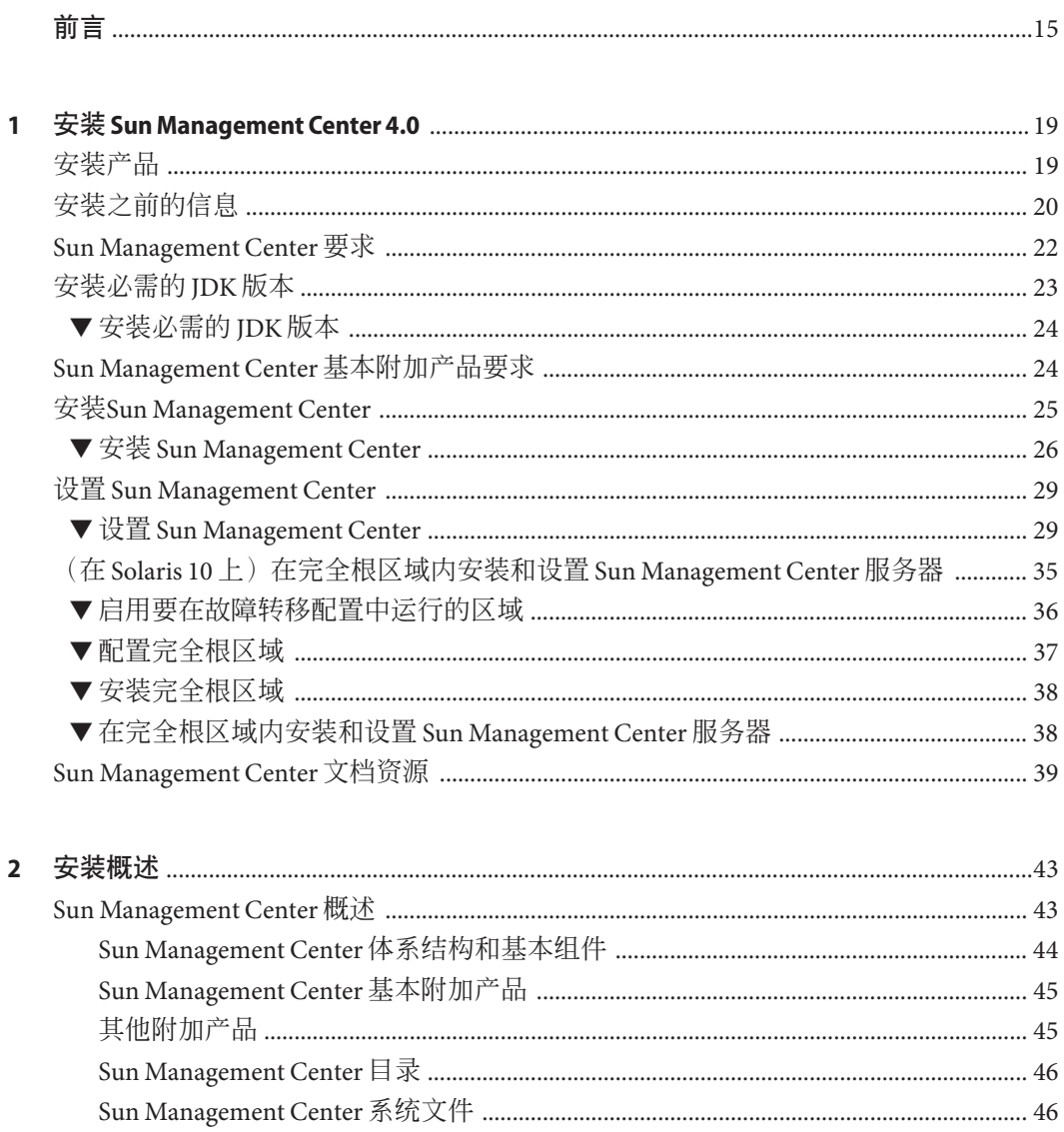

 $\overline{\mathbf{3}}$ 

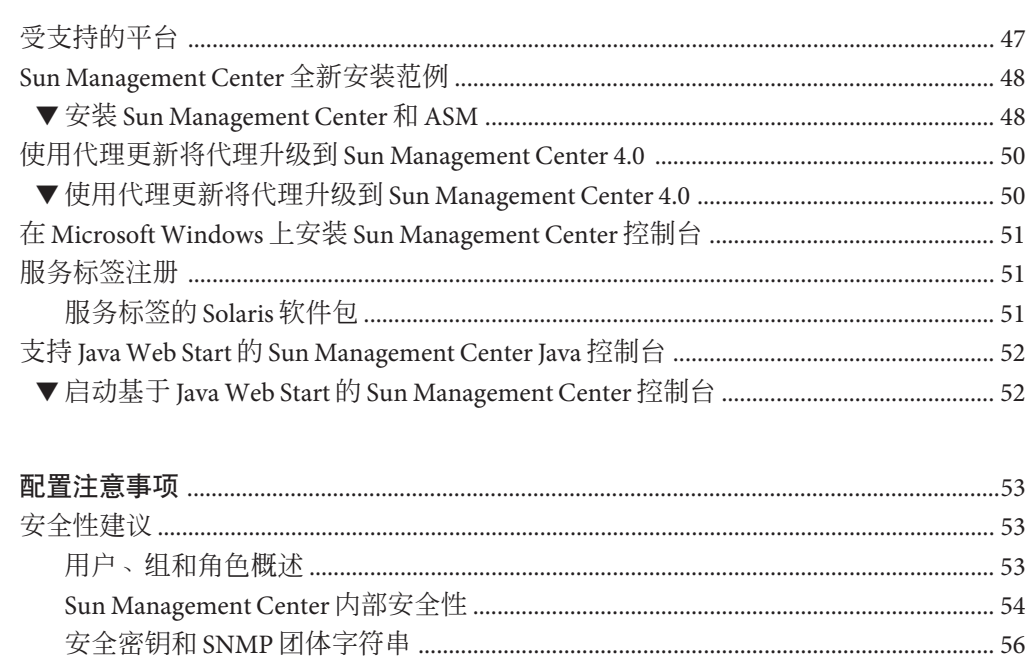

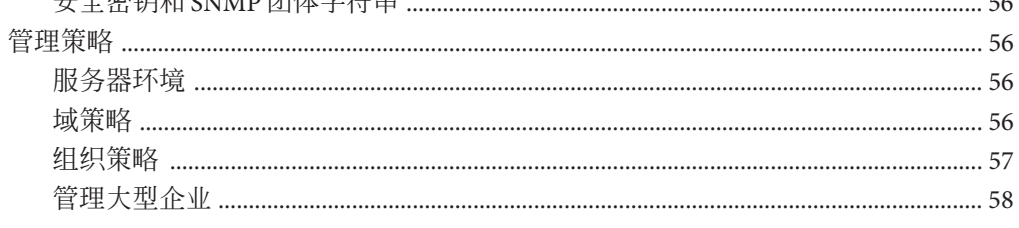

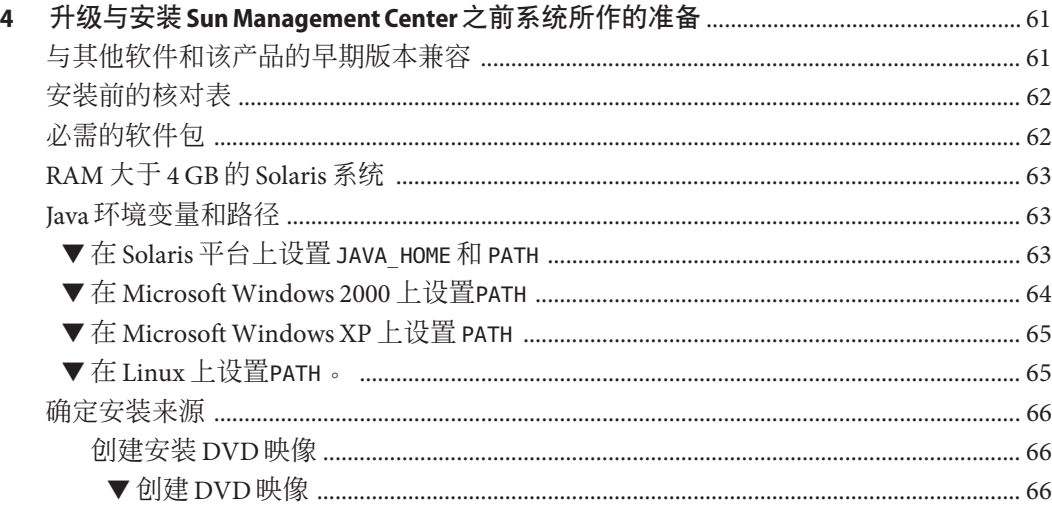

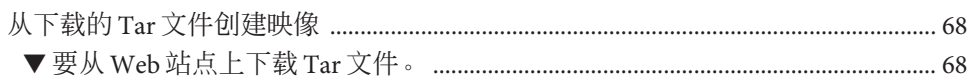

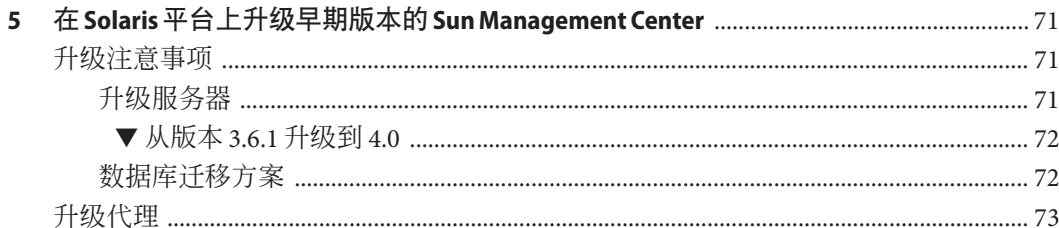

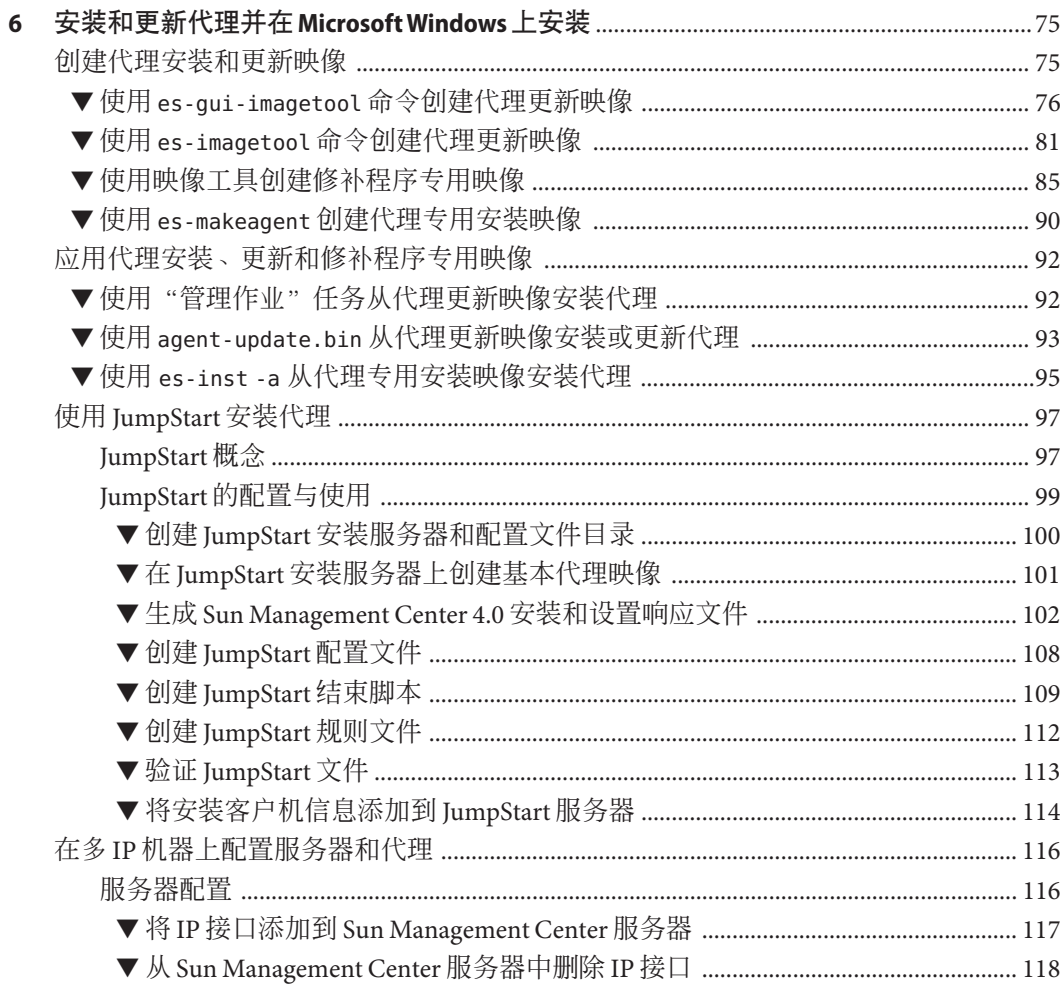

目录

 $\sqrt{6}$ 

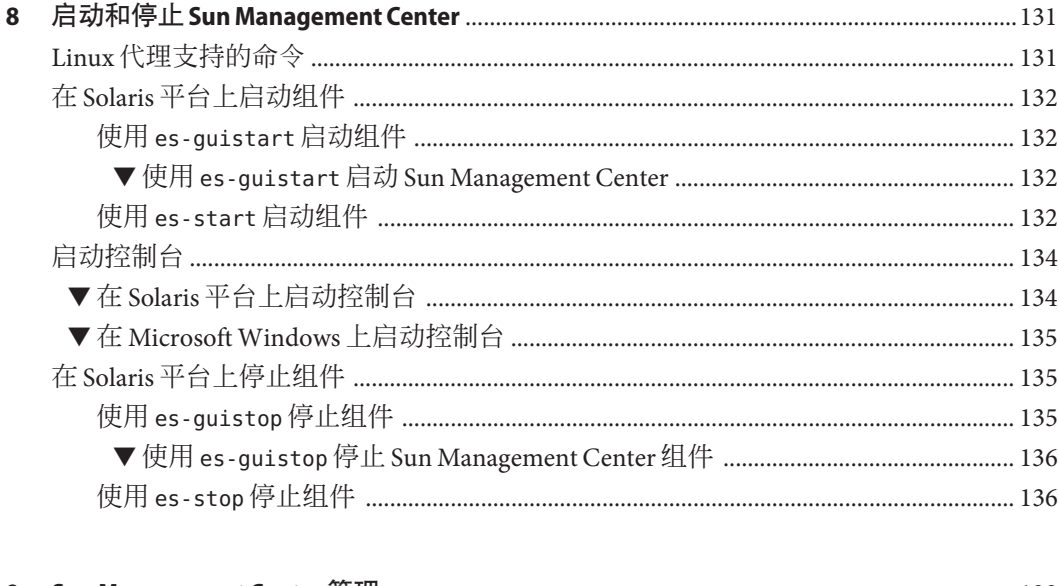

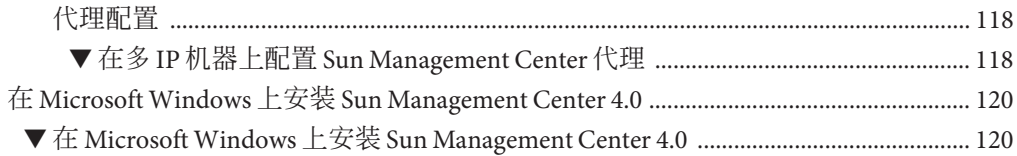

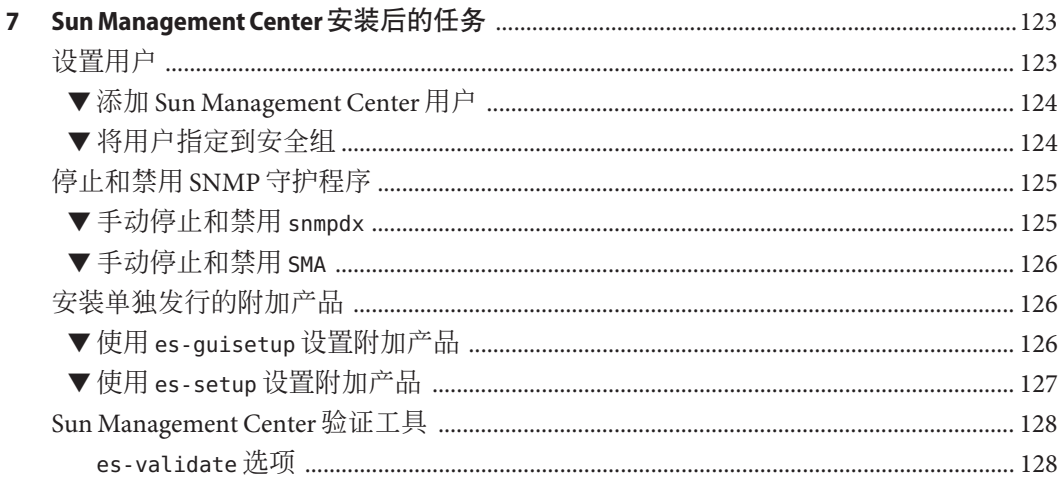

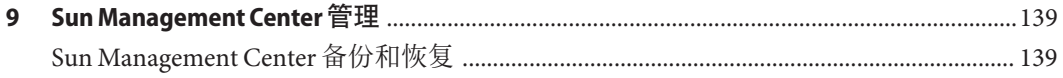

#### 目录

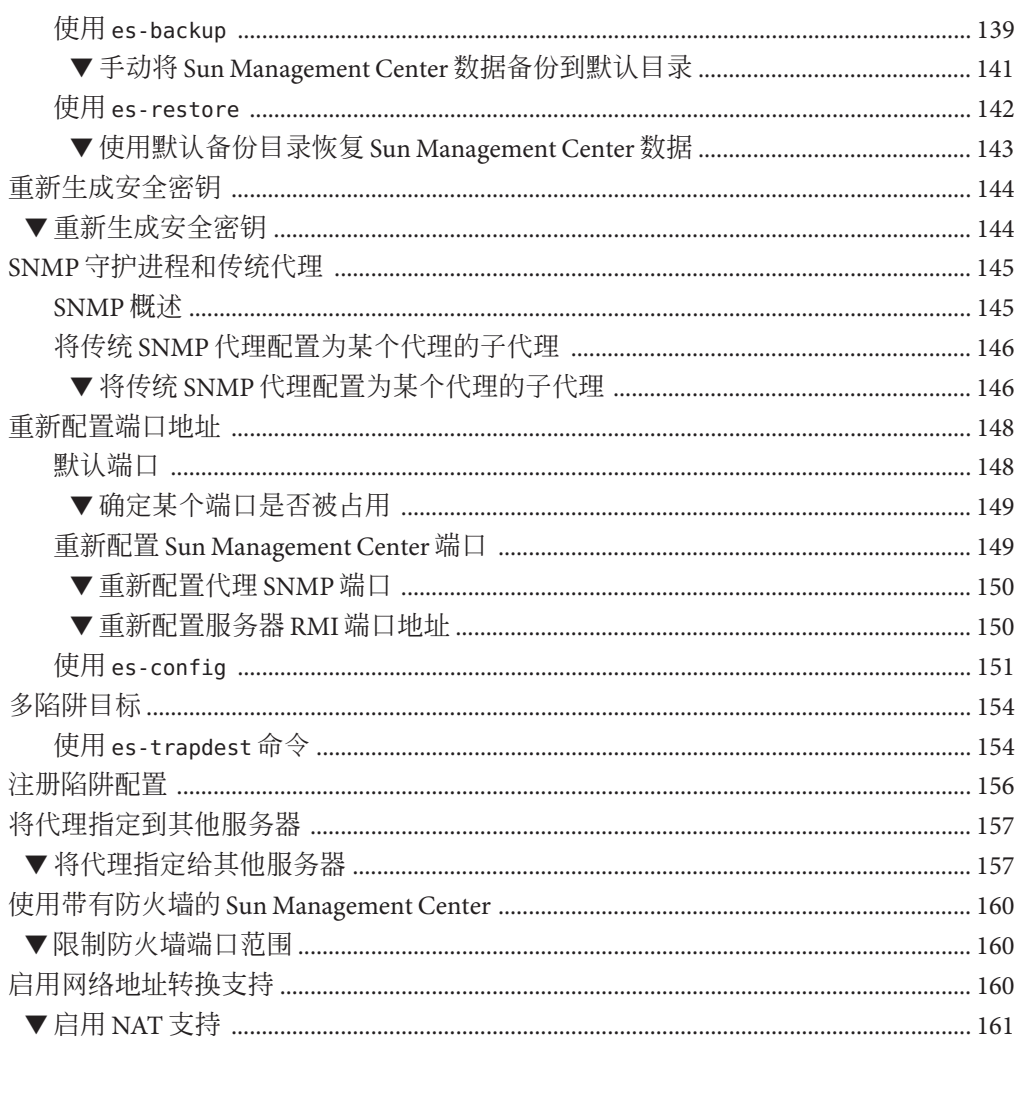

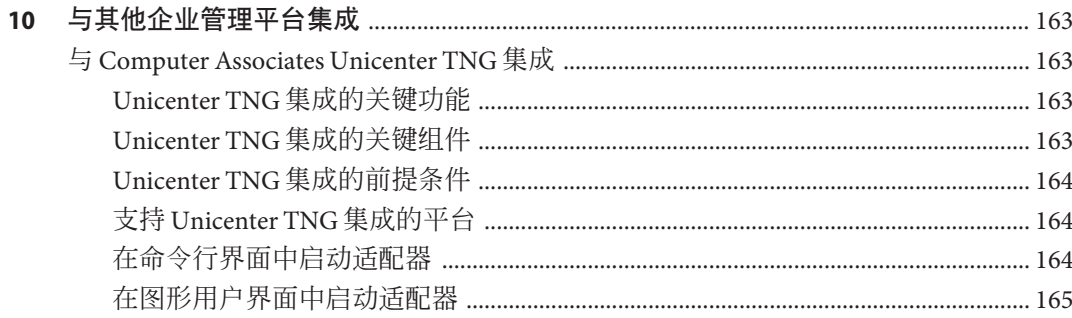

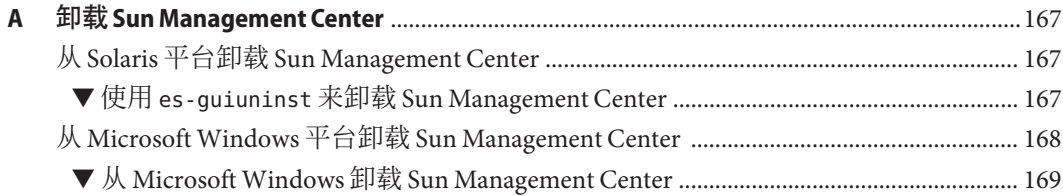

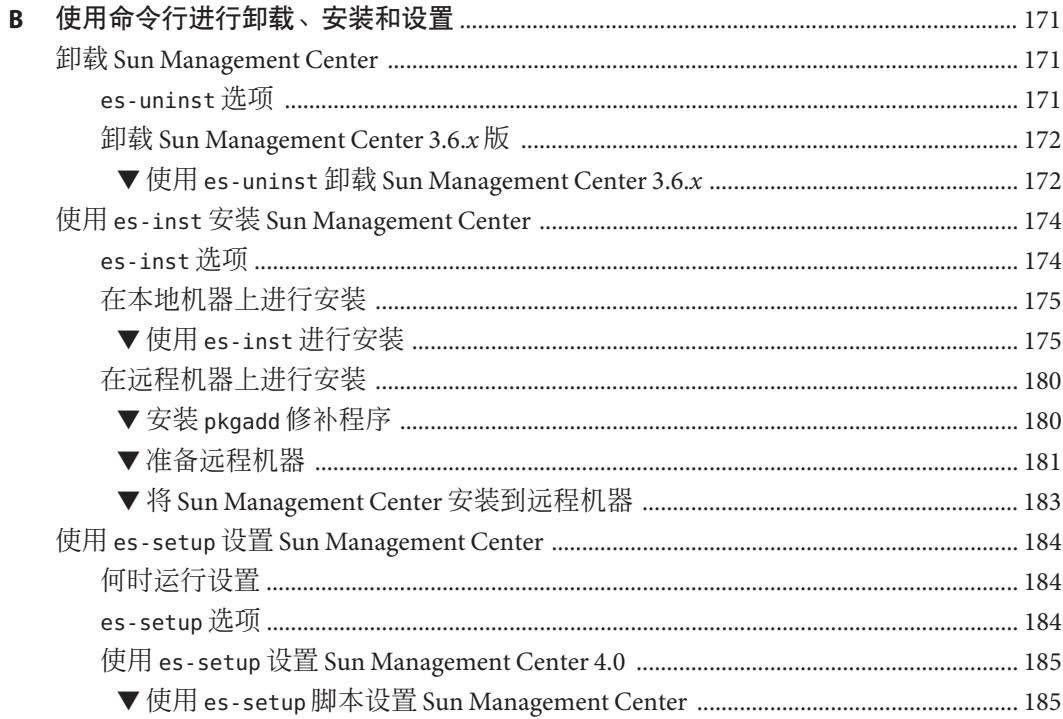

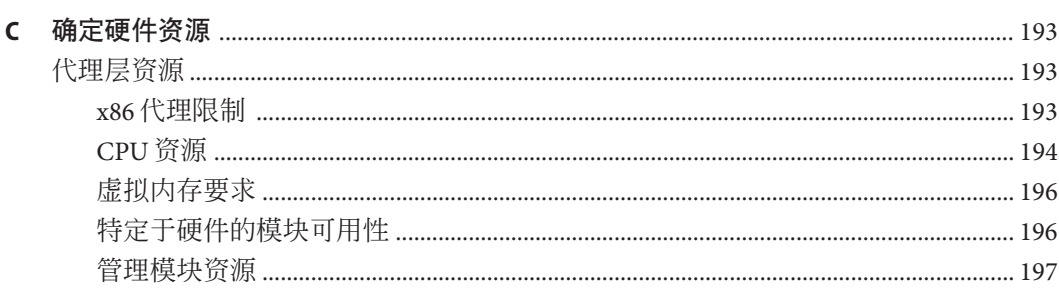

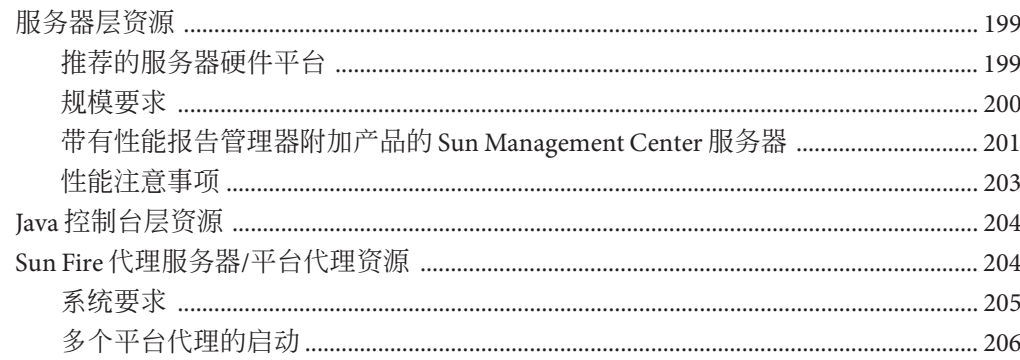

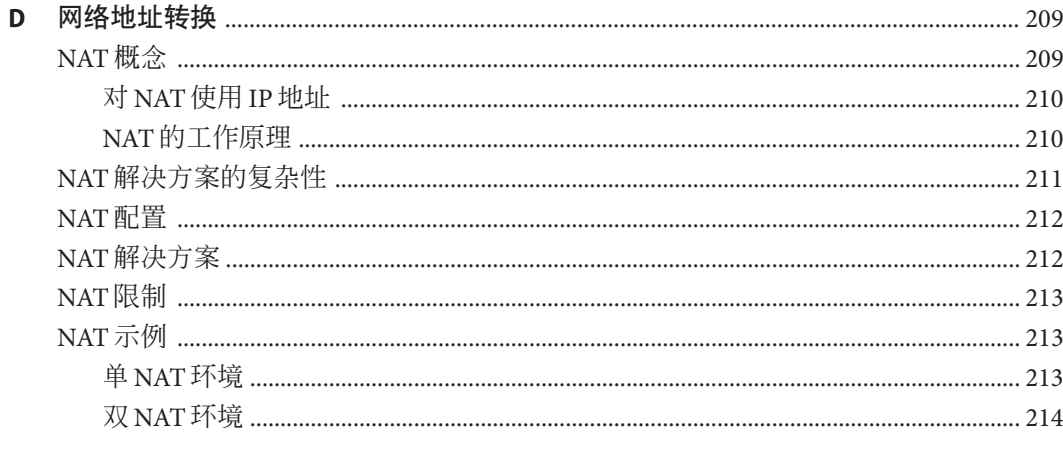

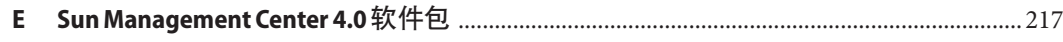

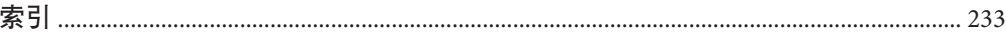

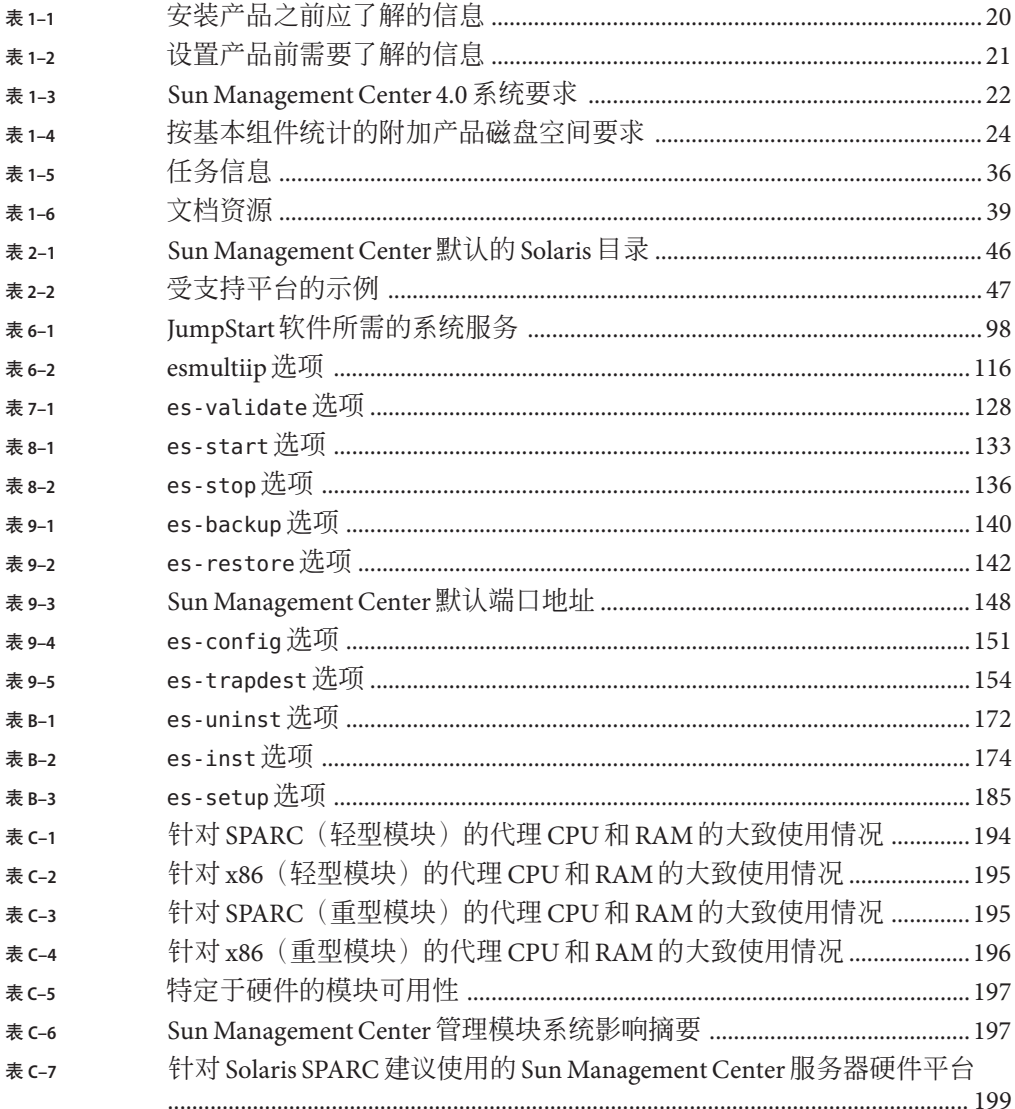

表

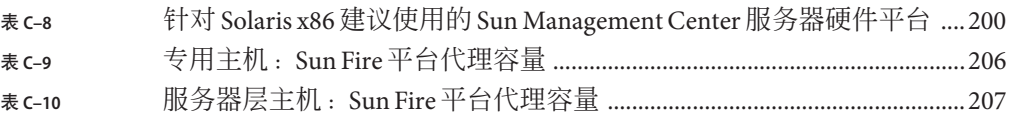

## 图

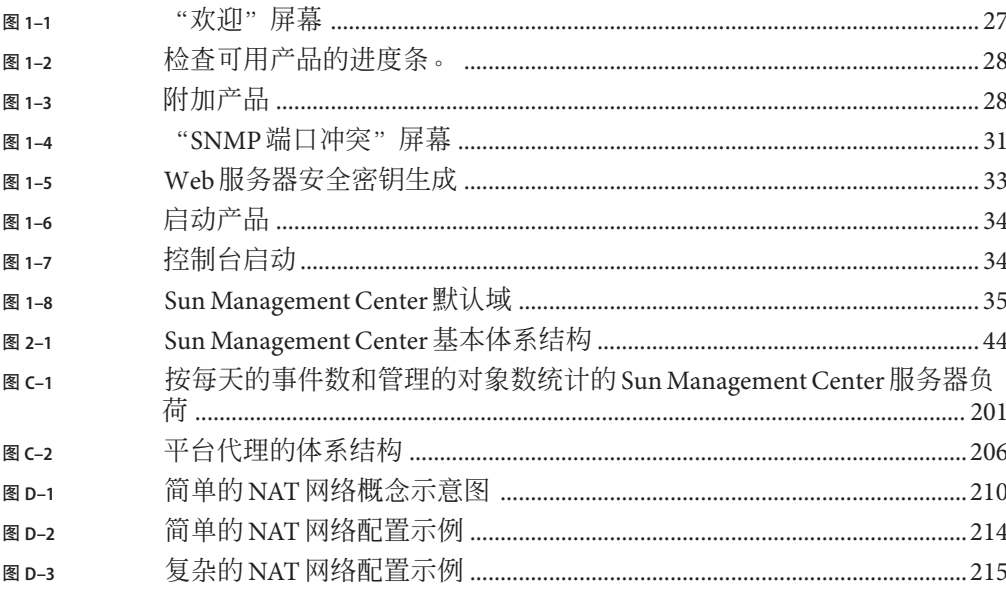

# <span id="page-14-0"></span>前言

《Sun Management Center 4.0 安装和配置指南》介绍了如何安装和启动 Sun™ Management Center 系统软件。

注 **–** SolarisTM 10 发行版支持使用以下 SPARC® 和 x86 处理器体系结构系列的系统 :UltraSPARC®、SPARC64、AMD64、Pentium 和 Xeon

EM64T。<http://www.sun.com/bigadmin/hcl> 上的"Solaris 10 硬件兼容性列表"显示了 支持的系统。本文档中将阐述不同平台类型之间的实现差异。

在本文档中,术语"x86"指使用与 AMD64 或 Intel Xeon/Pentium 产品系列兼容的处理 器生产的 64 位和 32 位系统。若想了解本发行版支持哪些系统,请参见"Solaris 10 硬件 兼容性列表"。

## 目标读者

本书主要针对了解网络术语并有网络工作和维护经验的系统管理员。

### 本书的结构

本书包含以下信息:

第1[章介](#page-18-0)绍了 Sun Management Center 4.0 的要求, 以及第一次如何安装该软件。

第 2 [章介](#page-42-0)绍了安装和许可 Sun Management Center 4.0 软件的大致情况。

第 3 [章介](#page-52-0)绍了安装 Sun Management Center 4.0 前应考虑的问题, 包括安全性和 Sun Management Center 域管理方法。

第 4 [章介](#page-60-0)绍了升级或安装 Sun Management Center 4.0 前要完成的系统准备过程。

第 5 [章介](#page-70-0)绍了将早期版本的 Sun Management Center 升级为 Sun Management Center 4.0 的过程。

第 6 [章介](#page-74-0)绍了在 Microsoft Windows 中安装和更新代理以及安装 Sun Management Center 的过程。

第7[章介](#page-122-0)绍了安装后要执行的任务,例如,设置用户、安装多个代理、升级代理、分 别安装已发行的附加产品等。

第 8 [章介](#page-130-0)绍了如何启动和停止 Sun Management Center。

第9[章介](#page-138-0)绍了安装后执行的管理任务, 例如, 重新生成安全密钥、停止和禁用 SNMP 守护进程以及重新配置端口地址。

第 10 [章介](#page-162-0)绍了将 Sun Management Center 与其他管理平台集成在一起时应考虑的问题。

[附录](#page-166-0) A 介绍了从 Solaris 平台和 Microsoft Windows 平台卸载 Sun Management Center 4.0 的过程。

[附录](#page-170-0) B 介绍了卸载、安装和设置 Sun Management Center 的过程。

[附录](#page-192-0) C 介绍了如何确定 Sun Management Center 所需硬件资源。

[附录](#page-208-0) D 介绍了网络地址转换 (Network Address Translation, NAT) 相关的配置与限制信 息,并提供了配置示例。

## 产品信息

有关本产品的信息位于 Sun Management Center Web 站点, 其网址为 <http://www.sun.com/sunmanagementcenter>。

Sun Management Center 产品包含开放源软件。要查看本发行版本中包含的开放源软件 的许可证条款、所有权和版权声明,请参见介质中的版权文件。

## 文档、支持和培训

Sun Web 站点提供有关下列附加资源的信息:

- 文档 (<http://www.sun.com/documentation/>)
- 支持 (<http://www.sun.com/support/>)
- 培训(<http://www.sun.com/training/>)

## 印刷约定

下表介绍了本书中的印刷约定。

表**P–1** 印刷约定

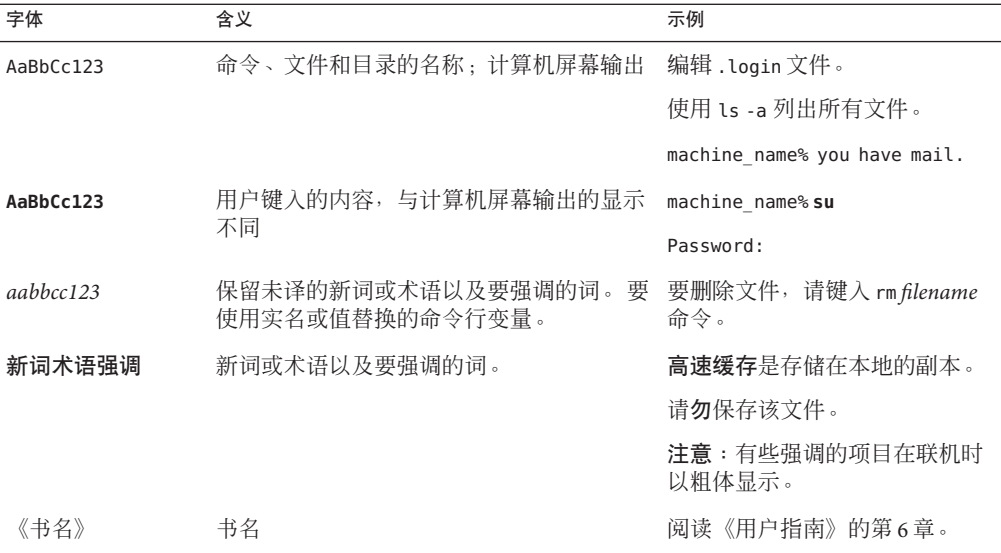

## 命令中的**shell**提示符示例

下表列出了 C shell、Bourne shell 和 Korn shell 的默认 UNIX® 系统提示符和超级用户提示 符。

#### 表 **P–2** Shell提示符

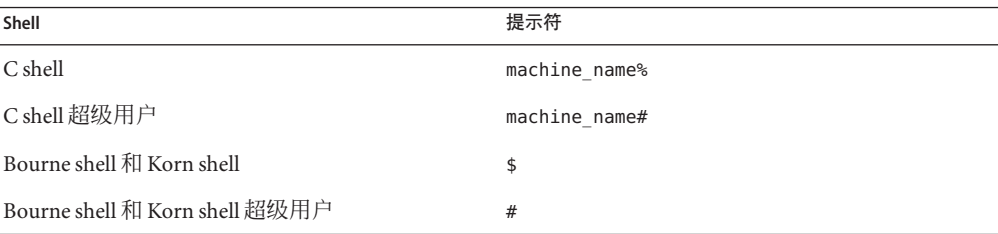

## 使用**UNIX**命令

本文档不介绍基本的 UNIX 命令和操作过程(如关闭系统、引导系统和配置设备 等)。

有关 UNIX 命令和过程的详细信息,请参见以下文档:

■ *Solaris Handbook for Sun Peripherals*

- Solaris 操作环境的联机文档
- 系统附带的其他软件文档

## 相关文档

有关 Sun Management Center 文档及相关 Sun Management Center 附加文档的详细信息, 请参见 第 39 页中的 "[Sun Management Center](#page-38-0) 文档资源"。

<span id="page-18-0"></span>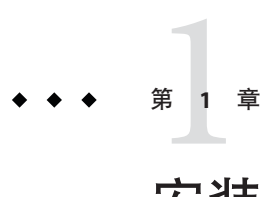

# 安装Sun Management Center 4.0

本章介绍了如何安装和设置 Sun™ Management Center 4.0。本章假设您以前没有安装过 该产品。

本章包含以下主题:

- 第 19 页中的 "安装产品"
- 第 20 [页中的 "安装之前的信息"](#page-19-0)
- 第 22 页中的 "[Sun Management Center](#page-21-0) 要求"
- 第 23 页中的"安装必需的 JDK 版本"
- 第 24 页中的 "[Sun Management Center](#page-23-0) 基本附加产品要求"
- 第 25 页中的 "安装[Sun Management Center](#page-24-0)"
- 第 29 页中的 "设置 [Sun Management Center](#page-28-0)"
- 第 35 页中的 "(在 Solaris 10 [上\)在完全根区域内安装和设置](#page-34-0) Sun Management Center [服务器"](#page-34-0)
- 第 39 页中的 "[Sun Management Center](#page-38-0) 文档资源"

### 安装产品

Sun Management Center 有三大组件(称作基本层)需要安装:服务器、代理和 Java™ 控制台 (console)。服务器是中心主机上的一组进程,用于提供管理服务。代理组件是 一个运行在每台被监视的主机上的进程。Java 控制台是用来监视和管理代理的窗口, 它是产品的主要用户界面。

在使用 Sun Management Center 4.0 之前, 必须安装以下组件:

■ 服务器 – 至少安装在一台机器上。

注 **–**当服务器安装完毕后,Sun Management Center代理也会安装到服务器所在的机 器上。

- <span id="page-19-0"></span>■ 代理 – 在所有要监视的机器上安装。
- Java 控制台 安装在任何用户登录到 Sun Management Center 时使用的机器上。

在规划安装时,您应考虑下列问题:

- 要在哪台机器上运行 Sun Management Center 服务器组件?
- 要对哪些机器进行监视和管理? 在这些机器上, 您需要安装 Sun Management Center 代理。
- 要在哪些机器上运行 Sun Management Center 控制台? 在这些机器上, 您需要安装 Java 控制台。
- 要使用哪些附加产品? Sun Management Center 拥有许多附加产品。这些附加产品扩 展了软件的功能集,使其可与特定的软件产品或硬件平台协同工作。有关本产品以 及本产品如何在不同环境下工作的更多信息,请参见第 39 [页中的 "](#page-38-0)Sun [Management Center](#page-38-0) 文档资源"中列出的文档。

除了要安装产品组件和附加产品之外,您还必须对产品组件和附加产品进行设置,然 后才能启动产品。

### 安装之前的信息

下表列出了您需要在安装产品之前了解的信息。

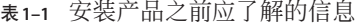

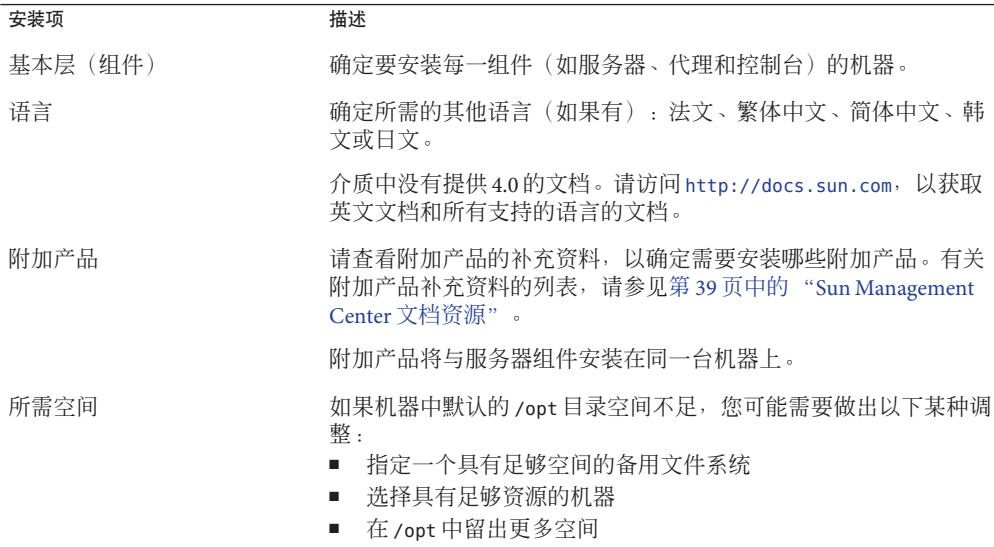

<span id="page-20-0"></span>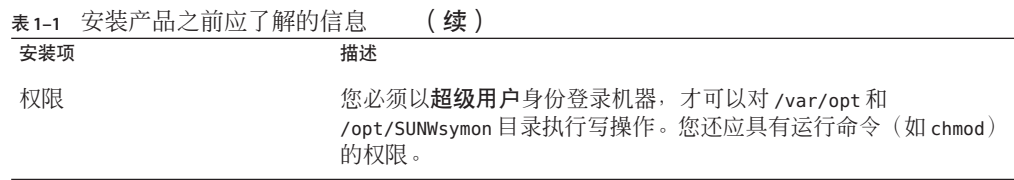

安装完本产品及其附加产品后,您将需要对本产品及其附加产品进行设置。下表列出 了设置产品前需要了解的必要信息。

表**1–2** 设置产品前需要了解的信息

| 设置项                                   | 描述                                                                                                    |
|---------------------------------------|----------------------------------------------------------------------------------------------------|
| 管理员用户名                                | 必须提供一个有效的 Solaris/Linux 用户名, 以将其指定为 Sun<br>Management Center 服务器机器上的 Sun Management Center 管理<br>员。                                                                                          |
| 网络寻址模式                                | Sun Management Center 使用两种寻址类型进行服务器和代理之间的<br>通信: IP 寻址和网络地址转换 (NAT)。必须提供以下信息:<br>网络中使用的寻址模式<br>Sun Management Center 管理的每台机器的名称<br>由 Sun Management Center 管理并已指定静态 IP 地址的所有机器<br>的 IP 地址和名称 |
|                                       | 有关详细信息,请参见附录D。                                                                                                    |
| 用于生成安全密钥的 Sun<br>Management Center 密码 | 为了进行进程间的通信, Sun Management Center 需要有一个加密的<br>安全密钥。安全密钥是根据您提供的唯一密码生成的。                                                                                                    |
|                                       | 请妥善保管密码。在修改 Sun Management Center 安装时, 需要提供<br>该密码。                                                                                                    |
| SNMPv1 团体字符串                          | Sun Management Center 需要一个 SNMPv1 团体字符串来维护安全<br>性。默认值是: public。您可以指定一个更安全的自定义字符串。                                                                                                    |
|                                       | 请妥善保管 SNMPv1 字符串。在修改 Sun Management Center 安装<br>时, 需要提供 SNMPv1 安全字符串。                                                                                                    |
| 用于生成 Web 服务器安全密钥<br>的信息               | Sun Management Center Web 服务器需要使用加密的安全密钥。安全<br>密钥是根据您的组织名称和位置生成的。                                                                                                    |
|                                       | 请妥善保管组织名称和位置。在修改 Sun Management Center Web 服<br>务器时, 需要提供此信息。                                                                                                    |

<span id="page-21-0"></span>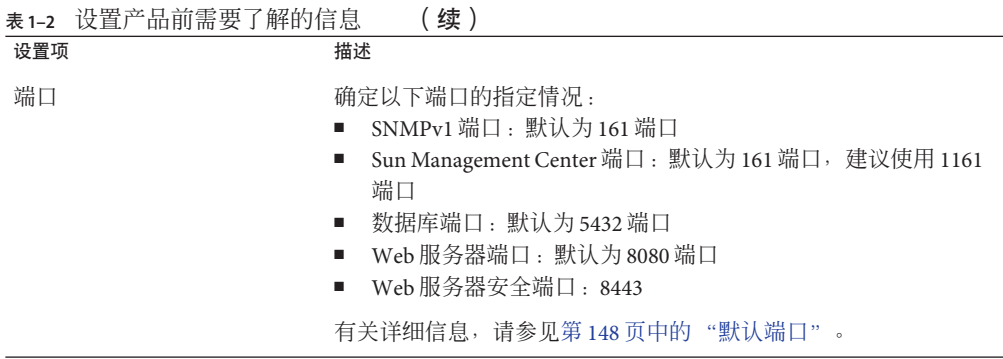

## **Sun Management Center**要求

下表概要介绍了 Sun Management Center 4.0 的要求。

注 **–**对于某些硬件平台配置读取器(附加产品)而言,如果将它们安装在Solaris 10操 作系统中,则不能在 Sun Management Center 的所有层上正常工作。

有关确定所需资源总量的具体信息,请参[见附录](#page-192-0) C。

#### 表 **1–3** Sun Management Center 4.0系统要求

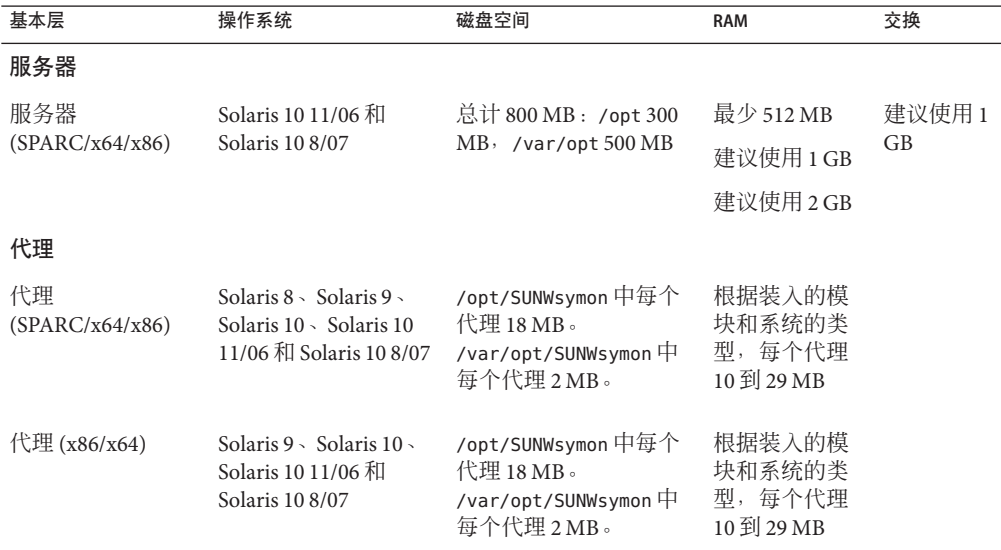

<span id="page-22-0"></span>

| 基本层                                          | 操作系统                                                                                                    | 磁盘空间                                                              | <b>RAM</b>                            | 交换     |
|----------------------------------------------|----------------------------------------------------------------------------------------------------|-------------------------------------------------------------------|---------------------------------------|--------|
| 代理<br>$(x86-Intel/AMD)$<br>32位和64位)          | RedHat Enterprise<br>п<br>Linux $4.0$ (ES/AS)<br><b>SUSE 9.3</b><br>٠<br><b>SUSE Linux</b><br>п<br><b>Enterprise Server</b><br>10.0<br>Fedora Core 4.0<br>ш | /opt/SUNWsymon中每个<br>代理 18 MB。<br>/var/opt/SUNWsymon中<br>每个代理2MB。 | 根据装入的模<br>块和系统的类<br>型,每个代理<br>10到29MB |        |
| 控制台                                          |                                                                                                    |                                                                   |                                       |        |
| Java 控制台<br>(SPARC)                          | Solaris $8 \cdot$ Solaris $9 \cdot$<br>Solaris 10 \ Solaris 10<br>11/06 和 Solaris 10 8/07                                                                   | 150 MB                                                            | 256 MB                                | 130 MB |
| Java 控制台<br>(x86/x64)                        | Solaris 9 \ Solaris 10 \<br>Solaris 10 11/06 和<br>Solaris 10 8/07                                                                                           | 150 MB                                                            | 256 MB                                | 130 MB |
| Java 控制台 (x86)                               | Microsoft Windows<br>2000 Professional -<br>Microsoft Windows XP<br>Professional                                                                            | 35 MB                                                             | 256 MB                                | 768 MB |
| Java 控制台<br>$(x86-Intel/AMD)$<br>32 位和 64 位) | RedHat Enterprise<br>ш<br>Linux $4.0$ (ES/AS)<br><b>SUSE 9.3</b><br>ш<br><b>SLES 10.0</b><br>٠<br>Fedora Core 4.0<br>■                                      | 35 MB                                                             | 256                                   | 768 MB |

表 **1–3** Sun Management Center 4.0系统要求 (续)

控制台和服务器的默认最大堆大小均为每个 64 MB。

Java 控制台不给附加产品安装 jar 文件。

您可以按照第 132 [页中的 "使用](#page-131-0) es-start 启动组件"中的说明,自定义控制台和服务 器的最大堆大小。

## 安装必需的**JDK**版本

Sun Management Center 4.0 的 JDK™ 要求安装 JDK 1.5 (最低要求)。JDK 软件位 于*DiskMountDir*/disk1/*jdk-dir/TargetOS* 目录,其中 *jdk-dir* 是磁盘上 JDK 目录的名称, *TargetOS* 是 Linux、Solaris、Windows 操作系统。

## <span id="page-23-0"></span>▼ 安装必需的**JDK**版本

- 使用pkgadd命令从盘上安装**JDK**。 **1** 键入命令 pkgadd -d *DiskMountDir*/disk1/*jdk-dir*。 按 Return 键安装所有的软件包。JDK 软件包将被安装到 /usr/j2se 目录下。
- 将环境变量JAVA\_HOME重置为/usr/j2se。 **2**
	- 在 C shell 环境下, 键入:

#### # **setenv JAVA\_HOME /usr/j2se**

- 在 Bourne 或 Korn shell 环境下, 键入:
	- # **JAVA\_HOME=/usr/j2se**
	- # **export JAVA\_HOME**

提示 **–** 在 .login 或 .cshrc 文件中设置 JAVA\_HOME 环境变量。

### **Sun Management Center**基本附加产品要求

下表显示了安装基本附加产品所需的最小磁盘空间。有关其他附加产品的安装要求, 请参见相应附加产品的补充文档。请参见第 39 页中的 "[Sun Management Center](#page-38-0) 文档 [资源"。](#page-38-0)

有关确定所需资源总量的具体信息,请参[见附录](#page-192-0) C。

表**1–4** 按基本组件统计的附加产品磁盘空间要求

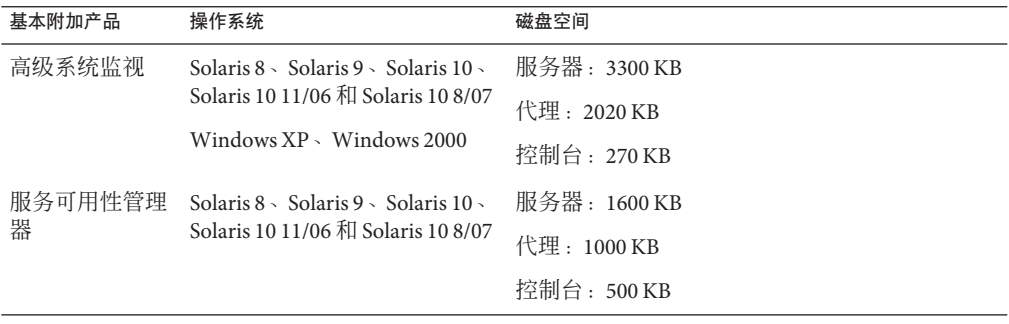

<span id="page-24-0"></span>

| 基本附加产品                       | 操作系统                                                                                            | 磁盘空间                                           |
|------------------------------|-------------------------------------------------------------------------------------------------|------------------------------------------------|
| Solaris Container<br>Manager | Solaris $8 \times$ Solaris $9 \times$ Solaris $10 \times$<br>Solaris 10 11/06 和 Solaris 10 8/07 | 服务器:300 MB                                     |
|                              |                                                                                                 | 代理: 18 MB                                      |
|                              |                                                                                                 | 控制台: 500 KB                                    |
| 系统可靠性管理<br>器                 | Solaris 8 $\cdot$ Solaris 9 $\cdot$ Solaris 10 $\cdot$<br>Solaris 10 11/06 和 Solaris 10 8/07    | 服务器:3000 KB                                    |
|                              |                                                                                                 | 代理: 1000 KB                                    |
|                              |                                                                                                 | 控制台:不适用                                        |
|                              |                                                                                                 |                                                |
| 性能报告管理器                      | Solaris $8 \times$ Solaris $9 \times$ Solaris $10 \times$<br>Solaris 10 11/06 和 Solaris 10 8/07 | 代理:最小 8000 KB如果每隔五分钟记录 1000 个<br>属性,则需要 80 MB。 |
|                              | Windows $XP \cdot$ Windows 2000                                                                 | 控制台: 3000 KB                                   |
|                              | 注 – 性能报告管理器需要 1 GB<br>的 RAM 和 1 GB 的交换空间。                                                       |                                                |
| X86 配置读取器                    | Solaris 9 \ Solaris 10 \ Solaris 10                                                             | 服务器: 1600KB                                    |
|                              | 11/06 和 Solaris 10 8/07                                                                         | 代理: 1000KB                                     |
|                              | Linux 2.6                                                                                       |                                                |
|                              | x86/x64 系统上的 Solaris 9 或更<br>高版本以及 Linux 内核 2.6 或更<br>高版本。                                      |                                                |

### 安装**Sun Management Center**

注 - 在 Solaris 10 上,您可以在完全根区域 (whole root zone) 的内部安装 Sun Management Center。有关这方面的信息,请参见第 35 页中的 " (在 Solaris 10 上) 在完全根区域内 安装和设置 [Sun Management Center](#page-34-0) 服务器"。在 Linux 上,您只能安装代理和控制台 层。

本节介绍了如何使用图形用户界面 (graphical user interface, GUI) 在 Solaris 和 Linux 平台 上安装 Sun Management Center 4.0。

此安装过程假设您将从网络上某个介质映像目录中安装 Sun Management Center。

有关创建安装 DVD 映像的信息, 请参见第 66 [页中的 "创建安装](#page-65-0) DVD 映像"。

### ▼ 安装**Sun Management Center**

- <span id="page-25-0"></span>(在 Solaris 10 和更高版本上)请确保在运行 Sun Management Center 服务器层之前, 已 在全局区域中安装软件包 SUNWtcatu 和 SUNWtcatr。 开始之前
	- 设置安装环境。 **1**
		- **a.** 如果是远程安装产品,请在终端窗口中键入 **xhost +** *machine* 命令以授予对 **X** 服务器 的访问权限,其中*machine*是要安装本产品的机器的名称。
		- **b.** 登录到该机器。 如果是远程安装产品,请键入命令 **rlogin** *machine*,然后键入密 码。
		- **c.** 键入 **su root** 和超级用户密码,以超级用户身份登录。

注 **–**不要漏掉**su**命令后的连字符(-)

- **d.** 如果希望使用特定的**UNIX shell**,请键入相应的命令以使用该**shell**,例如:**csh**。
- **e.** 如果是远程安装产品,请确保将**DISPLAY**环境变量设置为机器的显示器。例如, **setenv DISPLAY** *local-machine***:0.0**。
- **f.** 确保/etc/nsswitch.conf中的group条目以files作为开头标记。 group: files nis
- **g.** 切换到映像目录。确保*image*目录是**NFS**共享目录。

例如:

# **cd** */net/machine/image***/disk1/sbin**

其中,*machine* 是创建安装映像的机器,*image* 是包含安装映像的根目录。

- 运行安装。 **2**
	- **a.** 切换到安装目录*DiskMountDir*/disk1/sbin。
	- **b.** 键入安装命令:
		- # **./es-guiinst**

将显示"欢迎"屏幕。

<span id="page-26-0"></span>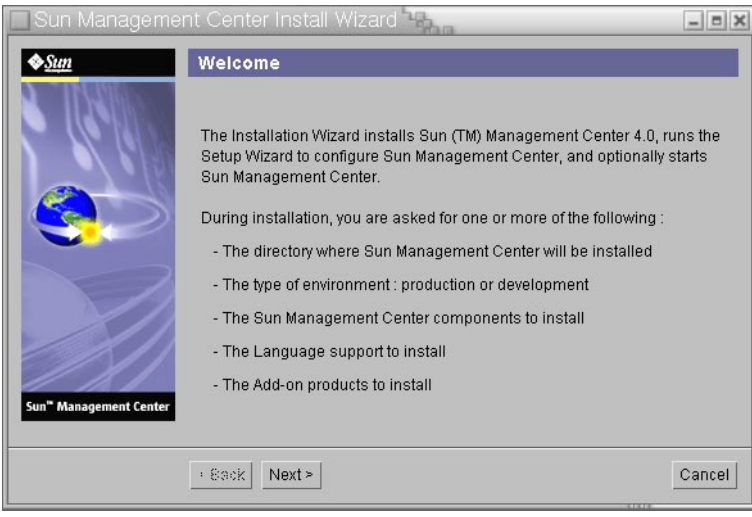

图**1–1** "欢迎"屏幕

- 根据屏幕提示操作。 **3**
	- a. 要接受默认的 /opt 安装目录, 请单击 "下一步 ", 或单击 " 浏览 " 以选择另一个目 录。
	- **b.** 选择要安装的组件。
	- **c.** 查看服务器层的二进制编码许可协议,使用滚动条向下滚动到文本结束处。
	- **d.** 如果同意许可条款,请单击"我同意"。
	- **e.** 如果要安装其他语言的产品,请选择其他语言,然后单击**"**下一步**"**。屏幕上将显示 安装进度条。

<span id="page-27-0"></span>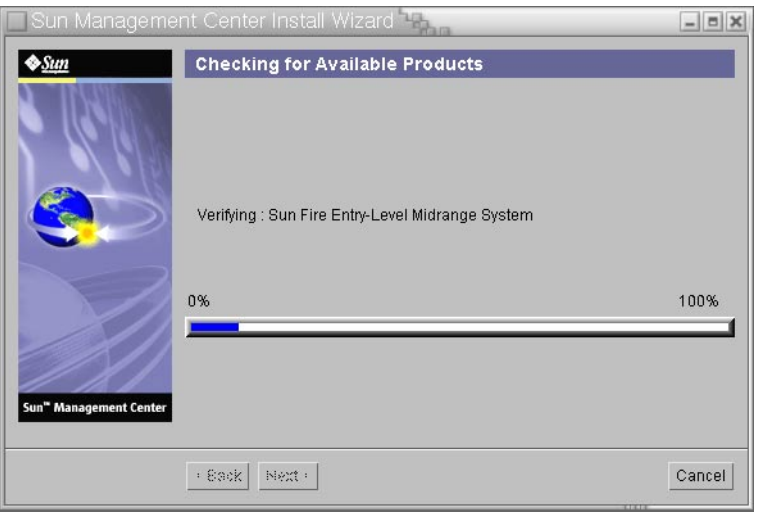

图**1–2** 检查可用产品的进度条。

#### **f.** 选择附加产品。

将显示"选择附加产品"屏幕。您的附加产品列表可能与该屏幕上显示的不同。

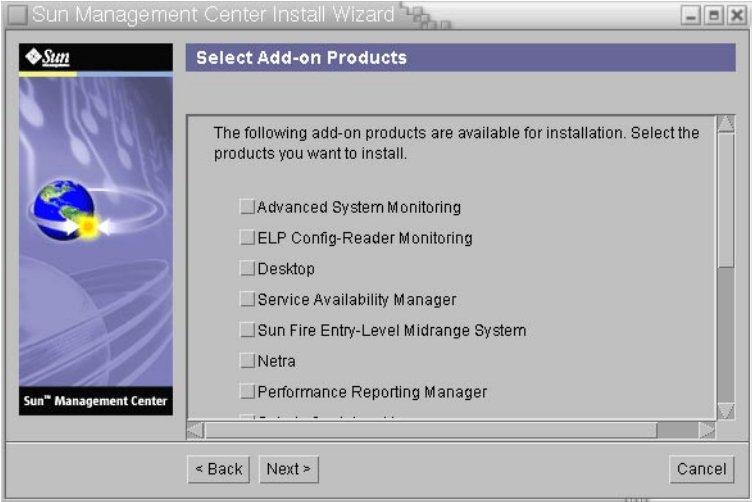

图**1–3** 附加产品

- **g.** 如果选择的附加产品有可选组件,请选择所需的可选组件,然后单击**"**下一步**"**。
- **h.** 查看附加产品的二进制编码许可协议,使用滚动条向下滚动到文本结束处。 有些附加产品需要二进制编码许可协议。

<span id="page-28-0"></span>**i.** 如果同意许可条款,请单击"我同意"。

屏幕上将显示检查磁盘空间的进度条。如果磁盘空间不足,将要求您提供替代的文 件系统。

提示 **–** 在安装 Sun Management Center 的机器上的终端窗口中,键入 **df -ak** 以列出该 机器上每个文件系统的已用空间和可用空间。

**j.** 确认选择的安装项,然后单击**"**下一步**"**。

注**–**安装过程会持续几分钟到半小时,甚至更长时间,具体的时间长度取决于选定 的产品。

如果安装失败,将显示一个摘要屏幕。

查看 /var/opt/SUNWsymon/install 中的安装日志,找出安装失败的原因,并修复存 在的问题。

选择是否运行设置向导。 **4**

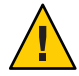

注意 **–**如果您使用es-guiinst仅是为了安装附加产品,请单击"关闭"退出安装和设置 过程。您必须按照第 127 页中的 "使用 es-setup [设置附加产品"中](#page-126-0)的说明来设置附加 产品。否则,您的安全密钥将被覆写,这时就需要对所有机器上的所有代理进行设 置,以使代理能够正常工作。

- **a.** 要继续设置,请单击"下一步"。
- **b.** 要以后设置,请单击"关闭"。 该产品必须设置完成后才能运行。

### 设置**Sun Management Center**

使用图形设置向导可设置、配置并重新配置 Sun Management Center 安装。

有关使用命令行设置脚本的信息,请参见第185页中的"使用 es-setup 脚本设置 Sun [Management Center](#page-184-0)"。

## ▼ 设置**Sun Management Center**

设置安装环境。有关更多信息,请参见第**26**页中的"安装**[Sun Management Center](#page-25-0)**"中 **1** 的步骤**1**。

#### 转到**Sun Management Center**的sbin目录。例如: **2**

#### # **cd /opt/SUNWsymon/sbin**

如果您将 Sun Management Center 安装到 /opt 以外的其他目录下, 请切换到 /*installdir*/SUNWsymon/sbin 目录下,其中 *installdir* 是您指定的安装目录。

#### 键入以下命令来运行设置: **3**

# **./es-guisetup**

将显示设置屏幕。

#### 根据屏幕提示操作。 **4**

- **a.** 您可以将所有设置响应存储到/var/opt/SUNWsymon/install/setup-responses-file 文件中。如果要将当前机器的设置复制到其他机器上,则可使用 setup-responses-file文件。
	- 如果希望不创建响应文件且继续进行设置, 请单击"下一步"。
	- 要创建响应文件, 请洗择 "存储响应数据", 然后单击 "下一步"。

#### **b.** 生成**Sun Management Center**安全密钥。

在两个字段中键入同一密码,然后单击"下一步"生成安全密钥。

所有 Sun Management Center 进程之间的通信都需要使用加密的安全密钥。该密钥是 根据您提供的密码生成的,您提供的密码的长度必须介于 1 到 8 个字符且不能包含 空格。超过 8 个字符的密码将只取其前 8 个字符。

注**–**请将用于生成此机器安全密钥的密码记录在安全位置,以备日后为其重新生成 密钥时使用。如果需要,也可以日后更改安全密钥,如第 144 [页中的 "重新生成安](#page-143-0) [全密钥"所](#page-143-0)示。

#### **c.** 指定**SNMPv1**团体安全字符串。

团体字符串用于提供 SNMP 安全性,默认设置为 public。

将团体字符串设置为除了 public 和 private 以外的其他值,以提供更好的 SNMP 安 全性。

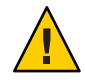

注意 **–** 在所有安装 Sun Management Center 的机器中,必须使用相同的 SNMP 团体字 符串。如果在各台机器中使用不同的团体字符串,则机器和 Sun Management Center 组件之间将无法进行 SNMP 通信。

- 如果接受团体串的默认值 public, 请单击"下一步"。
- 如果要使用自定义团体字符串:
	- a. 选择"使用自定义团体字符串"。

团体字符串最多可包含 255 个字符,且不能包含空格或空白。

- b. 在两个字段中键入相同的团体字符串, 然后单击"下一步"。
- <span id="page-30-0"></span>**d.** 输入一个有效的**Solaris/Linux**用户名作为**UNIX**管理员帐户,然后单击**"**下一步**"**。 设置过程将检查 SNMP 端口是否已被占用。
- **e.** 如果**SNMP**端口已被占用,则会显示**"SNMP**端口冲突**"**屏幕。

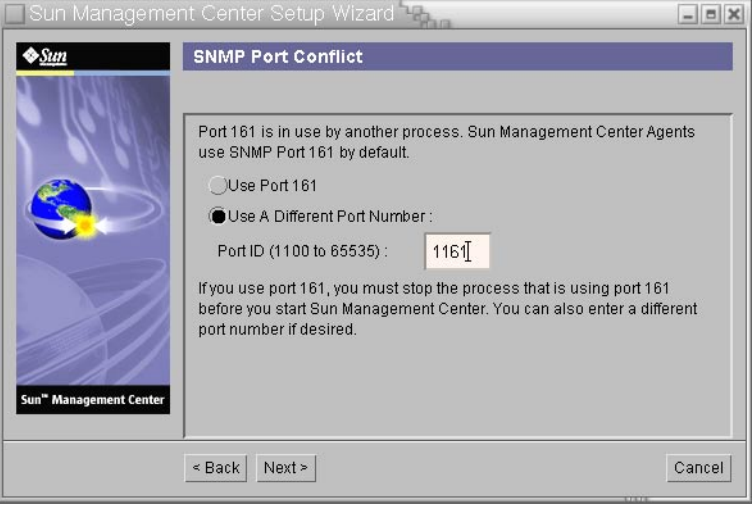

图 **1–4** "SNMP端口冲突"屏幕

**f.** 解决端口冲突。

大多数情况下,会默认指定 161 端口供 SNMP 守护进程使用。但是,其他进程或守 护进程也可能使用端口 161。目前,SNMP 守护进程有一些第三方替换版和增强 版,您可在自己的系统上安装这些程序。Sun Management Center 代理组件就是这样 的守护进程。

建议您使用一个不同的端口号,如端口 1161。

- 给 Sun Management Center 指定不同的端口号:
	- a. 单击"使用其他端口号"。

有关如何查找端口是否被占用的说明,请参见第 149 [页中的 "确定某个端口](#page-148-0) [是否被占用"。](#page-148-0)

b. 在"端口 ID"字段键入端口号(如"1161"), 然后单击"下一步"。

注 **–**请记下此替代端口号。如果您以后使用JumpStart安装代理,或使用代理 的更新映像工具更新 Sun Management Center,将需要此端口号。

■ 要使用端口 161, 请洗择"使用端口 161", 然后单击"下一步"。

**g.** 如果使用端口**161**,系统将提醒您手动停止并禁用**SNMP**守护进程snmpdx。

注 **–** (在 Solaris 10 上)如果使用端口 161,系统将提醒您手动停止并禁用 SNMP 守 护进程 SMA。

在 Linux 系统上,默认情况下没有 SNMP 守护进程。

■ 要自动停止和禁用 SNMP 守护进程 snmpdx,请确保选择了"停止和禁用 SNMP 守护进程 snmpdx", 然后单击"下一步"。

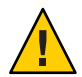

注意 **–** 停止和禁用系统 SNMP 守护进程不能确保您已停止使用端口 161 的实际进 程。要确定使用端口 161 的实际守护进程,您必须手动查看所有 /etc/rc*N* 和 /etc/rc*N*.d 文件,其中 *N* 是 0 到 6 以及 S。查找到定义该进程(使用端口 161) 的文件后,可以重命名该文件以禁用此进程。例如,

/etc/rc3.d# **mv S76snmpdx s76snmpdx**

在启动 Sun Management Center 之前,必须停止使用端口 161 的所有其他进程。

- 要停止和禁用 SNMP 守护讲程 SMA, 请导航至 /etc/init.d 目录。键入 ./init.sma stop。
- **h.** 如果存在占用**Sun Management Center**端口的情况,屏幕将显示提示信息,要求解决 端口冲突问题。

将按以下顺序检查端口:陷阱服务、事件服务、拓扑服务、配置服务、平台代理、 cst 服务、元数据服务、数据库、查找服务、Web 服务器默认端口、Web 服务器安 全端口。

如果有任何端口被占用,系统将提示您提供一个未使用的端口号。在字段中键入一 个尚未使用的端口号,然后单击"下一步"。

**i.** 生成**Web**服务器安全密钥。

<span id="page-32-0"></span>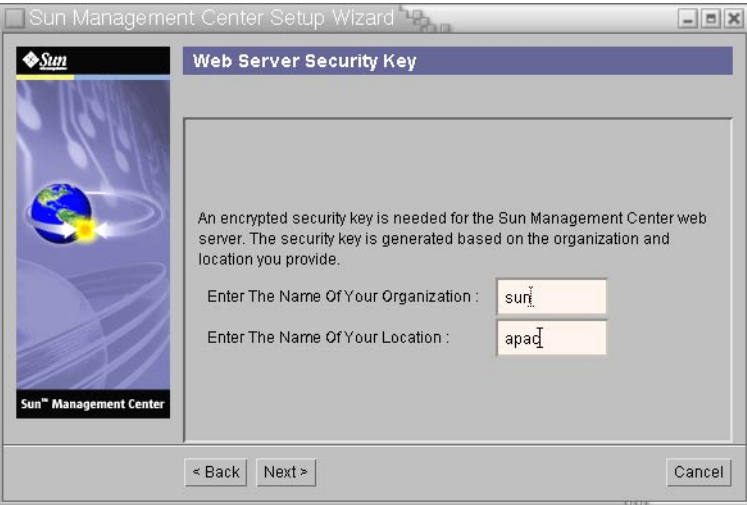

图 **1–5** Web服务器安全密钥生成

Sun Management Center Web 服务器需要使用加密的安全密钥。该密钥是根据您的组 织名称和位置名称生成的。您提供的名称不能包含空格和空白。

键入您的组织名称和位置名称,以便生成 Web 服务器安全密钥。然后,单击"下一 步"。

例如,可在"组织名称"字段中键入 admin,在"位置名称"字段中键入 headquarters。

注**–**请将用于生成安全密钥的信息记录在安全的位置,以备日后需要重新生成某台 机器的密钥时使用。

**j.** 确认设置选择。

设置过程会持续几分钟到半小时,甚至更长时间,具体的时间长度取决于选定的产 品。

如果基本产品设置失败,将通知您基本产品的设置不成功。然后指导您查看日志文 件以获得详细信息,同时会提供该日志文件的名称。

#### **k.** 如果安装了附加产品,请单击"下一步"对它们进行设置。

某些附加产品随 Sun Management Center 4.0 安装介质一起提供。这些附加产品即"选 择附加产品"面板中列出的产品。有关如何设置每个附加产品,请参阅相应附加产品 的 Sun Management Center 补充资料。每份补充资料都介绍了某个附加产品的设置过 程,

**l.** 选择要启动的组件并单击**"**下一步**"**,从而启动产品。

<span id="page-33-0"></span>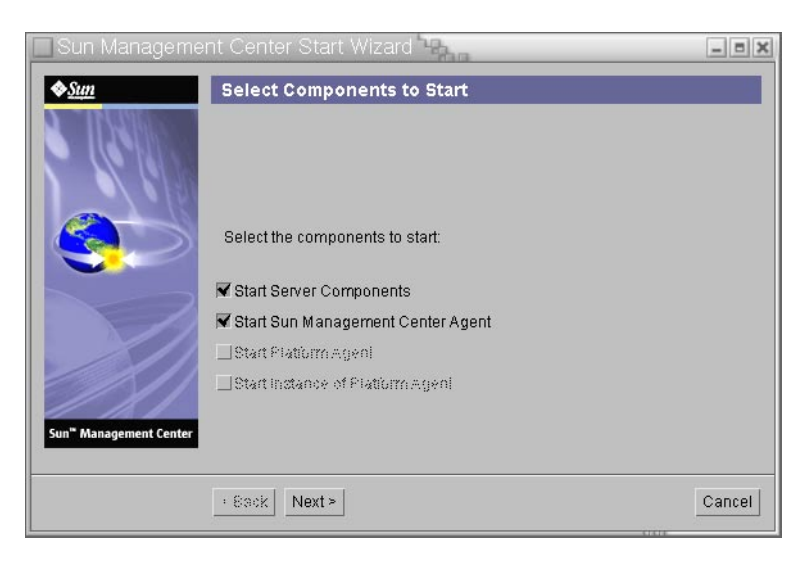

#### 图**1–6** 启动产品

有关启动和停止 Sun Management Center 的更多信息, 请参[见第](#page-130-0)8章。

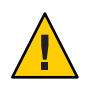

注意 **–** 如果您的网络使用了网络地址转换 (Network Address Translation, NAT),请单 击"关闭"。在启动 Sun Management Center 之前, 请使用第 161 页中的"启用 NAT [支持"中](#page-160-0)所介绍的 es-config 命令行实用程序为机器配置 NAT。

从终端窗口中键入如下命令来启动控制台:**./es-start —c&**。 **5**

将显示 Java 控制台登录屏幕。

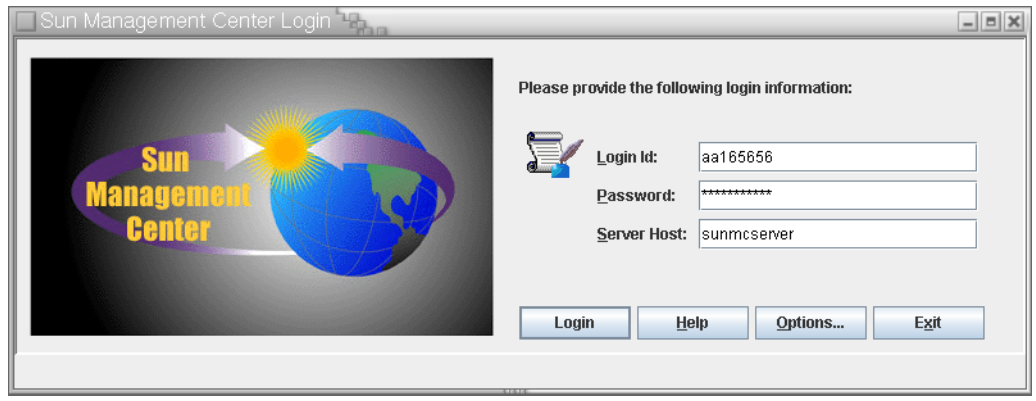

图**1–7** 控制台启动

<span id="page-34-0"></span>提示-如果 Java 控制台中没有出现帮助, 请修改 javaconsole.properties 文件中的浏览 器路径。如果已安装了控制台层,则该文件位于 /var/opt/SUNWsymon/cfg/ 下。否则, 该文件位于 /opt/SUNWsymon/cfg/ 下。

系统将提示您选择默认域,随后将出现一个类似于下一页显示的屏幕。

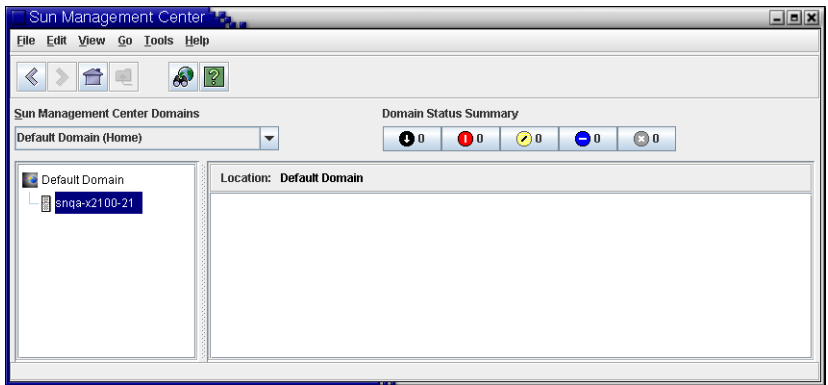

图 **1–8** Sun Management Center默认域

注 - (在 Solaris 10 上) 当 Sun Management Center 安装并设置完毕后, 服务将作为 Service Management Facility (SMF) 服务运行。系统将根据您所选择的层启动相应的服 务。

有关使用产品的信息,请参见《Sun Management Center 3.6.1 用户指南》。

## (在**Solaris 10**上)在完全根区域内安装和设置**Sun Management Center**服务器

区域是一个虚拟操作系统环境,您可为运行 Solaris 10 操作系统的系统设置区域。每个 Solaris 系统均包含一个全局区域,它是系统的默认区域。您可以创建非全局区域。非 全局区域要么是完全根区域,要么是稀疏根区域。

#### 开始之前

必须满足以下要求:

- 必须具备完全根区域。
- 完全根区域应具有主机名和 IP 地址。
- 全局区域中必须具备 Lockhart 2.2.3 或更高版本。
- 全局区域中必须具备 Apache Tomcat 。

<span id="page-35-0"></span>表**1–5** 任务信息

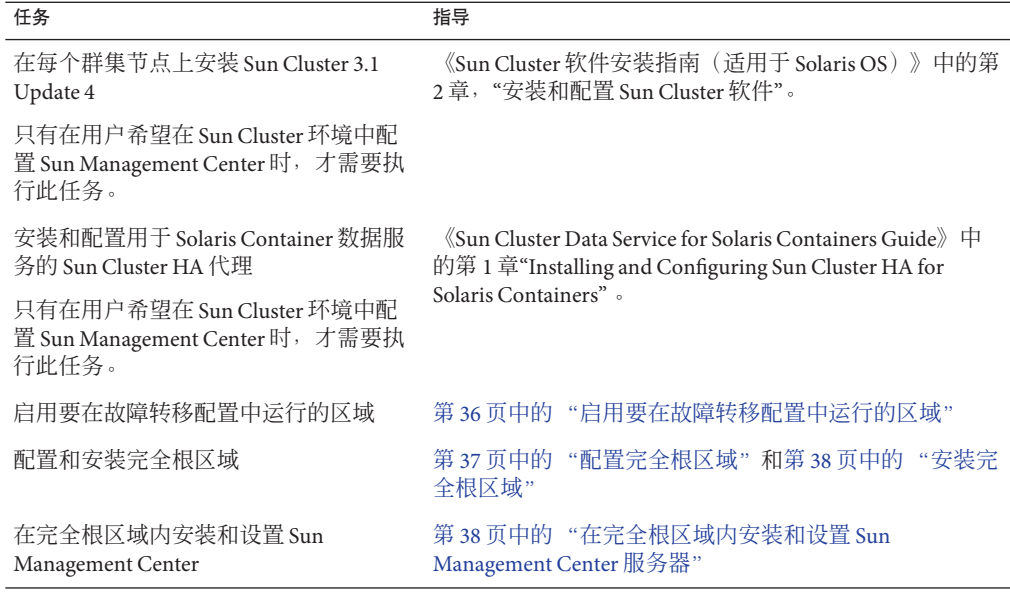

### ▼ 启用要在故障转移配置中运行的区域

- 注册SUNW.HAStoragePlus资源类型。 **1** # scrgadm -a -t SUNW.HAStoragePlus
- 创建故障转移资源组。 **2**

# scrgadm -a -g solaris-zone-resource-group

创建用于区域磁盘存储的资源。 **3**

# scrgadm -a -j solaris-zone-has-resource \

- -g wholerootzone-resource-group \
- -t SUNW.HAStoragePlus \
- -x FilesystemMountPoints=/global/zones/HA
- 在每个群集节点的/etc/hosts文件中为逻辑主机添加一个条目。 **4**

# scrgadm -a -L -g sunmc-zone-resource-group -j sunmc-lh-rs -l *logical host name*

启用故障转移资源组。 **5**

# scswitch -e -j solaris-zone-has-resource
# scswitch -Z -g wholerootzone-resource-group

### ▼ 配置完全根区域

#### 启动区域配置。 **1**

#zonecfg -z *wholerootzone*,其中 *wholerootzone* 是新的完全根区域的名称。

#### 为指定的区域创建配置。 **2**

zonecfg:*wholerootzone*> create -b

#### 设置区域路径。 **3**

必须为区域路径指定一个高度可用的本地文件系统。该文件系统必须由 SUNW.HAStoragePlus 资源进行管理。

zonecfg:*wholerootzone*> set zonepath=/global/zones/HA/*wholerootzone*

#### 设置自动引导值。 **4**

如果将 autoboot 值设置为 true, 则会在引导全局区域时自动引导该区域。默认值为 false。

zonecfg:*wholerootzone*> set autoboot=false

#### 如果在系统上启用了资源池,请将一个池与该区域相关联。 **5**

zonecfg:*wholerootzone*> set pool=*pool\_default*,其中 *pool\_default* 是系统上资源池的名 称。

#### 添加网络虚拟接口。 **6**

zonecfg:*wholerootzone*> add net

#### 设置网络接口的**IP**地址。 **7**

zonecfg:*wholerootzone*> set address=10.255.255.255

#### 设置网络接口的物理设备类型。 **8**

zonecfg:*wholerootzone*> set physical=hme0 zonecfg:*wholerootzone*> end

#### 检验并提交区域配置。 **9**

zonecfg:*wholerootzone*> verify zonecfg:*wholerootzone*> commit zonecfg:*wholerootzone*> exit

第1章 • 安装Sun Management Center 4.0 37

### ▼ 安装完全根区域

安装已配置的完全根区域。 **1**

# zoneadm -z *wholerootzone* install,其中 *wholerootzone* 是已配置的完全根区域的名 称。

#### 引导完全根区域。 **2**

# zoneadm -z *wholerootzone* boot

#### 登录到区域控制台。 **3**

# zlogin -C *wholerootzone*

#### 登录到区域。 **4**

# zlogin *wholerootzone*

- (应在**Sun Cluster**环境中执行的必要操作)在群集节点的/etc/zones/index文件中为 **5** 完全根区域添加相应条目。
- (应在**Sun Cluster**环境中执行的必要操作)将wholerootzone.xml文件复制到群集节点 的/etc/zones/index目录下。 **6**

# rcp zone-install-node:/etc/zones/wholerootzone.xml

#### 检验区域的安装和配置。 **7**

# zoneadm -z *wholerootzone* boot

# zlogin -z *wholerootzone*

### ▼ 在完全根区域内安装和设置**Sun Management Center**服务器

- 确保您位于已配置和已安装的完全根区域的内部。 **1**
- 按照安装向导中的步骤安装**Sun Management Center**。 **2**
- 在安装之前,编辑共享内存的/etc/project文件。否则,数据库的设置将失败。例 **3** 如,

default:3::::project.max-shm-memory=(privileged,2147483648,deny)

其中 2147483648 是以字节为单位的示例共享内存。共享内存取决于物理内存的数量。

#### 按照设置向导中的步骤设置**Sun Management Center**。 **4**

Sun Management Center 支持非全局区域内部所有附加软件的服务器层。Sun Management Center 不支持在非全局区域安装附加软件(如 ELP 配置读取器、X86 配置 读取器和 Solaris Container Manager)的代理层。

## **Sun Management Center**文档资源

Sun Management Center 有许多附加产品。Sun Management Center 的文档没有随该产品 一起安装。这些文档可以从以下网址下载:<http://docs.sun.com>。

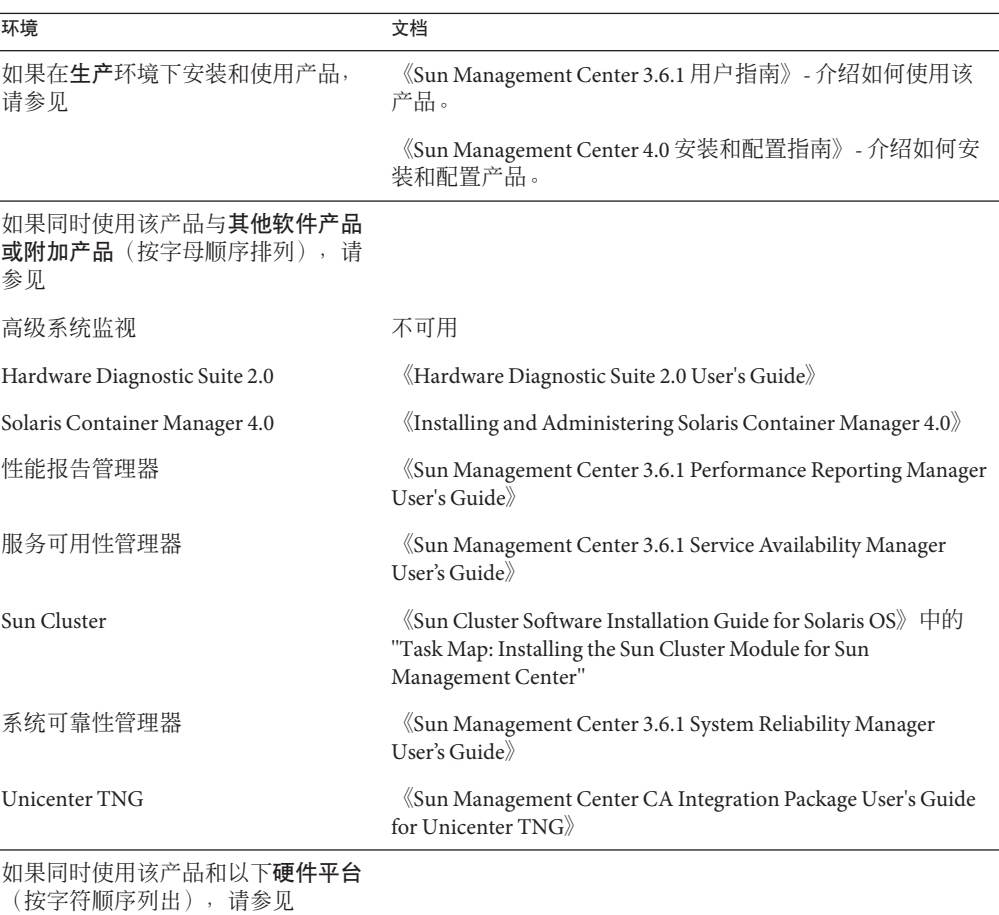

表**1–6** 文档资源

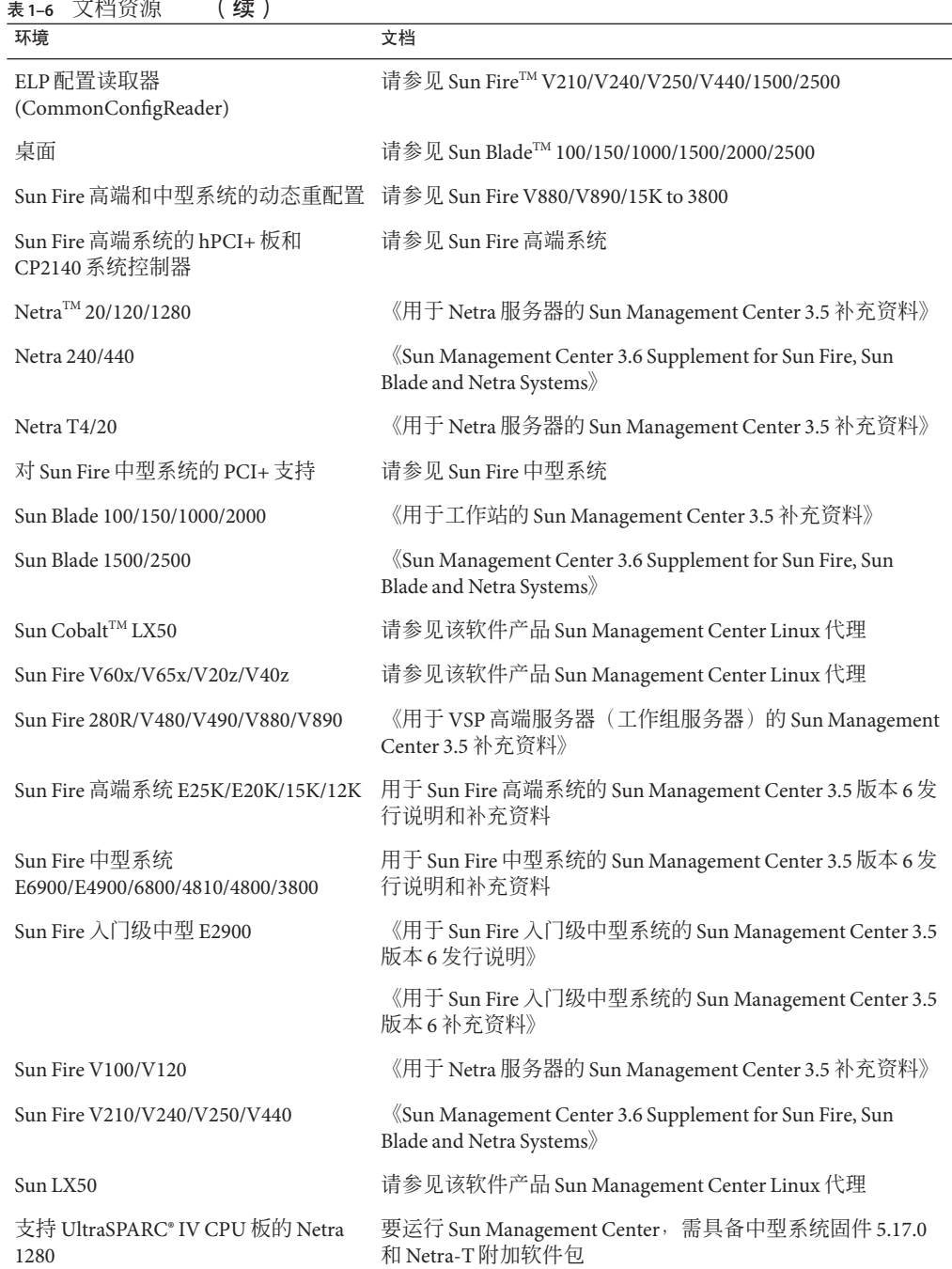

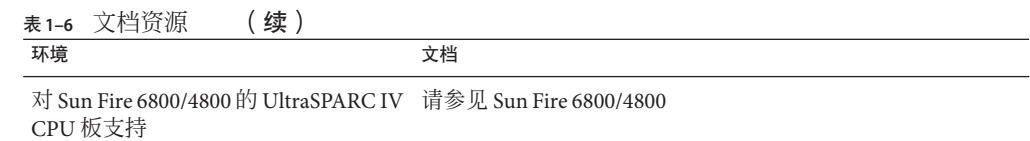

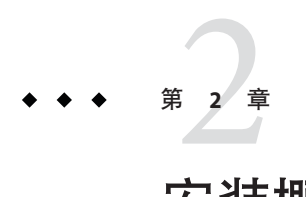

# 安装概述

本章对安装和设置过程进行了概述,并提供了相关示例。此外,本章还简要介绍了 Sun Management Center 及其组件。有关规模信息,请参[考附录](#page-192-0) C。

#### 本章讨论以下主题:

- 第 43 页中的 "Sun Management Center 概述"
- 第47页中的"受支持的平台"
- 第48 页中的 " [Sun Management Center](#page-47-0) 全新安装范例"
- 第50 [页中的 "使用代理更新将代理升级到](#page-49-0) Sun Management Center 4.0"
- 第 51 页中的 "在 Microsoft Windows 上安装 [Sun Management Center](#page-50-0) 控制台"
- 第 51 [页中的 "服务标签注册"](#page-50-0)
- 第 52 页中的 "支持 Java Web Start 的 [Sun Management Center Java](#page-51-0) 控制台"

### **Sun Management Center**概述

Sun Management Center 软件是一个开放的、可扩展的系统管理工具。使用该工具,您 可以:

- 执行远程配置
- 监视性能
- 分离硬件和软件错误

Sun Management Center 产品分为三个基本组件。本节包括以下主题:

- 第44页中的"Sun Management Center [体系结构和基本组件"](#page-43-0)
- 第45页中的 "[Sun Management Center](#page-44-0) 基本附加产品"
- 第 45 [页中的 "其他附加产品"](#page-44-0)

所有 Sun Management Center 软件 (包括附加产品) 的安装和设置可以通过单个安装命 令来执行[,第](#page-18-0) 1 章 对此进行了简要介绍,而[在第](#page-74-0) 6 章 中则介绍得更为详细。

## <span id="page-43-0"></span>**Sun Management Center**体系结构和基本组件

Sun Management Center 软件的管理框架基于一个三层的体系结构,由 Sun Management Center 控制台、服务器和代理组件构成,共同提供 Sun Management Center 的核心功 能。

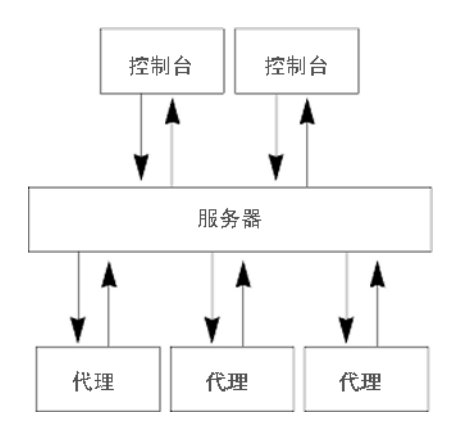

图 **2–1** Sun Management Center基本体系结构

- 服务器负责执行管理任务,并向 Sun Management Center 代理发送请求以执行管理任 务。服务器将网络硬件和软件信息以及网络和 Sun Management Center 配置信息存储 在某个数据库中。Sun Management Center 服务器通常安装在单独的专用机器上,一 个网络上只需要一台 Sun Management Center 服务器。
- 代理负责对 Sun Management Center 服务器指令做出响应、访问本地机器上的管理信 息、提供报警确认并监视本地资源。代理是自动安装到 Sun Management Center 服务 器机器上的。如果您要监视任何其他机器,必须单独安装代理。
- Iava 控制台是用于监视网络并运行网络管理任务的图形用户界面。
- Web 控制台是 Java 控制台的备用用户界面, 其中包含 Java 控制台的一个功能子集。
- Sun Management Center Web 服务器随服务器层一起安装在服务器层所在的主机上。 Web 服务器允许您从任何支持以下任意 Web 浏览器的系统中访问 Sun Management Center Web 控制台:
	- Internet Explorer 6.0
	- $Mozilla^{TM} 1.7$
	- Firefox 2.0

Sun Management Center 通过向安装在每个系统上的 Sun Management Center 代理发送请 求来启动操作。代理基于 SNMP 技术来处理服务器请求。代理还可以自动在本地收集 和处理数据。代理可在发生所关注状态时发送 SNMP 陷阱(即网络出错或发生特定事 件时发送的消息)或执行一些管理操作。通过自定义的规则和阈值,即使断开与管理

<span id="page-44-0"></span>器的连接,代理仍然能够发出报警或启动指定的操作。有关 SNMP 的详细信息,请参 见第 56 [页中的 "安全密钥和](#page-55-0) SNMP 团体字符串"和第 145 页中的 "SNMP 守护讲程和 [传统代理"。](#page-144-0)

Sun Management Center 代理的管理和监视功能由一组可加载的模块来实现。代理模块 可用于根据每个系统的实际需要灵活地建立相应的监视和管理部件。可以将附加模块 从 Sun Management Center 控制台动态加载到 Sun Management Center 代理中,而无需中 断管理系统或代理系统。有关 Sun Management Center 模块的详细信息,请参见《Sun Management Center 3.6.1 用户指南》中的附录 C, "Sun Management Center 软件模块"。

### **Sun Management Center**基本附加产品

Sun Management Center 包含以下四种附加产品, 在介质或 Web 下载映像中作为 Sun Management Center 发行版的一部分进行分发:

- 高级系统监视 提供完整的内核读取器功能、Solaris 运行状况监视、文件系统监 视、目录大小监视、进程监视、 IPv6 协议监视、MIB-II 设备和日志查看。
- 性能报告管理器 增加了分析、报告和绘图功能。
- 服务可用性管理器 测试并度量网络服务(包括 DNS 和 NIS 命名服务、Web 服务 器、目录、LDAP、Telnet、FTP、邮件和 Solaris 日历服务)的可用性。
- 系统可靠性管理器 增强可靠性,有助于提高服务水平并降低管理成本。

有关基本附加产品和其他附加产品的详细信息,请参见 Sun Management Center Web 站 点 <http://www.sun.com/software/solaris/sunmanagementcenter/>。

## 其他附加产品

您的系统可能需要使用平台特定的其他附加产品,这取决于您安装 Sun Management Center 软件的硬件平台。附加产品提供了一些附加功能,例如对某些 Sun 硬件体系结 构的附加支持、配置读取器和新代理管理。有关特定硬件平台的信息,请参见适用于 您的硬件平台的 Sun Management Center 补充资料。有关其他 Sun Management Center 附 加产品的信息,请参见 <http://www.sun.com/software/solaris/sunmanagementcenter/> Web 站点。

注 **–** 在特定的硬件平台上安装 Sun Management Center 软件之前,应该先阅读 Sun Management Center 补充资料以获取特定体系结构的安装说明。

附加产品通过以下两种方式之一发行:

- 作为 Sun Management Center 分发 (介质或 Web 下载映像)的一部分
- 单独发行(仅提供附加产品)

作为 Sun Management Center 发行版一部分发行的附加产品均在安装过程中安装。在这 种情况下,将先安装基本组件,然后再安装附加产品。

许多附加产品提供的支持都是针对特定体系结构的,因此,安装程序将检查硬件。例 如,如果附加产品支持工作站系统,那您就可以在工作站主机上安装 Sun Management Center 时安装工作站附加产品。大多数情况下,安装附加产品前需要用户进行确认。

如果附加产品与 Sun Management Center 分开发行, 则附加产品所附带的补充资料中会 包含该产品特有的安装说明。

### **Sun Management Center**目录

在 Solaris 平台上成功安装和设置完该软件后,系统将创建目录,表 2-1所示。

在 Microsoft Windows 中,系统仅创建 C:\Program Files\SUNWsymon 目录。

表 2-1 Sun Management Center 默认的 Solaris 目录

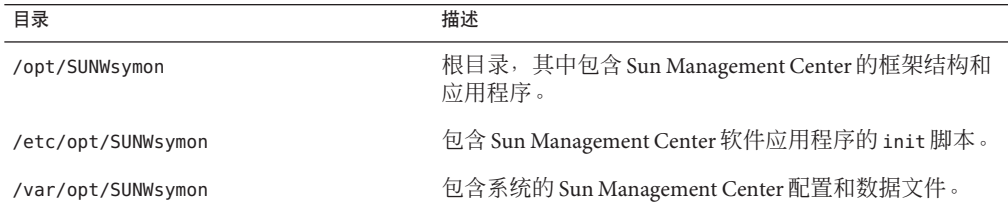

### **Sun Management Center**系统文件

本节介绍在安装 Sun Management Center 时修改的系统文件,并简要介绍操作系统修补 程序。

### /etc/group文件

Sun Management Center 软件安装程序将在机器上的本地 /etc/group 文件中添加 esadm、esdomadm 和 esops 组。在安装了 Sun Management Center 服务器的机器上,系统 会在 /etc/group 目录下为数据库组 smcdbg 创建一个组条目。

在 Sun Management Center 设置过程中被指定为管理员的用户将被添加到 esadm 和 esdomadm 组中。例如, 如果将超级用户帐户指定为 Sun Management Center 管理员, 安 装程序将在 /etc/group 的后面添加以下各行:

smcdbg::98194049: esadm::1000:root esdomadm::1001:root esops::1002:

### <span id="page-46-0"></span>/etc/passwd文件

Sun Management Center 软件的安装进程将 smcdbu 用户添加到 /etc/passwd 文件中。在 Sun Management Center 服务器层上运行数据库时,需要使用 smcdbu 用户帐户。

#### /var/opt/SUNWsymon/cfg/esusers文件

/var/opt/SUNWsymon/cfg/esusers 文件用于定义授权的 Sun Management Center 用户。 有关详细信息,请参见第 53 [页中的 "用户、组和角色概述"。](#page-52-0)

## 受支持的平台

有关受支持的硬件平台的最新信息,请参见 Sun Management Center Web 站点 http://www.sun.com/sunmanagementcenter。

Sun Management Center 使用模块来监视和管理系统资源、应用程序和网络设备。模块 定义了一组将要由代理监视的对象。获取硬件配置信息需要使用配置读取器模块。

下表提供了 Sun Management Center 及其附加产品所支持的硬件平台的示例。

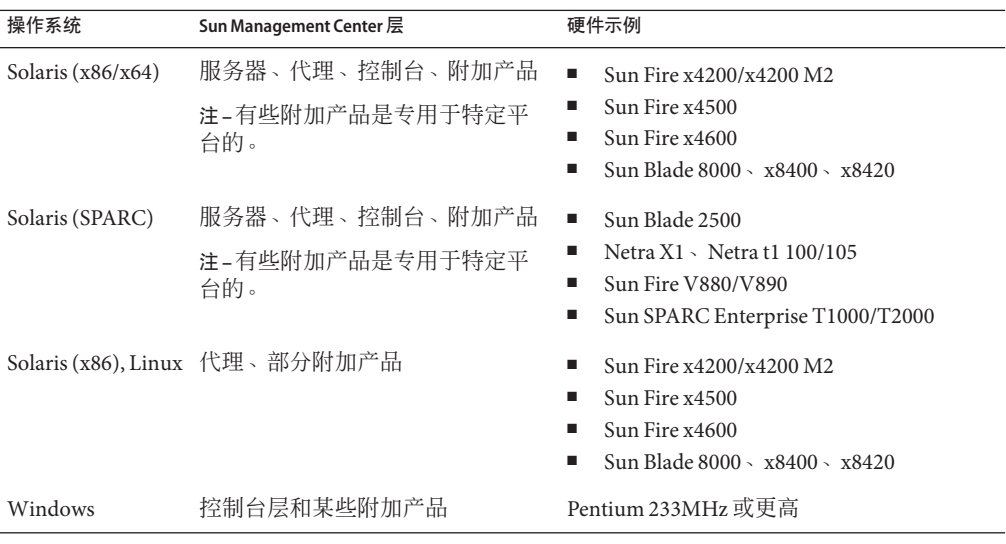

表**2–2** 受支持平台的示例

并不是所有 Sun 硬件平台都支持配置读取器和动态重新配置模块, 但 Sun 硬件平台支 持所有其他 Sun Management Center 基本模块。

有关基本模块的详细信息,请参阅《Sun Management Center 3.6.1 User's Guide》。

## <span id="page-47-0"></span>**Sun Management Center**全新安装范例

下面的范例简要介绍了首次安装 Sun Management Center 以及将 Sun Management Center 的早期版本升级到 Sun Management Center 4.0 时需要执行的主要步骤。

注 **–**要安装、升级和设置Sun Management Center,必须以超级用户身份登录每台机器。

在本示例中, Sun Management Center 服务器、代理、控制台和高级系统监视 (Advanced System Monitoring, ASM) 附加产品按如下所示安装在三台机器上:

- 机器 A 上安装控制台和 ASM 附加产品。
- 机器 B 上安装服务器和 ASM 附加产品。 代理随服务器一起自动安装。
- 机器 C 上安装代理和 ASM 附加产品。

Sun Management Center 尚未安装到任何机器上。

以下步骤概要介绍了安装 Sun Management Center 和 ASM 所需的主要步骤。

### ▼ 安装 Sun Management Center 和 ASM

- 确保每台机器的运行平台均受支持。 请参见第 47 [页中的 "受支持的平台"。](#page-46-0) **1**
- 确保每台机器都有所需的资源。 请参见第 62 [页中的 "安装前的核对表"。](#page-61-0) **2**
- 确定是从介质安装还是从安装映像安装。 请参见第 66 [页中的 "确定安装来源"。](#page-65-0) **3**
- 按照第**25**页中的"安装**[Sun Management Center](#page-24-0)**"中的说明,在机器**B**上安装服务器。 在安装过程中: **4**
	- **a.** 选择服务器层。代理层将自动选择。
	- **b.** 选择高级系统监视附加产品。 高级系统监视可为服务器机器启用高级系统监视功能。有关详细信息,请参[见第](#page-44-0) 45 [页中的 "其他附加产品"。](#page-44-0)

#### 在机器**B**上设置**Sun Management Center**服务器。 **5**

系统重新引导后,键入命令 **/opt/SUNWsymon/sbin/es-guisetup** 以设置 Sun Management Center 服务器。

设置服务器时:

■ 提供一个用于生成安全密钥的密码。

所有 Sun Management Center 机器的密码都必须相同。

■ 提供一个 SNMPv1 安全字符串。

所有 Sun Management Center 机器的安全字符串都必须相同。

服务器设置完毕后,系统将执行高级系统监视的设置过程。

高级系统监视设置完毕后,系统将给出启动 Sun Management Center 组件的选项。启动 所有组件。

- 按照第**25**页中的"安装**[Sun Management Center](#page-24-0)**"中的说明,在机器**C**上安装代理。 **6** 在安装过程中:
	- **a.** 请选择代理层。
	- **b.** 选择高级系统监视附加产品

高级系统监视可为代理机器启用高级系统监视功能。有关详细信息,请参[见第](#page-44-0) 45 页 [中的 "其他附加产品"。](#page-44-0)

注 **–**如果需要在多台机器上安装代理,可以创建一个代理更新映像,然后按照New LINK 中的说明, 使用该映像安装代理。

代理安装完毕后,系统将给出运行设置的选项。运行设置。

在机器**C**上设置**Sun Management Center**代理。 **7**

设置代理时:

- 提供一个安全密钥密码,与您在步骤 5 中设置的密码相同。
- 提供 SNMPv1 团体字符串, 与您在步骤 5 中设置的字符串相同。
- 提供Sun Management Center 服务器机器的名称。

代理设置完毕后,系统将给出启动 Sun Management Center 代理的选项。启动代理。

按照第**25**页中的"安装**[Sun Management Center](#page-24-0)**"中的说明,在机器**A**上安装控制台。 **8** 在安装过程中:

**a.** 请选择控制台层。

第2章 • 安装概述 49

#### <span id="page-49-0"></span>**b.** 选择高级系统监视附加产品。

高级系统监视包括了控制台组件和菜单。

控制台安装完毕后,系统将给出运行设置的选项。运行设置。

设置完毕后,键入命令 **/opt/SUNWsymon/sbin/es-start -c** 以启动控制台。

### 使用代理更新将代理升级到**Sun Management Center 4.0**

在本示例中,网络中的系统按如下方式安装 Sun Management Center 4.0 和 Sun Management Center 3.6.1:

- 机器 A 上安装 Sun Management Center 4.0 控制器和代理。
- 机器 B 上安装 Sun Management Center 4.0 服务器和代理。
- 机器 C 至 Z 上安装 Sun Management Center 3.6.1 代理。

以下过程概要介绍了将机器 C 至 Z 升级到 Sun Management Center 4.0 代理所需的主要步 骤。

### ▼ 使用代理更新将代理升级到**Sun Management Center 4.0**

- 按照第**132**页中的"在**Solaris**[平台上启动组件"中](#page-131-0)的说明,确保**Sun Management Center**服务器机器**B**上的所有**Sun Management Center**组件都处于运行状态。 **1**
- 按照第**76**页中的"使用es-gui-imagetool[命令创建代理更新映像"中](#page-75-0)的说明,创建 一个代理更新映像。 **2**
- 按照第**93**页中的"使用agent-update.bin[从代理更新映像安装或更新代理"中](#page-92-0)的说 **3** 明,将代理更新映像应用到机器**C**至**Z**中。 将代理更新映像应用到每台机器中时:
	- 提供一个用于生成安全密钥的密码。 该密码必须与设置 Sun Management Center 4.0 服务器时提供的密码相同。
	- 提供一个 SNMPv1 安全字符串。 该安全字符串必须与设置 Sun Management Center 4.0 时提供的安全字符串相同。

### <span id="page-50-0"></span>在**MicrosoftWindows**上安装**Sun Management Center**控制 台

如果 Microsoft Windows 机器中已安装了一个早期版本的 Sun Management Center 控制 台, 请按照第 168 页中的"从 Microsoft Windows 平台卸载 [Sun Management Center](#page-167-0)"中 的说明, 卸载该版本控制台。

要安装 Sun Management Center 4.0 控制台, 请按照第 120 页中的 "在 [Microsoft Windows](#page-119-0) 上安装 [Sun Management Center 4.0](#page-119-0)" 中的说明进行安装。

## 服务标签注册

Sun Management Center 4.0 使用 Solaris stclient 界面注册自己的服务标签。注册的信息 包括产品名称、产品版本、体系结构和区域名称(如果有)等。Sun Management Center 4.0 还在服务标签注册中插入其独特的产品标识符信息,以便在 Sun Microsystems 内部标识该产品。但是,它不会插入主机名称或硬件等敏感信息。

注 **–** Sun Management Center 仅插入信息。您可以利用 Sun Connection 产品的"产品客户 机注册"机制将此信息发回 Sun Microsystems。Sun Management Center 本身不会以任何 形式将此信息传回 Sun。

调用 Sun Management Center 时, 安装程序执行以下任务:

- 检查注册的是代理还是服务器。
- 针对仅限代理的安装,从安装注册文件中检索服务器独有的资源标识符。
- 在服务器主机的 stclient 注册文件中注册代理。通过这种父子关系的映射,Sun Microsystems Incorporation (SMI) 中心服务器或注册标签中心系统信息库便能够确定 给定注册 Sun Management Center 服务器管理的节点数。

## 服务标签的**Solaris**软件包

在版本 Solaris 8、9 和 10 中, 服务标签是作为 Solaris 软件包提供的。您可以从 <http://www.sun.com/download/> 下载用于 Solaris 操作系统的服务标签。Solaris 软件包如 下:

- Solaris 10 x86: SUNWservicetagr SUNWservicetagu
- Solaris 10 SPARC: SUNWservicetagr SUNWservicetagu
- Solaris 9 SPARC: SUNWstr
- Solaris 8 SPARC: SUNWstr

# <span id="page-51-0"></span>支持**JavaWeb Start**的**Sun Management Center Java**控制台

Sun Management Center 4.0 支持基于 Java Web Start 的控制台。要通过 Java Web Start 启 动 Sun Management Center Java 控制台,您必须安装服务器层和控制台层。设置检测到 服务器层和控制台层均已安装后, 便会处理以下任务:

- 将位于 *BASEDIR/S*UNWsymon/classes 目录中的客户机 API IAR 文件复制到 *BASEDIR*/SUNWsymon/web/console/lib 中并签名。
- 将位于 SUNWsvmon/lib/locale 目录中的本地化消息文件合并到一个 IAR 文件中并签 名。
- 将位于 *BASEDIR/SUNWsymon/apps/classes* 目录中的 JAR 文件合并到一个 JAR 文件中 并签名。

*BASEDIR*/SUNWsymon/web/console/lib 目录构成了用于 Sun Management Center 的 Java Web Start 配置的基础。脚本将该目录用作 Web 服务器的 Web 应用程序目录, 在运行时 创建 Java Network Launch Protocol (JNLP) 文件。

设置利用您在 Web 控制台设置期间指定的位置和组织来生成密钥库, 以验证基于 Java Web Store 的控制台证书。

### ▼ 启动基于**JavaWeb Start**的**Sun Management Center** 控制台

- 在您的浏览器中键入http://*server-name*:*webserver-port*/smconsole.jnlp。 **1**
- 键入登录名和密码。 **2**

<span id="page-52-0"></span>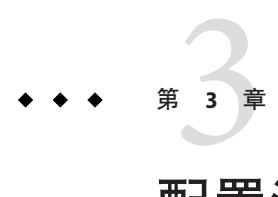

# 配置注意事项

本章介绍了一些可对 Sun Management Center 的安装或升级产生不利影响的事项。本章 提供以下主题:

- 第 53 页中的 "安全性建议"
- 第 56 [页中的 "管理策略"](#page-55-0)

### 安全性建议

本节提供有关 Sun Management Center 访问、服务器和代理组件以及安全密钥的安全性 建议。

### 用户、组和角色概述

在设置 Sun Management Center 用户和用户组之前,您应当了解可以执行的管理操作的 类型,以便将这些操作指定给适当的用户。认真规划用户组和角色,有助于确保配置 管理的正确性、数据的完整性以及管理信息何系统资源的安全性。

如果事先不在主访问文件 /var/opt/SUNWsymon/cfg/esusers 中明确标识用户,该用户就 不能访问 Sun Management Center。因此要授予用户访问 Sun Management Center 的权 限,就必须在 /var/opt/SUNWsymon/cfg/esusers 文件中添加用户名。然后,该用户才能 使用用户名和密码登录 Sun Management Center。

用户登录时, Sun Management Center 使用基于 PAM 的身份验证来对用户进行验证。 Sun Management Center 基于以下功能角色控制访问以及定义用户权限:

■ 域管理员 – 该角色的级别最高,允许成员在服务器环境中创建顶层域,并为这些域 中的其他 Sun Management Center 用户指定权限。通过创建特定的域并为这些域指定 用户权限,域管理员可以为特定的拓扑环境创建自定义的配置。如果用户是 esdomadm UNIX 用户组的成员, 则认为该用户是域管理员。

- 管理员 该角色负责管理拓扑系统以外的所有操作。管理员可以执行特权操作, 包 括加载模块以及配置被管理的对象和数据属性。管理员还可以指定代理级和模块级 的访问控制。这种控制使得此角色能够在授权策略的建立和维护方面发挥作用。如 果用户是 esadm UNIX 用户组的成员, 则认为该用户是管理员。
- 操作员 该角色允许系统用户配置自己的域和拓扑容器。此外, 操作员角色还允许 用户配置被管理对象的数据采集和报警事宜,以及查看管理信息。虽然操作员能够 启用或禁用管理模块,但是在默认情况下,他们不能加载模块或更改访问控制权 限。因此,操作员代表的这类用户可以有效地使用产品并对其操作进行细微的调 整,但是不能影响主要的配置或更改体系结构。如果用户是 esops UNIX 用户组的 成员, 则认为该用户是操作员。
- 一般用户 此角色代表没有明确归为以上三个用户组的用户。授予一般用户的权限 很少。在默认情况下,这些用户只能查看管理信息并确认报警。一般用户角色较适 于第一层支持。在该层支持中,主要目标是问题的标识、重新调解和逐级上报。

在大型组织中,Sun Management Center 安全性角色很可能直接对应到现有的系统管理 和支持等职能。而对于其他组织,企业功能和产品角色之间的对应关系可能比较模 糊,因此该过程会相对复杂一些。在有些情况下,为单个用户指定所有的逻辑角色可 能会比较保险。

注 **–** 权限的指定十分灵活,不必局限于这四种 Sun Management Center 安全性角色。

可以在域级、拓扑容器级、代理级和模块级明确指定 Sun Management Center 权限。指 定权限时可以引用任意的 UNIX 用户或用户组,上述各组仅为习惯用法。指定职能角 色时, Sun Management Center 权限组允许使用现有的帐户配置。虽然建议不要在指定 权限时明确指定用户,但是在已建立了 UNIX 组的环境中使用这些 UNIX 组将十分方 便。

有关安全性角色、组和用户的详细信息,请参阅第 123 [页中的 "设置用户"和](#page-122-0)《Sun Management Center 3.6.1 User's Guide》中的第 18 章 "Sun Management Center Security"。

### **Sun Management Center**内部安全性

本节介绍 Sun Management Center 组件之间所使用的安全设置过程。

### 服务器到代理的安全性

Sun Management Center 服务器与它所管理的节点之间的通信主要是使用行业标准简单 网络管理协议第 2 版来执行的,采用的是用户安全模式 SNMP v2usec。SNMPv2 机制非 常适合用于将用户凭据从服务器层映射到代理方操作,它是确保访问控制策略不会被 绕过的主要机制。

Sun Management Center 也支持基于团体安全性的 SNMP v1 和 v2。虽然从安全性的角度 来看不够可靠,但是支持 SNMP v1 和 v2 对于与其他设备和管理平台集成非常重要。在 不需要使用这些机制的环境中,通过使用 SNMP v1 和 v2 协议, 访问控制指定机制可用 来限制或禁止对进程的访问。Sun Management Center 代理也能理解并响应来自第三方 应用程序中的 SNMPv3 查询。

对于需要使用数据流的自定义操作,还应该采用探测机制。探测机制是由 SNMP 操作 启动的。在启动探测机制时,探测操作使用流式 TCP 连接,在被管理的节点上实现可 能发生的双向交互服务,例如查看日志文件。由于探测机制使用的是 SNMP 通信,因 此不对数据包有效载荷进行加密。

#### 跨服务器环境的安全性

当 Sun Management Center 与本地服务器环境以外的被管理节点进行通信时,安全模式 可以确保作为通用的 public SNMPv2 usec 用户执行操作。使用 public 将严格限制用户 权限,并限制用户不能仔细研读管理数据。

#### 客户机到服务器的安全性

Sun Management Center 服务器层和客户机(如控制台和命令行界面)之间的通信是使 用 Java 技术远程方法调用 (RMI) 以及产品特定的安全模式共同执行的。安全模式允许 客户机在低、中或高安全模式下进行操作,这些模式将影响系统执行的消息验证的级 别。

- 低: 无消息验证。登录时仅检查用户密码。
- 中(默认):只进行控制台到服务器的验证。例如,对传入的控制台消息进行服务 器验证。
- 高:对消息进行控制台验证和服务器验证。

由于较高的安全性级别可能会影响性能,所以您应该仔细考虑自己的消息验证要求。

### 模块安全性

Sun Management Center 为 *Service Management Facility* (SMF)、*Module Configuration Propagation* (MCP) 和*Solaris Container Manager* 模块提供了模块级安全性。任何用户都可 以在 Sun Management Center 代理上装入任何模块。但是, 对于在模块上设置/更改操作 或值而言,用户需要事先得到许可。模块安全性有两种表现形式:RBAC(Role Based Access Control, 基于角色的访问控制)和本地文件访问。

RBAC 基于配置文件。拥有所需配置文件的用户可以执行配置文件特定的任务。通过运 行 Solaris 系统管理命令可实现 RBAC。

本地文件访问是独立于操作系统的。用户必须具有所需的访问权限,该权限要添加到 本地访问文件。使用 es-config 命令可以实现通过本地文件访问来提供安全性。有关更 多信息, 请参阅第 151 页中的"使用 es-config"。

### <span id="page-55-0"></span>安全密钥和**SNMP**团体字符串

当您在一个单独的机器上安装并设置 Sun Management Center 代理时,系统将提示您提 供一个密码以便为代理生成安全密钥。该密码应该与您设置 Sun Management Center 服 务器时指定的密码相同。如果 Sun Management Center 服务器和代理的安全密钥不同, 两者之间将无法通信。有关如何重新生成安全密钥的信息,请参见第 144 [页中的 "重新](#page-143-0) [生成安全密钥"。](#page-143-0)

在设置过程中,系统还将提示您接受默认 SNMP 团体字符串(公用),或者指定一个 私用的团体字符串。SNMP 团体字符串实际上就是具有特权的内部帐户的密码。因 此,与通用的 SNMPv2 usec 工具一起使用时, 该字符串可用于模拟服务器层。因此, 请勿使用默认的团体字符串。而应该为每个服务器环境指定一个单独的私用团体字符 串。

您应该像对待超级用户密码那样,非常重视安全性密码和 SNMP 团体字符串。

### 管理策略

本节概要介绍 Sun Management Center 管理方法。了解管理所基于的系统及其实现, 有 助于成功地部署和使用 Sun Management Center。

### 服务器环境

管理信息组织结构的最高级别的构造块是服务器环境。每台 Sun Management Center 服 务器只提供一个服务器环境。每个服务器环境可能拥有一个或多个向其报告的被管理 系统,而每个被管理系统只能向一个服务器环境报告。

服务器环境之间的通信通常会受到限制,而且管理事件也不会在服务器之间转发。服 务器环境的使用应当与使用 Sun Management Center 的组织中的组结构并行, 服务器环 境还应当与涉及系统管理的组的职责并行。拥有服务器的管理组也拥有该服务器中的 管理数据。这个组可以控制对由 Sun Management Center 服务器管理的所有系统和网络 资源进行的全部访问。

### 域策略

域是服务器环境中级别最高的结构。它提供了可供您创建自定义拓扑配置的各种环 境。域极为通用。您可以创建一个域来代表特定用户、环境或其他逻辑部分特有的信 息。被管理系统可以出现在多个域中,使得多个域可以重叠存在,因此您可以为相同 的管理信息和系统资源构造多种不同的表示方法。

域通常包含了 Sun Management Center 组的分层结构集合,可用于收集一系列被管理系 统、Sun Management Center 管理模块或被管理对象。这种分层结构定义了用户界面内

可见的信息分类,还定义了收集管理状态并将此状态提供给高级别汇总的规则。这项 功能及其提供的灵活性使得域和域中的容器成为在特定环境中构建逻辑管理模式的强 大工具。

### 组织策略

Sun Management Center 包含一个功能强大的搜索管理器, 可以自动定期检查本地环 境,以标识所有被管理节点。搜索管理器沿着基于物理网络的线路构建管理信息,有 助于配置 Sun Management Center。

由于环境的特性不同,使用搜索管理器可能不是查看管理信息和收集状态信息的最有 效方法。但是, 在组织 Sun Management Center 环境之前标识所有被管理系统时, 搜索 管理器非常有用。有关搜索管理器的详细信息,请参见《Sun Management Center 3.6.1 User's Guide》中的第 4 章 "Adding Objects to the Topology Database Using the Discovery Manager"。

组织 Sun Management Center 环境的其他方法包括:

- 物理
- 环境
- 应用
- 服务

在每个 Sun Management Center 环境中都应该非常重视完整性。其涵盖范围必须足以主 动处理系统问题, 或至少能立即识别出系统问题。如果对环境至关重要但不受 Sun Management Center 监视的设备、主机、服务或进程出现故障,可能会导致覆盖间隙, 从而影响实现的整体效果。因此, 在构建 Sun Management Center 管理环境时, 需要考 虑的内容应当包括自定义的模块、代理解决方案、甚至其他服务器环境中的信息。

#### 物理结构

被管理系统的物理位置可能与系统所在的网络不相符。在这种情况下,您可能需要创 建一个新的域,使其中的 Sun Management Center 组按照物理线路进行构建。城市、街 区、建筑物、楼层、服务器操作间甚至是设备机架都很容易表示出来。位于这些位置 的系统可以从域中复制并粘贴,而在该域中的搜索操作是使用搜索管理器执行的。

要按照物理线路配置 Sun Management Center 环境,需要了解系统的物理位置。这种结 构成为一种有效且易于访问的参考信息。物理结构还定义了一个状态汇总路径,它能 使问题在物理线路上被分离出来,从而有助于标识常见的故障。例如,局部的电源中 断可能影响位于若干个网络上但出现在一个物理区域中的系统。

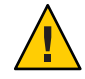

注意**–**您必须自己更新此信息。执行搜索时,此信息不会自动更新。搜索进程不会自动 跟踪在物理位置更改的资产。

### 环境策略

您的组织可能有几个逻辑环境,这些环境的位置和资源重叠,但各自的逻辑功能并不 相同。逻辑环境包括企业组(如销售与工程)、功能组(如零售与公关)、甚至是逻 辑软件环境(如用户验收与生产)。

在所有这些情况下,应该考虑构造单独的 Sun Management Center 拓扑组,以隔离每个 组的元素。分开的拓扑组能够防止一个组中的问题在另一个组中引发报警。在为包含 多域服务器的系统配置 Sun Management Center 环境时,这种隔离尤为重要。不同的域 可以为完全不同的组或环境执行功能。在一个拓扑组中包含不同的域可能会导致误导 信息和报警通知。

### 应用程序结构

在系统管理中,应用程序是复杂的实体。从管理的角度确定应用程序由什么组成比较 困难,如果应用程序是分布式的并依赖于许多外部服务才能正常运行,则更加难以确 定。因此,您应当在安装 Sun Management Center 之前组织好应用程序,而不要等到真 的发生问题后再考虑其因果关联。在开始时进行一些分析,有助于提高解决应用程序 级问题的效率。

配置面向应用程序的 Sun Management Center 环境时,拓扑容器通常包含主机、模块和 特定对象。有些主机可能完全是应用程序专用的,而其他主机可能只是负责应用程序 的部分必要操作。例如,对于使用了企业目录服务的应用程序,该目录服务的运作情 况对于应用程序的运行非常重要,而服务器上其他服务的运作情况对该应用程序却不 重要或不是必需的。

### 服务职责

在有些环境中,组或管理员负责特定的服务而不负责基本资源。例如,数据库管理员 可能负责维护数据库服务的可用性和数据完整性,但不负责硬件或操作系统的管理。 专为数据库服务创建的 Sun Management Center 域可以帮助数据库管理员执行必要的任 务,而一般用户角色权限可协助管理员获取一般的系统和网络状态信息。

### 管理大型企业

Sun Management Center 中的某些工具可以帮助您简化大型企业的管理工作。其中一个 工具是参照域,它允许组跨服务器环境共享管理信息。另一个工具是分组操作系统, 在执行大的、高度分散的管理操作时能够发挥重要作用。

分组系统可用于设置数据属性值和修改数据特性属性。您还可以在 Sun Management Center 服务器环境中加载、卸载、启用和禁用模块,所有这些操作都可以应用到大量 被管理系统和节点。使用现有的拓扑结构或使用灵活的搜索式过滤器可以定义这些 组。可以保存和多次重复执行分组操作。自动分组操作可以使用安排程序。分组操作 还包括模块配置传播 (Module Configuration Propagation, MCP), 该工具可以对一个引用 节点的完整配置进行克隆,方法是先将其复制到服务器上,然后将其应用到所有相似 的节点上。

有关参照域的详细信息,请参见《Sun Management Center 3.6.1 User's Guide》中 的"Monitoring Remote Administrative Domains"。有关组操作的详细信息,请参见《Sun Management Center 3.6.1 User's Guide》中的第 13 章 "Managing Group-related Jobs"。

# 第  $\begin{array}{c}\n\frac{1}{4} \\
\frac{1}{4} \\
\frac{1}{4} \\
\frac{1}{4} \\
\frac{1}{4} \\
\frac{1}{4} \\
\frac{1}{4} \\
\frac{1}{4} \\
\frac{1}{4} \\
\frac{1}{4} \\
\frac{1}{4} \\
\frac{1}{4} \\
\frac{1}{4} \\
\frac{1}{4} \\
\frac{1}{4} \\
\frac{1}{4} \\
\frac{1}{4} \\
\frac{1}{4} \\
\frac{1}{4} \\
\frac{1}{4} \\
\frac{1}{4} \\
\frac{1}{4} \\
\frac{1}{4} \\
\frac{1}{4} \\
\frac{1}{4} \\
\frac{1}{4} \\
\frac{1$ **4** 章

# 升级与安装Sun Management Center之前系 统所作的准备

本章介绍安装 Sun Management Center 4.0 之前需要对 Solaris 和 Microsoft Windows 系统 所做的准备工作。

本章讨论以下主题:

- 第 61 页中的 "与其他软件和该产品的早期版本兼容"
- 第 62 [页中的 "安装前的核对表"](#page-61-0)
- 第 62 [页中的 "必需的软件包"](#page-61-0)
- 第 63 [页中的 "](#page-62-0)RAM 大于 4 GB 的 Solaris 系统"
- 第 63 页中的 "Java [环境变量和路径"](#page-62-0)
- 第 66 [页中的 "确定安装来源"](#page-65-0)

## 与其他软件和该产品的早期版本兼容

Sun Management Center 4.0 软件与以下软件兼容:

- 任何简单网络管理协议 (Simple Network Management Protocol, SNMP) v1、v2、v2 usec 和 v3 实体,无论是何种操作系统和体系结构。
- 用于 Solaris 8、Solaris 9 和 Solaris 10 操作系统版本的 Solstice Enterprise Agents™ 软 件。如果将 Solstice 代理配置为 Sun Management Center 代理的子代理, 则这两种代 理就可以在同一主机系统中共存。请参见第 146 [页中的 "将传统](#page-145-0) SNMP 代理配置为 [某个代理的子代理"。](#page-145-0)

Sun Management Center 软件不提供以下功能:

- 与 Solstice SyMON™ 1.x 软件的向后兼容性
- Sun Management Center 4.0 软件中的 SunVTS™ 支持

## <span id="page-61-0"></span>安装前的核对表

以下列表介绍了您在安装 Sun Management Center 4.0 或将现有的 Sun Management Center 安装升级到 Sun Management Center 4.0 之前需要执行的任务。

❒ 确定要在网络中的每台机器上安装的 Sun Management Center 4.0 组件和附加产品。

- 确保要安装 Sun Management Center 或 Sun Management Center 组件的平台都是受 支持的平台。请参见第 47 [页中的 "受支持的平台"。](#page-46-0)
- 有关 RAM 和磁盘空间方面的最低要求, 请参[见第](#page-18-0)1 章。还可以参阅 <http://docs.sun.com> 中的 Sun Management Center 附加产品的补充说明。 计算选定组件和附加产品需要的 RAM 总量和磁盘空间总量。
- 确保每台机器都符合您要安装的组件对操作系统的要求。请参见表 1-3 和 表 [1–4](#page-23-0)。
- ❒ 确保要安装 Sun Management Center 服务器和控制台组件的机器均安装了正确的 JDK 版本。请参见表 [1–3](#page-21-0)。您可以从 http://java.sun.com/ 下载 JDK 软件。
- □ 设置 PATH 和 JAVA\_HOME 环境变量。
	- 对于 Solaris 平台:

确保在用于运行 Sun Management Center Web 或 Java 控制台的所有帐户中设置了 DISPLAY 和 JAVA\_HOME 环境变量。

JDK 版本 1.5的默认位置是 /usr/j2se。请参见第 63 [页中的 "在](#page-62-0) Solaris 平台上设 置 [JAVA\\_HOME](#page-62-0) 和 PATH "。

■ 对于 Microsoft Windows 平台:

确保 JDK bin 目录的路径已被添加到 Microsoft Windows %PATH% 环境变量中。

- ❒ 如果网络中的某台机器具有 4 GB 或更多的 RAM,则在该机器上安装 64 位兼容修补 程序 SUNWscpux。请参见第 63 [页中的 "](#page-62-0)RAM 大于 4 GB 的 Solaris 系统"。
- ❒ 选择安装来源。

您可以从介质或安装映像中进行安装。请参见第 66 [页中的 "确定安装来源"。](#page-65-0)

### 必需的软件包

下面的 Solaris 操作环境包是 Sun Management Center 4.0 服务器层所需的,并且是 Solaris 开发者环境安装的一部分。

- SUNWsprot Solaris 绑定的工具
- SUNWtoo 编程工具
- SUNWbtool 与 SunOS 绑定在一起的 CCS 工具

### <span id="page-62-0"></span>**RAM**大于**4 GB**的**Solaris**系统

 $RAM$ 大于 $4$  GB 的系统上必须先安装 SUNWscpux 64 位源代码兼容包,然后才能安装 Sun Management Center 4.0。否则,命令行安装过程将报告以下信息而且安装将失败。

ps: read() on /proc/551/as: Value too large for defined data type ps: read() on /proc/542/as: Value too large for defined data type

如果选择了以下某个 Solaris 环境, 安装 Solaris 的过程中会自动安装 SUNWscpux 软件包。

- 整个环境 +OEM
- 整个环境
- 开发者

要确定系统上是否安装了该软件包,请在终端窗口中键入命令 pkginfo SUNWscpux。

■ 如果已安装了该软件包,则显示有关信息。

#### # **pkginfo SUNWscpux**

system SUNWscpux Source Compatibility (Usr) (64-bit)

■ 如果未安装该软件包,将显示一条错误信息。

#### # **pkginfo SUNWscpux**

ERROR: information for "SUNWscpux" was not found

要安装 SUNWscpux 软件包:

- 1. 以超级用户身份 (**su root**) 登录。
- 2. 在 Solaris 安装介质上找到该软件包。
- 3. 使用 pkgadd 命令安装该软件包。

### **Java**环境变量和路径

在 Solaris 系统上, 必须先设置 JAVA\_HOME 和 PATH 环境变量, Sun Management Center 4.0 安装向导、设置向导和 Java 控制台才能正常工作。与此类似,要使 Sun Management Center Java 控制台在 Microsoft Windows 上正常工作,必须修改 Microsoft Windows %PATH%,使其包含 JDK 软件的路径。

如果没有正确设置环境变量和路径, Sun Management Center 4.0 的安装和设置将失败。

### ▼ 在 Solaris 平台上设置 JAVA\_HOME 和 PATH

如果已在系统的默认位置中安装了 IDK 1.5 软件, 则必须在 Solaris 平台上设置 IAVA HOME 和 PATH 环境。

**1** 键入 **su - root** 以便以超级用户身份登录。

- 将JAVA\_HOME设为/usr/j2se。 **2**
	- 在 C shell 环境中:

# **setenv JAVA\_HOME /usr/j2se**

■ 在 Bourne 或 Korn shell 环境中:

# **JAVA\_HOME=/usr/j2se** # **export JAVA\_HOME**

提示 **–** 将适当的语句添加到 .login 或 .cshrc 文件中。

- 将/usr/j2se/bin添加到系统路径。 **3**
- 在PATH中将/usr/j2se/bin放在/usr/bin之前。 **4**
- 在PATH中将/usr/bin放在/usr/ucb之前。 **5**

### ▼ 在**MicrosoftWindows 2000**上设置PATH

- 选择**"**开始**"**→**"**设置**"**→**"**控制面板**"**。 **1**
- 双击"系统"。 **2**
- 选择"高级"选项卡,然后选择"环境变量"。 **3** 将显示"环境变量"窗口。
- <mark>4</mark> 在 " 用户变量 " 和 " 系统变量 " 中单击 " 路径 " ,然后单击 " 编辑 " 。 将显示"编辑系统变量"窗口。

注- "编辑系统变量"窗口使用环境变量 %SystemRoot% 来表示 Microsoft Windows 根目 录。

将**JDK** bin目录的位置添加到PATH语句中。 **5** 例如,如果"编辑系统变量"窗口中显示的 PATH 语句是 %SystemRoot%\system32; %SystemRoot%,则新的路径语句应该是 %SystemRoot%\system32;%SystemRoot%;c:\j2 版 本号\bin 其中 版本号 是 JDK 的版本号。

例如:

%SystemRoot%\system32;%SystemRoot%;c:\j2sdk1.5\bin

如上例所示,PATH 语句中的每个目录之间以分号分隔。

连续单击"确定"关闭各个窗口。 **6**

### ▼ 在**MicrosoftWindows XP**上设置PATH

- 选择**"**开始**"**→**"**设置**"**→**"**控制面板**"**。 **1**
- 双击"系统"。 **2**
- <mark>3</mark> 选择"高级"选项卡,然后选择"坏境变量"。 将显示"环境变量"窗口。
- <mark>4</mark> 在 " 用尸变量 " 和 " 系统变量 " 中单击 " 路径 " ,然后单击 " 编辑 " 。 将显示"编辑系统变量"窗口。

注 **–** "编辑系统变量"窗口使用环境变量 %SystemRoot% 来表示 Microsoft Windows 根目 录。

将**JDK** bin目录的位置添加到PATH语句中。 **5** 例如,如果"编辑系统变量"窗口中显示的 PATH 语句是 %SvstemRoot%\svstem32; %SystemRoot%,则新的路径语句应该是 %SystemRoot%\system32;%SystemRoot%;c:\j2 版 本号\bin 其中 版本号 是 JDK 的版本号。

例如:

%SystemRoot%\system32;%SystemRoot%;c:\j2sdk1.5\bin 如上例所示,PATH 语句中的每个目录之间以分号分隔。

连续单击"确定"关闭各个窗口。 **6**

### ▼ 在 Linux 上设置 PATH。

- 转到您的主目录。 **1** cd \$HOME
- 打开.bashrc文件。 **2**
- 将以下内容添加到文件中:用**Java**安装目录的名称代替*JDK-*目录。 **3** export PATH=/usr/java/*JDK-directory*/bin:\$PATH

第4章 • 升级与安装 Sun Management Center 之前系统所作的准备 65

#### <span id="page-65-0"></span>保存文件并退出。 **4**

使用 source 命令强制 Linux 重载 .bashrc 文件, 一般只会在每次登录时读取该文件。

source.bashrc

注 **–**请注意,如果您要为所有用户设置PATH,则必须以超级用户身份登录bash shell,然 后对 etc 目录下的 .profile 文件执行以上步骤,而不是对 home 目录下的 .bashrc 文件 执行。

### 确定安装来源

您可以使用 Sun Management Center 安装 DVD 或网络上的 Sun Management Center 安装 映像来安装、设置和配置 Sun Management Center 4.0。如果具有 DVD 映像, 则无需在 每台机器上都使用 DVD 来安装 Sun Management Center。

本节介绍创建 Sun Management Center 安装映像的过程。

- 第 66 页中的"创建安装 DVD 映像"
- 第 68 [页中的 "从下载的](#page-67-0) Tar 文件创建映像"

可以通过两种方式来获得安装映像。一种是将 Sun Management Center 安装 DVD 复制 到网络上的某一位置;另一种是从 Sun Management Center Web 站点下载并解压缩 Sun Management Center 安装映像。

注 **–**要安装、设置和配置映像,必须以超级用户身份登录Solaris机器、以管理员身份登 录 Microsoft Windows。

### 创建安装**DVD**映像

要创建 Sun Management Center DVD 映像,需要创建包含映像的目录,将 DVD 复制到 该目录中,然后使用网络文件系统装置共享该目录。

#### ▼ 创建**DVD**映像

- 在终端窗口中,键入 **su root** 以便以超级用户身份登录。 **1**
- 2 创建一个目录,用于保存 DVD 的副本。

例如:

# **mkdir /SunManagementCenter**

转到您为**DVD**映像创建的目录。 **3**

例如:

# **cd /SunManagementCenter**

为每张**DVD**创建一个disk*n*目录,其中*n*是光盘的序号。 **4** 例如:

/SunManagementCenter# **mkdir disk1 disk2**

确保vold守护进程正在运行。 **5**

```
/SunManagementCenter# ps -eaf | grep vold
root 19033 19000 0 08:37:55 pts/9 0:00 vold
/SunManagementCenter#
```
如果 grep 命令仅返回系统提示,且 vold 守护进程没有运行,则必须按如下方法启动:

/SunManagementCenter# **/usr/sbin/vold &**

- 将**Sun Management Center 4.0 DVD**插入**DVD**驱动器。 **6**
- 列出 Sun Management Center 4.0 DVD 的内容,然后将这些内容复制到 disk1 子目录中。 复制完成后,列出 DVD 和目录的内容,以便检验光盘映像的内容。 **7**

例加.

```
/SunManagementCenter# cp -r /DiskMountDir/.* disk1
/sunmanagementcenter > ls -acp /DiskMountDir/.*
         . .CD Copyright image/ lib/
.. .CD01 classes/ install/ sbin/
/sunmanagementcenter > ls -acp disk1
         . .CD Copyright image/ lib/
.. .CD01 classes/ install/ sbin/
```
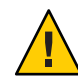

注意 **–** <DiskMountDir> 是一个符号链接。仅复制以上示例中所示的Sun Management Center 目录。

使**Sun Management Center 4.0 DVD**映像目录成为**NFS**共享目录。 **8**

使用 NFS 共享 DVD 映像目录之后, 您就可以通过 DVD 安装映像从其他机器安装 Sun Management Center 4.0, 而不是通过 DVD 进行手动安装。

**a.** 停止网络系统守护程序mountd:

/SunManagementCenter# **/etc/init.d/nfs.server stop**

**b.** 将下面一行添加到/etc/dfs/dfstab文件中。

```
share -F nfs -o ro image-dir
```
<span id="page-67-0"></span>其中, *image-dir* 是您在第 63 页中的 "Java [环境变量和路径"中](#page-62-0)创建的 Sun Management Center 4.0 映像目录。

例如:**share -F nfs -o ro /SunManagementCenter**

**c.** 保存并关闭/etc/dfs/dfstab。

**d.** 启动网络文件系统守护进程mountd:

/SunManagementCenter# **/etc/init.d/nfs.server start**

现在就可以从其他机器访问 Sun Management Center 4.0 映像目录了。

您现在即可使用 Sun Management Center DVD 映像来安装 Sun Management Center 4.0, 或按照以下各章所述对早期版本的 Sun Management Center 进行升级。

## 从下载的**Tar**文件创建映像

将 Web 上压缩的 Sun Management Center Sun Management Center tar 文件下载到网络中 的 Solaris 机器上。然后,将该 tar 文件解压缩到一个映像目录中。

要下载 Sun Management Center,您必须注册成为 Sun Web 站点的用户,并使用注册的 用户 ID 登录。下载软件 Web 页面提供了一个用于注册的链接。

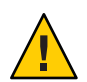

注意 **–** 在下载 tar 文件之前,请确保至少具有 1.6 GB 的可用磁盘空间,用于保存 tar 文件 和解压缩 tar 文件后所创建的映像文件。

- ▼ 要从**Web**站点上下载**Tar**文件。
- 在终端窗口中,以超级用户身份登录要创建**Sun Management Center**安装映像的系统。 **1**
- 转到**Sun Management CenterWeb**站点http://www.sun.com/sunmanagementcenter/。 **2**
- 单击"**Get it**["\(下载\)。](http://www.sun.com/software/solaris/sunmanagementcenter/get.html) **3**

按照说明将 Sun Management Center 4.0 下载到超级用户可以访问的位置。

转到保存下载的**tar**文件的位置: **4**

# **cd /***download-directory*

解压缩**Sun Management Center**软件包: **5**

# **zcat** *downloaded-filename* | **tar xvf -**

系统将创建映像源目录, 其中包含子目录 disk1 和 disk2。

使**Sun Management Center 4.0**映像目录成为**NFS**共享目录。 **6**

使用 NFS 共享映像目录之后,您就可以使用安装映像从其他机器安装 Sun Management Center 4.0, 而不是通过 DVD 进行手动安装。

例如,如果您将映像解压缩到 *SunManagementCenter* 目录中,则应该按以下方式将该目 录设定为 NFS 共享目录。

**a.** 停止网络系统守护程序mountd:

/SunManagementCenter# **/etc/init.d/nfs.server stop**

**b.** 编辑/etc/dfs/dfstab文件。

添加以下行:

**share -F nfs -o ro** *image-dir*

其中 *image-dir* 是 Sun Management Center 4.0 映像目录。

例如:**share -F nfs -o ro /SunManagementCenter**

- **c.** 保存并关闭/etc/dfs/dfstab。
- **d.** 启动网络文件系统守护进程mountd:

/SunManagementCenter# **/etc/init.d/nfs.server start**

现在就可以从其他机器访问 Sun Management Center 4.0 映像目录了。

您现在即可使用 Sun Management Center 映像来安装 Sun Management Center 4.0, 或按 照以下各章所述对早期版本的 Sun Management Center 进行升级。

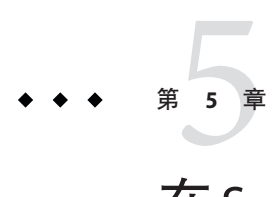

# 在Solaris平台上升级早期版本的Sun Management Center

本章介绍如何在单台机器上将 Sun Management Center 3.6.1 软件升级 Sun Management Center 4.0。

本章讨论以下主题:

■ 第 71 页中的 "升级注意事项"

注 **–** 如果不想迁移 Sun Management Center 数据,则必须卸载现有的 Sun Management Center 软件,然后才能安装 Sun Management Center 4.0。要卸载现有的 Sun Management Center 软件而不保存数据, 请参[见附录](#page-166-0) A

## 升级注意事项

在升级任何以前版本的 Sun Management Center 软件时,都必须首先升级服务器层和控 制台层。

Sun Management Center 4.0 服务器和控制台支持早期版本的 Sun Management Center 代 理。因此,可以在时间或条件允许的时候再升级 Sun Management Center 代理。

Sun Management Center 软件的所有组件都应该升级到 4.0 版, 以便获得 Sun Management Center 4.0 提供的先进的监视和管理功能。

注**–**在升级代理或服务器时,请确保用于代理的端口号与之前安装中使用的端口号相 同。

### 升级服务器

如果您在 Solaris 10 11/06 上安装的 Sun Management Center 3.6.1 服务器, 则可以使用以 下两种方法之一进行升级。

注 **–** 这些方法不适用于 Solaris 8、9 以及 Solaris 10 1/06 和 Solaris 10 6/06 服务器层安装。 Sun Management Center4.0 服务器层只可用于 Solaris 10 11/06 和更高版本。

- 运行 Sun Management Center 4.0 图形用户界面安装命令 es-guiinst。
- 运行 Sun Management Center 4.0 命令行安装脚本 es-inst。

如果您在早于 Solaris 10 11/06 的 Solaris 上安装了 Sun Management Center 3.6.*x* 服务器, 请执行以下操作:

- 卸载 Sun Management Center 3.6.*x* 并保存配置数据。
- 将操作系统升级到 Solaris 10 11/06 或 Solaris 10 8/07。按照 [http://www.sun.com/software/whitepapers/solaris9/sunmc\\_datamigration.pdf](http://www.sun.com/software/whitepapers/solaris9/sunmc_datamigration.pdf) 中 所介绍的服务器迁移步骤,将数据移动到 Solaris 10 11/06 SPARC 或 x86 系统。

Sun Management Center 4.0 安装进程会检测现有的 3.6.*x* 安装,并运行 Sun Management Center 3.6.*x* es-uninst 命令行脚本。Sun Management Center 的 es-uninst 脚本允许您保 存 Sun Management Center 3.6.*x* 数据。

如果您保存了 Sun Management Center 3.6.x 数据, 则 Sun Management Center 4.0 设置进 程会检测保存的数据,并允许您选择是否将该数据迁移到 Sun Management Center 4.0。

### ▼ 从版本**3.6.1**升级到**4.0**

通过**4.0**源映像运行es-inst。 **1**

> 启动卸载向导。卸载脚本会卸载 Sun Management Center 3.6.1 并询问您是否要保留数 据。

键入**y**保存数据。 **2**

> 卸载 Sun Management Center 3.6.1 组件之后,将会安装新的 4.0 软件包。安装程序将引 导您进行设置。设置进程会检测保留的数据,并询问您是否要迁移这些数据。

键入**y**迁移数据。 **3**

升级过程完成。

### 数据库迁移方案

如果您处于以下情况,则可能必须迁移数据库:

- 从 Solaris 8 OS、Solaris 9 OS 或 Solaris 10 6/06 或更早版本上的 3.6.*x* 进行迁移。
- 从 Solaris 8 OS、Solaris 9 OS 或 Solaris 10 6/06 或更早版本上的 3.6.*x* 迁移到 Sun Management Center 4.0 x86 服务器。

要迁移数据库,请执行以下操作之一:
- 1. 应用数据迁移修补程序。
	- a. 从 <http://www.sunsolve.sun.com> 下载该修补程序。

不同的修补程序 ID 适用于不同版本的 Solaris 操作系统。根据您安装的 Solaris 版 本选择修补程序。修补程序 ID 如下所示:

- Solaris 8 SPARC: 123920-04
- Solaris 9 SPARC: 123921-04
- Solaris 10 SPARC: 123923-04
- b. 对下载的修补程序归档文件进行解压缩。
- c. 使用 patchadd 命令安装修补程序。
- 2. 卸载 Sun Management Center 3.6.1 并保留数据。
- 3. 安装 Sun Management Center 4.0。
- 4. 将操作系统升级到 Solaris 10 11/06 或 Solaris 10 8/07。

## 或

- 1. 应用数据库升级修补程序。
- 2. 按照

[http://www.sun.com/software/whitepapers/solaris9/sunmc\\_datamigration.pdf](http://www.sun.com/software/whitepapers/solaris9/sunmc_datamigration.pdf) 中 所介绍的服务器迁移步骤,将数据移动到 Solaris 10 11/06 SPARC 或 x86 系统。

## 升级代理

您可以使用以下方法之一将 Sun Management Center 3.6.1 代理升级为 Sun Management Center 4.0 代理。

- 按照第 90 页中的 "使用 es-makeagent [创建代理专用安装映像"中](#page-89-0)的说明在 Sun Management Center 服务器上创建代理专用的安装映像。完成代理专用安装映像的 创建后, 按照第 95 页中的 "使用 es-inst -a [从代理专用安装映像安装代理"中](#page-94-0)的 说明,使用 es-inst -a 命令将该映像应用到代理主机上。
- 按照第 76 页中的 "使用 es-qui-imagetool [命令创建代理更新映像"中](#page-75-0)的说明, 使 用 es-qui-imagetool 命令创建代理更新映像; 或者, 按照第 81 [页中的 "使用](#page-80-0) es-imagetool [命令创建代理更新映像"中](#page-80-0)的说明,使用 es-imagetool 创建代理更新 映像。完成代理更新映像的创建后,按照第 93 页中的 "使用 [agent-update.bin](#page-92-0) 从 [代理更新映像安装或更新代理"中](#page-92-0)的说明,使用 agent-update.bin 可执行文件将该 映像应用到代理主机中。

# 第 **6** 章  $\begin{array}{c}\n6 \\
\hline\n6 \\
\hline\n7\n\end{array}$

## 安装和更新代理并在MicrosoftWindows上 安装

本章介绍了代理的安装和更新过程。

本章讨论以下主题:

- 第 75 页中的 "创建代理安装和更新映像"
- 第 92 [页中的 "应用代理安装、更新和修补程序专用映像"](#page-91-0)
- 第 97 页中的"使用 JumpStart 安装代理"
- 第 116 页中的 "在多 IP [机器上配置服务器和代理"](#page-115-0)
- 第 120 页中的 "在 Microsoft Windows 上安装 [Sun Management Center 4.0](#page-119-0)"

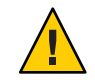

注意 **–** 使用 es-guiinst 命令安装 Sun Management Center 4.0 之前,请确保您已完[成第](#page-61-0) 62 [页中的 "安装前的核对表"中](#page-61-0)列出的所有任务。

## 创建代理安装和更新映像

代理更新映像只在仅安装了 Sun Management Center 代理的系统中才受支持。如果尝试 在安装了 Sun Management Center 服务器或控制台或全部三层组件的系统上使用代理更 新映像, 操作将失败。Sun Management Center 提供了三种工具来创建代理更新映像。 该映像可用于在多个系统中安装或同时更新 Sun Management Center 代理。此外, 脚本 和 GUI 映像工具实用程序也允许您创建用于更新多个系统的修补程序专用更新映像。

- es-qui-imagetool 使用图形界面创建代理更新映像或修补程序专用的映像。
- es-imagetool 使用命令行界面创建代理更新映像或修补程序专用的映像。
- es-makeagent 创建的代理专用安装映像包含了各版本 Solaris 软件的支持文件和安装 映像随附的附加产品。通过使用 es-inst -a 命令来应用代理专用映像, 或通过使用 JumpStart 软件, 可将代理安装到目标机器上。

<span id="page-75-0"></span>es-gui-imagetool 和 es-imagetool 命令允许您选择特定的 Solaris 和 Linux 操作环境和附 加产品,从而使生成的安装映像远远小于使用 es-makeagent 创建的映像。使用映像工 具创建的映像通过使用 Sun Management Center Java 控制台"管理作业"任务或 agent-update.bin 可执行文件来应用。

注**–**"管理作业"任务允许您将代理更新映像应用到目标机器,而不需要在目标机器中 执行任何任务。另外,您也可以复制或使用 FTP 将 agent-update.bin 可执行文件复制 到每台目标机器中,然后在每台目标机器上运行 agent-update.bin 以应用代理更新映 像。

您创建的映像类型主要取决于以下因素:

- 如果要在目标机器上更新 Sun Management Center 3.6.1 代理, 请使用 es-gui-imagetool 或 es-imagetool 创建代理更新映像。代理更新映像创建完毕后, 使用 agent-update.bin 可执行文件将代理更新映像应用于目标机器。
- 如果要在 Sun Management Center 4.0 代理机器上安装附加产品代理组件或附加产品 组件和修补程序,请使用 es-gui-imagetool 或 es-imagetool 命令创建代理更新映 像。代理更新映像创建完毕后,使用"管理作业"任务或 agent-update.bin 可执行 文件将代理更新映像应用于目标机器。
- 如果只希望将修补程序应用到代理机器中, 请使用 es-qui-imagetool 或 es-imagetool 命令创建修补程序专用的更新映像。修补程序专用映像创建完毕后, 使用管理作业任务或 agent-update.bin 可执行文件将修补程序专用映像应用到目标 机器中。
- 如果要使用 JumpStart 在目标机器上安装 Solaris 操作环境和 Sun Management Center4.0 代理,请使用 es-makeagent 命令创建代理专用映像。代理专用更新映像创 建完毕后,请按照第 97 [页中的 "使用](#page-96-0) JumpStart 安装代理"中的说明, 在目标机器 上安装 Solaris 操作环境和 Sun Management Center 4.0 代理。

Sun Management Center 4.0 可安装在 SPARC、x86 和 Linux 系统上。

以下过程介绍了如何使用 es-gui-imagetool 或 es-imagetool 命令创建代理更新映像和 修补程序专用更新映像,以及如何使用 es-makeagent 命令创建代理专用映像。

## ▼ 使用es-gui-imagetool命令创建代理更新映像

es-gui-imagetool允许您创建包含以下各项之一的代理更新映像。

- 基本代理软件包
- 附加代理软件包
- 基本和附加代理软件包
- 仅限于基本代理修补程序和附加代理修补程序

注 **–** 本过程假设您已在默认目录 /opt 下安装了 Sun Management Center。如果已在其他 目录下安装 Sun Management Center, 请用您指定的目录的名称替换 /opt。

- 以超级用户身份登录安装了**Sun Management Center 4.0**服务器的机器。 **1**
- 通过键入以下命令运行**Sun Management Center GUI**映像工具: **2**

# **/opt/SUNWsymon/sbin/es-gui-imagetool**

此时将显示"欢迎"屏幕。单击"下一步"。将显示"概述"屏幕,其中列出了可能需要 的信息。单击"下一步"。

将显示"选择更新映像组件"屏幕。

请选择更新映像组件。 **3**

提供了以下四种选择:

- 基本代理软件包
- 附加代理软件包
- 基本和附加代理软件包
- 仅基本和附加代理修补程序

注**–**选择软件包时,将自动包含选定软件包所需的所有修补程序。如果仅要安装基本代 理修补程序和附加代理修补程序,请选择"仅限于基本和附加代理修补程序"。

选择要创建的更新映像的类型,然后单击"下一步"。将显示"指定安装文件源目录"屏 幕。

### 提供有效的**Sun Management Center 4.0**源目录名称。 **4**

屏幕上将显示安装该软件的源默认位置 /*DiskMountDir*/image。

- 如果要从 DVD 安装, 请将 Sun Management Center 4.0 DVD 插入 DVD 驱动器。 输入一个有效的源目录:**/***DiskMountDir/***/disk1/image**
- 如果从磁盘上的 Sun Management Center 4.0 安装映像进行安装, 请单击"浏览"导航 到 Sun Management Center 安装目录 disk1/image,或在 Source Directory 字段中键 入 disk1/image 目录的路径。

Source Directory: **/net/***machine***/***installdir***/disk1/image**

其中,*machine* 是创建安装映像的机器,*installdir* 是包含 Sun Management Center 4.0 disk1 和 disk2 映像的目录。有关安装映像的详细信息, 请参见第 66 [页中的 "确定安](#page-65-0) [装来源"。](#page-65-0)

单击"下一步"。

- <span id="page-77-0"></span>■ 如果选择了"基本代理软件包",或者选择了"基本和附加代理软件包",将显示 "指定目标目录"屏幕。转到步骤 5。
- 如果选择了"附加代理软件包"或"仅限于基本和附加代理修补程序",系统将显 示"Sun Management Center 更新映像名称"屏幕。转到步骤 6。
- 提供**Sun Management Center 4.0**安装的目标目录。 **5**

目标目录即其中创建了 Sun Management Center 4.0 SUNWsymon 目录(如果尚不存在)的 目录。

- 如果尚未安装代理,将在指定的目录中安装新代理。
- 如果其他目录中已经安装了旧版本的代理,将在指定的目录中安装新代理。
- 如果另一目录中已经安装了一个相同版本的代理,并且您所应用的更新中包含其他 组件(如附加产品),则系统将在现有目录中更新代理。

下面提供了一个示例:

假设您已创建了基本和附加代理软件包更新映像,并已将 /opt 指定为目标目录; 此 外, 还假设您要在如下五台不同的机器上应用更新映像:

- 机器 A:/opt/SUNWsymon 中安装了 Sun Management Center 3.6.1。
- 机器 B:/export/home/opt/SUNWsymon 中安装了 Sun Management Center 3.6.1。
- 机器 C:没有安装 Sun Management Center 组件。
- 机器 D: 仅在 /opt/SUNWsymon 中安装了 Sun Management Center 4.0 基本代理。
- 机器 E: 仅在 /export/home/opt/SUNWsymon 中安装了 Sun Management Center 4.0 基本 代理。

当您将 Sun Management Center 4.0 基本和附加代理软件包的更新映像应用到这五台机器 中时,每台机器的更新情况如下:

- 在机器 A 上, Sun Management Center 4.0 代理将重新安装且替换 /opt/SUNWsymon 目 录中的 3.6.1 版代理。
- 在机器 B上, Sun Management Center 4.0 代理将安装在 /opt/SUNWsymon 中。
- 在机器 C上, Sun Management Center 4.0 代理将安装在 /opt/SUNWsymon 中。
- 在机器 D 上, /opt/SUNWsymon 目录中的基本代理和附加软件包将升级到 4.0 版本。
- 在机器 E 上, /export/home/opt/SUNWsymon 目录中的基本代理和附加软件包将升级 到 4.0 版本。

单击"下一步"。将显示"Sun Management Center 更新映像名称"屏幕。

#### 提供代理更新映像的名称。 **6**

为更新映像键入一个能反映更新映像类型的名称,例如 SPARC-Base-agents、  $x86$ -Base-agents、Linux agents add-ons 或 config-readers。

系统将在 /var/opt/SUNWsymon/agentupdate/*update-image-name* 中创建更新映像,其中 *update-image-name* 是您提供的名称。

单击"下一步"。将显示"选择操作系统"屏幕。

## 选择目标机器运行的平台(**Solaris**或**Linux**)版本。 **7**

映像工具将为 Sun Management Center 支持的所有平台版本创建映像, 无论运行该工具 的机器是何种版本。您可以选择任意一种平台版本,也可以全选。

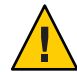

注意**–**如果创建代理更新映像时忽略了平台版本,则平台版本被忽略的机器在应用更新 映像时将失败。

单击"下一步"。将显示"检查可用产品"屏幕。

■ 如果洗择了"基本代理软件包"或"基本和附加代理软件包",映像工具将验证基本层 的所有组件是否在您指定的映像源中。

验证映像源后, 将显示 "SNMP 端口指定"屏幕。转[到步骤](#page-79-0) 11。

- 如果选择了"附加软件包",系统将显示"选择软件包的附加产品和修补程序更新"屏 幕。转到步骤 8。
- 如果洗择了"基本和附加代理修补程序",系统将显示"洗择修补程序"屏幕。转到步 骤 9。
- 选择附加产品。 **8**

选择要添加到代理更新映像中的产品, 然后单击"下一步"。

映像工具将检查要包含在更新映像中的附加产品是否需要设置响应。转到步骤 10。

- 如果选定的附加产品不需要设置响应,将显示"SNMP 端口指定"屏幕。转[到步](#page-79-0) [骤](#page-79-0) 11。
- 如果任意选定的附加产品需要设置响应,将显示"附加产品设置"屏幕。
- 选择修补程序。 **9**

您可以选择所有修补程序,也可以选择单个修补程序。 修补程序选择完毕后,单击"下一步"。系统将显示"确认"屏幕[。步骤](#page-79-0) 12。

提供附加产品设置响应。 **10**

系统将提示您单击"下一步",以便回答选定附加产品的设置问题。单击"下一步"。 系统将显示一个终端窗口,映像工具进程将逐一检查您选定的用于代理更新的附加产 品,并提示您提供每个产品所需的设置响应。有关详细信息,请参见每个附件产品的 文档。

响应设置完毕后,将显示"SNMP 端口指定"屏幕。

#### <span id="page-79-0"></span>为**Sun Management Center**代理指定一个**SNMP**端口。 **11**

大多数情况下,会默认指定 161 端口供 SNMP 守护进程使用。但是,其他进程或守护 进程也可能使用端口 161。目前, SNMP 守护进程有一些第三方替换版和增强版, 您可 在自己的系统上安装这些程序。Sun Management Center 代理就是一个这样的守护程 序。另外还需要注意的是,在每台目标机器上安装 Sun Management Center 时,可能已 经指定了除 161 以外的其他端口号。

有关确定端口是否被占用的过程,请参见第 149 [页中的 "确定某个端口是否被占用"。](#page-148-0)

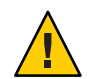

注意 **–**如果您选择使用端口161,则必须先停止并禁用每台目标机器上使用该端口的所 有进程,然后才能重新启动每台机器上的代理。在每台机器上停止和禁用 SNMP 守护 进程不能确保您已停止了使用端口 161 的实际进程。要确定使用端口 161 的守护进程, 您需要手动查看所有 /etc/rc*N* 和 /etc/rc*N*.d 文件, 其中 *N* 为 0 到 6 以及 S。查找到定 义该进程(使用端口 161)的文件后,可以重命名该文件以禁用此进程。例如,

### /etc/rc3.d# **mv S76snmpdx s76snmpdx**

必须禁用每台目标机器上使用端口 161 的所有守护程序。

- 要在每台目标机器上使用端口 161, 请选择"使用端口 161", 然后单击"下一步 "。将显示"停止并禁用 SNMP 守护程序"屏幕。
- 要指定不同的端口号, 请洗择"使用不同的端口号"。

在"端口 ID"字段中键入端口号, 然后单击"下一步"。

当将代理更新映像应用到目标客户机中后,更新进程将检查该客户机上是否已该安 装代理。

- 如果之前已安装并配置了代理,更新进程将使用原先的端口指定。例如,如果之 前的代理使用端口 2261,更新进程便将端口 2261 指定给已更新的代理。
- 如果目标机器上未安装代理,且端口 161 未被占用,更新进程便将端口 161 指定 给代理。
- 如果目标机器上未安装代理,但端口 161 已被占用,更新进程便将您指定的端口 指定给代理。

映像工具进程将检查是否有足够的磁盘空间。

- 如果没有足够的空间来创建映像,将通知用户,并列出所需的可用空间大小。单击 "取消"退出升级映像工具。在创建更新映像之前,必须按照列出的数值增加可用 的磁盘空间。
- 如果磁盘空间足够,将显示"确认"屏幕。
- 确认选择的更新映像。 **12**

系统将显示您选定的包含在代理更新映像中的组件列表。

- <span id="page-80-0"></span>■ 如果列表内容不正确,请重复单击"后退",返回到"选择软件包的附加产品和修 补程序更新"屏幕或"选择更新映像组件"屏幕。当显示相应的屏幕时, 选择要添 加到更新映像中的产品,然后确认新的选择。
- 如果列表内容正确,请单击"下一步"。

映像工具将在 /var/opt/SUNWsymon/agentupdate 目录中创建代理更新映像,并使用 您[在步骤](#page-77-0) 6 中指定的文件名。

创建更新映像之后,用户会得到通知。单击"完成"返回到系统提示。

通过查看日志文件 /var/opt/SUNWsymon/install/

es-gui-imagetool\_*host-name*.*date-and-time-string*.*process-id*,您可以检查更新映像的创 建状态,其中:

- *host-name* 是您用于创建更新映像的 Sun Management Center 4.0 服务器的名称。
- *date-and-time-string* 是创建映像的年份、日期和时间。
- *process-id* 是创建了代理更新映像的映像工具会话的进程 ID。

#### 应用代理更新映像。 **13**

现在,您可以将更新映像应用到目标机器中。

- 要在全新安装中安装 Sun Management Center 4.0 代理, 可利用 agent-update.bin 可 执行文件来应用映像,请参见第 93 页中的 "使用 [agent-update.bin](#page-92-0) 从代理更新映 [像安装或更新代理"。](#page-92-0)
- 要升级 Sun Management Center 3.5 代理, 可利用 Sun Management Center 任务管理器 来应用映像,请参见《Sun Management Center 3.6.1 User's Guide》中的"To Create an Agent Update Task"。

## ▼ 使用es-imagetool命令创建代理更新映像

es-imagetool 允许您创建包含以下各项之一的代理更新映像。

- 基本代理软件包
- 附加代理软件包
- 基本和附加代理软件包
- 仅限于基本代理修补程序和附加代理修补程序

注 **–** 本过程假设您已在默认目录 /opt 下安装了 Sun Management Center。如果已在其他 目录下安装 Sun Management Center, 请用您指定的目录的名称替换 /opt。

- 以超级用户身份登录安装了**Sun Management Center 4.0**服务器的机器。 **1**
- 键入以下命令以运行**Sun Management Center**命令行映像工具: **2**

# **/opt/SUNWsymon/sbin/es-imagetool**

## <span id="page-81-0"></span>选择要更新的组件。 **3**

将提示您选择要添加到更新映像中的组件,例如: Select the components you want to add to the update-image.

Do you want to upgrade components of Base Agent? [y|n|q] **y** Do you want to install/upgrade components of Addons? [y|n|q] **y**

键入 **y** 将组件添加到更新映像中,或键入 **n** 将组件排除在更新映像外。

将提示您输入有效的源目录。

## 提供有效的**Sun Management Center 4.0**源目录名称。 **4**

■ 如果要从 DVD 进行安装, 请键入 Sun Management Center 4.0 安装映像目录的路径。 例加.

Enter a valid source directory: **/***DiskMountDir***/image**

■ 如果是从磁盘上的 Sun Management Center 4.0 安装映像进行安装,请键入映像目录 disk1/image 的路径。例如:

Enter a valid source directory: **/net/***machine***/***installdir***/disk1/image**

其中,*machine* 是创建安装映像的机器,*installdir* 是包含 Sun Management Center 4.0 disk1 和 disk2 映像的目录。有关安装映像的详细信息, 请参见第 66 [页中的 "确定安](#page-65-0) [装来源"。](#page-65-0)

- 如果您对提示问题**是否要升级基本代理的组件?**回复 v, 则会提示您输入安装目 标目录。转到步骤 5。
- 如果您对提示问题是否要升级基本代理的组件?回复 **n**,并对提示问题是否要安 装/升级附加产品的组件?回复 **y**,则会提示您输入安装目标目录。转[到步](#page-82-0) [骤](#page-82-0) 6。

## 提供**Sun Management Center 4.0**安装的目标目录名称。 **5**

目标目录即其中创建了 Sun Management Center 4.0 SUNWsymon 目录(如果尚不存在)的 目录。

- 如果尚未安装代理,将在指定的目录中安装新代理。
- 如果其他目录中已经安装了旧版本的代理,将在指定的目录中安装新代理。
- 如果其他目录中已经安装了相同版本的代理,且正在应用的更新包含新软件,将对 现有目录中的代理进行升级。

下面提供了一个示例:

假设您已创建了基本和附加代理软件包更新映像,并已将 /opt 指定为目标目录。此 外, 还假设您要在如下五台不同的机器上应用更新映像:

■ 机器 A : /opt/SUNWsymon 中安装了 Sun Management Center 3.6.1。

- <span id="page-82-0"></span>■ 机器 B:/export/home/opt/SUNWsymon 中安装了 Sun Management Center 3.6.1。
- 机器 C: 没有安装 Sun Management Center 组件。
- 机器 D: 仅在 /opt/SUNWsymon 中安装了 Sun Management Center 4.0 基本代理。
- 机器 E:仅在 /export/home/opt/SUNWsymon 中安装了 Sun Management Center 4.0 基本 代理。

将 Sun Management Center 4.0 基本和附加代理软件包更新映像应用到这五台机器之后, 每台机器的更新情况如下:

- 在机器 A 上, Sun Management Center 4.0 代理已重新安装且替换 /opt/SUNWsymon 目 录中的 3.6.1 版代理。
- 在机器 B上, Sun Management Center 4.0 代理将安装在 /opt/SUNWsymon 中。
- 在机器 C上, Sun Management Center 4.0 代理将安装在 /opt/SUNWsymon 中。
- 在机器 D 上, /opt/SUNWsymon 目录中的基本代理和附加软件包将升级到 4.0 版本。
- 在机器 E 上,/export/home/opt/SUNWsymon 目录中的基本代理和附加软件包将升级 到 4.0 版本。

将提示您输入代理更新映像的名称。

#### 提供代理更新映像的名称。 **6**

提供一个可以反映更新映像类型的更新映像名称,例如 Ultra60agent、 SPARC-baseagent、x86–baseagent 或 Linux agent, 然后按 Return 键。

系统将在/var/opt/SUNWsymon/agentupdate/*update-image-name* 中创建更新映像, 其中 *update-image-name* 是您提供的名称。

然后, 系统将提示您选择目标机器的平台 (Solaris 或 Linux)版本。

映像工具将为 Sun Management Center 支持的所有平台版本创建映像, 无论运行该工具 的机器使用何种版本的平台。您可以选择任意一种 Solaris 版本,也可以选择所有 Solaris 版本。

#### 选择目标机器当前运行的平台。 **7**

系统将列出支持的版本,并询问您是否要选择所有版本。

- 如果目标机器包含所有 Solaris 和 Linux 版本,请回答 **y**。 映像工具进程将检查可用的附加产品。转[到步骤](#page-83-0) 8。
- 如果目标机器不包含所有版本,请回答 **n**。

系统将列出 Solaris 和 Linux 的每一个版本,并询问您是否要创建该版本的映像。请 根据目标机器的实际情况,回答 **y** 或 **n**。例如:

Do you want to select ALL OS versions ? [y|n|q] **n** Do you want to create images for sparc-sun-Solaris\_8 ? [y|n|q] **y** Do you want to create images for sparc-sun-Solaris\_9 ? [y|n|q] **n** Do you want to create images for sparc-sun-Solaris\_10 ? [y|n|q] **y** Do you want to create images for i386-sun-Solaris\_9 ? [y|n|q] **n** Do you want to create images for i386-sun-Solaris\_10 ? [y|n|q] **y** Do you want to create images for i686-sun-Linux\_2.6 ? [y|n|q] **n**

<span id="page-83-0"></span>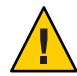

注意 **–** 如果创建代理更新映像时忽略 Solaris 版本,则在 Solaris 版本被忽略的机器上 应用更新映像将失败。

- 如果[在步骤](#page-81-0) 3 中仅选择了"升级基本代理的组件",请转到步骤 9。
- 如果[在步骤](#page-81-0) 3 中选择了"安装/升级附加产品的组件",映像工具进程将检查附加产 品,并列出可进行代理更新的产品。转到步骤 8。
- 选择要升级的代理附加产品。 **8**

系统将列出可用的附加产品,并依次询问您是否要安装每个附加产品。回答 **y** 将附加 软件添加到更新映像中, 或者回答 n 将附加软件排除在更新映像外。

选择完要升级的附加产品后,系统将提示您提供 Sun Management Center 代理端口。

为**Sun Management Center**代理指定一个端口。 **9**

大多数情况下,会默认指定 161 端口供 SNMP 守护进程使用。但是,其他进程或守护 进程也可能使用端口 161。目前, SNMP 守护进程有一些第三方替换版和增强版, 您可 在自己的系统上安装这些程序。Sun Management Center 代理组件就是这样的守护进 程。在每台目标机器上安装 Sun Management Center 时,可能已经指定了其他端口号。

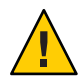

注意 – 如果您选择使用端口 161, 则必须先停止并禁用每台目标机器上使用该端口的所 有进程,然后才能重新启动每台机器上的代理。在每台机器上停止和禁用 SNMP 守护 进程不能确保您已停止了使用端口 161 的实际进程。要确定使用端口 161 的实际守护进 程, 您需要手动杳看所有 /etc/rc*N* 和 /etc/rc*N*.d 文件, 其中 N 为 0 到 6 以及 S。杳找 到定义该进程(使用端口 161)的文件后,可以重命名该文件以禁用此进程。例如,

/etc/rc3.d# **mv S76snmpdx s76snmpdx**

必须禁用每台目标机器上使用端口 161 的所有守护程序。

按 Return 键在每台目标机器上使用端口 161, 或者键入其他的端口号。

- 如果[在步骤](#page-81-0) 3 中仅选择了"升级基本代理的组件",映像工具进程将检查是否有足够 的磁盘空间。如果有足够的空间,将创建代理更新映像。 如果没有足够的空间来创建映像,将通知用户,并显示所需的可用空间大小。将退 出映像工具。在创建更新映像之前,必须按照列出的数值增加可用的磁盘空间。
- 如果[在步骤](#page-81-0) 3 中选择了**安装/升级附加产品的组件**,映像工具进程将检查所有要包含 在更新映像中的附加产品是否需要设置响应。

<span id="page-84-0"></span>如果任意选定产品需要设置响应,映像工具进程将逐一检查选定要升级的附加产 品,并提示您提供每个产品所需的设置响应。有关详细信息,请参见每个附件产品 的文档。

完成附加产品的设置响应集合后,映像工具将检查磁盘空间。如果有足够的空间, 将创建代理更新映像。

如果没有足够的空间来创建映像,将通知用户,并显示所需的可用空间大小。将退 出映像工具。在创建更新映像之前,必须按照列出的数值增加可用的磁盘空间。

更新映像创建完毕后,系统将会通知您。通过查看日志文件

/var/opt/SUNWsymon/install/es-imagetool\_*host-name*.*date-and-time-string*.*process-id*, 您可以检查更新映像的创建状态,其中:

- *host-name* 是您用于创建更新映像的 Sun Management Center 4.0 服务器的名称。
- *date-and-time-string* 是创建映像的年份、日期和时间。
- *process-id* 是创建了代理更新映像的映像工具会话的进程 ID。

现在,您可以将该映像应用于目标机器。

- 要升级 Sun Management Center 4.0 代理,可使用 Sun Management Center 任务管理器 来应用映像, 请参见《Sun Management Center 3.6.1 User's Guide》中的"To Create an Agent Update Task"。
- 要升级 Sun Management Center 3.6.1 代理,可使用 agent update . bin 可执行文件来 应用映像,请参见第 93 页中的 "使用 agent-update.bin [从代理更新映像安装或更](#page-92-0) [新代理"。](#page-92-0)

## ▼ 使用映像工具创建修补程序专用映像

Sun Management Center Web 站点 <http://www.sun.com/sunmanagementcenter> 将定期发布 特定于 Sun Management Center 的修补程序。Sun Management Center 允许您创建修补程 序专用映像,然后将修补程序专用映像应用到多个代理机器中。

以超级用户身份登录安装了**Sun Management Center 4.0**服务器的机器。 **1**

#### 创建一个用于下载**Sun Management Center**修补程序的目录。 **2**

切换到刚才创建的目录。为需要下载修补程序的每个 Solaris 操作环境版本创建目录。

例如, 假设您创建了目录 /sunmcpatches。此外, 还假设您打算为每个受支持的 Solaris 版本创建修补程序专用更新映像。则您应创建如下目录:

# **mkdir /sunmcpatches**

# **cd /sunmcpatches**

/sunmcpatches# **mkdir Solaris\_8 Solaris\_9**

您必须使用显示的名称创建目录。

### 登录到**SunSolve**。 **3**

单击"Login"(登录)按钮以显示登录屏幕,然后输入您的 SunSolve ID 和密码。 如果没有 SunSolve ID,单击"Register"(注册)按钮以获取一个 SunSolve ID。

### 下载每个**Solaris**版本的修补程序。 **4**

单击 Solaris 版本所对应的修补程序版本号。

系统将显示 SunSolve Online 的 Web 页面。

**a.** 键入要查看的修补程序的编号,然后单击"**Find Patch**"(查找修补程序)。 系统显示该修补程序的描述信息。

记下受支持的 Solaris 版本。如果该修补程序要应用到多个 Solaris 版本中, 您必须下 载每个 Solaris 版本的修补程序文件。

## **b.** 单击**HTTP**或**FTP**下载链接,以便下载修补程序。

显示"Save As"(另存为)面板。

将修补程序文件保存到您[在步骤](#page-84-0) 2 中创建的 Solaris 版本目录下。

例如, 假设修补程序 111222-33 适用于 Solaris 版本 8 和 Solaris 版本 9 。此外, 还假设 您在根目录 sunmcpatches 中创建了子目录 Solaris 8 和 Solaris 9。这样, 您就可以 将修补程序文件下载到 /sunmcpatches/Solaris\_8 和 /sunmcpatches/Solaris\_9 中。

如果要下载多个修补程序,单击"Back"(上一步)返回到 SunSolve Online 的 Web 页 面。重复执行上面两个步骤,从而下载选定的所有修补程序。

修补程序下载完毕后,转到下一步。

## 解压缩修补程序文件。 **5**

切换到您下载修补程序的目录,并解压缩文件。

例如,假设您将修补程序 111222–33 和 111222–34 的修补程序文件下载到 /sunmcpatches/Solaris\_8。再假设修补程序 111222–33 的修补程序文件是 111222–33.tar.Z;111222–34 的修补程序文件是 111222–34.zip。则您应按如下所示解 压缩修补程序文件:

```
/sunmcpatches # cd Solaris_8
/sunmcpatches/Solaris_8 # ls
111222-33.tar.Z 111222-34.zip
/sunmcpatches/Solaris_8 # zcat 111222-33.tar.Z | tar xvf -
x 111222-33, 0 bytes, 0 tape blocks
x 111222-33/installpatch, 119239 bytes, 233 tape blocks
   .
   .
   .
x 111222-33/README.111222-33, 136444 bytes, 267 tape blocks
```

```
/sunmcpatches/Solaris_8 # unzip 111222-34.zip
```

```
Archive: 111222-34.zip
  creating: 111222-34/
..inflating: 111222-34/prepatch
  .
  .
  .
 inflating: 111222-34/README.111222-34
/sunmcpatches/Solaris_8 # ls -p
111222-33/ 111222-33.tar.Z.....111222-34/ 111222-34.zip
您可以按接下来的步骤 7 所述使用图形工具 es-gui-imagetool 来创建修补程序专用映
像,也可以按步骤 8 所述使用命令行工具 es-imagetool 来创建。
```
- 将下载的修补程序文件移到另一目录。 **6** 您既可以将下载的压缩修补程序文件移到另一目录,也可以删除压缩的修补程序文 件。
- 使用es-gui-imagetool命令创建修补程序专用映像。 **7**

注 **–** 以下过程假设您已在默认目录 /opt 下安装了 Sun Management Center。如果已在其 他目录下安装 Sun Management Center, 请用您指定的目录的名称替换 /opt。

- **a.** 键入命令/opt/SUNWsymon/sbin/es-gui-imagetool。 此时将显示"欢迎"屏幕。单击"下一步"。将显示"概述"屏幕。 单击"下一步"。 将显示"选择更新映像选项"屏幕。
- **b.** 选择"仅基本和附加代理修补程序"。

单击"下一步"。

将显示"指定安装文件源目录"屏幕。

**c.** 指定修补程序文件的源目录。

键入您[在步骤](#page-84-0) 2 中创建的修补程序目录的名称, 或单击"浏览"导航到该目录并选择 它。

单击"下一步"。将显示"更新映像名称"屏幕。

**d.** 提供修补程序专用映像的名称。

为修补程序专用映像键入一个能反映映像类型的名称, 如 base-and-addon-patches。

系统将在 /var/opt/SUNWsymon/agentupdate/*update-image-name* 中创建映像,其中 *update-image-name* 是您提供的名称。

单击"下一步"。将显示"选择操作系统"屏幕。

## **e.** 选择目标机器上当前使用的**Solaris**版本。

映像工具将为 Sun Management Center 支持的所有 Solaris 版本创建映像, 无论运行该 工具的机器是何种版本。您可以选择任何一种 Solaris 版本,也可以选择所有 Solaris 版本。

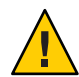

注意 **–** 如果创建修补程序专用映像时忽略了 Solaris 版本,则在忽略了 Solaris 版本的 机器上应用修补程序将失败。

单击"下一步"。将出现"检查修补程序"屏幕。当映像工具检查完修补程序后,将 显示"选择修补程序"屏幕。

### **f.** 选择要添加到修补程序专用更新映像中的修补程序。

您可以选择所有修补程序,也可以选择单个修补程序。

修补程序选择完毕后,单击"下一步"。映像工具将检查磁盘空间。

- 如果没有足够的空间来创建映像,将通知用户,并列出所需的可用空间大小。单 击"取消"退出该映像工具。您必须先根据列出的量增加可用空间量,然后才能创 建修补程序专用映像。
- 如果磁盘空间足够,将显示"确认"屏幕。

### **g.** 确认更新映像选项。

系统将显示您为修补程序专用映像选定的修补程序和 Solaris 版本列表。

- 如果列表不正确,则单击两次"后退"返回到 Solaris 版本选择屏幕,或单击一 次"后退"返回到选择修补程序屏幕。选择要添加到修补程序专用映像中的 Solaris 版本和修补程序,并确认新的选择。
- 如果列表内容正确,请单击"下一步"。

映像工具将在 /var/opt/SUNWsymon/agentupdate 目录中创建修补程序专用映像, 并使用您[在步骤](#page-86-0) d 中指定的文件名。

创建更新映像之后,用户会得到通知。单击"关闭"返回到系统提示。

通过查看日志文件 /var/opt/SUNWsymon/install/

es-gui-imagetool\_*host-name*.*date-and-time-string*.*process-id*,您可以检查更新映像 的创建状态,其中:

- *host-name* 是您用于创建更新映像的 Sun Management Center 4.0 服务器的名称。
- *date-and-time-string* 是创建映像的年份、日期和时间。
- *process-id* 是创建了代理更新映像的映像工具会话的进程 ID。
- **h.** 应用修补程序专用映像。

现在, 您可以将该映像应用于目标机器。

■ 要使用 Sun Management Center 任务管理器来应用映像, 请参见《Sun Management Center 3.6.1 User's Guide》中的"To Create an Agent Update Task"。

- 要使用 agent-update.bin 可执行文件来应用映像, 请参见第93页中的"使用 agent-update.bin [从代理更新映像安装或更新代理"。](#page-92-0)
- <span id="page-88-0"></span>使用es-gui-imagetool命令创建修补程序专用映像。 **8**

注 **–** 以下过程假设您已在默认目录 /opt 下安装了 Sun Management Center。如果已在其 他目录下安装 Sun Management Center, 请用您指定的目录的名称替换 /opt。

- **a.** 键入命令/opt/SUNWsymon/sbin/es-imagetool。 系统将询问您是否要升级基本代理的组件。键入n,然后按 Return 键。 系统将询问您是否要安装或升级附件产品的组件。键入 **n**,然后按 Return 键。 系统将询问您是否要安装修补程序。键入 **y**, 然后按 Return 键。 系统将提示您提供修补程序专用源目录。
- **b.** 指定修补程序文件的源目录。

键入您[在步骤](#page-84-0) 2 中创建的修补程序目录名称, 然后按 Return 键。 系统将提示您提供修补程序专用映像的名称。

**c.** 提供修补程序专用映像的名称。

为修补程序专用映像键入一个能反映映像类型的名称, 如 base-and-addon-patches。

系统将在 /var/opt/SUNWsymon/agentupdate/*update-image-name* 中创建映像,其中 *update-image-name* 是您提供的名称。

按 Return 键。系统将列出受支持的 Solaris 版本。

**d.** 选择目标机器上当前使用的**Solaris**版本。

映像工具将为 Sun Management Center 支持的所有 Solaris 版本创建映像, 无论运行该 工具的机器是何种版本。您可以选择任何一种 Solaris 版本, 也可以选择所有 Solaris 版本。

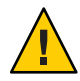

注意 **–** 如果创建修补程序专用映像时忽略了 Solaris 版本,则在忽略了 Solaris 版本的 机器上应用修补程序将失败。

- 要选择所有 Solaris 版本,键入 **y**。
- 如果仅选择特定 Solaris 版本, 键入 n。 系统将提示您依次选择每个 Solaris 版本。键入 y 选择一个 Solaris 版本, 或键入 n 将该 Solaris 版本排除在映像之外。

按 Return 键。映像工具将列出可选择的修补程序。

<span id="page-89-0"></span>**e.** 选择要添加到修补程序专用更新映像中的修补程序。

系统将提示您选择每个修补程序。

键入**y** 选择一个要包含在修补程序专用映像中的修补程序,或键入 **n** 将该修补程序 排除在映像之外。

修补程序选择完毕后,按 Return 键。映像工具将检查磁盘空间。

- 如果没有足够的空间来创建映像,将通知用户,并列出所需的可用空间大小。键 入 **q** 退出映像工具。您必须先根据列出的量增加可用空间量,然后才能创建修补 程序专用映像。
- 如果有足够的磁盘空间,映像工具将在 /var/opt/SUNWsymon/agentupdate 目录中 创建修补程序专用映像,并使用您[在步骤](#page-88-0) c 中指定的文件名。

通过查看日志文件 /var/opt/SUNWsymon/install/

es-imagetool\_*host-name*.*date-and-time-string*.*process-id*,您可以检查更新映像的创 建情况,其中:

- *host-name* 是您用于创建更新映像的 Sun Management Center 4.0 服务器的名称。
- *date-and-time-string* 是创建映像的年份、日期和时间。
- *process-id* 是创建了代理更新映像的映像工具会话的进程 ID。

### **f.** 应用修补程序专用映像。

现在,您可以将该映像应用于目标机器。

- 要使用 Sun Management Center 任务管理器来应用映像, 请参见《Sun Management Center 3.6.1 User's Guide》中的"To Create an Agent Update Task"。
- 要使用 agent-update.bin 可执行文件来应用映像, 请参见第 93 [页中的 "使用](#page-92-0) agent-update.bin [从代理更新映像安装或更新代理"。](#page-92-0)

## ▼ 使用 es-makeagent 创建代理专用安装映像

注 **–** 此过程假设您已在默认目录 /opt 下安装了 Sun Management Center 服务器。如果已 在其他目录下安装 Sun Management Center, 请用您指定的目录的名称替换 /opt。

- 以超级用户身份登录。 **1**
- 将**Sun Management Center 4.0 DVD**插入**DVD**驱动器。 **2**
- 键入命令**/opt/SUNWsymon/sbin/es-makeagent**。 **3** 系统将提示您指定安装源文件目录。

## 键入源目录: **4**

(SPARC) /*DiskMountDir*/image/SunOS/sparc

(x86) /*DiskMountDir*/image/SunOS/i386

(Linux) /*DiskMountDir*/image/Linux

将提示您指定要创建仅用于代理安装映像的目标目录。

## 键入目标目录的名称。 **5**

如果该目录不存在,系统将询问您是否要创建它。键入**y** 创建该目录,或者键入 **n** 或 **q** 退出到系统提示符下。

指定的目录必须允许超级用户进行写入操作。

例如:

# enter the target directory: **/es-makeagent-image** Directory /es-makeagent-image does not exist Do you want to create it (y|n|q) **y**

es-makeagent 脚本将在您指定的目录中创建子目录 disk1 和 disk2,并将必需的文件复 制到这些子目录中。

### **a.** 取出**Sun Management Center 4.0 DVD**。

## **b.** 按**Return**键。

es-makeagent 命令将从该 DVD 复制剩余的文件。

系统将通知您仅用于代理的产品已经安装在指定目录中。此外还会显示在本地机器 上安装代理所需的命令。

提示 **–**以NFS方式挂载目标目录,以便网络中的其他机器可以访问该目录。请参[见第](#page-65-0) 66 [页中的 "创建](#page-65-0) DVD 映像"中[的步骤](#page-66-0) 8。

## 键入eject命令以弹出**DVD**。 **6**

现在,您可以使用以下任何方法安装 Sun Management Center 4.0 代理。

- 按照第 95 页中的 "使用 es-inst -a [从代理专用安装映像安装代理"中](#page-94-0)的说明, 使 用 es-inst -a 命令。当系统提示您指定安装源目录时,请提供您在步骤 5 中指定的 代理专用安装映像的名称。确保已使用网络文件共享方式共享了该代理专用安装映 像。
- 按照第 97 页中的"使用 JumpStart 安装代理"中的说明, 使用 JumpStart 软件来应 用代理专用安装映像。

<span id="page-91-0"></span>注 **–** 此外,代理专用安装映像还包含一个 tar 文件,您可以使用 ftp 命令将该文件复制 到其他代理机器中,然后在每台代理机器上解压缩该文件来创建安装映像。解压缩后 的映像目录包含子目录 disk1 和 disk2。要从每台代理机器上的解压缩映像进行安装, 必须将目录切换到 disk1/sbin,然后使用第 174 页中的"使用 es-inst 安装 Sun [Management Center](#page-173-0)" 中所述的 es-inst 命令。

## 应用代理安装、更新和修补程序专用映像

以下过程描述了如何使用"管理作业"任务和 agent-update.bin 可执行文件从代理更 新映像安装或更新代理,以及如何使用 es-inst -a 命令安装代理专用安装映像。

注 **–** 如果要使用 JumpStart 软件安装 Solaris 操作环境和代理,请参见第 97 [页中的 "使](#page-96-0) 用 JumpStart [安装代理"。](#page-96-0)

## ▼ 使用"管理作业"任务从代理更新映像安装代理

如果要升级 Sun Management Center 3.6.1 代理, 请按照第 93 [页中的 "使用](#page-92-0) agent-update.bin [从代理更新映像安装或更新代理"所](#page-92-0)述,使用 agent-update.bin 可 执行文件来应用代理更新映像。"管理作业"任务用于升级现有 Sun Management  $Center 4.0$ 代理。

- 1 可以使用以下两种映像工具之一创建代理更新映像。
	- 要使用 es-gui-imagetool 创建代理更新映像, 请按照第 76 页中的"使用 es-gui-imagetool [命令创建代理更新映像"中](#page-75-0)的说明操作。
	- 要使用 es-imagetool 创建代理更新映像, 请按照第 81 [页中的 "使用](#page-80-0) es-imagetool [命令创建代理更新映像"中](#page-80-0)的说明操作。
- 启动**Sun Management Center**控制台,然后以授权的**Sun Management Center**用户的身份 **2** 登录控制台。

请参见第 134 页中的 "在 Solaris [平台上启动控制台"。](#page-133-0)

3 选择 <sup>"</sup> 工具 " → " 管理作业 " 。

将显示"管理作业"窗口。

通过"管理作业"窗口,可以将代理同时传递到多台主机。有关"管理作业"功能的 详细信息,请参阅《Sun Management Center 3.6.1 User's Guide》。

## 创建多代理升级任务。 **4**

<span id="page-92-0"></span>注 **–** 确保目标主机上安装了 Sun Management Center 代理并正在运行。

- **a.** 选择要升级的目标主机,然后创建一个组。
- **b.** 创建一个类型是代理更新的任务。

为升级操作选择一个适当的映像名称。此名称应该是使用 es-imagetool 或 es-gui-imagetool 所创建的映像的名称。

有关详细说明,请参见《Sun Management Center 3.6.1 User's Guide》中的"To Create an Agent Update Task"。

"作业管理器"窗口中显示的状态仅说明了整个作业的成功失败情况。如果整个组中有一 个代理升级失败,则即使其余代理均升级成功,该作业也会被标记为"失败"。单 击"作业"列表旁的"查看日志",检查各个升级的状态。

要在作业运行期间查看升级的中间状态,单击"查看日志"选项卡,然后单击 "InstallServer.log"。

## ▼ 使用agent-update.bin从代理更新映像安装或更新 代理

目标机器上 /tmp 目录所需的磁盘空间如下,这取决于更新映像的内容:

- 仅限于基本代理 115 MB 到 125 MB
- 基本代理和附加产品 200 MB 到 210 MB
- 仅限于附加产品或修补程序 少于 100 MB

如果使用 *seed-file* 自动指定安全初始化向量和 SNMP 团体字符串,则 *seed-file* 必须具备 以下格式:

ES\_SECURITY\_SEED=*seed* ES\_SNMPV1\_STRING=*string*

其中,*seed* 和 *string* 是安装 Sun Management Center 服务器时指定的实际初始化向量和团 体字符串。如果不指定 ES\_SNMPV1\_STRING 的值,系统将使用默认的 SNMP 值。在本例 中,该文件为:

ES\_SECURITY\_SEED=*seed* ES\_SNMPV1\_STRING=*string*

- 以超级用户身份登录**Sun Management Center**服务器。 **1**
- 可以使用以下两种映像工具之一创建代理更新映像。 **2**
- 要使用 es-qui-imagetool 创建代理更新映像, 请按照第 76 页中的"使用 es-gui-imagetool [命令创建代理更新映像"中](#page-75-0)的说明操作。
- 要使用 es-imagetool 创建代理更新映像, 请按照第 81 [页中的 "使用](#page-80-0) es-imagetool [命令创建代理更新映像"中](#page-80-0)的说明操作。
- 将相关的**agent-update.bin**文件从**Sun Management Center**服务器中下载到每台目标机器 的根目录下。 **3**
	- (SPARC)/opt/SUNWsymon/base/bin/sparc-sun-solaris/agent-update.bin
	- (x86)/opt/SUNWsymon/base/bin/i386-sun-solaris/agent-update.bin
	- (Linux)/opt/SUNWsymon/base/bin/i686-sun-Linux/agent-update.bin

如果将 Sun Management Center 安装到不同于 /opt 的目录,请在上面提到的路径中用 *installdir* 替换 /opt,其中 *installdir* 是您指定的目录。本步骤必须针对每台目标机器执 行。

将 agent-update.bin 下载到每台机器上之后, 必须登录到每台机器, 然后在每台机器 上执行以下四个步骤。

#### 以超级用户的身份登录目标机器。 **4**

- 切换到下载agent-update.bin的目录。 **5**
- 键入此命令: **6**

```
./agent-update.bin -s server -r http-port -p image-name [-f seed-file]
```
其中

- *server* 是您[在步骤](#page-92-0) 1 中登录的服务器。
- *http-port* 是 Sun Management Center Web 服务器端口。
- *image-name* 是您[在步骤](#page-92-0) 2 中创建的代理专用映像的名称。
- *seed-file* 是一个包含安全初始化向量和 SNMP 团体字符串的文件。通过使用该选项, 系统将在您运行命令后自动安装代理。出于安全性考虑,*seed-file* 必须由超级用户所 有,并且只有超级用户对该文件有读/写权限。如果该文件不满足这些要求,脚本将 退出。

例如, 假设 Sun Management Center 服务器的名称为 Production1,Web 服务器端口为 8080。此外,再假定代理更新映像的名称为 sparc-baseagent。那么您应键入:

# **./agent-update.bin -s Production1 -r 8080 -p sparc-baseagent**

#### 提供安全性初始化向量和**SNMPv1**团体字符串。 **7**

代理更新进程将提示您输入安全性初始化向量和 SNMPv1 团体字符串。

■ 安全性初始化向量必须与设置 Sun Management Center 服务器和代理时提供的初始化 向量相同。

<span id="page-94-0"></span>键入您在第 29 页中的 "设置 [Sun Management Center](#page-28-0)"[的步骤](#page-29-0) b 中提供的安全初始 化向量密码。再次输入密码以确认。

■ SNMPv1 团体字符串必须与设置 Sun Management Center 服务器和代理时提供的 SNMPv1 团体字符串相同。

如果指定了一个自定义团体字符串,请确保键入的团体字符串与您在第 29 [页中的](#page-28-0) "设置 [Sun Management Center](#page-28-0)"[的步骤](#page-29-0) c 中提供的团体字符串相同。如果使用默认 团体字符串 public,请按 Return 键。

更新进程将更新应用到机器,不再提示输入其他信息。

更新进程完成后,请查看目标机器上的日志文件 /var/opt/SUNWsymon/log/agent-update.log 以检查更新状态。

## ▼ 使用 es-inst -a 从代理专用安装映像安装代理

- 1 按照第 90 页中的 " 使用 es - makeagent 创建代理专用安装映像 " 中的说明创建代理专用 安装映像。
- 以超级用户身份登录要安装代理的机器。 **2**
- 转到代理专用安装映像disk1/sbin目录。 **3** 例如,如果在一台名为 appserver 的机器的 /export/agentsource 目录下创建了代理专 用映像, 则您应键入:

# **cd /net/appserver/export/agentsource/disk1/sbin**

- 键入命令 **./es-inst -a** 以安装 **Sun Management Center** 代理。 **4** 系统将提示您提供目标目录。
- 键入要安装**Sun Management Center**的目录的名称。 **5**

默认位置是 /opt。

Sun Management Center 软件可以安装在系统中的任何位置, 只要该位置的磁盘空间达 到最低要求。按 Return 键接受默认位置 /opt;或者,如果要安装到 /opt 以外的其他目 录,请键入相应的目录名。

提示 **– df -ak** 命令用于列出机器上每个文件系统的已用空间和可用空间。

安装进程将检查所有可用的附加产品。

## 选择**Sun Management Center**附加产品。 **6**

安装进程将列出每个附加产品,并询问您是否要安装该产品。

注**–**系统仅安装选定附加产品的代理组件。

键入 **y** 选择安装该产品;如果不希望安装该产品,请键入 **n**。

如果未选择任何附加产品,系统将询问您是否继续。键入 **y** 继续。安装进程将检查磁 盘空间。转到步骤 8。

如果选择了任何附加产品,您的选择都将被列出。

## 请查看您的选择。 **7**

键入 **y** 继续;或者,键入 **n** 重复选择过程。 安装进程将检查磁盘空间。

#### 检查磁盘空间。 **8**

安装进程将检查是否有足够的磁盘空间来安装代理和所有选定附加产品的代理组件。

- 如果磁盘空间足够,系统将安装代理。系统将询问您是否要运行设置。转到步 骤 10。
- 如果磁盘空间不足,将要求您提供替代的文件系统。将显示可用空间的大小和所需 空间的大小。

#### 提供具有足够磁盘空间的替代文件系统的名称。 **9**

当提示您提供其他文件系统时,请键入具有足够空间的文件系统及目录的名称。

提示 **–** 在安装 Sun Management Center 的机器上的终端窗口中,键入 **df -ak** 以列出该机 器上每个文件系统的已用空间和可用空间。

安装过程将再次检查磁盘空间。如果磁盘空间足够,系统将安装代理。系统将询问您 是否要运行设置。

#### 确定是否要设置代理。 **10**

要设置 Sun Management Center 代理和所有选定附加产品,请键入 **y**。按照第 29 [页中的](#page-28-0) "设置 [Sun Management Center](#page-28-0)"中的说明操作。

如果选择以后再运行设置,您必须先在机器上设置代理,然后才能运行该代理。使用 es-guisetup 或 es-setup 来设置代理。

- 要使用 es-quisetup 设置代理, 请按照第 29 页中的 "设置 [Sun Management Center](#page-28-0)" 中的说明操作。
- 要使用 es-setup 来设置代理, 请按照第 185 [页中的 "使用](#page-184-0) es-setup 设置 Sun [Management Center 4.0](#page-184-0)" 中的说明执行操作。

## <span id="page-96-0"></span>使用**JumpStart**安装代理

本节介绍如何在大量系统中配置并使用 Solaris JumpStart 服务器来安装和设置 Sun Management Center 4.0 基本代理、Solaris 版本 8 或版本 9 操作环境。

## **JumpStart**概念

JumpStart 软件可用于在多个系统中自动安装或升级 Solaris 操作环境, 以及执行安装前 和安装后的任务,这些任务包括对其他软件(如 Sun Management Center)的安装和设 置。

Solaris JumpStart 软件是一种客户机/服务器应用程序,它由以下组件组成:

- 引导服务器 为使用简单文件传输协议 (Trivial File Transfer Protocol, *TFTP*) 的安装客 户机 提供一种 mini-root 式 Solaris 操作系统内核。该内核是结构中立的 (architecture-neutral),可为引导服务器上运行的 Solaris 版本所支持的所有硬件提供 基本服务。
- 安装服务器 提供一些软件包 (如 Sun Management Center 4.0 基本代理), 这些软 件包将安装在目标系统或安装客户机中。
- 安装客户机 即将安装 Solaris 和指定软件包(如 Sun Management Center 4.0 基本代 理)的目标系统。
- 配置文件或配置服务器 提供 JumpStart 配置文件。

JumpStart 配置文件是一个文本文件,它定义了如何在一个组的每台安装客户机上安 装 Solaris 操作系统软件。JumpStart 配置文件可用于指定要安装的软件组、分区的规 范、空间的分配以及在升级软件期间使用的备份介质。

您可以创建多个 JumpStart 配置文件。例如,一个负责全新安装 Solaris 操作环境, 另一个负责升级安装 Solaris 操作环境。每个 JumpStart 配置文件都通过 JumpStart 规 则文件指定给一个或多个安装客户机。

有关创建 JumpStart 配置文件的详细信息,请参见《Solaris 9 9/04 Installation Guide》中的"Creating a Profile"。

- 规则文件 指定要在一台安装客户机或一组安装客户机上执行的任务。规则文件中 的每一条规则都将指定以下项:
	- 一个或一组安装客户机,包括一个规则关键字(或一般系统属性)和一个规则值 (或特定系统属性)。
	- 一个可选的开始脚本,负责执行安装和升级 Solaris 操作环境前的一些特定任 务。
	- 即将应用到每台安装客户机或一组安装客户机中的 JumpStart 配置文件。
	- 一个可选的结束脚本,负责执行安装和升级 Solaris 操作环境后的一些特定任 务。结束脚本是使用 JumpStart 软件安装 Sun Management Center 基本代理所必需 的。

所有通过特定 JumpStart 规则安装了 Sun Management Center 基本代理的安装客户机 都有相同的 Sun Management Center 配置。Sun Management Center 根目录、服务器 环境、安全初始化向量以及 SMNPv1 团体字符串均完全相同。

此外,您还需要具备一台单独的机器,即样例 (prototype) 机器。该样例机器将生成 JumpStart 结束脚本所需的 Sun Management Center 安装和设置响应文件。

有关 JumpStart 软件的详细信息,请参见《Solaris 9 9/04 Installation Guide》。

## 所需的系统服务

JumpStart 软件需要以下系统服务。

表 **6–1** JumpStart软件所需的系统服务

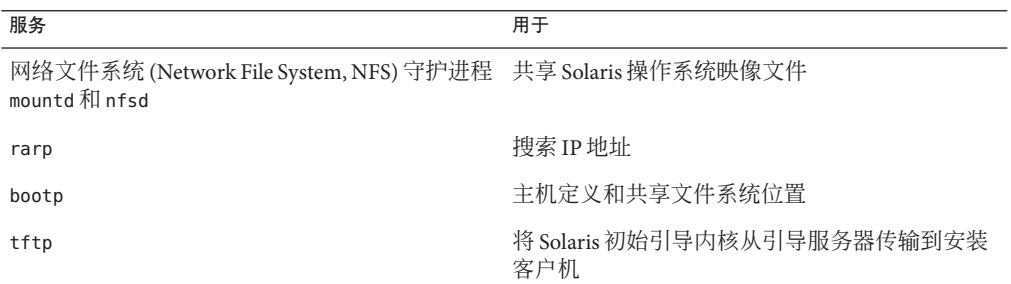

## **JumpStart**进程概述

Sun Management Center 4.0 基本代理的部署工作由安装客户机上运行的 JumpStart 结束 脚本执行。JumpStart 完成指定 Solaris 操作环境的安装后,JumpStart 结束脚本将根据 Sun Management Center 安装响应文件的内容, 在安装客户机上安装基本代理。

此外, 根据 Sun Management Center 设置响应文件的内容, 结束脚本还将在安装客户机 重新引导后准备好基本代理的设置工作。

Sun Management Center 响应文件是在 Sun Management Center 4.0 命令行安装和设置期 间在一个单独的**样例**系统中生成的。然后,响应文件将被拷贝到 JumpStart 配置文件目 录。如果需要,您可以直接在 JumpStart 配置文件目录中手动创建安装和设置响应文 件。

JumpStart 将在 /a 分区挂载安装客户机的文件系统。然后, JumpStart 结束脚本将运行 es-inst -R /a -T /a/*target-directory* 来安装 Sun Management Center 基本代理, 其中 *target-directory* 是安装该代理的安装客户机上的目录名称。有关 es-inst 命令和参数的 信息, 请参见第 174 [页中的 "](#page-173-0)es-inst 选项"。

此外,结束脚本还将创建一个在安装客户机重新引导后运行的 rc3.d 文件。rc3.d 文件 使用设置响应文件来设置 Sun Management Center 基本代理。基本代理设置完毕后,系 统将删除 rc3.d 文件。结束脚本的输出存储在 /var/sadm/system/logs/finish.log 中。

## 结束脚本的安全注意事项

在 Sun Management Center 的设置过程中,您提供了一个用于生成安全密钥的密码,还 提供了一个 SNMP 团体字符串。为了确保安全, 安全密钥和团体字符串都不保存在 Sun Management Center 设置响应文件中。

要在安装客户机上成功安装和设置 Sun Management Center 基本代理, 您提供的密码必 须与在第 29 页中的 "设置 [Sun Management Center](#page-28-0)"[的步骤](#page-29-0) b 中用来生成安全密钥的密 码相同。此外, 您提供的 SNMP 团体字符串也必须与在第 29 [页中的 "设置](#page-28-0) Sun [Management Center](#page-28-0)"[的步骤](#page-29-0) c 中指定的团体字符串相同。使用以下两种方法中的任何 一种都可以执行此操作:

■ 在 JumpStart 结束脚本中对密码初始化向量和团体字符串进行硬编码。

该方法存在一定的安全风险,因为安全密码初始化向量和团体字符串在结束脚本中 都是可见的。只要将结束脚本文件的权限设置为400,就能降低安全风险,但不能 完全消除安全风险。

■ 配置 JumpStart 结束脚本,以便可在设置基本代理的过程中,在安装客户机上手动 输入密码初始化向量和团体字符串。

可以配置结束脚本来提示安装客户机上的密码初始化向量和 SNMP 团体字符串响 应。所有的回答都将作为变量保存在一个临时结束脚本中。当安装客户机重新引导 后, rc3.d 脚本将执行该临时结束脚本, 然后再恢复原始结束脚本。

该方法要求您在每台安装客户机上手动输入安全密码初始化向量和团体字符串。

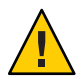

注意**–**该方法不验证密码初始化向量和团体字符串。如果输入的密码初始化向量或 团体字符串不正确,代理和服务器之间的通信将失败。如果任何安装客户机上的基 本代理设置失败, 或者代理与 Sun Management Center 服务器的通信失败, 您就只能 在每台安装客户机上分别运行 es-setup -F。

第 109 页中的"创建 JumpStart 结束脚本"中提供了以上两种方法的 JumpStart 结束脚本 的示例。

## **JumpStart**的配置与使用

下表总结了在一个或多个安装客户机上设置 JumpStart 软件和安装 Solaris 操作环境、 Sun Management Center 基本代理所需的主要步骤。

- 创建 JumpStart 安装和配置文件服务器。
- 在 JumpStart 安装服务器上创建 Sun Management Center 4.0 基本代理映像。
- 生成 Sun Management Center 4.0 安装和设置响应文件。
- 创建 JumpStart 配置文件。
- 创建 Sun Management Center 的 JumpStart 结束脚本。
- 创建 JumpStart 规则文件。
- <span id="page-99-0"></span>■ 验证 JumpStart 文件。
- 将安装客户机信息添加到 JumpStart 服务器。

以上的步骤完成之后,您可以使用 JumpStart 服务器在一个或多个安装客户机上执行 Solaris 操作环境和 Sun Management Center 基本代理的全新安装操作。

本节的所有过程均假设在以下情况下执行:

- 已经将该机器 bootserver01 配置为一台引导服务器, 将作为 JumpStart 引导服务 器、 安装服务器和配置文件服务器使用。已将机器 bootserver01 配置为引导服务 器。
- 使用 /export/home 作为所有 JumpStart 文件的基目录。

注 **–**您可以指定任意文件系统,只要空间足够容纳Solaris操作环境安装映像和Sun Management Center 基本代理安装映像。文件系统至少应有 500 MB 的可用空间。

如果决定使用另一个目录作为 JumpStart 基目录, 请在以下过程中的将 /export/home 替换成您选定的 JumpStart 基目录的名称。

- 已为安装 JumpStart 选择 Solaris 版本 8。 如果正在使用 Solaris 版本 9, 请在以下几节的相应位置将 Solaris 9 替换成 Solaris\_8。
- 您已选择在默认位置 /opt 安装 Sun Management Center 基本代理。

## ▼ 创建**JumpStart**安装服务器和配置文件目录

- 创建**JumpStart**安装服务器和**Solaris**操作环境映像。 **1**
	- **a.** 以超级用户身份登录要用作**JumpStart**安装服务器的机器。
	- **b.** 将**Solaris**安装**CD 1**(共**2**张)插入**CD-ROM**磁盘驱动器。
	- **c.** 转到安装**CD**上的Tools目录。

# **cd /***DiskMountDir***/Solaris\_2.8/Tools**

### **d.** 创建**Solaris**操作环境安装映像。

键入命令 ./setup\_install\_server /*install-server-directory*,其中 *install-server-directory* 是用于容纳安装映像的目录。例如:

# **./setup\_install\_server /export/home/JumpStart/Solaris\_9** Verifying target directory... Calculating the required disk space for the Solaris\_9 product Copying the CD image to disk... Install Server setup complete

<span id="page-100-0"></span>**e.** 可选的:将**Solaris**操作环境补充产品添加到**JumpStart**安装服务器中。

将 Solaris 安装 CD 2 (共 2 张) 插入 CD-ROM 驱动器, 然后转到该 CD 的 Tools 目录 下。

键入命令 **./add\_to\_install\_server /***install-server-directory*,其中 *install-server-directory* 是用于容纳安装映像的目录。例如:

# **cd /***DiskMountDir***/s0/Solaris\_9/Tool**s

# **./add\_to\_install\_server /export/home/JumpStart/Solaris\_9**

在服务器上创建**JumpStart**配置文件目录。 **2**

# **mkdir /export/home/JumpStart/jumpstart**

- 将**Solaris**安装**CD 1**(共**2**张)插入**CD-ROM**磁盘驱动器。 **3**
- 将**JumpStart**范例从**CD**上的Solaris\_2.8/Misc/jumpstart\_sample 目录拷贝到**JumpStart 4** 配置文件目录/export/home/JumpStart/jumpstart。例如:

# **cd /***DiskMountDir***/s0/Solaris\_2.8/Misc**

# **cp -r jumpstart\_sample/\* /export/home/JumpStart/jumpstart**

- 停止网络文件系统**(Network File System, NFS)**守护进程mountd。 **5** # **/etc/init.d/nfs.server stop**
- 将**JumpStart**目录设置为**NFS**共享文件系统。 **6** JumpStart 目录必须是 NFS 共享文件系统。这样, 安装客户机才能访问 JumpStart 服务器 上的文件。将下面一行添加到 /etc/dfs/dfstab 文件中, 然后保存并关闭该文件。

share -F nfs -o ro,anon=0 /export/home/JumpStart

- 启动网络文件系统**(Network File System, NFS)**守护进程mountd。 **7** # **/etc/init.d/nfs.server start**
- 在 JumpStart 安装服务器上创建基本代理映像
- 以超级用户身份登录创建**JumpStart**安装服务器的机器。 **1**
- 将**Sun Management Center 4.0 DVD**插入**DVD**驱动器。 切换到目录 /*DiskMountDir*/sbin。 **2**
- 键入命令**./es-makeagent**以创建**Sun Management Center**基本代理映像。 **3** 系统将提示您提供安装文件的源目录以及代理映像的目标目录。 (SPARC) 源目录为 /*DiskMountDir*/disk1/image/sunOS/sparc。 (x86) 源目录为 /*DiskMountDir*/disk1/image/sunOS/i386。

(Linux) 源目录为 /*DiskMountDir*/disk1/image/Linux。

目标目录是 JumpStart 安装服务器上用于创建代理映像的目录。例如, /export/home/JumpStart/AgentImage。

注 **–**如果指定的目标目录不存在,系统将询问您是否要创建该目录。键入**y**创建该目 录。

示例:

### # **./es-makeagent**

Installation files source directory: /*DiskMountDir*/image Please enter the target directory: **/export/home/JumpStart/AgentImage**

注**–**映像的创建进程可能要花费半个小时。

#### 排除附加产品代理。 **4**

如果不希望包括附加产品代理,请重命名代理映像附加产品的目录。

```
# cd /export/home/JumpStart/AgentImage/disk1/image
```
# **ls -p** Addons/ PE/ Patches/ Webserver/ db/ # **mv Addons Addons-temp**

## ▼ 生成**Sun Management Center 4.0**安装和设置响应文件

选择一台机器,其中安装并设置**Sun Management Center**基本代理。然后以超级用户身 份登录该机器。 **1**

该机器即样例机器。

提示 **–** 选择一台未安装 Sun Management Center 产品的机器。如果这样的机器不存在, 请按照 Sun Management Center 软件安装手册中的指导,从样例机器上卸载 Sun Management Center 软件。请勿保存 Sun Management Center 早期版本的配置数据。

将**Sun Management Center 4.0 DVD**插入**DVD**驱动器。 **2**

切换到目录 /*DiskMountDir*/sbin。

在保存**Sun Management Center**安装和设置响应文件的机器上创建一个目录。 **3** 例如:

# **mkdir /response-files**

### <span id="page-102-0"></span>生成**Sun Management Center**安装响应文件。 **4**

要生成安装响应文件,您必须使用命令格式 **./es-inst -C/***response-file-dir***/***install-response-file***.cfg** 来安装基本代理,其中:

- *response-file-dir* 是您创建的要保存响应文件的目录。
- *install-response-file* 是响应文件的名称。

例如:

### **# ./es-inst -C /response-files/install.cfg**

将提示您提供用于安装 Sun Management Center 的目录。

**a.** 提供用于安装**Sun Management Center**的目录名称。

将提示您提供目标目录,默认位置是 /opt。

Sun Management Center 软件可以安装在系统中的任何位置,只要该位置的磁盘空间 达到最低要求。如果要将软件安装在 /opt 以外的其他目录中,请键入相应的目录名 称。

提示 **– df -ak** 命令用于列出机器上每个文件系统的已用空间和可用空间。

系统将提示您选择要安装的 Sun Management Center 组件。

## **b.** 请只选择代理组件。

当提示您安装服务器组件时,键入 **n**。

当提示您安装代理组件时,键入 **y**。

当提示您安装控制台组件时,键入 **n**。

3 component(s) are available for your selection: Do you want to install the Server component (y|n|q) **n** Do you want to install the Agent component (y|n|q) **y** Do you want to install the Console component (y|n|q) **n**

安装进程将检查附加产品组件,然后提示您选择附加产品。

## **c.** 请勿选择安装任何附加产品组件。

当提示您选择每个附加产品时,键入 **n**。

Select the products you want to install: Advanced System Monitoring (y|n|q) **n** Service Availability Manager (y|n|q) **n** Performance Reporting Manager (y|n|q) **n** Sun Fire Platform Administration (y|n|q) **n** System Reliability Manager (y|n|q) **n** Workgroup Server (y|n|q) **n**

系统将询问您是否继续。键入 **y** 继续。

<span id="page-103-0"></span>**d.** 检查磁盘空间。

安装进程将检查是否有足够的磁盘空间来安装 Sun Management Center 基本代理。

- 如果磁盘空间足够,则安装基本代理。
- 如果磁盘空间不足,将要求您提供替代的文件系统。将显示可用空间的大小和所 需空间的大小。

提示 **–** 在要安装 Sun Management Center 代理的机器的一个终端窗口中,键入 **df -ak** 列出该机器上每个文件系统的已用空间和可用空间。

代理安装完毕后,系统将提示您是否运行设置。

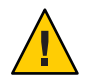

注意 **–**请勿运行设置。键入**n**退出。如果在安装进程中运行设置,系统将不会创建 JumpStart 结束脚本所需的 Sun Management Center 设置响应文件。

#### 转到目录/opt/SUNWsymon/sbin。 **5**

如果已在另一位置安装了 Sun Management Center,请转到 /*install-dir*/SUNWsymon/sbin 目录,其中 *install-dir* 是您[在步骤](#page-102-0) 4 中指定的目录。

## 生成**Sun Management Center 4.0**设置响应文件。 **6**

要生成 Sun Management Center 设置响应文件,您必须使用命令格式 **./es-setup -C /***response-file-dir***/***setup-response-file***.cfg** 来设置基本代理,其中:

- *response-file-dir* 是您创建的要保存响应文件的目录。
- setup-response-file 是响应文件的名称。

例加.

### **# ./es-setup -C /response-files/setup.cfg**

系统将提示您提供一个用于生成安全密钥的初始化向量。

**a.** 生成安全密钥。

所有 Sun Management Center 进程之间的通信都需要使用加密的安全密钥。密钥是基 于您提供的密码初始化向量生成的。初始化向量的长度必须为1到8个字符,且不 能包含空格。超过 8 个字符的密码将只取其前 8 个字符。

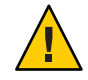

注意**–**必须确保为单个服务器环境中的所有机器使用相同的安全初始化向量。

键入与您在第 29 页中的 "设置 [Sun Management Center](#page-28-0)"[的步骤](#page-29-0) b,SMC 服务器设 置期间提供的密码初始化向量相同的初始化向量。

当提示时,再次键入该密码初始化向量。

注 **–**为了确保安全性,您提供的密码初始化向量将不会保存在Sun Management Center 设置响应文件中。您既可以在 JumpStart 结束脚本中对密码初始化向量进行硬 编码,也可以配置结束脚本,使其在安装客户机上运行时提示用户输入密码初始化 向量。第 109 [页中的 "创建](#page-108-0) JumpStart 结束脚本"中对这两种指定密码初始化向量的 方法均有所介绍。

将提示您提供 SNMPv1 团体字符串。

## **b.** 指定**SNMPv1**团体安全字符串。

SNMPv1 团体字符串是保证安全性所必需的,默认设置为 public。如果有其他安全 性方面的要求,可以指定自定义字符串。

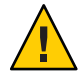

注意 **–**必须确保为单个服务器环境中的所有机器使用相同的SNMPv1团体字符串。

使用与您在第 29 页中的 "设置 [Sun Management Center](#page-28-0)"[的步骤](#page-29-0) c, SMC 服务器设 置期间提供的团体字符串相同的字符串。

- 如果使用团体字符串默认设置 public,请在提示您提交 SNMPv1 团体字符串 时,按 Return 键。
- 如果指定了一个自定义团体文本字符串,请键入与设置 Sun Management Center 服务器期间所提供的团体字符串相同的字符串。

注 - 为了确保安全性,您提供的团体字符串将不会保存在 Sun Management Center 设 置响应文件中。您既可以在 JumpStart 结束脚本中对团体字符串进行硬编码,也可 以配置结束脚本,使其在安装客户机上运行时提示用户输入团体字符串。第 [109](#page-108-0) 页 [中的 "创建](#page-108-0) JumpStart 结束脚本"中对这两种指定团体字符串的方法均有所介绍。

系统将提示您输入 Sun Management Center 服务器主机名。

### **c.** 指定**Sun Management Center**服务器主机的名称。

键入安装了 Sun Management Center 服务器的机器的名称。

设置过程将检查 SNMP 端口是否已被占用。

- 如果 SNMP 端口 161 未被占用, 系统将询问您否要启动 Sun Management Center 代理。转[到步骤](#page-105-0) e。
- 如果 SNMP 端口 161 已被占用, 系统将提示您指定一个 SNMP 端口号。
- **d.** 解决**SNMP**端口冲突。

键入与 Sun Management Center 服务器设置期间您在第 29 [页中的 "设置](#page-28-0) Sun [Management Center](#page-28-0)"[的步骤](#page-30-0) f 中所提供的端口号相同的端口号。

## **e.** 启动**Sun Management Center**代理。

<span id="page-105-0"></span>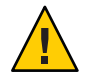

注意 **–** 如果您的网络使用网络地址转换 (Network Address Translation, NAT),请键入 **n** 退出设置, 不启动 Sun Management Center。在启动 Sun Management Center 之前, 应使用第 161 [页中的 "启用](#page-160-0) NAT 支持" 中介绍的 es-config 命令行实用程序为机器 配置 NAT。

■ 如果要立即启动 Sun Management Center 基本代理,请键入 **y**。

设置脚本将使用 es-start -A 启动代理。有关es-start 的信息, 请参见第 [132](#page-131-0) 页 [中的 "使用](#page-131-0) es-start 启动组件"。

此外, 有关如何启动 Sun Management Center 控制台, 请参见第 134 页中的"启 [动控制台"。](#page-133-0)

■ 如果希望以后再启动 Sun Management Center, 请键入 n。如果准备好在该机器上 启动 Sun Management Center 代理, 请参[见第](#page-130-0) 8 章。

将安装和设置响应文件拷贝到**JumpStart**配置文件服务器。 **7**

作为前几步的一个示例,Sun Management Center 安装响应文件 install.cfg 是在样例机 器的 /response-files 目录中创建的。Sun Management Center 设置响应文件 setup.cfg 也是在样例机器的 /response-files 目录中创建的。

假设您的 JumpStart 配置文件服务器名为 bootserver01, 且机器 bootserver01 上的 JumpStart 配置文件目录为 /export/home/JumpStart/jumpstart。此外,再假设您已启 用样例机器中 JumpStart 配置文件目录的写访问权限。然后, 您将响应文件从样例机器 拷贝到 JumpStart 机器上的 JumpStart 配置文件目录。例如:

```
# cd /response-files
# cp install.cfg /net/bootserver01/export/home/JumpStart/jumpstart
# cp setup.cfg /net/bootserver01/export/home/JumpStart/jumpstart
```
- 以超级用户身份登录创建了**JumpStart**配置文件目录的机器。 **8**
- 转到您在第**100**页中的"创建**JumpStart**[安装服务器和配置文件目录"](#page-99-0)[的步骤](#page-100-0)**2**中创建 的**JumpStart**配置文件目录下。 **9**

#### 编辑**Sun Management Center**安装响应文件。 **10**

您必须对安装响应文件进行编辑,以便 JumpStart 能够使用它。安装响应文件即您[在步](#page-102-0) [骤](#page-102-0) 4 中指定的文件名称。对该安装响应文件作以下修改:

- 将 SOURCE DIRECTORY值更改为 /a/mnt/disk1/image。/a/mnt/disk1/image 对应于您 在 JumpStart 结束脚本中指定的 \$MNTDIR 值。
- 将 TARGET\_DIRECTORY 值更改为 /a/*target\_directory*, 其中 *target\_directory* 是每台安装 客户机上要安装 Sun Management Center 基本代理的目录。

■ 将 SETUP\_NOW 参数的值更改为零。将 SETUP\_NOW 参数值设置为零可确保在 Sun Management Center 基本代理安装完毕后,每台安装客户机上不会自动运行 Sun Management Center 设置。

以下范例提供了一个编辑后的基本 Sun Management Center 安装响应文件:

```
SUNMC_VERSION=4.0
ENVIRONMENT=1
SOURCE_DIRECTORY=/a/mnt/disk1/image
TARGET_DIRECTORY=/a/opt
OSVERS=8
PRTOUT= Sun Microsystems sun4u PCI (UltraSPARC-II 450MHz)
LAYER.SERVER=0
LAYER.AGENT=1
LAYER.CONSOLE=0
SETUP_NOW=0
```
PRTOUT 参数的值并不重要, 因为基本代理是独立于平台的。但是, JumpStart 要求提供 该参数。请勿删除 PRTOUT 参数。

## 编辑**Sun Management Center**设置响应文件。 **11**

您必须对设置响应文件进行编辑,以便 JumpStart 能够使用它。设置响应文件即您[在步](#page-103-0) [骤](#page-103-0) 6 中指定的文件名称。如果需要,对设置文件作以下修改:

- 确保 SUNMC\_SERVER 参数指定的服务器名称即 Sun Management Center 4.0 服务器机器 名称。
- 确保 START\_SUNMC 参数的值为 1(一)。将 START\_SUNMC 参数的值设置为 1 可确保 Sun Management Center 基本代理在设置完毕后随即启动。
- 确保提供了 agent OPTIONAL PORT 参数, 且赋给它的值为一个有效端口号, 或为文 本字符串 DEFAULT。
- 确保包括如下设置响应文件范例中的所有参数。

以下示例提供了应用 JumpStart 编辑前后的 Sun Management Center 设置响应文件。在这 两个示例中,bootserver01 是 Sun Management Center 服务器机器的名称。

#### 应用JumpStart编辑前的设置响应文件 示例**6–1**

```
SUNMC_SERVER=bootserver01
agent OPTIONAL PORT=1161
START_SUNMC=1
```
### 应用JumpStart编辑后的设置响应文件 示例**6–2**

DISABLE\_SNMPDX\_DAEMON=1 STOP\_SNMPDX=1 SUNMC\_SERVER=bootserver01

agent OPTIONAL PORT=1161 START\_SUNMC=1

在本例中,行 DISABLE\_SNMPDX\_DAEMON=1 禁用 SNMP 守护进程。行 STOP\_SNMPDX=1 停止 SNMP 守护进程。行 SUNMC\_SERVER=bootserver01 指定将名为 bootserver01 的机器作为 基本代理 Sun Management Center 服务器主机。行 agent\_OPTIONAL\_PORT=1161 将端口 1161 指定给该代理。行 START\_SUNMC=1 在基本代理设置完毕后启动该基本代理。

## ▼ 创建**JumpStart**配置文件

- 以超级用户身份登录创建了**JumpStart**配置文件目录的机器。 **1**
- 转到您在第**100**页中的"创建**JumpStart**[安装服务器和配置文件目录"](#page-99-0)[的步骤](#page-100-0)**2**中创建 的**JumpStart**配置文件目录下。 **2**
- 为即将安装**Sun Management Center**基本代理的每一种安装客户机类型创建**JumpStart**配 置文件。 **3**

您既可以从范例目录中拷贝一个合适的配置文件范例来创建 JumpStart 配置文件, 也可 以使用以下示例作为模板来创建 JumpStart 配置文件。保存您在 JumpStart 配置文件服 务器目录中创建的每一个 JumpStart 配置文件,并记录创建的每一个配置文件的名称。

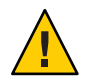

注意 **–**请勿将配置文件范例作为实际配置文件使用。编辑配置文件以满足JumpStart要 求,如《Solaris 9 9/04 Installation Guide》中的"Creating a Profile"所述。

下面的示例提供了 JumpStart 配置文件范例。第一个配置文件示例用于 Solaris 操作环境 的全新安装。第二个示例用于 Solaris 操作环境的升级安装。

### JumpStart配置文件范例:全新安装Solaris操作环境 示例**6–3**

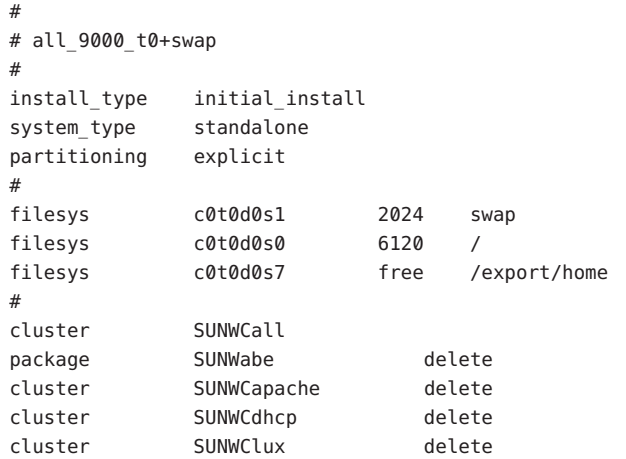
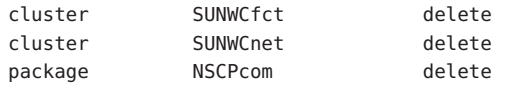

JumpStart配置文件范例:升级安装Solaris操作环境 示例**6–4**

install\_type upgrade

### ▼ 创建**JumpStart**结束脚本

- 以超级用户身份登录创建了**JumpStart**配置文件目录的机器。 **1**
- 转到您在第**100**页中的"创建**JumpStart**[安装服务器和配置文件目录"](#page-99-0)[的步骤](#page-100-0)**2**中创建 **2** 的**JumpStart**配置文件目录下。
- 创建**JumpStart**结束脚本。 **3**

回顾第99页中的"结束脚本的安全注意事项"一节的内容。然后,根据您的安全性要 求,使用以下任意一个结束脚本范例作为指导, 在 JumpStart 配置文件目录中创建结束 脚本。

第一个结束脚本示例对密码初始化向量和团体字符串进行了硬编码。第二个结束脚本 示例将提示用户输入密码初始化向量和团体字符串。

使用 sh 文件扩展名保存结束脚本。例如, base agent finish.sh。

### <sub>示例6–5</sub> 结束脚本范例:安全密码初始化向量和团体字符串硬编码

```
#!/bin/sh
#
# Program type : Unix bourne shell script
# Description : Standard finish script for installing and
# setting up Sun Management Center core agent
#
#
#
ROOTDIR=${ROOTDIR:-/a} # Root directory for new OS
MNTDIR=${ROOTDIR}/mnt
LOGDIR=${ROOTDIR}/var/tmp/sunmcfinish
SI_CONFIG_DIR=${SI_CONFIG_DIR:-/export/home/JumpStart/jumpstart}
INSTALL_RESP=${SI_CONFIG_DIR}/install.cfg
SETUP_RESP=${SI_CONFIG_DIR}/setup.cfg
#
#
# Begin Main Program
#
#
```

```
umask 022
mkdir -p $LOGDIR
#
# Copy the install and setup response file to target system
#
cp ${INSTALL_RESP} $LOGDIR
cp ${SETUP_RESP} $LOGDIR
#
# mount Sun Management Center image
#
mount -F nfs bootserver01:/export/home/JumpStart/AgentImage $MNTDIR
[ $? -ne 0 ] && exit 1
#
# run es-inst with -a -R -T and -A options
# skip the next line for Flash Archive based deployment
# Do not use the -T option if you have specified the TARGET DIRECTORY
# tag in install.cfg
#
${MNTDIR}/disk1/sbin/es-inst -a -R /a -T /a/opt -A ${LOGDIR}/install.cfg
#
# Clean up any rc script with the same name if present
#
test -f ${ROOTDIR}/etc/rc3.d/S80SunMCJumpStart && \
rm -f ${ROOTDIR}/etc/rc3.d/S80SunMCJumpStart
rm -f /etc/init.d/SunMCJumpStart
#
# Place rc script in rc3.d and init.d to do setup
# Remember to access es-setup based on the target directory location
#
echo "Creating rc script..."
cat > ${ROOTDIR}/etc/rc3.d/S80SunMCJumpStart << EOF
#!/sbin/sh
#
rm /etc/rc3.d/S80SunMCJumpStart /etc/init.d/SunMCJumpStart
SECURITY_SEED=abc123
SNMPV1_STRING=private
export SECURITY SEED SNMPV1 STRING
/opt/SUNWsymon/sbin/es-setup -e -A /var/tmp/sunmcfinish/setup.cfg
EOF
cp ${ROOTDIR}/etc/rc3.d/S80SunMCJumpStart \
     ${ROOTDIR}/etc/init.d/SunMCJumpStart
exit 0
```
### <sub>示例6–6</sub> 结束脚本范例:提示输入安全密码初始化向量和团体字符串

```
#!/bin/sh
#
# Program type : Unix bourne shell script
```

```
# Description : Standard finish script for installing and
# setting up Sun Management Center core agent
#
#
#
ROOTDIR=${ROOTDIR:-/a} # Root directory for new OS
MNTDIR=${ROOTDIR}/mnt
LOGDIR=${ROOTDIR}/var/tmp/sunmcfinish
SI_CONFIG_DIR=${SI_CONFIG_DIR:-/export/home/JumpStart/jumpstart}
INSTALL_RESP=${SI_CONFIG_DIR}/install.cfg
SETUP_RESP=${SI_CONFIG_DIR}/setup.cfg
#
#
# Begin Main Program
#
#
umask 022
mkdir -p $LOGDIR
#
# Copy the install and setup response file to target system
#
cp ${INSTALL_RESP} $LOGDIR
cp ${SETUP_RESP} $LOGDIR
#
# mount Sun Management Center image
#
mount -F nfs bootserver01:/export/home/JumpStart/AgentImage $MNTDIR
[ $? -ne 0 ] && exit 1
#
# Read secure inputs from user who invoked boot net - install
#
echo "Enter Security seed:"
read SECURITY_SEED
echo "Enter SNMP string:"
read SNMPV1_STRING
#
# run es-inst with -a -R -T and -A options
# skip the next line for Flash Archive based deployment
# Do not use the -T option if you have specified the TARGET DIRECTORY
# tag in install.cfg
#
${MNTDIR}/disk1/sbin/es-inst -a -R /a -T /a/opt -A ${LOGDIR}/install.cfg
#
# create a temporary es-setup script to use the secure information
# read earlier
# Remember to access es-setup based on the target directory location
#
FILE2=/a/opt/SUNWsymon/sbin/es-setup
```

```
FILE=/a/opt/SUNWsymon/sbin/es-setup.jumpstart
mv $FILE2 $FILE
count='wc -l $FILE'
count='echo $count | cut -d' ' -f1'
ncount=$count
count_enter='expr $ncount - 3'
while [ $ncount -qt 0 ] ; do
   k='tail -$ncount $FILE | head -1'
   if [ $ncount -eq $count enter ]
   then
       echo $k >> $FILE2
       echo "SECURITY SEED=$SECURITY SEED" >> $FILE2
       echo "SNMPV1_STRING=$SNMPV1_STRING" >> $FILE2
   else
       echo $k >> $FILE2
   fi
   ncount='expr $ncount - 1'
done
chmod +x $FILE2
#
# Clean up any rc script with the same name if present
#
test -f ${ROOTDIR}/etc/rc3.d/S80SunMCJumpStart && \
rm -f ${ROOTDIR}/etc/rc3.d/S80SunMCJumpStart \
rm -f /etc/init.d/SunMCJumpStart
#
# Place rc script in rc3.d and init.d to do setup and cleanup
# Remember to access es-setup based on the target directory location
#
echo "Creating rc script..."
cat > ${ROOTDIR}/etc/rc3.d/S80SunMCJumpStart << EOF
#!/sbin/sh
#
rm /etc/rc3.d/S80SunMCJumpStart /etc/init.d/SunMCJumpStart
/opt/SUNWsymon/sbin/es-setup -e -A /var/tmp/sunmcfinish/setup.cfg
mv /opt/SUNWsymon/sbin/es-setup.jumpstart /opt/SUNWsymon/sbin/es-setup
EOF
cp ${ROOTDIR}/etc/rc3.d/S80SunMCJumpStart \
   ${ROOTDIR}/etc/init.d/SunMCJumpStart
exit 0
```
### ▼ 创建**JumpStart**规则文件

- 以超级用户身份登录创建了**JumpStart**配置文件目录的机器。 **1**
- 转到您在第**100**页中的"创建**JumpStart**[安装服务器和配置文件目录"](#page-99-0)[的步骤](#page-100-0)**2**中创建 **2** 的**JumpStart**配置文件目录下。

#### 创建**JumpStart**规则文件。 **3**

使用以下规则文件示例作为模板,在 JumpStart 配置文件目录中创建规则文件。

### 示例**6–7 规则文件范例**

# # rule keywords and rule values begin script profile finish script # ------------------------------ ------------ ------- -------------- # This rule matches one system: # hostname bootserver01 - basic prof base agent finish.sh # This is a complex rule: # network 192.43.34.0 && ! model \ SUNW, SPARCstation-20 - net prof # This rule applies to all # SUNW,SPARCstation-LX: # model SUNW, SPARCstation-LX - lx prof complete.sh # Another complex rule: # network 193.144.2.0 && karch i86pc init.sh IA\_prof done.sh # # You can use system attributes like RAM size and architecture to # classify targets: # memsize 16-32 & arch i386 - prog prof # rules are matched top-down. If nothing matches, this rule will apply: # any - - generic\_prof -

### ▼ 验证**JumpStart**文件

- 以超级用户身份登录创建了**JumpStart**配置文件目录的机器。 **1**
- 转到您在第**100**页中的"创建**JumpStart**[安装服务器和配置文件目录"](#page-99-0)[的步骤](#page-100-0)**2**中创建 **2** 的**JumpStart**配置文件目录下。

第6章 • 安装和更新代理并在 Microsoft Windows上安装 113 113 113

```
键入./check以验证JumpStart文件。
3
  # ./check
  Validating rules...
  Validating profile basic_prof...
  Validating profile net prof...
  Validating profile lx_prof...
  Validating profile IA prof...
  Validating profile prog_prof...
  Validating profile any machine...
  The custom JumpStart configuration is ok.
  # cat rules.ok
  hostname bootserver01 - basic_prof base_agent_finish.sh
  network 192.43.34.0 && ! model \
   SUNW, SPARCstation-20 - net prof
  model SUNW, SPARCstation-LX - lx_prof complete.sh
  network 193.144.2.0 && karch i86pc init.sh IA_prof done.sh
  memsize 16-32 && arch i386 - prog prof
  any - queneric prof
```
### ▼ 将安装客户机信息添加到**JumpStart**服务器

- 以超级用户身份登录**JumpStart**服务器。 **1**
- 将**Solaris**安装**CD 1**(共**2**张)插入**CD-ROM**磁盘驱动器。 **2** 转到安装 CD 上的 Tools 目录。 # **cd /***DiskMountDir***/s0/Solaris\_2.8/Tools**

### 确定每台安装客户机的系统标识信息。 **3**

JumpStart 服务器要求提供每台安装客户机的以下信息。

- 名称
- 以太网地址
- IP 地址
- 体系结构

登录每台安装客户机, 使用 arp 和 uname 命令显示安装客户机的以太网地址、IP 地址、 名称和体系结构,如下所示。

```
> arp clienthost
```
clienthost (111.222.123.124) at 8:0:80:e4:23:eb permanent published

> **uname -a**

SunOS clienthost 5.9 Generic\_112233-01 sun4u sparc SUNW

在上面的示例中, clienthost 安装客户机的以太网地址为 8:0:80:e4:23:eb, IP 地址为 111.222.123.124, 体系结构为 sun4u。

```
将每台安装客户机的系统标识信息添加到JumpStart服务器中。
4
```
add install client 命令用于将安装客户机信息添加到 JumpStart 服务器中,如下所示

```
add_install_client \
-c JumpStart_profile_server:path_to_configuration_directory \
-s JumpStart_install_server:path_to_operating_environment_image \
-p JumpStart_profile_server:path_to_SYSIDCFG_file \
-e install_client_ethernet_address \
-i install_client_IP_address \
install_client_name install_client_architecture
```
例如, 假设您的系统配置如下:

:

- 机器 bootserver01 是您的 JumpStart 引导服务器、配置文件服务器和安装服务器。
- bootserver01 上的 JumpStart 配置目录为 /export/home/JumpStart/jumpstart。
- bootserver01 上的 JumpStart 操作环境映像为 /export/home/JumpStart/Solaris\_9。
- 系统标识配置文件 sysidcfg 位于 JumpStart 配置目录 /export/home/JumpStart/jumpstart。
- 安装客户机的以太网地址为 8:0:80:e4:23:eb,IP 地址为 111.111.123.124。
- 安装客户机的名称为 clienthost, 体系结构为 sun4u。

那么,您应使用 add install client 命令添加安装客户机 clienthost, 如下所示:

```
# ./add_install_client -c bootserver01:/export/home/JumpStart/jumpstart \
  -s bootserver01:/export/home/JumpStart/Solaris_9 \
  -p bootserver01:/export/home/JumpStart/jumpstart \
-e 8:0:80:e4:23:eb -i 111.111.123.124 \
 clienthost sun4u
 Adding Ethernet number for clienthost to /etc/ethers
 making /tftpboot
 enabling tftp in /etc/inetd.conf
  starting rarpd
  starting bootparamd
  updating /etc/bootparams
  copying inetboot to /tftpboot
```
将安装客户机的系统信息添加到 JumpStart 服务器后, 您即可使用 JumpStart 来安装 Solaris 操作环境和 Sun Management Center 基本代理,如下所示。

有关 add\_install\_client 命令和选项的详细信息, 请参见 add\_install\_client(1m) 手 册页。

引导每一台安装客户机。 **5**

**a.** 以超级用户身份在单用户模式下登录客户机。

#### **b.** 出现 **OK** 提示符时,键入命令 boot net - install。

例加.

{2} ok **boot net - install**

客户机系统即从 JumpStart 服务器引导。JumpStart 将安装由 JumpStart 配置文件指定 的 Solaris 操作环境。该 JumpStart 配置文件则是由规则文件中的相应规则指定给安 装客户机的。当操作环境安装完毕后, Sun Management Center 4.0 基本代理也已安 装完。然后,系统重新引导安装客户机。

安装客户机完成重新引导后,系统将根据安装客户机结束脚本中的规范来设置 Sun Management Center 基本代理。该结束脚本是由规则文件中的相应规则指定给安装客 户机的。如果已在结束脚本中对安全密码初始化向量和 SNMP 团体字符串进行了硬 编码,则基本代理的设置过程将自动完成。如果未在结束脚本中对安全密码初始化 向量和团体字符串进行硬编码,则必须在每台安装客户机中对基本代理的设置提示 加以响应,以便完成基本代理的设置。

### 在多**IP**机器上配置服务器和代理

本节介绍如何在多 IP 机器上配置 Sun Management Center 4.0 服务器和代理。

### 服务器配置

如果在一个具备多 IP 接口的系统上安装 Sun Management Center 4.0 服务器, 服务器在 默认情况下支持所有 IP 接口上的所有代理。

esmultiip 命令允许您列出、删除或添加 IP 接口。esmultiip 命令的语法如下:

esmultiip [-lh] | [ < -a | -d > Host-IP ]

下表介绍了 esmultiip 命令的参数。

#### 表 **6–2** esmultiip选项

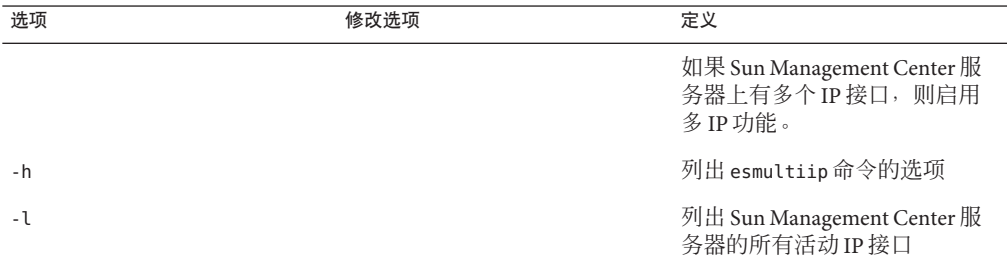

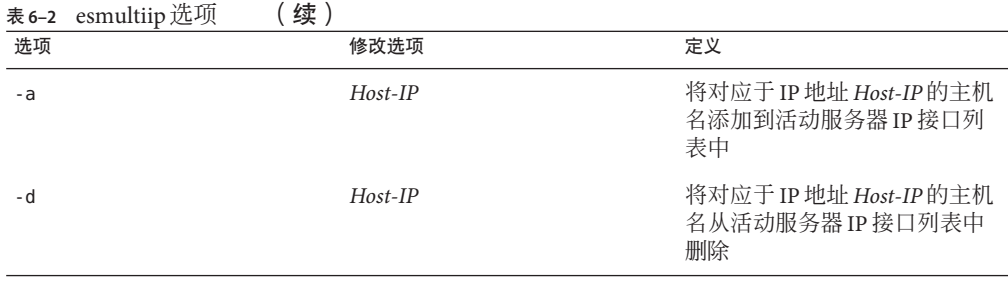

注 **–** 以下步骤假设 Sun Management Center 服务器已安装在多 IP 机器的 /opt 目录中。如 果已在另一个目录下安装了代理,请使用您指定的目录名替换 /opt。

### ▼ 将**IP**接口添加到**Sun Management Center**服务器

以超级用户身份登录服务器多**IP**机器。 **1**

```
列出当前的Sun Management Center活动IP接口。
2
```

```
键入命令 /opt/SUNWsymon/sbin/esmultiip -l。例如:
```

```
# /opt/SUNWsymon/sbin/esmultiip -l
Multi IP configured with active interfaces "10.1.2.111"
```
#### 列出该机器上的所有**IP**接口。 **3**

键入命令 **ifconfig -a**。例如:

#### # **ifconfig -a**

- lo0: flags=1000849<UP,LOOPBACK,RUNNING,MULTICAST,IPv4> mtu 8232 index 1 inet 127.0.0.1 netmask ff000000
- hme0: flags=1000843<UP,BROADCAST,RUNNING,MULTICAST,IPv4> mtu 1500 index 2 inet 10.1.2.111 netmask ffffff00 broadcast 10.1.2.255 ether 8:0:20:a8:7a:c9
- hme1: flags=1000843<UP,BROADCAST,RUNNING,MULTICAST,IPv4> mtu 1500 index 3 inet 129.1.2.222 netmask ffffff00 broadcast 129.199.199.255 ether 8:0:20:a8:7a:c9

```
如以上示例所示, Sun Management Center 服务器仅使用 IP 地址 10.1.2.111 的 IP 接口
hme0。
```
#### 添加**IP**接口。 **4**

假设您要在 IP 地址 129.1.2.222 处添加 IP 接口 hme1。然后, 您键入命令 **/opt/SUNWsymon/sbin/esmultiip -a 129.1.2.222**。

IP 接口将被添加到活动 Sun Management Center 服务器接口列表中。

### ▼ 从**Sun Management Center**服务器中删除**IP**接口

- 以超级用户身份登录服务器多**IP**机器。 **1**
- 列出当前的**Sun Management Center**活动**IP**接口。 **2** 键入命令 **/opt/SUNWsymon/sbin/esmultiip -l**。例如: # **/opt/SUNWsymon/sbin/esmultiip -l** Multi IP configured with active interfaces "10.1.2.111 129.1.2.222"

### 删除**IP**接口。 **3**

假设您要删除 IP 地址 129.1.2.222 的 IP 接口 hme1。然后, 您键入命令 **/opt/SUNWsymon/sbin/esmultiip -d 129.1.2.222**。

IP 将从活动 Sun Management Center 服务器接口列表中删除。

## 代理配置

如果将 Sun Management Center 4.0 代理配置为使用多 IP 机器的一个 IP 接口, 由服务器 使用另一个 IP 接口, 则该多 IP 机器上的 Sun Management Center 代理将无法与 Sun Management Center 服务器通信。

您必须重新配置该代理,使其与服务器使用同一个 IP 接口。

注 **–** 以下步骤假设只将 Sun Management Center 代理安装在多 IP 机器上的 /opt 目录中。 如果已在另一个目录下安装了代理,请使用您指定的目录名替换 /opt。

### ▼ 在多**IP**机器上配置**Sun Management Center**代理

以超级用户身份登录多**IP**代理机器。 **1**

#### 确定代理正在使用的**IP**地址。 **2**

键入命令 **uname -n** 以显示机器名称。

# **uname -n** u60-01

代理被配置为在 **uname -n** 所报告机器名称的 IP 地址上运行。在本示例中,代理被配置 为在指定给机器 u60–01 的 IP 接口上运行。

#### 确定**IP**接口地址。 **3**

键入命令 **cat /etc/hosts** 以显示指定给每个 IP 接口的机器名称。

例加.

# **uname -n u60-01** # **cat /etc/hosts** 127.0.0.1 localhost 10.1.2.111 u60-01 loghost 10.2.3.222 u60-01-ip2

在上述示例中, uname-n 显示 u60–01, 而系统给 u60–01 指定的 IP 接口为 10.1.2.111。

如果要配置 Sun Management Center 代理在其他 IP 接口运行, 请按照以下步骤重新指定 代理以使用所需的 IP 接口。

#### 如果代理正在运行,请停止代理。 **4**

键入命令 **/opt/SUNWsymon/sbin/es-stop -A**。

所有 Sun Management Center 进程都将被停止。

将机器名称更改为相应接口所指定的名称。 **5**

假设代理使用 IP 接口 10.1.2.111, 名称为 u60-01。此外, 还假设您要重新指定代理以使 用 IP 接口 10.2.3.222, 名称为 u60-01-ip2。

这样,您应键入命令 **uname -S u60–01–ip2** 来重新指定代理,以使用 IP 接口 10.2.3.222。

### 设置代理。 **6**

您必须再次设置代理,以便启用代理以使用新指定的 IP 接口。

键入命令 **/opt/SUNWsymon/sbin/es-setup -F**。

将提示您输入安全密钥初始化向量。

#### **a.** 指定**Sun Management Center**安全密钥。

键入设置 Sun Management Center 期间您在第 29 页中的 "设置 [Sun Management](#page-28-0) [Center](#page-28-0)"[的步骤](#page-29-0) b,SMC 服务器设置期间提供的安全初始化向量密码。再次键入密 码以确认。

将提示您提供 SNMPv1 团体字符串。

#### **b.** 指定**SNMPv1**团体字符串。

键入设置 Sun Management Center 期间您在第 29 页中的 "设置 [Sun Management](#page-28-0) [Center](#page-28-0)"[的步骤](#page-29-0) c 中提供的团体字符串。如果使用默认设置 public,请按 Return 键。

系统将通知您 server-host-name 被配置为 Sun Management Center 服务器, 其中 *server-host-name* 是服务器所在机器的名称。

■ 如果显示的服务器名称正确,请键入 **y**。

■ 如果显示的服务器名称不正确,请键入n。系统将提示您提供 Sun Management Center 主机名。 键入服务器所在的机器的名称。

代理将被设置为使用新的 IP 地址。

注**–**如果安装了任何附加产品代理组件,系统还将提示您设置附加产品的组件。

现在,代理的设置已经完成,您可以重新启动代理。

重新启动代理。 **7**

键入命令 **/opt/SUNWsymon/sbin/es-start -A**。

## 在**MicrosoftWindows**上安装**Sun Management Center 4.0**

只有 Sun Management Center 控制台以及某些附加产品的控制台组件可以安装在 Microsoft Windows 上。Microsoft Windows 机器必须能由 Solaris 或 UNIX 网络访问;且 Microsoft Windows 机器必须能够访问您的网络以便使控制台正常工作。

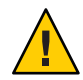

注意 - 在任何 Microsoft Windows 上安装 Sun Management Center 4.0 之前, 必须确保已经 按照第 63 页中的 "Java [环境变量和路径"中](#page-62-0)的说明设置 Java 环境变量和路径。如果没 有安装和配置 JDK 1.5 或更高版本,则安装将失败。

### ▼ 在**MicrosoftWindows**上安装**Sun Management Center 4.0**

- 以管理员或具有管理员权限的用户身份登录。 **1**
- 运行**Windows**资源管理器。 **2**
- 阅读**README**文件。 **3**

如果要从 DVD 安装, 请将 Sun Management Center 4.0 DVD 插入 DVD 驱动器, 然后使 用 Windows 资源管理器导航到 /install/windows\_install\_readme.txt 文件并将其打 开。

如果要从 Sun Management Center 映像安装,请使用 Windows 资源管理器导航到 */net/machine-name/imagedir*/disk1/install/windows\_install\_readme.txt 文件并将其打 开。

使用**Windows**资源管理器找到/install/install.bat,然后双击该图标。 **4**

- 将显示"欢迎"窗口。 **5** 确保已获得所列的信息, 然后单击"下一步"。 将显示"指定安装的目标目录"窗口。
- 指定安装目录。 **6**

将提示您提供用于安装 Sun Management Center 的目录。默认位置是 C:\Program Files\SUNWsymon。Sun Management Center 4.0 控制台可以安装在系统中的任何位置,只 要该位置的磁盘空间达到最低要求。

单击"下一步"接受默认目录 C:\Program Files\SUNWsymon, 或者浏览到一个目录名并选 择该目录,然后单击"下一步"。

- 如果目录存在, 将显示"选择附加产品"窗口。
- 如果目录不存在,将通知您该目录不存在,并询问**是否要现在创建?**。 单击"创建"。此时将关闭该窗口。 在"指定安装的目标目录"窗口中单击"下一步"。 将显示"选择附件产品"窗口。
- 选择要安装的附加产品,然后单击"下一步"。 **7**

将显示"检杳磁盘空间"窗口。

- 如果有足够的可用磁盘空间来安装 Sun Management Center, 则显示"确认"窗口。
- 如果可用磁盘空间不足,将提示您指定其他目录,或者浏览并选择其他目录。 将再次运行磁盘检查。如果指定的目录没有足够的空间,将再次提示您指定一个包 含足够可用空间的目录。如果指定的目录具有足够的空间,将将显示"确认"窗口。
- 确认安装选择。 **8**

将显示您所作选择的列表。

- 确认所作选择。如果列表正确, 请单击"下一步"开始安装 Sun Management Center。
- 如果列表不正确,请单击"后退"返回到"选择附加产品"窗口,以便选择要安装 的产品。

将显示安装进度屏幕。

完成安装过程。 **9**

安装过程结束后,将显示已安装产品的列表。单击"关闭"。

这将结束 Microsoft Windows 安装过程。对于 Microsoft Windows 系统上的 Sun Management Center 控制台而言, 设置和配置过程不是必需的。现在, 您可以按照第 [135](#page-134-0) 页中的 "在 [Microsoft Windows](#page-134-0) 上启动控制台"中的指导运行 Sun Management Center 控制台。 另请参见

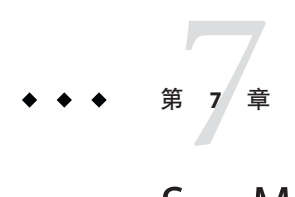

# Sun Management Center安装后的任务

本章介绍在安装后的任务,您可以执行这些任务来完成 Sun Management Center 4.0 的配 置和实现。

本章讨论以下主题:

- 第 123 页中的 "设置用户"
- 第 125 [页中的 "停止和禁用](#page-124-0) SNMP 守护程序"
- 第 126 [页中的 "安装单独发行的附加产品"](#page-125-0)
- 第 128 页中的 "[Sun Management Center](#page-127-0) 验证工具"

# 设置用户

在 Sun Management Center 服务器的设置过程中,系统创建了 /var/opt/SUNWsymon/cfg/esusers 文件。

Sun Management Center 用户是有效的 UNIX 用户, 其登录名存储在 /var/opt/SUNWsymon/cfg/esusers 文件中。该文件列出的所有用户都有默认的一般访问 权限,除非该用户被赋予其他权限,如第 124 [页中的 "将用户指定到安全组"中](#page-123-0)所示。

如果某个用户登录名未包含在文件 /var/opt/SUNWsymon/cfg/esusers 中, 则该用户无法 登录 Sun Management Center。对于某个可以访问 Sun Management Center 的用户, 用户 名必须已添加到 /var/opt/SUNWsymon/cfg/esusers 文件中,如第 124 [页中的 "添加](#page-123-0) Sun [Management Center](#page-123-0) 用户"中所示。

此外,还需要为用户指定访问安全性级别。Sun Management Center 将用户指定到特定 的安全组。在安装过程中,系统默认地创建三个组:esops、esadm 和 esdomadm。

- esops 是指定给能有效使用产品并对产品操作进行细微调整的用户的组。但这些用 户不能影响主要的配置或体系结构的更改。对 esops 组访问权限的限制是最严格 的。
- esadm 是指定给能执行特权操作(包括加载模块及配置管理对象和数据属性)的用 户的组。esadm 组的访问权限高于 esops,但低于 esdomadm。

<span id="page-123-0"></span>■ esdomadm 是指定给拥有域管理权限的用户的组。这些用户可以在服务器环境中创建 顶级域,并为这些域中的其他 Sun Management Center 用户指定权限。此角色的级别 最高。

有关安全组和角色的详细信息,请参见第 53 [页中的 "用户、组和角色概述"。](#page-52-0)要了解 如何将用户指定到特定 Sun Management Center 安全组, 请参见第 124 页中的 "将用户 指定到安全组"。有关 Sun Management Center 安全性的详细信息,请参见第 53 [页中的](#page-52-0) ["安全性建议"。](#page-52-0)

### ▼ 添加**Sun Management Center**用户

- 以超级用户身份登录 **Sun Management Center** 服务器机器 **(su root)**。 **1**
- 在/var/opt/SUNWsymon/cfg/esusers 文件的新的一行上添加用户名。 **2** 添加的用户名必须是有效的 UNIX 用户名。
- 保存文件并退出编辑器。 **3**
- 至此,用户可以作为具有受限访问权限的一般用户登录 Sun Management Center。要启 用用户的其他访问权限,请将用户指定到特定的安全组。有关安全组的详细信息,请 参见第 53 [页中的 "用户、组和角色概述"。](#page-52-0) 另请参见

### ▼ 将用户指定到安全组

- 确保用户登录名包含在/var/opt/SUNWsymon/cfg/esusers 文件中。 **1**
- 以超级用户身份登录**Sun Management Center**服务器。 **2**
- 在/etc/group文件中,将用户添加到下面适当的行中:esadm、esops或esdomadm。 **3** 用逗号分隔每个条目。例如,假设要进行以下指定:
	- 将 sysadmin1 和 syadmin2 指定到域管理组 esdomadm
	- 将 admin1、admin2 和 admin3 指定到管理组 esadm
	- 将 ops1 和 ops2 指定到操作组 esops

则 /etc/group 文件中的项应该如下所示:

```
esadm::1000:admin1,admin2,admin3
esdomadm::1001:sysadmin1,sysadmin2
esops::1002:ops1,ops2
```
请参见第 53 [页中的 "用户、组和角色概述",](#page-52-0)以获取每个安全组的详细说明。

保存文件并退出编辑器。 **4**

至此,用户可以使用指定的安全权限登录 Sun Management Center。

# <span id="page-124-0"></span>停止和禁用**SNMP**守护程序

在默认情况下,Sun Management Center 代理使用用户数据报协议 (User Datagram Protocol, UDP) 端口 161 与 Sun Management Center 服务器通信。Sun Management Center 代理是 SNMP 代理 snmpdx 和 Sun SNMP 实用程序 mibissa 的完全替代与增强。后两者在 默认情况下也使用端口 161。

SNMP 代理 snmpdx 是 Solstice Enterprise Agent 技术的主要组件。snmpdx 和 mibissa 作为 守护进程运行并在端口 161 上侦听 SNMP 请求。

注 **–** (在 Solaris 10 上)如果使用端口 161,系统将提醒您手动停止并禁用 SNMP 守护进 程 SMA。

如果在 Sun Management Center 的设置过程中端口 161 被占用, 则您可以为 Sun Management Center 代理和服务器指定另一个端口,或者继续使用端口 161。如果选择 使用端口 161,系统将提示您停止和禁用 SNMP 代理守护进程。

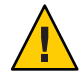

注意 **–** 如果选择使用端口 161 且手动停止并禁用 SNMP 守护进程,则必须先停止所有使 用端口 161 的进程,才能启动 Sun Management Center。

以下过程适用于所有安装了 Sun Management Center 代理的机器。

## ▼ 手动停止和禁用snmpdx

- 以超级用户身份登录。 **1**
- 键入以下命令禁用snmpdx守护进程: **2**

# **svcadm disable svc:/application/management/snmpdx**

注**–**系统重新引导时,名称以大写"S"开头的脚本会自动启动,而名称以小写"s"开 头的脚本则不会自动启动。

您的系统可能包含其他使用端口 161 的传统 SNMP 代理或进程。如果 Sun Management Center 启动失败(即使您已停止并禁用了 snmpdx), 请查看 agent.log 文件 /var/opt/SUNWsymon/log/agent.log,检查是否有端口冲突。 故障排除

### <span id="page-125-0"></span>▼ 手动停止和禁用 SMA

- 以超级用户身份登录。 **1**
- 键入以下内容,停止并禁用SMA守护进程: **2** # **/etc/init.d/init.sma stop**

## 安装单独发行的附加产品

安装单独发行的附加产品包括两个步骤:

- 按照产品文档的指导安装附加产品。
- 使用 Sun Management Center 设置向导 es-quisetup 或命令行脚本 es-setup 设置附加 产品。

提示 **–**可以安装多个附件产品,然后使用es-guisetup命令对所有附加产品进行设置。

## ▼ 使用es-guisetup设置附加产品

- 以超级用户身份登录已安装附加产品的**Sun Management Center**机器。 **1**
- 转到**Sun Management Center** sbin目录,例如: **2**

#### # **cd /opt/SUNWsymon/sbin**

如果您将 Sun Management Center 安装到 /opt 以外的其他目录中, 则请转到 /*installdir*/SUNWsymon/sbin 安装目录下,其中 *installdir* 是您指定的目录。

- 运行es-guisetup脚本: **3**
	- # **./es-guisetup**

将显示"概述"屏幕。

- 单击**"**下一步**"**。 **4** 将显示"高级设置选项"屏幕。
- <mark>5</mark> 选择"配置附加产品",然后单击"下一步"。 将显示"选择附加产品"屏幕。
- 单击**"**下一步**"**。 **6**
- 如果未对任何附加产品进行设置,将会列出这些附加产品。将提示您将对列出的附 加产品讲行设置。单击"下一步"开始对列出的附件讲行设置。
- 如果已经对一个或多个附加产品进行了设置,将列出经过设置的附加产品。同时也 会显示未经设置的附加产品列表。

选择要设置的附加产品,然后单击"下一步"。

将依次对选定的每个附加产品显示"设置"屏幕。Sun Management Center 设置进程 将提示您输入每个选定附加产品所需的任何信息。根据需要提供信息。有关每个选 定附加产品的其他信息,请参见附加产品的文档。

如果附加产品设置失败,将通知您附加产品设置未成功,然后指导您查看日志文件 以获得详细信息,同时会提供该日志文件的名称。

附加产品设置完成后,将显示已安装且已设置的附加组件列表。将提示您单击"下 一步"以启动 Sun Management Center, 或者单击"关闭"退出设置进程, 以后再启 动 Sun Management Center。

## 使用 es-setup设置附加产品

- 以超级用户身份登录已安装附加产品的**Sun Management Center**机器。 **1**
- <mark>2</mark> 转到 Sun Management Center sbin 目录,例如:

#### # **cd /opt/SUNWsymon/sbin**

如果您将 Sun Management Center 安装到 /opt 以外的其他目录中, 则请转到 /*installdir*/SUNWsymon/sbin 安装目录下,其中 *installdir* 是您指定的目录。

### 确定附加产品的目录名称。 **3**

列出 *installdir*/SUNWsymon/addons 目录的内容,例如:

# **ls -p /opt/SUNWsymon/addons**

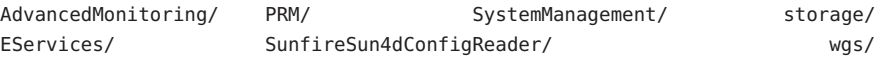

键入 es-setup -p *add-on-name* 以设置附加产品,其中 *add-on-name* 是附加产品的目录 **4** 名称。例如:

# **./es-setup -p SunfireSun4dConfigReader**

将启动特定附加产品的设置过程。附加产品设置完成后, 系统将询问您是否要启动 Sun Management Center 代理和服务器进程。

- 键入y 以启动 Sun Management Center 代理和服务器。
- 键入 **n** 退出,而不启动 Sun Management Center 代理和服务器。

## <span id="page-127-0"></span>**Sun Management Center**验证工具

软件安装到系统中后, Sun Management Center 验证工具 es-validate 可用于检查并验证 安装和设置信息。在安装基本组件层时,会自动安装该工具。

根据您使用的参数,es-validate 可以提供以下信息:

- 本地主机上安装的 Sun Management Center 基本产品的版本
- 主机上安装的 Sun Management Center 基本组件层
- 主机上安装的所有 Sun Management Center 基本软件包的列表
- 主机上安装的所有 Sun Management Center 附加软件包及其版本的列表
- Sun Management Center 基本安装目录 (BASEDIR)
- 已安装的 Sun Management Center 修补程序 ID
- Solaris 操作环境版本
- Sun Management Center 安装使用的磁盘空间

验证工具还可以检查系统的各种功能,包括:

- 确认系统中安装的产品是否兼容
- 检查 Sun Management Center 基本产品和附加产品是否已经过设置
- 检查 Sun Management Center 数据库是否可以正常工作
- 确认是否在运行 Sun Management Center Web 服务器
- 显示当前 Sun Management Center 服务器的服务器环境中的所有代理,并检查该服务 器环境中的代理连接
- 确认命令行界面是否可以正常工作

### es-validate 选项

es-validate 命令的语法如下:

**es-validate [-s** *server* **[-r** *serverport***] [-u** *user-name* **[-p** *password* **]]] [-a** *agenthost* **[-b** *agentport***] [-d]] [-c] [-o** *outfile***]**

下表介绍 es-validate 命令的参数。

表 **7–1** es-validate选项

| 选项 | 修改选项      | 描述                        |
|----|-----------|---------------------------|
| -a | agenthost | 检查与代理主机 agenthost 的连接情况。  |
| -b | agentport | 与 agentport 关联的 SNMP 端口号。 |

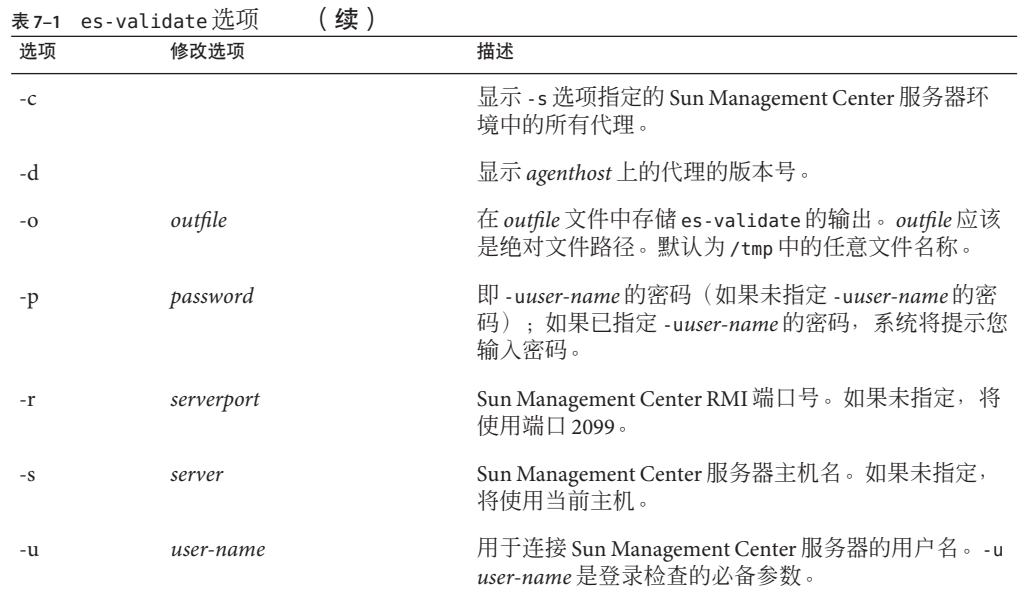

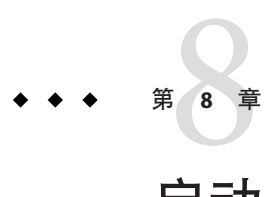

# 启动和停止 Sun Management Center

本章介绍了启动和停止 Sun Management Center 的具体过程。

本章讨论以下主题:

- 第 131 页中的 "Linux 代理支持的命令"
- 第 132 页中的 "在 Solaris [平台上启动组件"](#page-131-0)
- 第 134 [页中的 "启动控制台"](#page-133-0)
- 第 135 页中的"在 Solaris [平台上停止组件"](#page-134-0)

注 **–** 本章的所有过程都假定您在默认文件系统 /opt 中安装了 Sun Management Center 。 如果您在其他位置安装 Sun Management Center, 请用您选择的文件系统的名称替换 /opt。

# **Linux**代理支持的命令

Linux 代理支持以下命令:

- es-start
- es-stop
- es-config
- es-dt
- es-inst (不支持远程安装)
- es-uninst
- es-makeagent
- es-load-default
- es-platform
- es-run
- es-trapdest
- es-validate
- es-setup

## <span id="page-131-0"></span>在**Solaris**平台上启动组件

本节介绍如何使用图形用户界面和命令行脚本启动 Sun Management Center 组件。

注 - 在 Solaris 10 上, 如果服务发生故障, Service Management Facility (SMF) 将启动该服 务。停止该服务的唯一方法是使用 es-stop 命令。

### 使用es-guistart启动组件

您可以按照以下过程,使用图形用户界面向导启动特定的 Sun Management Center 组 件。

### 使用 es - guistart 启动 Sun Management Center

- 以超级用户身份登录要启动**Sun Management Center**组件的机器。 **1**
- 转到/opt/SUNWsymon/sbin目录。 **2**
- <mark>3</mark> 键入以下命令运行启动向导:

#### # **./es-guistart**

将显示"选择要启动的组件"屏幕。

根据机器上安装的组件,您可以选择以下选项中的一个或多个:

- 启动服务器组件
- 启动 Sun Management Center 代理
- 启动默认平台代理
- 启动平台代理的实例

#### 选择要启动的组件,然后单击"下一步"。 将显示"启动组件"屏幕,其中列出每个组件的状态。 **4**

### 使用es-start启动组件

使用 es-start 命令行脚本可以启动特定的 Sun Management Center 组件。es-start 命令 的语法如下:

**es-start -achlYAS [-y** *instance-name***] [ --** *args***... ]**

### 注 **–** es-start 通过 SMF 启动 Sun Management Server 服务。

下表介绍 es-start 命令的参数。

表 **8–1** es-start选项

| 选项       | 修改选项                 | 定义                                             |  |
|----------|----------------------|------------------------------------------------|--|
| $-a$     |                      | 启动代理                                           |  |
| - C      |                      | 启动控制台                                          |  |
| $-C$     | $- XmxNNm$           | 使用默认堆大小 64 MB 启动控制台                            |  |
| - C      | -- -p port-number    | 启动控制台,并以 port-number 替代默认端口                    |  |
| $-C - n$ | login-file           | 启动控制台,并使用 login-file 来提供用户名、密码、主机和端<br>□       |  |
| - h      |                      | 列出 es-start 的选项                                |  |
| - 1      |                      | 启动平台代理                                         |  |
| - y      | <i>instance-name</i> | 启动平台代理的一个新实例,其中 instance-name 是您提供的平<br>台实例的名称 |  |
| - Y      |                      | 启动平台代理的所有实例                                    |  |
| $-A$     |                      | 启动除控制台以外的所有组件                                  |  |
| $-S$     |                      | 启动服务器及其所有组件                                    |  |
| $-S$     | $-XmxNNm$            | 启动服务器及所有服务器子组件。启动时,参数将传递给控制<br>台或服务器           |  |

*login-file* 与 -c 和 -n 选项一起使用,用以指定一个文本文件来检索登录信息。它有以下 几种格式:

username=*user* password=*password* serverhost=*local-host* serverport=*port-namber*

注 **–**启动控制台的用户必须与*login-file*文件中指定的用户名相同。

以下示例显示了如何使用 es-start 及其参数。

<span id="page-133-0"></span>要启动所有的 Sun Management Center 进程, 请键入:

```
# /opt/SUNWsymon/sbin/es-start -A
```
要使用一个指定了登录信息的文件自动启动控制台,请创建 *login-file*。然后键入:

# **/opt/SUNWsymon/sbin/es-start -c -n** *login-file*

要启动控制台、服务器和代理, 请键入:

# **/opt/SUNWsymon/sbin/es-start -Ac**

要在启动控制台时指定最大的控制台堆大小,请使用 es-start -c 和 -X 参数。

# **/opt/SUNWsymon/sbin/es-start -c -- -Xmx100m**

要在启动控制台时指定特定端口,请使用 es-start -c 和 -p 参数。

# **/opt/SUNWsymon/sbin/es-start -c -- -p 2090**

要在启动服务器时指定最大的服务器堆大小,请使用 es-start-s 和 -X 参数。

# **es-start -S -- -Xmx100m**

## 启动控制台

本节介绍如何在 Solaris 平台和 Microsoft Windows 上启动 Sun Management Center 控制 台。

Sun Management Center 4.0 基于 PAM 对用户进行验证。

## ▼ 在**Solaris**平台上启动控制台

下面的步骤也适用于 Linux 平台。

- 以获得授权的**Sun Management Center**用户身份登录安装了**Sun Management Center**控制 台的**Solaris**机器。 **1**
- 转到/opt/SUNWsymon/sbin目录。 **2**
- 键入以下命令启动**Sun Management Center**控制台: **3**
	- # **./es-start-c&**

将显示"Sun Management Center 登录"屏幕。

- <span id="page-134-0"></span>在"登录**ID**"字段中键入**Sun Management Center**用户名。 **4**
- 在**"**密码**"**字段中键入**Sun Management Center**密码。 **5**
- 键入安装了**Sun Management Center**服务器层的服务器名称。 **6**
- 单击"登录"。 **7**

将建立与 Sun Management Center 服务器的连接,并验证您的登录。将显示 Sun Management Center Java 控制台。

### ▼ 在**MicrosoftWindows**上启动控制台

访问"**Sun Management Center**登录"窗口。 **1**

双击 Sun Management Center 快捷图标, 或者选择"开始"→"程序"→ "Sun Management Center"→ "控制台"。

将显示"Sun Management Center 登录"窗口。同时还显示一个命令提示符窗口,其中 显示了 Sun Management Center 运行的命令。

- 在"登录**ID**"字段中键入**Sun Management Center**用户名。 **2**
- 在**"**密码**"**字段中键入**Sun Management Center**密码。 **3**
- 键入安装了**Sun Management Center**服务器层的服务器名称。 **4**
- 单击"登录"。 **5**

将建立与 Sun Management Center 服务器的连接,并验证您的登录。将显示控制台。

## 在**Solaris**平台上停止组件

本节介绍如何使用图形用户界面或命令行脚本停止 Sun Management Center 组件。

### 使用es-guistop停止组件

您可以按照以下过程,使用图形用户界面向导来停止特定的 Sun Management Center 组 件。

### ▼ 使用es-guistop停止**Sun Management Center**组件

- 以超级用户身份登录到要停止**Sun Management Center**组件的机器。 **1**
- 转到/opt/SUNWsymon/sbin目录。 **2**
- 键入以下命令来运行停止向导: **3**

#### # **./es-guistop**

将显示"选择要停止的组件"屏幕。

根据机器上安装的组件,您可以选择以下选项中的一个或多个:

- 停止服务器组件
- 停止 Sun Management Center 代理
- 停止默认平台代理
- 停止平台代理的实例

#### 选择要停止的组件,然后单击"下一步"。 **4**

将显示"停止组件"屏幕,其中列出每个组件的状态。

### 使用es-stop停止组件

使用 es-stop 命令行脚本可以停止特定的 Sun Management Center 组件。es-stop 命令的 语法如下:

**es-stop -ahlYAS [-y** *instance-name***]**

注 - 在 Solaris 10 中, es-stop 将停止由 SMF 管理的服务。

下表介绍 es-stop 命令的参数。

表 **8–2** es-stop选项

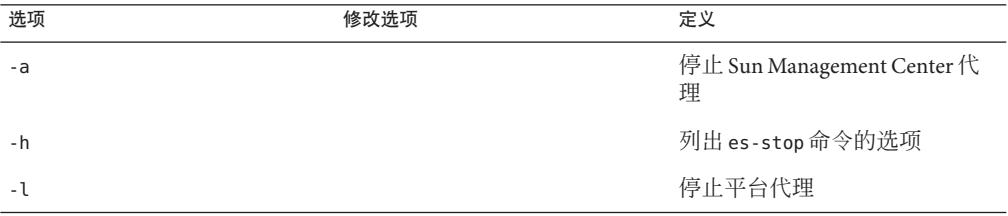

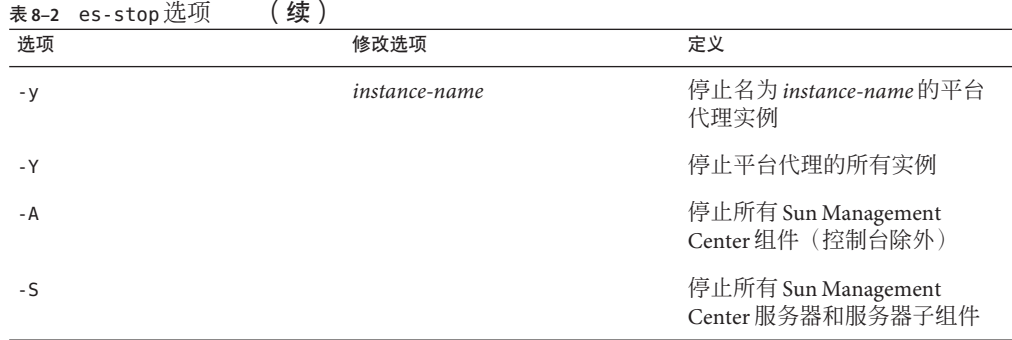

以下示例显示了如何使用 es-stop 及其参数。

要停止所有的 Sun Management Center 进程, 请键入:

# **/opt/SUNWsymon/sbin/es-stop -A**

要停止除代理以外的所有 Sun Management Center 进程,请键入:

# **/opt/SUNWsymon/sbin/es-stop -S**

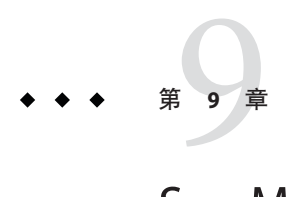

# Sun Management Center管理

本章介绍了如何执行管理任务(例如,Sun Management Center 的备份、安全密钥的重 新生成)以及如何执行用以解决 Sun Management Center 4.0 安装配置问题的其他任务。

本章讨论以下主题:

- 第 139 页中的 "Sun Management Center 备份和恢复"
- 第 144 [页中的 "重新生成安全密钥"](#page-143-0)
- 第 145 页中的 "SNMP [守护进程和传统代理"](#page-144-0)
- 第 148 [页中的 "重新配置端口地址"](#page-147-0)
- 第 157 [页中的 "将代理指定到其他服务器"](#page-156-0)
- 第 160 [页中的 "使用带有防火墙的](#page-159-0) Sun Management Center"
- 第 160 [页中的 "启用网络地址转换支持"](#page-159-0)

注 **–** 本章的所有过程都假定您在默认文件系统 /opt 中安装了 Sun Management Center 。 如果您在其他位置安装了 Sun Management Center, 则用您选择的文件系统名替换 /opt。

## **Sun Management Center**备份和恢复

es-backup 命令允许您备份数据库中的所有基本数据和附加数据,以及 /var/opt/SUNWsymon/cfg 中的所有配置数据。es-restore 命令可从前一次的备份中恢复 数据库和配置数据。

# 使用es-backup

您应使用 es-backup, 按如下方法备份数据库和配置数据:

- 安排定期备份,并作为标准维护的一部分
- 在执行硬件或操作环境升级之前备份
- 在执行 Sun Management Center 升级安装的前后备份
- 在全新 Sun Management Center 的安装和设置之后备份

有关使用 es-backup 命令执行联机备份的更多信息,请参见《Sun Management Center 3.6.1 User's Guide》中的"Database Backup and Recovery"。

es-backup 命令的语法如下:

**es-backup [ -h ] [ -c ] [-y] [ -d** *dir***] [ -o ] [ -e ]**

下表介绍了 es-backup 的命令参数。

| 选项   | 修改选项 | 描述                                                                                    |
|------|------|---------------------------------------------------------------------------------------|
| $-C$ |      | 执行冷备份。                                                                                |
| - d  | dir  | 将数据库和配置数据备份到 dir 目录下。                                                                 |
| - e  |      | 报告估算的备份空间大小。                                                                          |
| - h  |      | 列出 es-backup 的选项。                                                                     |
| - 0  |      | 执行联机备份。                                                                               |
| - V  |      | 执行非交互式备份。系统不会提示您停止 Sun<br>Management Center 进程,也不会提示您输入备份<br>目录的名称。                   |
|      |      | 注 - 如果没有使用 - -d 选项指定备份目录,<br>则所有<br>的数据库数据和配置数据都将备份到<br>/var/opt/SUNWsymon/backup目录下。 |

表 **9–1** es-backup选项

为了尽可能减少和避免数据丢失,您必须定期运行 es-backup, 以便在系统发生故障后 恢复最新的数据。您可以为es-backup -y 脚本创建 cron 项, 以便定期运行该脚本。作 为 cron 项的一部分,您可能还需要将 /var/opt/SUNWsymon/backup 中的内容复制到一个 备用目录中。

注 **–**在默认情况下,非交互式备份将覆写/var/opt/SUNWsymon/backup 中的内容。如果 您之前已执行了 Sun Management Center 数据的非交互式备份,并且要保存前一次备 份, 则将 /var/opt/SUNWsymon/backup 目录中的内容复制到其他位置, 然后再运行非交 互式备份。

以下过程假定您在默认目录 /opt 下安装 Sun Management Center。如果未在 /opt 目录下 安装 Sun Management Center, 请使用您指定的目录名替换 /opt。

### ▼ 手动将**Sun Management Center**数据备份到默认目录

- 以超级用户的身份登录**Sun Management Center**服务器。 **1**
- 停止所有**Sun Management Center**进程。 **2** 键入命令 /opt/SUNWsvmon/es-stop -A, 然后按 Return 键。
- 备份**Sun Management Center**数据。 **3**

键入命令 /ont/SUNWsvmon/es-backup, 然后按 Return 键。

如果仍有任何 Sun Management Center 进程在运行, 系统将通知您必须关闭 Sun Management Center。

系统将询问您是否继续。键入 v, 然后按 Return 键。

指定备份目录。 **4**

系统将提示您输入存储备份的目录路径。将显示默认位置 /var/opt/SUNWsymon/backup。

- 要接受默认备份目录 /var/opt/SUNWsymon/backup, 按 Return 键。 如果之前已经使用默认目录 /var/opt/SUNWsymon/backup 执行过备份操作,系统将询 问您是否删除旧的备份。
	- 要保存旧的备份,键入n退出备份进程,然后将/var/opt/SUNWsymon/backup 中 的内容复制到另一目录。
	- 要覆写旧的备份,键入 **y**。
- 要指定不同的备份目录,请键入目录名, 然后按 Return 键。 例如:
	- # Enter full directory path to store the backup data files [/var/opt/SUNWsymon/backup]: **/backup-set-1**

如果该目录不存在,系统将询问您是否要创建它。键入 **y**,然后按 Return 键。

es-backup 命令将停止所有正在运行的进程,然后将数据库数据和配置数据备份到 您指定的目录下。备份完成后,es-backup 命令将启动所有 Sun Management Center 进程。

验证备份。 **5**

键入命令 **/opt/SUNWsymon/sbin/es-restore -c**,然后按 Return 键。

系统将提示您输入备份文件的完整目录路径。将显示默认的备份目录路径 /var/opt/SUNWsymon/backup。

- 如果选择默认的备份目录 /var/opt/SUNWsymon/backup, 请按 Return 键。
- 如果已指定不同的备份目录,请键入该目录的完整路径和名称,然后按 Return 键。

es-restore 将验证备份目录中的数据。系统将通知您备份数据是否有效。

- 如果备份无效,请检查备份日志文件 /var/opt/SUNWsymon/install/backup\_*host-name*.*date and time string*.*process-id*,其中 :
	- *host-name* 是用于创建备份的服务器的名称
	- *date and time string* 是创建备份的年、日期和时间
	- *process-id* 是创建备份的 es-backup 会话的进程 ID
- 如果备份有效,请将备份目录复制到另一个目录以确保安全。

es-backup 日志文件是 /var/opt/SUNWsymon/install/backup\_ *host-name*.*date and time string*.*process-id*,其中:

- *host-name* 是用于执行备份的服务器的名称
- *date and time string* 是运行备份的年份、日期和时间
- *process-id* 是 es-backup 会话的进程 ID

## 使用es-restore

要恢复 Sun Management Center 数据库数据和配置数据(例如,数据库由于系统故障而 受损),可使用 es-restore 命令。

es-restore 命令的语法如下:

```
es-restore [-h] [-c] [ -d dir] [-y] [-f]
```
下表介绍了 es-restore 的命令参数。

表 **9–2** es-restore选项

| 选项  | 修改选项 | 描述                    |
|-----|------|-----------------------|
| - C |      | 仅检验备份文件。请不要恢复数据。      |
| - q | dir  | 使用目录 dir 中的备份文件来恢复数据。 |
| - h |      | 列出 es-restore 命令的洗项。  |
|     |      | 强制重新创建数据库模式。          |
| - v |      | 使用默认应答。               |

以下过程假定您在默认目录 /opt 下安装 Sun Management Center。如果未在 /opt 目录下 安装 Sun Management Center, 请使用您指定的目录名替换 /opt。

### ▼ 使用默认备份目录恢复**Sun Management Center**数据

- 以超级用户的身份登录**Sun Management Center**服务器。 **1**
- 停止所有**Sun Management Center**进程。 键入命令 /opt/SUNWsymon/es-stop -A, 然后按 Return 键。 **2**
- 键入命令/opt/SUNWsymon/sbin/es-restore。 如果仍有任何 Sun Management Center 进程在运行, 系统将通知您必须关闭 Sun Management Center。 **3**

系统将询问您是否继续。键入 **y**, 然后按 Return 键。

指定备份目录。 **4**

> 系统将提示您输入备份文件的目录路径。将显示默认位置 /var/opt/SUNWsymon/backup。

- 如果要从默认备份目录 /var/opt/SUNWsymon/backup 中恢复 Sun Management Center 数据,请按 Return 键。
- 如果要从其他备份目录恢复 Sun Management Center 数据, 请键入该目录的名称并按 Return 键。

所有 Sun Management Center 进程都将被停止。es-restore 将验证指定目录中的备份数 据。

■ 如果备份数据被损坏,系统将向您发出通知,并且 es-restore 命令会退回到系统提 示符下。

如果您决定不从另一个备份恢复 Sun Management Center 数据,并且要重新启动 Sun Management Center, 请键入/opt/SUNWsymon/sbin/es-start -A, 然后按 Return 键。

■ 如果备份数据有效, es-restore 命令将从指定目录中恢复数据库数据和配置数据。

恢复完成后,es-restore 将重新启动所有 Sun Management Center 进程。

es-restore 日志文件是 /var/opt/SUNWsymon/install/restore\_*host-name*.*date and time string*.*process-id*,其中:

- *host-name* 是用于执行恢复的服务器的名称
- *date and time string* 是运行恢复的年份、日期和时间
- *process-id* 是 es-restore 会话的进程 ID

### <span id="page-143-0"></span>重新生成安全密钥

安全密钥用于验证 Sun Management Center 服务器和代理之间的通信。如果服务器和代 理的安全密钥不相同,两者之间将无法通信。

Sun Management Center 设置过程使用以下默认设置来生成 Sun Management Center 组件 的安全密钥:

- Sun Management Center 有效用户为 public 和 esmaster
- Sun Management Center 超级用户为 esmaster

该软件使用 8 个字符的密码字符串作为**初始化向**量来确保生成的密钥唯一。在设置期 间,您必须创建一个初始化向量。在指定的服务器环境中,所有服务器和代理设置都 必须使用相同的初始化向量。有关服务器环境的详细信息,请参见《Sun Management Center 3.6.1 User's Guide》中的"Access Control Definitions and Limitations"。

Sun Management Center 设置不会为特殊用户 public 和 esmaster 创建 UNIX 帐户。您不 需要使用用户 ID 登录 Sun Management Center 控制台。它们被保留以供进程之间的内部 通信使用。但是,在执行某些错误诊断活动时,您可能需要使用这些用户 ID 中的某个 来进行登录。如果发生这种情况,您必须使用常用的 UNIX 命令 useradd 和 passwd 来 创建用户 ID 并指定相应的密码。由于 esmaster 用户 ID 忽略常规的权限检查,所以使 用时要小心。对于一般的操作,请使用现有的登录帐户。

可以在设置过程中将某个现有用户指定为 Sun Management Center 管理员。此用户 ID 将 被添加到 esadm 和 esdomadm 组以及 esusers 文件中。有关安全性和 Sun Management Center 超级用户的更多信息,请参见《Sun Management Center 3.6.1 User's Guide》中的 第 18 章 "Sun Management Center Security"。

如果出现以下情况,需要重新生成组件的安全密钥:

- 更改了任意 Sun Management Center 代理的 UDP 端口
- 更改了 Sun Management Center 代理主机的主机名或 IP 地址

注 **–** 不允许更改 Sun Management Center 服务器的主机名或 IP 地址。

### 重新生成安全密钥

注 **–**在下面的示例中,*shared-secret*表示最大长度为8位字符的保密串,它由服务器环境 中的所有机器公用。该字符串是脚本 base-usm-seed.sh 所必须的参数。该软件提供了 默认字符串 maplesyr, 但您也可以指定自己的密码。保密串(密码)用于生成密钥以 供进程之间的通信使用。

以下过程适用于安装了 Sun Management Center 服务器或/和代理的机器。
<span id="page-144-0"></span>以超级用户身份登录。 **1**

- 转到/opt/SUNWsymon/sbin目录。 **2**
- 重新生成安全密钥。 **3**
	- 如果仅安装了代理层,请键入:

# **./es-run base-usm-seed.sh -s** *shared-secret* **-c agent -u public**

■ 如果仅安装了服务器层,请键入:

# **./es-run base-usm-seed.sh -s** *shared-secret* **-c topology -u public**

- # **./es-run base-usm-seed.sh -s** *shared-secret* **-c trap event cfgserver servers**
- 如果一台主机上既安装了代理层又安装了服务器层, 则键入:

# **./es-run base-usm-seed.sh -s** *shared-secret* **-u public**

重新启动**Sun Management Center**服务器。 **4**

## **SNMP**守护进程和传统代理

本节概要介绍 SNMP, 以及将传统 SNMP 代理配置为 Sun Management Center 代理的子 代理的过程。

## **SNMP**概述

Sun Management Center 服务器使用 SNMP 与 Sun Management Center 代理通信。SNMP 也与其他服务器组件(如拓扑管理器、配置管理器、事件管理器和陷阱处理程序)进 行通信。但 Sun Management Center 服务器使用远程方法调用 (RMI) 与 Sun Management Center 控制台进行通信。

Sun Management Center 组件的 SNMP 端口定义在以下两个文件中给出:

- /var/opt/SUNWsymon/cfg/domain-config.x 文件, 存在于运行任何 Sun Management Center 组件的所有机器中
- /var/opt/SUNWsymon/cfg/server-config.x 文件,存在于已安装了 Sun Management Center 服务器组件的机器中

对于每个基于 SNMP 的 Sun Management Center 代理, domain-config.x 文件中都包含一 个相应的配置块。每个配置块中至少有一行定义了对应代理的端口地址。 server-config.x 文件中定义了 Sun Management Center 服务器的默认端口。

对于使用除 161 以外的端口地址的 Sun Management Center 代理,可以通过"创建拓扑对 象"窗口将其主机手动添加到管理域。另外,您可以通过在搜索参数中指定端口号,自

动搜索这些主机。有关"创建拓扑对象"窗口的更多信息,请参见《Sun Management Center 3.6.1 User's Guide》中的第 3 章 "Manually Adding Objects to the Topology Database"。有关如何自动搜索主机的详细信息,请参见《Sun Management Center 3.6.1 User's Guide》中的第 4 章 "Adding Objects to the Topology Database Using the Discovery Manager"。由于除端口 161 以外,您只能指定一个端口号,因此必须选择一个替代端口 号并使用该端口号安装所有代理。

## 将传统**SNMP**代理配置为某个代理的子代理

传统 SNMP 代理是指不属于 Sun Management Center 代理框架的 SNMP 代理。如果要在 Sun Management Center 中使用传统代理, 则需要将一个或多个传统代理配置为 Sun Management Center 代理的子代理。

如果符合以下标准,任一传统 SNMP 代理都可以配置为 Sun Management Center 代理的 子代理:

- 该传统代理可在除 161 以外的其他端口上运行
- 该传统代理配置支持将该代理作为非守护进程运行
- 拥有传统代理 MIB 定义文件

以下过程适用于安装了 Sun Management Center 服务器或/和代理的机器。

### ▼ 将传统**SNMP**代理配置为某个代理的子代理

- 以超级用户身份登录。 **1**
- $\,$  2  $\,$  如果/var/opt/SUNWsymon/cfg/subagent-registry-d.x 文件不存在,请从 /opt/SUNWsymon/base/cfg目录中复制该文件

# **cp /opt/SUNWsymon/base/cfg/subagent-registry-d.x /var/opt/SUNWsymon/cfg/**

在文件/var/opt/SUNWsymon/cfg/subagent-registry-d.x 中,查找类似于如下内容的块 : **3**

```
# sa2 = \{# type = legacy
# persist = false
# snmpPort = "20001"
# errorAction = restart
# startCommand = "/usr/lib/snmp/mibiisa -p %port"
# stopCommand = "kill -9 %pid"
# pollInterval = 60# pollHoldoff = 60# oidTrees = 1.3.6.1.2.1
# snmpVersion = SNMPv1
# securityLevel = noauth
```

```
# securityName = public
# }
```
删除每行行首的注释符号**(**#**)**,使代码如下所示。 **4**

```
sa2 = ftype = legacy
   persist = falsesnmpPort = "20001"
   errorAction = restartstartCommand = "/usr/lib/snmp/mibiisa -p %port"
   stopCommand = "kill -9 %pid"pollInterval = 60polHoldoff = 60managedTrees = "mib-2 sun"
   oidTrees = 1.3.6.1.2.1snmpVersion = SNMPv1
   securitvLevel = noauthsecurityName = public}
```
- 按以下步骤修改代码: **5**
	- 将 sa2 改为该代理的唯一子代理名。
	- 将 type 设为 legacy。
	- 如果要使子代理在 Sun Management Center 代理退出时停止, 请将 persist 设置为 false。如果此值为 true, 则 Sun Management Center 代理退出时子代理不会停止。
	- 将 snmpPort 设为要用来运行子代理的 UDP 端口号。
	- 将 errorAction 设为 restart、ignore 或 kill。如果使用了 restart 选项, 则 Sun Management Center 代理在与子代理的通信出错时将试图重新启动。
	- 将 startCommand 设为用于启动子代理的强制命令。此命令应包含 ‰port, 后者将被 snmpPort 中给出的值替代。
	- 将 stopCommand 设为用于停止进程的命令。%pid 可以代表子代理进程的进程 ID (PID)。
	- 将 pollInterval 设为 Sun Management Center 代理轮询子代理所用的时间(以秒为 单位)。
	- 将 pollHoldoff 设为从 Sun Management Center 代理启动子代理开始到第一次轮询该 子代理为止的时间(以秒为单位)。
	- 将 oidTrees 设为子代理管理的 SNMP OID 列表(以空格分隔)。
	- 将 snmpVersion 设为 SNMPv1、SNMPv2 或 SNMPv3。
	- 将 securityLevel 设为 priv、auth 或 noauth。
	- 将 securityName 设为要使用的 SNMPv1 团体名称或 SNMPv2 安全性名称。

有关详细信息,请参见 subagent-registry-d.x 文件中的说明。

- <span id="page-147-0"></span>停止并重新启动**Sun Management Center**使更改生效。 **6**
	- **a.** 键入 /opt/SUNWsymon/sbin/es-stop -A 停止 **Sun Management Center**。 等待所有进程成功停止。
	- **b.** 键入 /opt/SUNWsymon/sbin/es-start -A 启动 **Sun Management Center**。 等待所有进程成功启动。

有关详细信息,请参见第 8 [章。](#page-130-0)

### 重新配置端口地址

本节介绍如何配置 Sun Management Center 软件以避免端口地址发生冲突。有关每个 Sun Management Center 组件的默认端口列表信息, 请参见表 9-3。

注 **–** Sun Management Center设置进程将检查每个默认端口是否被占用。如果默认端口未 被占用,就指定默认端口。如果默认端口被占用,则您可以指定其他端口。在以上任 意一种情况下,端口指定信息均存储在配置文件中,如第 145 [页中的 "](#page-144-0)SNMP 概述" 中所述。

## 默认端口

Sun Management Center 组件使用的默认端口可能被系统上已安装的其他进程占用。如 果使用默认的端口指定方案安装 Sun Management Center, 可能会由于遇到端口冲突而 无法启动 Sun Management Center。Sun Management Center 设置过程将检查每个组件的 端口。设置进程将提示您指定替代端口,或者使用默认端口。

下表列出了 Sun Management Center 组件和每个组件的默认端口。请参见第 149 [页中的](#page-148-0) ["确定某个端口是否被占用",](#page-148-0)了解如何检查一个端口是否被占用。

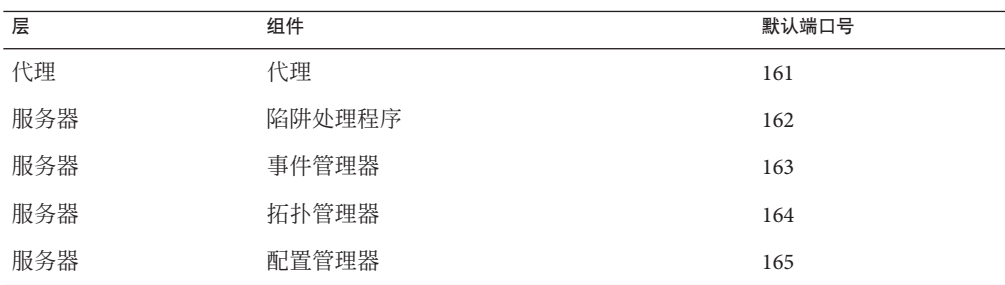

表 **9–3** Sun Management Center默认端口地址

<span id="page-148-0"></span>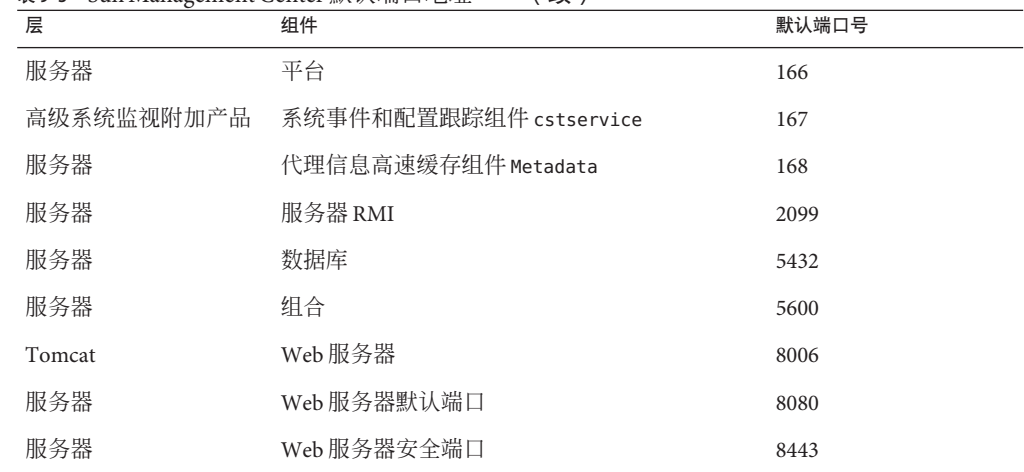

表 **9–3** Sun Management Center默认端口地址 (续)

### 确定某个端口是否被占用

在终端窗口中,键入 **/bin/netstat -an | grep** *portnumber*,其中,*portnumber* 是要查 询的端口号。例如: ●

```
# /bin/netstat -an | grep 8443
```
- #
- 如果端口未被占用,仅返回到命令行提示符,如上所示。
- 如果端口被保留或占用,将返回该端口的状态。例如:

# **/bin/netstat -an | grep 1161** # \*.1161 Idle # **/bin/netstat -an | grep 8080** # 172.16.0.0.8080 \*.\* 0 0 24576 0 LISTEN

其中,172.16.0.0 是您在其上输入 netstat 命令的机器的 IP 地址。

## 重新配置**Sun Management Center**端口

要重新配置 Sun Management Center 端口,请使用 es-config 命令。

以下过程提供了使用 es-config 命令重新配置 Sun Management Center 端口指定的示 例。

### ▼ 重新配置代理**SNMP**端口

- 以超级用户身份登录**Sun Management Center**服务器层机器。 **1**
- 找到一个未使用的端口。 **2**

请参见第 149 [页中的 "确定某个端口是否被占用"。](#page-148-0)

### 键入 **/opt/SUNWsymon/sbin/es-config -p agent**。 **3**

es-config 将停止所有的 Sun Management Center 进程。随后将显示当前指定给 Sun Management Center 组件的端口号。接着显示指定给代理的端口号,并提示您输入端口 号。

# **./es-config -p agent** Following ports are occupied by Sun Management Center: 161,162,163,164,165,167,168,166,5600,2099,8080,8443.

Sun Management center agent component is presently using port:161 Hit RETURN key to continue with present configuration. Enter the port number you would like to use for agent component [ 1100 to 65535 ]:

- 键入要指定的端口号,或按**Return**键使用默认的**161**端口。 系统将询问您是否要启动 Sun Management Center 组件。 **4**
- 键入**y**启动**Sun Management Center**组件;如果不希望启动组件,请键入**n**。 **5**

### ▼ 重新配置服务器**RMI**端口地址

- 以超级用户身份登录**Sun Management Center**服务器层机器。 **1**
- 找到一个未使用的端口。 **2** 请参见第 149 [页中的 "确定某个端口是否被占用"。](#page-148-0)

### 键入 **/opt/SUNWsymon/sbin/es-config -p rmi**。 **3**

es-config 将停止所有的 Sun Management Center 进程。随后将显示当前指定给 Sun Management Center 组件的端口号。接着显示指定给服务器的端口号,并提示您输入端 口号。例如:

# **./es-config -p rmi** Following ports are occupied by Sun Management Center: 161,162,163,164,165,167,168,166,5600,2099,8080,8443.

Sun Management center server component is presently using port:2099 Hit RETURN key to continue with present configuration.

Enter the port number you would like to use for rmi component [ 1100 to 65535 ]:

- 键入要指定的端口号,或按**Return**键使用默认端口指定。 系统将询问您是否要启动 Sun Management Center 组件。 **4**
- 键入**y**启动**Sun Management Center**组件;如果不希望启动组件,请键入**n**。 **5**

## 使用es-config

```
es-config 命令的语法如下:
```
**es-config [-Adhmnqrox] [-y** *filename***] [-p** *sunmc\_component***] [-c** *sunmc\_component:channel***] [-u** *usmuser***] [-f** *filename***] [-a** *option***] [-F** *component:status***] [[-P [***component:MinPort:MaxPort***] [-w** *webuser***] [-M** *module* **[-z** *priv***] [-k** *lauser* **|-l** *lauser* **| -s]]**

下表介绍 es-config 命令的参数。

| 选项        | 修改选项                    | 描述                                                                                                    |
|-----------|-------------------------|----------------------------------------------------------------------------------------------------|
| - A       |                         | 配置所有端口                                                                                                    |
| - а       | option                  | 在归档日志模式或无归档日志模式下设置数据库。有效值<br>为 enable 和 disable。                                                                                                    |
| $ \Gamma$ | sunmc_component:channel | 启用或禁用记录的组件通道。 能够控制通道的有效 Sun<br>Management Center 组件包括 topology、cfgserver、<br>event $\sim$ cstservice $\sim$ trap $\sim$ metadata $\sim$ agent $\sim$ platform $\hbar$<br>platform instances。有效的通道为debug、info、error、<br>status \ history \ syslog \ warning \ eventhistory \<br>trace $\frac{1}{2}$ trap $\frac{1}{2}$ audit $\frac{1}{2}$ attributeAudit $\frac{1}{2}$ |
| - d       |                         | 将所有端口恢复为4.0的默认值。请参见表9-3。                                                                                                    |
| - F       | component:status        | 启用防火墙支持,其中组件的有效值为 server 和<br>console <sup>,</sup> 而状态的有效值为 enable 或 disable。                                                                                                    |

表 **9–4** es-config选项

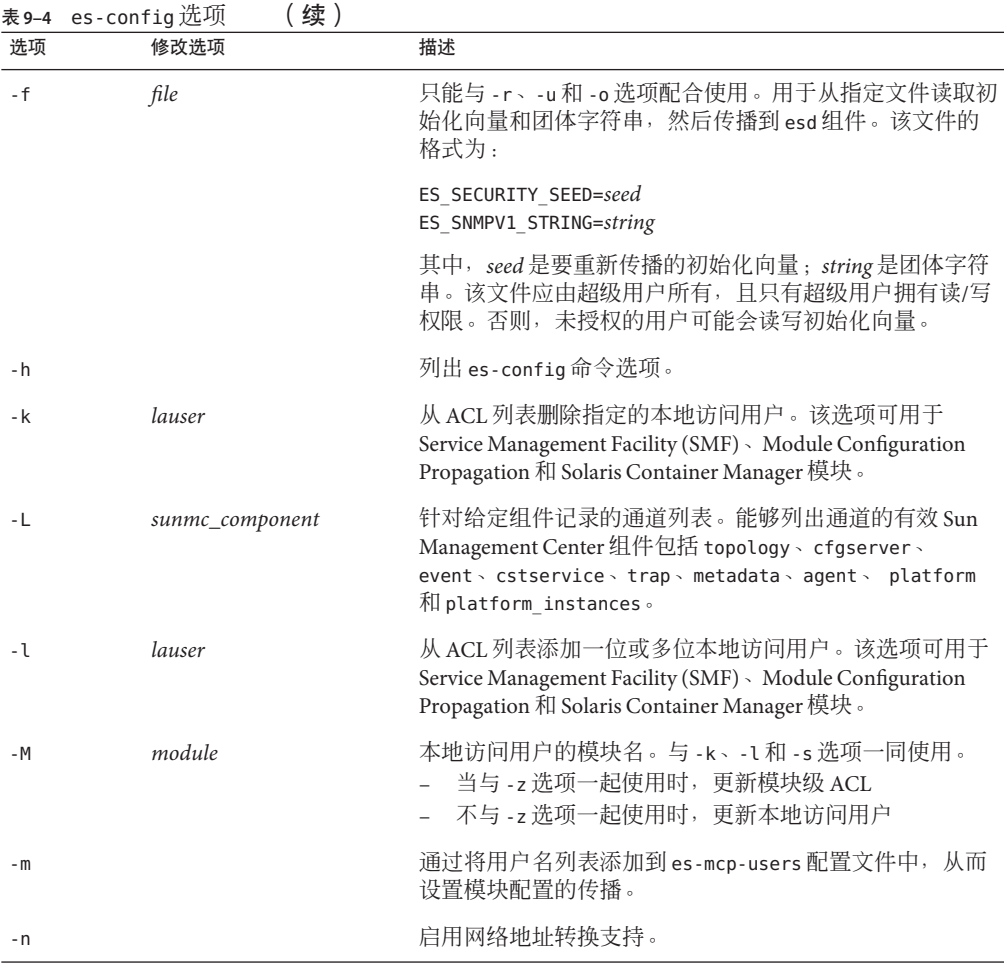

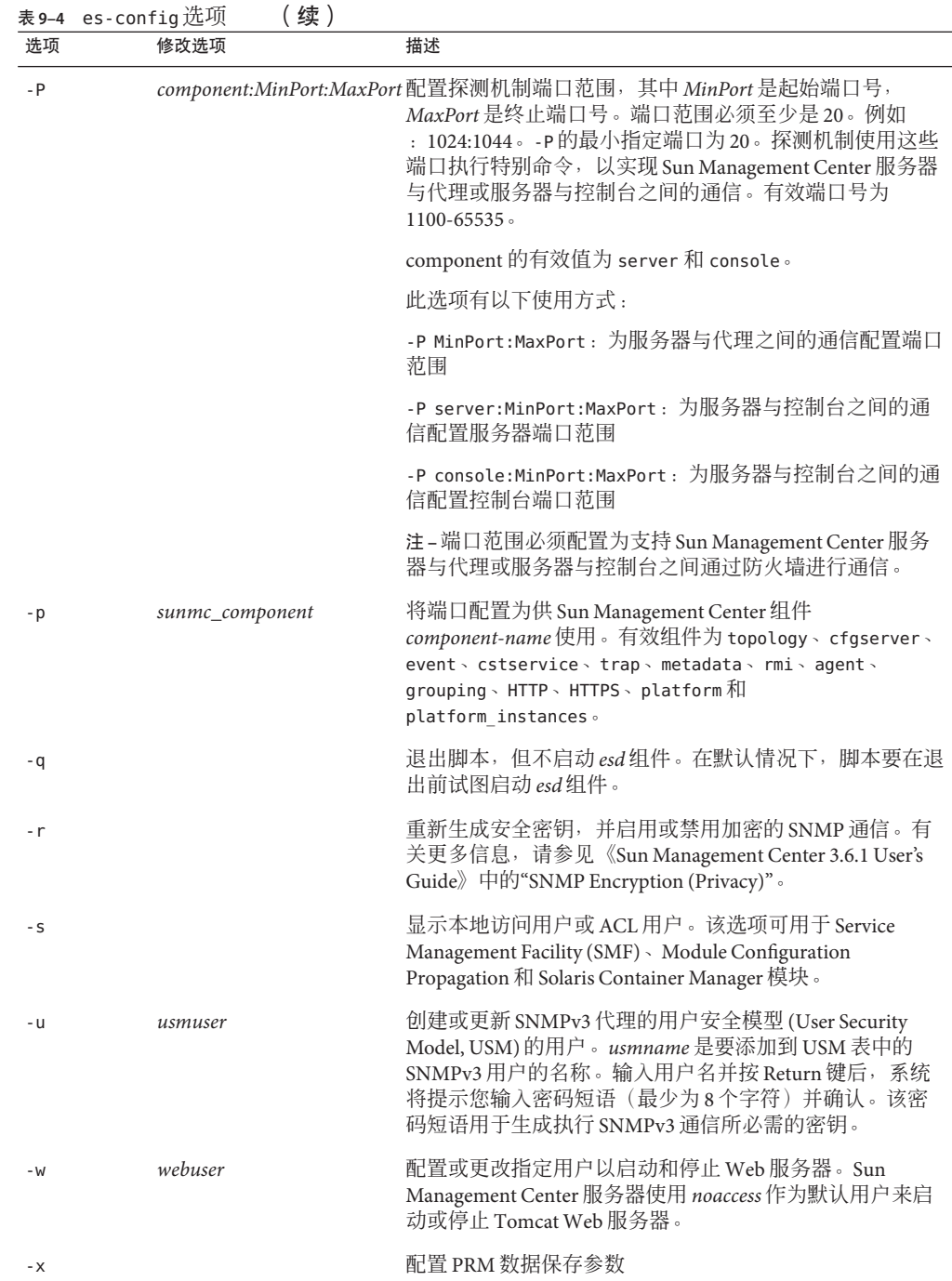

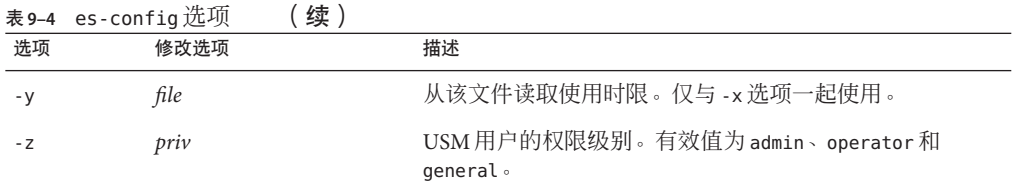

## 多陷阱目标

您可以使用 es-trapdest 命令为 Sun Management Center 代理指定多个辅助陷阱目标。 辅助陷阱目标(零或多个)接收的陷阱集与发送到主陷阱目标中的陷阱集相同。辅助 陷阱目标不接收事件陷阱。默认情况下,所有发送到辅助陷阱目标都使用 public 团体 的 SNMPv2c。辅助目标的安全级别为 noauth。

## 使用es-trapdest命令

可以使用 es-trapdest 命令管理辅助陷阱目标。

es-trapdest 命令的语法如下:

**es-trapdest [-c] [-a** *host:port***] [-v] [-u] [-f] [-d** *entrynum* **] [-l]**

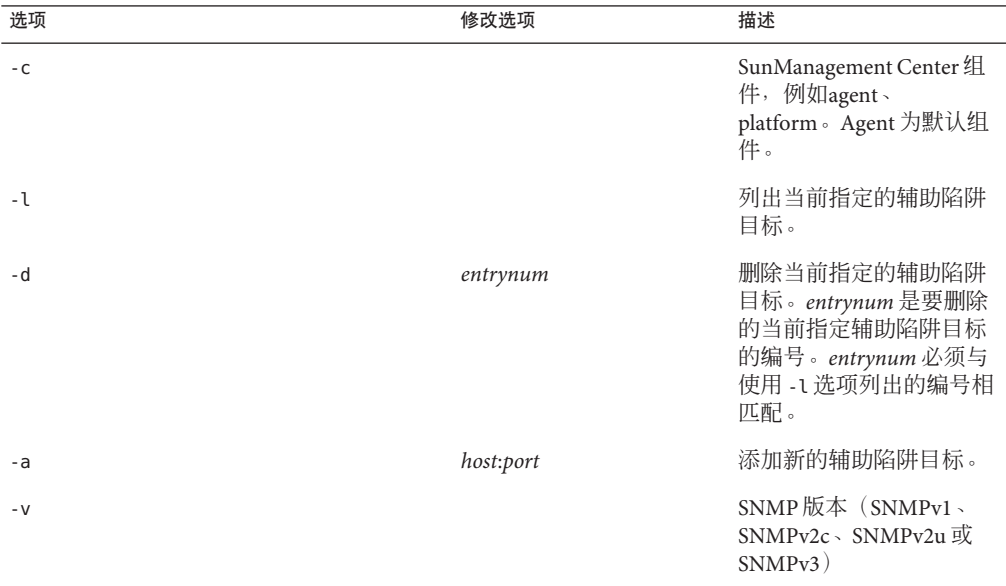

### 表 **9–5** es-trapdest选项

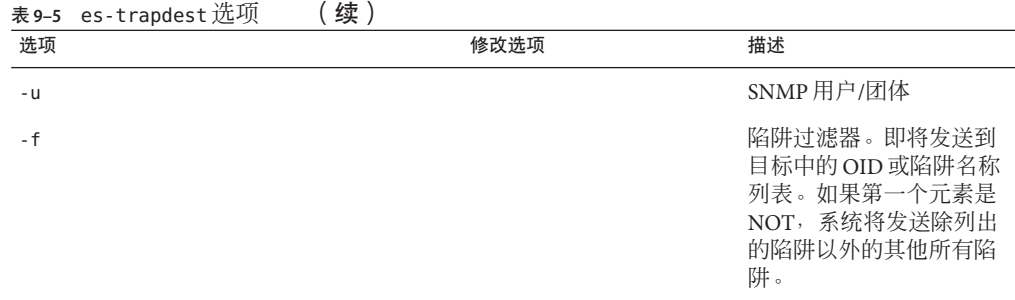

在使用 es-trapdest -a 命令添加新的辅助陷阱目标时,还可以指定以下可选参数:

-v *version* 指定 SNMP 版本:SNMPv1、SNMPv2c、SNMPv2u 或 SNMPv3

-u *user* 指定 SNMP 团体或用户名称

-f *filter* 指定陷阱过滤器

### 陷阱过滤器指定

陷阱过滤器是一个标准列表,可以是数字 OID 前缀或一系列助记符陷阱名称:

- sunmcTraps
- snmpTraps
- coldStart
- warmStart
- linkDown
- linkUp
- authenticationFailure

陷阱名称 sunmcTraps 表示适用于所有 Sun Management Center 与企业相关的陷阱的 OID 前缀, 陷阱名称 snmpTraps 表示适用于在 SNMP RFC 中定义的所有标准陷阱的 OID 前 缀。

陷阱过滤器可以为正或负。正过滤器指定要发送哪些陷阱。负过滤器指定不应发送哪 些陷阱。负过滤器是通过将 NOT 指定为第一个条件而定义的。

例如,要仅将标准 SNMP 陷阱转发到辅助陷阱目标, 则将过滤器指定为 -f "snmpTraps"。

要将除了 Sun Management Center 企业相关陷阱以外的所有陷阱转发到辅助陷阱目标, 请将过滤器指定为 -f "NOT sunmcTraps"。

注 **–**必须将包含空格的过滤器指定置于引号中,以免shell误解。

以下命令将添加辅助陷阱目标 machine02:162, 该辅助陷阱目标仅接收 Sun Management Center 代理的 warmStart 和 coldStart 陷阱:

es-trapdest -a machine02:162 -f "warmStart coldStart"

### 平台代理实例

平台代理的每个实例都可以拥有一组自己的辅助陷阱目标。要为特定的平台代理实例 指定辅助陷阱目标,请使用 es-trapdest 命令的 -c *instance* 选项,其中 *instance* 是平台 代理实例的名称。如果没有将 -c 指定为 es-trapdest 命令的参数,则 es-trapdest 命令 将使用管理 Sun Management Center 代理组件的辅助陷阱目标时使用的 agent 的默认 值。

### 注册陷阱配置

您可以将代理配置为以定制时间间隔发送注册陷阱。参数 agentRegisterHoldOff 控制 发送首个注册陷阱时的初始延迟。默认情况下,此参数值设置为 90 秒。您可以在文件 /var/opt/SUNWsymon/cfg/domain-config.x 中更改此参数值。例如,要在文件中将该值 设置为120, 应键入:

```
agent = \{agentServer = <myHostname>
    ..
    agentRegisterHoldOff = 120
}
```
该参数值应介于最小值 60 秒和最大值 300 秒之间。

如果因为某些原因丢失初始陷阱,即配置服务器没有接收到该陷阱,则参数 agentRegisterRetry 控制重新发送代理注册陷阱的时间间隔。该参数的默认值为 300 秒。如果丢失注册陷阱,则代理将按照该重试时间间隔重新发送注册陷阱,直到配置 服务器接收到该注册陷阱。

您可以在最小值 300 秒和最大值 900 秒之间更改参数值。例如,要在文件中将该值设置 为 450秒,应键入:

```
agent = \{agentServer = <myHostname>
     ..
     agentRegisterRetry = 450
}
```
如果指定的值小于最小值,则系统使用最小值 300 秒。如果指定的值大于最大值,则 系统使用最大值 900 秒。如果您没有指定任何值, 则系统将使用默认值 300 秒。

## 将代理指定到其他服务器

本节说明如何将某个 Sun Management Center 服务器监视的代理指定到另一个 Sun Management Center 服务器。

在下面的过程中,假设代理当前由 Sun Management Center 服务器 *Machine-A* 监视,而 您要将该代理重新指定到 Sun Management Center 服务器 *Machine-B*。

将代理重新指定到其他服务器主要包括如下两个步骤。

- 将代理重新指定到其他服务器
- 清除原服务器上代理的高速缓存项

代理被重新指定到其他服务器后,原服务器上仍存在该代理的高速缓存项。必须使用 es-servercontrol.sh 脚本清除原服务器上的高速缓存项,以避免出现访问冲突。如果 未清除原服务器上的高速缓存项,则原服务器仍然可以访问该代理。

### ▼ 将代理指定给其他服务器

- 以超级用户的身份登录代理机器。 **1**
- 将代理重新指定到其他服务器。 **2**

要将代理指定给其他服务器,必须使用 es-setup -F 命令设置该代理。

键入 **/opt/SUNWsymon/sbin/es-setup -F**。

将提示您输入安全密钥初始化向量。

### 键入安全性初始化向量。 **3**

所有 Sun Management Center 进程之间的通信都需要使用加密的安全密钥。该密钥根据 您提供的密码生成,您提供的密码必须由 1 到 8 个字符组成且不包含空格。超过 8 个字 符的密码将只取其前 8 个字符。

确保您键入的安全初始化向量密码与您在初始安装和设置过程中,于第 29 页中的"设 置 [Sun Management Center](#page-28-0)"[的步骤](#page-29-0) b 中提供的密码相同。

### **a.** 键入密码,以便作为初始化向量来生成安全密钥。

### **b.** 再次键入密码。

将提示您提供 SNMPv1 团体字符串。

### 指定**SNMPv1**团体安全字符串。 **4**

团体字符串用于维护 SNMP 安全性。

确保键入的团体字符串与您在初始安装和设置期间, 在第 29 [页中的 "设置](#page-28-0) Sun [Management Center](#page-28-0)"中[为步骤](#page-29-0) c 提供的团体字符串相同。

将通知您 *Machine-A* 已配置为 Sun Management Center 服务器,其中 *Machine-A* 是当前 指定有指定代理的服务器的实际名称。例如:

*Machine-A* appears to be configured as your Sun Management Center server. Is this correct (y|n|q)

键入 **n**。将提示您输入 Sun Management Center 服务器主机名。

### 键入要为其重新指定代理的服务器的主机名。 **5**

键入服务器名称。例如:

*Machine-A* appears to be configured as your Sun Management Center server. Is this correct (y|n|q) **n**

Please enter the Sun Management Center Server Hostname: **Machine-B**

系统将询问您是否要启动 Sun Management Center 代理。

- 启动代理。 **6**
	- 如果要立即启动 Sun Management Center, 请键入y。 设置脚本将使用 es-start -A 命令启动 Sun Management Center。有关 es-start 的信 息, 请参见第132 页中的"使用 es-start 启动组件"。 此外,有关如何启动 Sun Management Center 控制台,请参见第 134 页中的"启动控 [制台"。](#page-133-0)
	- 如果希望以后再启动 Sun Management Center, 请键入 n。准备好启动 Sun Management Center 后, 请参[见第](#page-130-0)8章。
- 以超级用户身份登录原服务器。 **7**
- 键入命令/opt/SUNWsymon/base/sbin/es-servercontrol.sh。 **8**
	- 如果设置了 ESROOT 环境变量,系统将提示您指定 Sun Management Center 服务器 主机名。转[到步骤](#page-158-0) 10。
	- 如果未设置 ESROOT 环境变量,将通知并提示您指定 ESROOT 目录。

### 指定**ESROOT**目录。 **9**

ESROOT 环境变量用于指定 Sun Management Center 的 SUNWsymon 目录的位置。

The ESROOT environment variable is not set. Enter ESROOT [/opt/SUNWsymon]:

按 Return 键接受显示的默认值 /opt/SUNWsymon, 或者键入 SUNWsymon 目录的完整路径。

### <span id="page-158-0"></span>指定**Sun Management Center**服务器主机的名称。 **10**

系统将提示您输入服务器主机名。

Enter the hostname of the Sun Management Center server [Machine-A]:

按 Return 键接受显示的默认主机名,或者键入服务器主机名。服务器主机名必须是已 为其指定了代理的原服务器的名称。

系统将提示您输入服务器端口。

### 指定**Sun Management Center**服务器端口。 **11**

服务器端口是由 Sun Management Center 服务器使用的远程方法调用 (RMI) 端口。有关 详细信息,请参见表 9-3。

将显示当前的 RMI 端口。

Enter the port of the Sun Management Center server [2099]:

按 Return 键接受显示的端口,或者键入用于 RMI 的端口。

将提示您指定 Sun Management Center 超级用户 ID。

### 指定超级用户**ID**。 **12**

该超级用户 ID 是在初始安装和配置过程中指定的管理用户 ID。

将显示当前的超级用户 ID。

Enter the Sun Management Center Superuser ID [esmaster]:

按 Return 键接受显示的 ID, 或者键入管理员 ID。

将提示您输入超级用户密码。

#### 键入密码。 **13**

将显示服务器控制功能列表。

### 清除服务器高速缓存。 **14**

键入 **1** 选择"清除服务器环境高速缓存"。例如:

Select one of the following Server control functions:

- 0) View the Server Context Cache
- 1) Clear the Server Context Cache
- 2) Remove a host from the Server Context Cache
- 3) Remove a host:port from the Server Context Cache
- 4) View the SNMP OID (Finder and Privacy OID) Cache
- 5) Clear the SNMP OID (Finder and Privacy OID) Cache
- 6) Remove a host from the SNMP OID (Finder and Privacy OID) Cache
- 7) Remove a host:port from the SNMP OID (Finder and Privacy OID) Cache
- 8) Remove a host:port from the Cfgserver Engines Table

9) Exit

Please Enter Your Selection [9]:**1**

服务器高速缓存被清除,并再次显示服务器控制列表。键入 **9** 退出服务器控制并返回 到系统提示符。

## 使用带有防火墙的**Sun Management Center**

防火墙是用来控制网络间访问的软件或硬件设备。防火墙位于一个网络与另一个网络 连接处,例如公司的内部网与全球互联网的连接处。由于安全意识的提高,许多组织 都采用了防火墙技术来实现自身网络的安全策略。因为 Sun Management Center 软件采 用分布式体系结构模型,所以必须使用 es-config 命令来限制 Sun Management Center 用于防火墙的端口。

以下过程提供的示例说明了如何使用 es-config 命令将 Sun Management Center 防火墙 端口指定限制在 6000 到 6150 的端口范围之内。

### ▼ 限制防火墙端口范围

- 以超级用户身份登录**Sun Management Center**服务器层机器。 **1**
- 找到未被占用的端口的范围。 **2** 请参见第 149 [页中的 "确定某个端口是否被占用"。](#page-148-0)
- 键入 **/opt/SUNWsymon/sbin/es-config -P 6000:6150**。 **3**

注 **–**起始端口号和终止端口号必须至少相差100。

es-config 将停止所有的 Sun Management Center 进程。随后将显示当前指定给 Sun Management Center 组件的端口号。然后,系统通知您 /var/opt/SUNWsymon/cfg/domain-config.x 已被更新为新配置。

Sun Management Center 组件被启动。

## 启用网络地址转换支持

如果您的网络使用网络地址转换 (network address translation, NAT), 您必须在安装并设 置完 Sun Management Center 4.0 之后启用 NAT 支持。 除非已按如下步骤在网络中为每 台服务器、代理和控制台机器启用 NAT 支持, 否则您将无法启动 Sun Management Center。有关 NAT 的更多信息, 请参[见附录](#page-208-0) D。

以下过程假定您将 Sun Management Center 安装在了默认目录 /opt 下。如果未在 /opt 目录下安装 Sun Management Center, 请使用您指定的目录名替换 /opt。

# ▼ 启用**NAT**支持

- 以超级用户身份登录要启用网络地址转换支持的机器。 **1**
- 键入 /opt/SUNWsymon/sbin/es-config -n。 es-config 将停止所有的 Sun Management Center 进程。随后将显示当前指定给 Sun Management Center 组件的端口号。 **2**

将要求您提供机器的主机名,并将显示机器名称。

- 提供机器主机名。 **3**
	- 如果要为 NAT 配置 Sun Management Center 服务器机器,则按 Return 键。
	- 如果要配置 Sun Management Center 代理或控制台机器, 则键入 Sun Management Center 服务器的名称, 然后按 Return 键。

注 **–**可能显示一条或多条提示性信息,具体内容取决于机器上安装的Sun Management Center 4.0 组件。

将通知您机器已启用网络地址转换支持,然后,系统将询问是否要启动 Sun Management Center 组件。

确定是否要启动**Sun Management Center 4.0**。 **4**

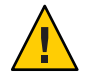

注意 **–**只有为网络中使用网络地址转换的每台机器都启用NAT支持之后,才能启动Sun Management Center,否则 Sun Management Center 代理将不会运行。

键入 **y** 启动 Sun Management Center 组件;如果不希望启动组件,请键入 **n**。

$$
\begin{array}{c}\n\bullet \bullet \bullet \\
\ast \bullet \\
\hline\n\end{array}
$$

# 与其他企业管理平台集成

本章概要介绍了 Sun Management Center 与 Unicenter TNG 管理平台的集成情况。

本章讨论以下主题:

■ 第163 页中的 "与 Computer Associates Unicenter TNG 集成"

## 与**Computer Associates Unicenter TNG**集成

Unicenter TNG 产品为混合型环境提供网络监视功能, 而 Sun Management Center 为监视 Sun 产品提供高级功能和深入信息。Sun 提供了一个集成软件包, 成为连接这两种产品 的桥梁。这两种产品的集成为包含 Sun 产品的环境中的 Unicenter TNG 用户提供了卓越 的管理功能。

## **Unicenter TNG**集成的关键功能

Unicenter TNG 与 Sun Management Center 的集成提供了以下功能:

- 使 Unicenter TNG 能够搜索 Sun Management Center 代理及其加载的模块, 并将它们 显示在 Unicenter TNG WorldView 中
- 使代理状态、代理报警、代理模块的加载和卸载通知能够通过陷阱从 Sun Management Center 转发到 Unicenter TNG
- 使 Unicenter TNG 用户可以从 Unicenter TNG WorldView 中启动 Sun Management Center 的"主机详细信息"窗口, 以便查看 Sun Management Center 代理信息

## **Unicenter TNG**集成的关键组件

集成 Unicenter TNG 与 Sun Management Center 所需的关键组件如下:

- Computer Associates Unicenter TNG 2.4  $\frac{1}{2}$  WorldView/DSM (Distributed State Machine, 分布式状态机), 或者 Computer Associates Unicenter TNG 3.0 与 WorldView/DSM。
- Sun Management Center 4.0 DVD 上提供的用于 Unicenter TNG 的 Sun Management Center 集成软件包。该集成软件包包含以下内容:
	- 事件适配器
	- TNG WorldView 类文件软件包
	- Unicenter TNG DSM 策略文件软件包
	- 用于启动 Sun Management Center 的"详细信息"窗口的软件包
- Sun Management Center 3.6.1 或 4.0 版本

## **Unicenter TNG**集成的前提条件

集成 Unicenter TNG 与 Sun Management Center 所需的软件如下:

- 安装 Unicenter TNG 集成软件包时,必须已安装并运行 Unicenter TNG 2.4 版或 3.0 版 WorldView/DSM。
- Unicenter TNG 集成软件包可以在安装 Sun Management Center 时进行安装, 也可以 作为附加软件包进行安装。Sun Management Center 3.6.1 和 4.0 版本支持 Unicenter TNG 集成软件包。
- Sun Management Center 服务器和 TNG 事件适配器可以安装在不同的主机上。TNG 事件适配器必须安装在已安装 Sun Management Center 控制台的主机上。
- 集成软件包中的 Unicenter TNG WorldView 类文件必须与 TNG WorldView 安装在同 一台主机上。
- Unicenter TNG DSM 和 Unicenter TNG 必须与集成软件包中的 Unicenter TNG DSM 策 略文件安装在同一台主机上,才能进行安装。

# 支持**Unicenter TNG**集成的平台

支持的平台如下:

- Sun Management Center 代理: Solaris 8
- TNG 事件适配器: Solaris 8
- TNG 服务器上的 TNG 集成软件包: Solaris 8

# 在命令行界面中启动适配器

可以在不启动图形用户界面的情况下运行 Unicenter TNG 适配器。要在命令行界面中启 动适配器,请使用以下语法:

```
# SunMC-base_dir/SunMC-TNG/sbin/ea-start [ -h | help] [-f propertyfile \
[ -u username ] ]
```
注 **–** UNIX 标记 (\) 表示 \ 前后的部分是一个完整的命令行。

以下是在命令行界面中启动 CA 集成 TNG Unicenter 附加产品的一个示例:

```
# /opt/SUNWsymon/SunMC-TNG/sbin/ea-start -f \
/var/opt/SUNWsymon/SunMC-TNG/SunMCToTngAdaptorMain.cfg
```
## 在图形用户界面中启动适配器

要在图形用户界面中启动适配器,请使用以下语法:

# *SunMC-base\_dir*/SunMC-TNG/sbin/ea-start [-h help] [-ss *serverhost*] \ [-sp *serverport*] [-ts TNG *hostname*, TNG *hostname*...] \ [-tp TNG *port*] [-l log *filepath*] [-i *pollinginterval*] \ [-u *username*]

以下是在图形用户行界面中启动 CA 集成 TNG Unicenter 附加产品的一个示例:

# /opt/SUNWsymon/SunMC-TNG/sbin/ea-start -ss sunmcserv -ts tngserv

## **Unicenter TNG**集成的其他文档

有关 Unicenter TNG 集成的更多信息,请参见《Sun Management Center Integration Package User's Guide For Unicenter TNG》。

附 录<br>**A**<br>石口丰长(

# 卸载Sun Management Center

本附录介绍卸载 Sun Management Center 4.0 的过程。

本附录讨论以下主题。

- 第 167 页中的 "从 Solaris 平台卸载 Sun Management Center"
- 第 168 页中的 "从 Microsoft Windows 平台卸载 [Sun Management Center](#page-167-0)"

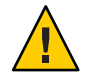

注意-如果希望保留并使用现有的 Sun Management Center 配置数据,您必须按[照第](#page-70-0)5章 中的说明执行 Sun Management Center 4.0 升级安装。

# 从**Solaris**平台卸载**Sun Management Center**

您可以使用图形化 es-guiuninst 向导来卸载整个 Sun Management Center 4.0 安装或只 卸载特定的附加产品。es-guiuninst 还提供备份以前版本的 Sun Management Center 配 置数据的选项。如果选择备份配置数据, Sun Management Center 4.0 安装进程将检测备 份,并检查您是否要将数据应用于新的安装。

您可以按如下所述使用图形向导 es-guiuninst 卸载特定的 Sun Management Center 4.0 附加产品,也可以使用第 171 页中的 "卸载 [Sun Management Center](#page-170-0)"中所述的 es-uninst 命令行脚本卸载。

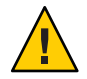

注意 **–** 从 Solaris 10 上的全局区域卸载 Sun Management Center 时,将不会保留稀疏根区 域中的代理数据。

- ▼ 使用es-guiuninst来卸载**Sun Management Center**
- 打开终端窗口,在其中键入 **xhost +** 命令。 **1** 此外,请确保 DISPLAY 环境变量已设置为您的机器的显示器。
- <span id="page-167-0"></span>以超级用户身份登录安装了**Sun Management Center 4.0**软件的机器。 **2**
- 键入以下命令: # **/opt/SUNWsymon/sbin/es-guiuninst** 此时将显示"欢迎"屏幕。 **3**
- 单击"下一步"。 **4** 将显示"洗择要卸载的产品"屏幕。
- 选择要卸载的产品。 **5**
- 确定是否要保存配置数据。 **6**

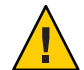

注意 **–** 如果不保存配置数据,系统将卸载当前的 Sun Management Center 软件包,并删 除/var/opt/SUNWsymon 中的内容。此外,您的安全密钥将被覆写,您必须重新设置所 有代理,才能使代理正常工作。如果要保留 /var/opt/SUNWsymon 中的管理域配置和自 定义报警设置以备日后安装或升级使用, 请洗择"保存数据"。

将显示"产品删除确认"屏幕。

- 对所作的卸载选择进行确认。 **7** 将列出您所作的选择。
- 单击"关闭"退出卸载向导。 **8**
- 确保所有组件都已经卸载。 **9**

键入以下命令列出所有的 Sun Management Center 软件包:

# **pkginfo -c symon**

如果存在任何软件包,请使用 pkgrm 命令卸载每一个软件包。例如:

# **pkginfo -c symon** SUNWesse # **pkgrm SUNWesse**

## 从**MicrosoftWindows**平台卸载**Sun Management Center**

本节介绍从 Microsoft Windows 卸载 Sun Management Center 控制台的过程。

## ▼ 从**MicrosoftWindows**卸载**Sun Management Center**

在卸载 Sun Management Center 之前, 请确保 Windows 资源管理器中没有打开任何 Sun Management Center 目录。此外,还要确保没有其他应用程序访问 Sun Management Center 目录。如果在您卸载 Sun Management Center 时有任何应用程序访问了 Sun Management Center 目录, 则卸载进程将不删除该 Sun Management Center 目录。

- 以管理员或具有管理员权限的用户身份登录。 **1**
- 选择**"**开始**"**→**"**设置**"**→**"**控制面板**"**。 将显示"控制面板"窗口。 **2**
- 双击"添加**/**删除程序"。 **3** 将显示"添加/删除程序"窗口。
- 选择"**Sun Management Center**"。 **4**
- 单击"更改**/**删除"。 将打开一个命令窗口,显示卸载进度。卸载完成后,命令窗口将关闭。 **5**
- 单击"添加**/**删除程序"窗口中的"关闭"。 **6**

<span id="page-170-0"></span>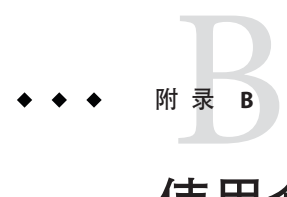

# 使用命令行进行卸载、安装和设置

本附录介绍使用命令行界面卸载、安装和设置 Sun Management Center 的过程。

本附录包括以下主题:

- 第 171 页中的 "卸载 Sun Management Center"
- 第 174 页中的 "使用 es-inst 安装 [Sun Management Center](#page-173-0)"
- 第 184 页中的 "使用 es-setup 设置 [Sun Management Center](#page-183-0)"

## 卸载**Sun Management Center**

本节概要介绍 es-uninst 的选项,以及使用 es-uninst 命令行脚本从 Solaris 系统中卸载 Sun Management Center 的过程。

## es-uninst选项

es-uninst 命令的语法如下:

**es-uninst [ -f | -F | -X | -h | -v ]**

下表介绍 es-uninst 命令的参数。

### 表 **B–1** es-uninst选项

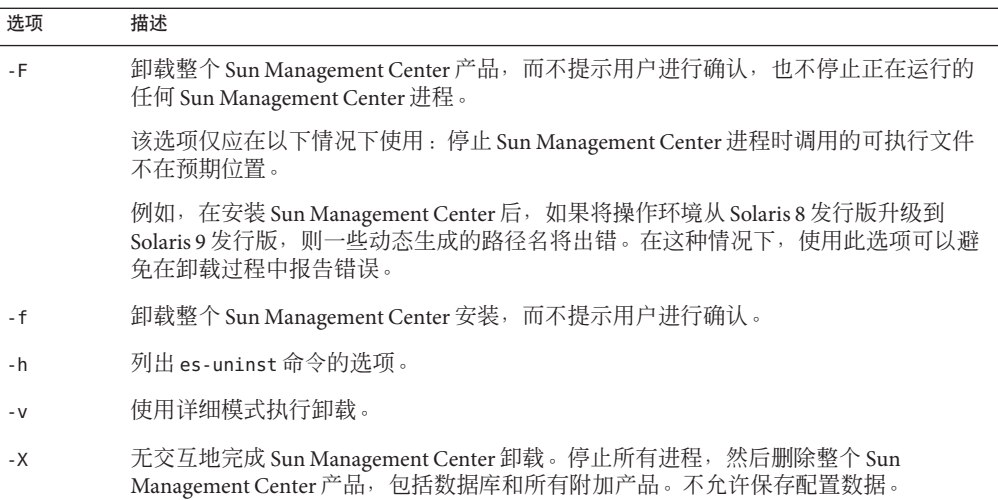

## 卸载**Sun Management Center 3.6.**x版

Sun Management Center 3.6.*x* 的 es-uninst 命令用于卸载完整的 3.6.*x* 安装。Sun Management Center 3.6.*x* 的 es-uninst 命令还提供了备份 Sun Management Center 配置数 据的选项。如果选择备份配置数据, Sun Management Center 4.0 安装进程将检测备份, 然后询问您是否将数据应用于新的安装。

如下所述,您可以使 用 es-uninst 命令行脚本卸载 Sun Management Center 3.6.*x*。

注 **–** Sun Management Center 4.0 安装进程将自动运行现有 Sun Management Center 3.6.*x* 安 装的 es-uninst 卸载脚本。Sun Management Center 3.6.*x* 的 es-uninst 卸载脚本允许您备 份早期版本中的配置数据,以便将这些数据应用于新的 Sun Management Center 4.0 安 装。

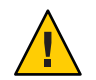

注意 - (在 Solaris 10 上) 从全局区域卸载 Sun Management Center 4.0 时, 将不会保留稀 疏根区域中的代理数据。

### ▼ 使用es-uninst卸载**Sun Management Center 3.6.**x

以下步骤假设您是在默认目录 /opt 下安装的 Sun Management Center。如果 Sun Management Center 安装在其他目录下,请用您指定的目录的名称替换 /opt。

**1** 在已安装**Sun Management Center 3.6.**x服务器的机器上,以超级用户身份登录。

- 2 要卸载 Sun Management Center 3.6.x,请键入以下命令:
	- # **/opt/SUNWsymon/sbin/es-uninst**
	- 如果卸载的是 Sun Management Center 3.6.x,系统将提示您是否要保留用户和配置数 据。转到步骤 6。
	- 如果卸载的是 Sun Management Center 4.0, 将显示现有产品的列表。
- 选择要卸载的**Sun Management Center 4.0**产品。 **3**
	- 要卸载产品以及所有附加产品,请键入 **y**。 系统将通知您所有 Sun Management Center 产品都将被卸载,并询问您是否要更改所 作的选择。转到步骤 5。
	- 如果只希望卸载一个或多个附加产品,请键入 **n**。
- 选择要卸载的**Sun Management Center 4.0**附加产品。 卸载过程将逐一显示系统上安装的附加产品,并询问您是否要卸载该附加产品。 键入 **y** 卸载该附加产品,或者键入 **n** 保留该附加产品。 **4**

完成选择后,系统将显示要卸载的产品列表。系统将询问您是否要更改所作的选择。

- 如果需要,请进行更改。 **5**
	- 键入 **y** 进行更改。屏幕上将再次显示已安装产品的列表,并重复执行卸载选择过 程。
	- 键入n继续卸载。系统将询问您是否要保留用户和配置数据。
- 如果需要,请保存**Sun Management Center**用户和配置数据。 **6**

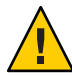

注意-如果键入n,则当前 Sun Management Center 用户和配置数据(包括数据库)会被 删除。另外,您的安全密钥将被覆写,因此您需要重新设置所有代理,才能使代理正 常工作。

- 如果要保留 /var/opt/SUNWsymon 中的管理域配置和自定义报警设置以备日后安装或 升级时使用,请回答 **y**。
- 要放弃现有的数据库,请键入 **n**。

系统将询问您是否要继续卸载。

- 完成卸载过程。 **7**
	- 键入y 以卸载选定的产品。 您选定的产品将被卸载。卸载过程完成后,es-uninst 脚本将退出到命令提示符。
	- 如果不希望卸载选定的产品, 请键入 **n**。 es-uninst 脚本将退出到命令提示符。

## <span id="page-173-0"></span>使用es-inst安装**Sun Management Center**

本节介绍了如何使用 es-inst 脚本在 Solaris 和 Linux 系统上安装产品。在安装时,您可 以单独安装或组合安装控制台、服务器和代理层,也可以选择安装提供了所需功能的 特定附加产品。安装过程完成后,将运行设置脚本 es-setup, 供您设置基本组件和附 加组件。

注 **–** 在 Linux 系统上,您可以安装代理层和控制台层。使用 es-inst 命令不能进行远程 安装。

### es-inst选项

es-inst 命令的语法如下:

**es-inst [-S** *dir***][-T** *dir***][-R** *dir***][-C** *file***][-A** *file***][avh]**

下表介绍 es-inst 命令的参数。

表 **B–2** es-inst选项

| 选项   | 修改选项                 | 描述                                                                                                    |
|------|----------------------|----------------------------------------------------------------------------------------------------|
| $-A$ | filename             | 使用指定的配置文件 filename 执行自动安<br>装。如果同时使用了 -c 洗项,此洗项将被忽<br>略。                                                |
| $-C$ | filename             | 指定一个文件,用于存储在安装和设置过程<br>中输入的配置详细信息。该文件可供日后的<br>自动安装使用。                                                   |
| - R  | /path/remote-machine | 将 Sun Management Center 安装在一个 <b>远程</b> 机<br>器上, 该远程计算机可以使用 <b>本地</b> 机器的超<br>级用户登录帐户通过网络文件系统进行<br>读/写。 |
|      |                      | 请参见第 180 页中的 "在远程机器上进行安<br>装"。                                                                          |
| $-S$ | directory            | 指定源目录。                                                                                                  |
| $-T$ | directory            | 指定目标目录。                                                                                                 |
| - a  |                      | 只安装代理产品。请参见第93页中的"使用<br>agent-update.bin 从代理更新映像安装或更<br>新代理"。                                           |
| $-h$ |                      | 列出 es-inst 命令的洗项。                                                                                       |

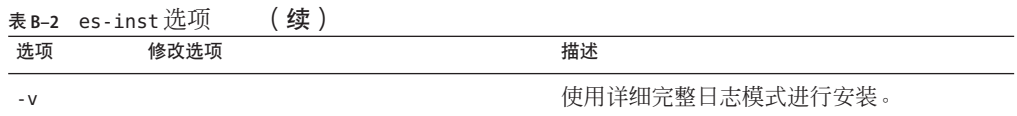

### 免手动安装

Sun Management Center 4.0 支持免手动(也称为 *Boom*)安装。在免手动安装模式中安 装产品时,安装程序不提示您进行任何输入。您可以使用 es-inst -B 命令来安装服务 器和代理组件。两个响应文件(default-agent-install.ascii 和 default-server-install.ascii)包含了免手动安装所需的默认参数值。 default-agent-install.ascii 文件含有用于代理安装的默认值, 而 default-server-install.ascii 文件含有用于服务器安装的默认值。

假设您是从网络上的介质映像目录安装 Sun Management Center,则响应文件位于 /net/*machine*/disk1/sbin 目录中。如果需要,你可以复制响应文件并修改参数值。要 运行免手动安装,请执行以下操作:

- 1. 以超级用户身份登录。
- 2. 运行 命令

es-inst -B *filename*

其中

- -B 表示以默认参数值安装该产品
- *filename* 是响应文件的名称

例如,es-inst -B *default-agent-install.ascii*

注 **–**仅在Solaris平台上支持免手动安装。

## 在本地机器上进行安装

此安装过程假设您将从网络上的映像目录安装 Sun Management Center。有关详细信 息,请参见第 66 [页中的 "创建安装](#page-65-0) DVD 映像"。此过程还假设您未指定任何 es-inst 命令参数。

- ▼ 使用 es-inst 讲行安装
- 以超级用户身份登录要安装**Sun Management Center**的机器。 **1**
- 在/etc/nsswitch.conf文件中,确保group项的第一个标记是files。 group: files nis **2**
- 转到**Sun Management Center**安装磁盘**1**的sbin目录。 **3**
- 如果是通过磁盘安装, 请转到 /*DiskMountDir/sbin* 目录。 在安装过程中,根据您所做的选择,系统可能会提示您更换磁盘。
- 如果是从映像安装, 请转到 /image-dir/disk1/sbin 目录下, 其中 *image-dir* 是存储安 装映像副本的目录, 或者是存储从 Web 下载并解压缩安装映像的目录。
- 运行es-inst安装脚本: **4**

#**./es-inst**

- 如果系统中未安装 Sun Management Center 的早期版本,将提示您指定目标目录。转 [到步骤](#page-176-0) 7。
- 如果系统中安装了 Sun Management Center 的早期版本, 则会询问您是否要卸载以前 的 Sun Management Center 版本。

### 卸载早期版本。 **5**

系统将询问您是否要卸载早期版本。只有先卸载了早期版本,才能安装 Sun Management Center 4.0。

- 如果不希望卸载早期版本,请键入 **n** 或 **q**。您将返回到系统提示符。
- 要卸载早期版本,请键入 **y**。 系统将询问您是否要迁移以前 Sun Management Center 安装中的数据。

### 迁移早期版本的数据。 **6**

早期安装的 Sun Management Center 中的管理域配置数据、自定义报警设置和脚本都可 以进行保存并应用于新安装的 Sun Management Center 4.0 中。这些数据位于 /var/opt/SUNWsymon。

- 要保存 Sun Management Center 早期版本的数据并对其进行迁移, 请键入y。 安装进程将停止所有正在运行的 Sun Management Center 进程。数据将被保存到 /var/opt/SUNWsymon.bak。
- 要放弃 Sun Management Center 早期版本的所有数据, 请键入 n。 安装脚本会警告您将所有要保存的自定义脚本移到其他位置。

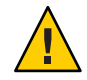

注意 **–** 如果您将自定义脚本存储在了 Sun Management Center 4.0 中要使用的 /var/opt/SUNWsymon 下的任何目录中, 请先将这些脚本移至备用位置, 然后转到步 骤 5。

接着,安装进程将运行 Sun Management Center 早期版本的 es-uninst 脚本以卸载该早 期版本。

<span id="page-176-0"></span>注**–**卸载过程将持续几分钟到半小时,具体的时间长度取决于早期版本中安装的产品和 附加产品。

在卸载过程中,您将有可能看到一些消息,提示您软件包删除失败。可忽略这些消 息。最初未删除的所有软件包都将在随后由卸载进程删除。

卸载过程完成后,将提示您指定用于安装 Sun Management Center 的目录。

### 键入要安装**Sun Management Center**的目录的名称。 **7**

默认位置是 /opt。

Sun Management Center 软件可以安装在系统中的任何位置, 只要该位置的磁盘空间达 到最低要求。按 Return 键接受默认位置 /opt;或者,如果要安装到 /opt 以外的其他目 录,请键入相应的目录名。

提示 **– df -ak** 命令可列出机器上每个文件系统的已用空间和可用空间。

### 选择要安装的**Sun Management Center**组件层。 **8**

选择每一层时都需要回答 **y** 或 **n**。例如:

Select the Sun Management Center Architectural Component Layers: 3 Layer(s) are available for your selection: Do you want to install Server Layer Components ? [y|n|q] **y**

The Server Layer has been selected for install.

The Sun Management Center Agent will be installed automatically.

Do you want to install Console Layer Components ? [y|n|q] **y**

注-如果洗择了"服务器"洗项,将自动洗择"代理"洗项。

- 如果选择了"服务器"或"服务器、代理和控制台"选项,则将显示服务器层的二 进制代码许可证。转到步骤 9。
- 如果选择了"控制台"或"代理和控制台",则将显示"选择语言支持"消息。转 [到步骤](#page-177-0) 10。
- 如果仅选择了"代理",则将显示"选择附加产品"消息。转[到步骤](#page-177-0) 11。
- 阅读服务器层的二进制代码许可证。 **9**

请仔细阅读服务器层的二进制代码许可证。要继续安装,必须接受许可证中的条款。 键入 **y** 接受许可证条款并继续安装,或者键入 **n** 退出安装。

■ 如果未安装有效的 JDK 版本,系统将提示您所需的版本。安装进程随后退出,并显 示系统提示符。

附录B • 使用命令行进行卸载、安装和设置 177

<span id="page-177-0"></span>■ 如果接受了许可证中的条款,安装过程将检查是否安装了有效的 JDK 版本。如果安 装了有效的 IDK 版本,将提示您选择其他语言支持。

注 **–** Sun Management Center Web 服务器和联机帮助将随服务器层一起安装。

- 如果您要以其他语言安装本产品,请选择相应的语言。 **10**
	- 如果要安装其他语言支持,请键入 **y**。 在选择每种语言时,都需要回答 **y** 或 **n**。
	- 如果不需要安装其他语言支持,请键入 **n**。

当完成语言选择后,安装进程将检查附加产品。

选择**Sun Management Center**附加产品。 **11**

安装进程将列出每个附加产品,并询问您是否要安装该产品。键入 **y** 选择安装该产品 ;如果不希望安装该产品,请键入 **n**。

- 有些附加产品是专用干特定平台的。有关每个附加产品的信息,请参阅 Sun Management Center 发行包附带的平台补充资料。此外,还可访问 Sun Management Center Web 站点 <http://www.sun.com/solaris/sunmanagementcenter/>。
- 部分附加产品带有可选组件。如果存在可选的附加组件,系统将依次显示这些组 件。键入 **y** 可选择要安装的可选组件;如果不想安装可选组件,请键入 **n**。

如果未选择任何附加产品,系统将询问您是否继续。键入 **y** 继续。安装进程将检查磁 盘空间。转[到步骤](#page-178-0) 14。

如果选择了任何附加产品,您的选择都将被列出。

查看您的选择。 **12**

键入 **y** 继续;或者,键入 **n** 重复选择过程。

- 如果您在组件选择过程中仅选择了代理,或代理和控制台,然后又选择了任意附加 产品,则安装进程将检查磁盘空间。转[到步骤](#page-178-0) 14。
- 如果您在组件选择过程中选择了服务器,然后又选择了下面任何附加产品,则系统 将显示附加产品的二进制编码许可证。转[至步骤](#page-178-0) 13。
	- 高级系统监视
	- 性能报告管理器
	- 服务可用性管理器
	- Solaris Container Manager
	- 系统可靠性管理器
- 如果未选择以上任何附加产品,而是选择了其他附加产品,则安装进程将对磁盘空 间进行检查。转[到步骤](#page-178-0) 14。

<span id="page-178-0"></span>阅读附加产品的二进制代码许可证。 **13**

> 请仔细阅读附加产品的二进制代码许可证。要继续安装,必须接受许可证中的条款。 键入 **y** 以接受许可证条款,或者键入 **n** 退出安装。

> 如果键入 **y** 接受许可证条款,且没有选择其他附加组件,安装过程将检查磁盘空间。

检查磁盘空间。 **14**

安装进程将检查是否有足够的磁盘空间来安装选定的产品。

■ 如果磁盘空间足够,系统将安装选定的产品。

注**–**安装过程会持续几分钟到半小时,甚至更长时间,具体的时间长度取决于选定 的产品。

安装过程结束后,将显示已安装产品的列表。系统将询问您是否要设置 Sun Management Center 组件。转到步骤 16。

- 如果磁盘空间不足,将要求您提供替代的文件系统。将显示可用空间的大小和所需 空间的大小。
- 提供具有足够磁盘空间的替代文件系统的名称。 **15**

当提示您提供其他文件系统时,请键入具有足够空间的文件系统及目录的名称。

提示 **–** 在安装 Sun Management Center 的机器上的终端窗口中,键入 **df -ak** 以列出该机 器上每个文件系统的已用空间和可用空间。

安装过程将再次检查磁盘空间。如果磁盘空间足够,系统将安装选定的产品。

注**–**安装过程会持续几分钟到半小时,甚至更长时间,具体的时间长度取决于选定的产 品。

安装过程结束后,将显示已安装产品的列表。系统将询问您是否要设置 Sun Management Center 组件。

### 确定是否要设置已安装的产品。 **16**

键入 **y** 设置 Sun Management Center 和所有选定的附加产品;或者键入 **n** 退出,以后再 进行设置。

<span id="page-179-0"></span>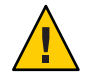

注意 **–** 如果使用 es-inst 仅安装了附加产品,请键入 **n** 退出安装和设置过程。您必须按 照第 127 页中的"使用 es-setup [设置附加产品"中](#page-126-0)的说明来设置附加产品。否则, 您 的安全密钥将被覆写,这时就需要对所有机器上的所有代理进行设置,以使代理能够 正常工作。

- 如果键入 **y** 立即运行设置, 请遵循第 185 页中的"使用 es-setup 设置 Sun [Management Center 4.0](#page-184-0)"中的说明。
- 如果键入 **n** 以后运行设置,则必须在运行代理之前先在机器上设置代理。
	- 要使用 es-quisetup 设置代理, 请遵循第 29 页中的 "设置 [Sun Management](#page-28-0) [Center](#page-28-0)"中的说明。
	- 要使用 es-setup 来设置代理, 请遵循第 185 页中的"使用 es-setup 设置 Sun [Management Center 4.0](#page-184-0)"中的说明。

## 在远程机器上进行安装

本节介绍了如何使用 es-inst 命令在可访问网络文件系统(挂载了 NFS)的远程机器上 安装 Sun Management Center 4.0。此安装过程假设您将从网络上的映像目录安装 Sun Management Center。有关详细信息,请参见第 66 [页中的 "创建安装](#page-65-0) DVD 映像"。

要在远程机器上安装 Sun Management Center,必须在安装软件前准备好远程机器。此 外, 如果本地机器运行的是 Solaris 8 软件, 则您必须按照第 180 页中的 "安装 pkgadd 修 补程序"中的说明安装一个修补程序。

在本节介绍的安装过程示例中,将会用到以下机器名称:

- *admin-host* 是本地机器,用于将软件安装在远程机器上。
- *remote* 是要安装 Sun Management Center 的远程机器。

注 **–**如果远程机器运行Solaris 10,则不支持远程安装。

### ▼ 安装pkgadd修补程序

如果本地机器运行的是 Solaris 8 软件, 则必须在本地机器上安装特定于操作系统版本的 pkgadd 修补程序。必须先在本地机器上安装此修补程序,然后才能使用本地机器将 Sun Management Center 4.0 安装在远程机器上。

如果本地机器上运行的是 Solaris 9 发行版, 则无需安装任何修补程序。转到第 181 [页中](#page-180-0) [的 "准备远程机器"。](#page-180-0)

### **1** 以超级用户身份登录本地机器。
<span id="page-180-0"></span>确保操作系统修补程序级别是最新的。 **2**

要确定是否已经安装了修补程序,可以使用命令 showrev -p | grep *patchnum*, 其中 *patchnum* 是所需的操作系统修补程序,如下所示:

■ Solaris 8 发行版: 110934

例如, 如果本地机器上运行的是 Solaris 8 发行版, 可以键入:

```
admin-host# showrev -p | grep 110934
admin-host#
```
上述示例中未安装修补程序。必须按照步骤 3 中的指导下载并安装修补程序。

如果安装了修补程序,将显示类似下面的列表。

admin-host# **showrev -p | grep 110934** admin-host# Patch: 110934-13 Obsoletes: Requires: Incompatibles: Packages: pkgtrans, pkgadd, pkgchk

如果安装了本地机器 Solaris 版本所需的修补程序,则转到第 181 页中的 "准备远程机 器"。

- 如果需要,则安装操作系统修补程序。 **3**
	- **a.** 从http://www.sunsolve.sun.com下载所需的修补程序。
	- **b.** 对下载的修补程序归档文件进行解压缩。
	- **c.** 使用patchadd命令安装修补程序。

#### ▼ 准备远程机器

- 以超级用户身份登录远程机器。 **1**
- 创建**Sun Management Center**数据库访问组和用户帐户。 **2**
	- **a.** 使用groupadd命令创建访问组smcdbg。 *remote#* **/usr/sbin/groupadd smcdbg**
	- **b.** 创建目录/var/opt/SUNWsymon。 该目录就是数据库用户帐户所在位置。 *remote#* **mkdir -p /var/opt/SUNWsymon**

<span id="page-181-0"></span>**c.** 使用useradd命令创建数据库用户帐户smcdbu,然后将该用户帐户添加到组smcdbg 中。

```
remote# /usr/sbin/useradd \
...-d /var/opt/SUNWsymon/smcdbu \
   -m -g smcdbg -s /bin/sh smcdbu
```
- 停止网络文件系统守护进程mountd。 **3** *remote#* **/etc/init.d/nfs.server stop**
- 编辑远程主机上的/etc/dfs/dfstab文件。 添加以下行: **4**

**share —F nfs —o rw=***admin-host***,root=***admin-host* **/**

其中,*admin-host* 是将 Sun Management Center 安装到远程主机上的机器名称。

例如,如果远程主机名是 *remote-server*,而将 Sun Management Center 安装到 *remote-server* 上的机器的名称是 *adminserver*,则 *remote-server* 的 /etc/dfs/dfstab 文件 中要添加的条目为:

**share —F nfs —o rw=***adminserver***,root=***adminserver*

远程机器的 dfstab 文件中的这一条目,只向以超级用户帐户登录到 *adminserver* 机器的 用户授予远程读写权限。

- 保存并关闭/etc/dfs/dfstab。 **5**
- 启动网络文件系统守护进程mountd。 **6**

*remote#* **/etc/init.d/nfs.server start**

确定在远程机器上运行的**Solaris**的版本。 **7**

*remote#* **/usr/bin/uname -r**

在远程主机上安装 Sun Management Center 时, es-inst 脚本会提示您确定远程主机上 运行的 Solaris 的版本。

确定远程主机的类型。 **8**

> 在远程主机上安装 Sun Management Center 时, es-inst 脚本会提示您确定远程机器的 类型。

es-inst 所需的远程主机信息由以下命令生成:

```
remote# /usr/platform/platform/sbin/prtdiag | /usr/bin/head -1 \
```
**| /usr/bin/cut -f2 -d:**

其中,*platform* 是 uname -i 命令的输出。

例如:

```
remote# /usr/bin/uname -i
SUNW,Ultra
remote# /usr/platform/SUNW,Ultra/sbin/prtdiag
  | /usr/bin/head -1 | /usr/bin/cut -f2 -d:
Sun Microsystems sun4u Sun Ultra UPA/PCI (UltraSPARC-IIi 333 MHz)
```
提示 **–**将远程主机的类型信息复制到本地主机的临时文件中。这样,当es-inst命令提 示您确定远程主机的类型时,就可以粘贴该信息。

从远程主机退出。 **9**

现在,可以按照以下过程将 Sun Management Center 安装到远程主机上。

#### ▼ 将**Sun Management Center**安装到远程机器

- 以超级用户身份登录本地机器。 **1**
- 转到**Sun Management Center**安装磁盘**1**的sbin目录。 **2**
	- 如果从磁盘安装, 请转到 /c*DiskMountDir*/sbin 目录。 在安装过程中,根据您所做的选择,系统可能会提示您更换磁盘。
	- 如果是从映像安装,请转到 /*image-dir*/disk1/sbin 目录下,其中 *image-dir* 是存储安 装映像副本的目录,或者是存储从 Web 下载的安装映像的目录。
- 运行es-inst安装脚本,并使用-R *path/remote*参数指定远程主机。 **3**

#**./es-inst -R** *path/remote*

其中,*path/remote* 是远程机器的完整路径。例如,如果远程主机的路径和名称是 /net/remote-server, 则可键入:

local-machine# **./es-inst -R /net/remote-server** 将提示您确定远程机器上运行的 Solaris 版本。

#### 键入远程机器上运行的**Solaris**版本。 **4**

请参见第 181 [页中的 "准备远程机器"中](#page-180-0)[的步骤](#page-181-0) 7。 将提示您确定远程主机的类型。

提供远程主机的类型。 **5**

请键入在第 181 [页中的 "准备远程机器"](#page-180-0)[的步骤](#page-181-0) 8 中生成的机器类型字符串。此外, 如果已将生成的文本复制到了本地主机上的文件中,也可以将机器类型字符串粘贴到 提示处。

注 **–** 在远程主机上安装 Sun Management Center 的所需步骤与 Sun Management Center 的 默认安装的步骤相同。

#### 完成安装。 **6**

- 如果系统中安装了 Sun Management Center 的早期版本, 则系统将询问您是否要从 Sun Management Center 早期版本迁移数据。转到第 175 [页中的 "使用](#page-174-0) es-inst 进行 [安装"的](#page-174-0)[步骤](#page-175-0) 6。
- 如果系统中未安装 Sun Management Center 的早期版本,将提示您指定目标目录。转 到第 175 [页中的 "使用](#page-174-0) es-inst 进行安装"[的步骤](#page-176-0) 7。

注 **–** 如果远程安装的目标系统运行 Solaris 10,则您必须从另一个 Solaris 10 系统进行安 装。

# 使用es-setup设置**Sun Management Center**

本节介绍如何使用 es-setup 脚本在 Solaris 平台上安装产品。在安装时, 您可以单独安 装或组合安装控制台、服务器和代理层,也可以选择安装提供了所需功能的特定附加 产品。安装过程完成后,系统将运行设置脚本 es-setup,以供您设置基本组件和附加 组件。

# 何时运行设置

符合以下情况时,应该运行设置过程:

- 已完成 Sun Management Center 4.0 的首次安装, 但尚未运行设置时
- 更改设置配置时,例如更改服务器环境时
- 附加软件或硬件的补充资料中要求进行此操作时
- 需要重新配置整个 Sun Management Center 4.0 安装时
- 需要设置新的附加产品时
- 需要重新创建 Sun Management Center 数据库时

### es-setup选项

es-setup 命令的语法如下:

**es-setup [ -A** *file* **] [ -C** *file* **] [ -p** *directory* **] [ -Fhrvw ] [ -z** *Zone* **]**

下表介绍 es-setup 命令的参数。

| 选项   | 修改选项      | 描述                                                                                                    |
|------|-----------|----------------------------------------------------------------------------------------------------|
| - A  | filename  | 使用指定的响应设置文件 filename 执行自动设置。                                                                                                    |
|      |           | 注 - 如果同时使用了 -c 洗项,此洗项将被忽略。                                                                                                    |
| $-C$ | filename  | 指定一个文件, 用于存储在设置过程中提供的设置响<br>应, 该设置响应文件可供日后的自动安装使用。                                                                                     |
|      |           | 此选项将取代 -A 选项。                                                                                                    |
| $-F$ |           | 再次设置整个 Sun Management Center 安装, 包括所有已<br>安装的基本产品、数据库和附加产品。                                                                            |
|      |           | 使用此选项相当于将整个安装重新设置到安装后、设置<br>前的状态,然后再执行设置过程。                                                                                            |
| - h  |           | 列出 es-setup 命令的选项。                                                                                                    |
| - k  |           | 执行设置, 而不生成安全密钥。                                                                                                    |
| $-p$ | directory | 设置单个附加产品, 其中 directory 是附加产品的目录<br>名。例如, 存储附加产品位于<br>/opt/SUNWsymon/addons/storage中。要使用 es-setup设<br>置存储附加产品, 应键入 es-setup -p storage。 |
|      |           | 使用此洗项相当于将指定的附加产品重新设置到安装<br>后、设置前的状态,然后再执行该附加产品的设置过<br>程。                                                                               |
| - r  |           | 重新创建数据库。而不执行其他设置。                                                                                                    |
| - V  |           | 使用详细模式执行设置。                                                                                                    |
| - W  |           | 跳过数据库的重新设置。此选项在与-F选项一起使用时<br>有效。                                                                                                    |
| $-Z$ |           | 设置要在区域中运行的代理                                                                                                    |

表 **B–3** es-setup选项

# 使用es-setup设置**Sun Management Center 4.0**

本节介绍设置 Sun Management Center 的过程, 此过程假设您尚未指定任何 es-setup 参 数。

- ▼ 使用es-setup脚本设置**Sun Management Center**
- 以超级用户身份登录安装了**Sun Management Center**的机器。 **1**
- 转到**Sun Management Center**的sbin目录。例如: **2**
	- # **cd /opt/SUNWsymon/sbin**

如果您将 Sun Management Center 安装到不同于 /opt 的目录下, 请转到 /*installdir*/SUNWsymon/sbin,其中,*installdir* 是您指定的安装目录。

运行es-setup脚本。 **3**

#### # **./es-setup**

- 如果仅安装了 Sun Management Center 控制台, 设置进程将先设置控制台, 然后再对 所有选定的附加产品进行设置。转[到步骤](#page-190-0) 16。
- 如果仅安装了代理,或代理和控制台,系统将提示您提供一个密码以生成安全密 钥。转到步骤 5。
- 如果安装了 Sun Management Center 服务器, 设置进程将检查 DB 侦听端口冲突。
	- 如果 DB 侦听端口未被占用,且系统有充足的内存,则将提示您提供一个密码以 生成安全密钥。请转至步骤 5。
	- 如果 DB 侦听端口未被占用, 但系统没有充足的内存空间, 则将显示可用内存量 和所需内存量。设置过程将退出到系统提示符。采取相应措施以获得足够的可用 内存,然后再运行设置。
	- 如果 DR 侦听端口正在使用,则系统将提示您指定一个未被使用的端口。

#### 解决**DB**侦听端口冲突 **4**

按 Return 键接受备用的默认端口 2522, 或键入一个未使用的端口号。第 149 页中的" [确定某个端口是否被占用"介](#page-148-0)绍了如何确定端口是否正在使用。第 149 [页中的 "重新](#page-148-0) 配置 [Sun Management Center](#page-148-0) 端口"介绍了如何使用 es-config 命令重新指定 Sun Management Center 端口。

设置进程将检查可用内存空间。

- 如果系统有充足的内存,将提示您提供一个密码用于生成安全密钥。转到步骤 5。
- 如果系统内存不足,将显示可用内存量和所需内存量。设置过程将退出到系统提示 符。采取相应措施以获得足够的可用内存,然后再运行设置。
- 生成**Sun Management Center**安全密钥。 **5**

所有 Sun Management Center 进程之间的通信都需要使用加密的安全密钥。该密钥根据 您提供的密码生成,您提供的密码必须由 1 到 8 个字符组成且不包含空格。超过 8 个字 符的密码将只取其前 8 个字符。

注**–**请将用于生成此机器安全密钥的密码保存在安全的位置,以备日后需要重新生成机 器密钥时使用。如果需要,也可以日后更改安全密钥,如第 144 [页中的 "重新生成安](#page-143-0) [全密钥"所](#page-143-0)述。

#### **a.** 键入种子密码以生成安全密钥。

#### **b.** 再次键入密码。

将提示您提供 SNMPv1 团体字符串。

#### <span id="page-186-0"></span>指定**SNMPv1**团体安全字符串。 **6**

团体字符串用于维护 SNMP 安全性,默认设置为 public。

将团体字符串设置为 public 和 private 以外的其他值, 以提供更好的 SNMP 安全性。

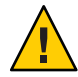

注意 **–** 在所有安装 Sun Management Center 4.0 的机器中,必须使用相同的 SNMP 团体字 符串。如果在各台机器中使用不同的团体字符串,则机器和 Sun Management Center 组 件之间将无法进行 SNMP 通信。记录您在安全位置中使用的团体字符串,以便日后再 次指定团体字符串。

- 如果接受团体字符串的默认值 public, 请在提示您提交 SNMPv1 团体字符串时, 按 Return 键。
- 如果要使用自定义的团体字符串,请键入团体字符串文本。团体字符串最长可以包 含 255 个字符,但不能包含空格或空白。 系统将要求您重新键入 SNMPv1 团体字符串以进行确认。请键入相同的字符串。例 如:

An SNMPv1 community string is required for security, and by default is set to **public**. If you want additional security, specify a customized string. You must use the same SNMPv1 community string on all of the machines on which you install Sun Management Center 4.0. Press RETURN to force default value. Enter SNMPv1 community string:

设置进程将检查都安装了哪些基本组件。

- 如果仅安装了代理,或代理和控制台,系统将提示您输入 Sun Management Center 服 务器主机名。转[到步骤](#page-187-0) 9。
- 如果安装了服务器, 设置进程将为 Sun Management Center 的 esadm 组和 esdomadm 组 检查是否存在有效的 UNIX 管理员帐户名。有关组的信息, 请参见第 53 页中的"用 [户、组和角色概述"。](#page-52-0)
	- 如果存在有效的 UNIX 管理员帐户名,设置进程将检查服务器端口冲突。转[到步](#page-187-0) [骤](#page-187-0) 8。
	- 如果不存在有效的 UNIX 管理员帐户名,系统将提示您输入 UNIX 管理员帐户 名。
- 键入一个有效的**Solaris/Linux**用户名作为**UNIX**管理员帐户名。 **7**

对于 Sun Management Center 管理而言,有效的 Solaris/Linux 用户名是必需的。键入有 效的 Solaris/Linux 用户名。

设置进程将检查服务器端口冲突。

#### <span id="page-187-0"></span>解决服务器端口冲突。 **8**

设置进程将检查 Sun Management Center 服务器所需的端口, 以确定这些端口是否被占 用。如果某个端口被占用, 您必须另外指定一个未使用的端口。第 149 [页中的 "确定](#page-148-0) [某个端口是否被占用"介](#page-148-0)绍了如何确定端口是否正在使用。第 149 [页中的 "重新配置](#page-148-0) [Sun Management Center](#page-148-0) 端口"介绍了如何使用 es-config 命令重新指定 Sun Management Center 端口。

将按以下顺序检查端口:拓扑服务、配置服务、事件服务、cst 服务、陷阱服务、元数 据服务、查找服务。

- 如果没有端口被占用, 并且已经安装了 Sun Management Center 服务器, 系统将提示 您提供生成 Web 服务器安全密钥所需的信息。转到步骤 10。
- 如果没有端口被占用, 但尚未安装 Sun Management Center 服务器, 系统将提示您输 入 Sun Management Center 服务器主机的名称。转[到步骤](#page-186-0) 7。
- 如果有任何端口被占用,系统将提示您重新配置端口,或停止正在使用端口的进 程。
	- 要重新配置端口,请键入未使用端口的端口号。
	- 要使用默认端口, 请按 Return 键。

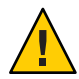

注意**–**如果选择使用默认端口,您必须手动检查、确定并重新命名使用该端口的 /etc/rc*N* 和 /etc/rc*N*.d 文件, 然后在启动 Sun Management Center 之前, 手动停 止正在使用该端口的进程。

- 一旦解决了所有的端口冲突,设置进程将检查是否安装了服务器。
- 如果安装了 Sun Management Center 服务器, 系统将提示您提供生成 Web 服务器 安全密钥所需的信息。转到步骤 10。
- 如果尚未安装 Sun Management Center 服务器, 系统将提示您输入 Sun Management Center 服务器主机的名称。
- 指定**Sun Management Center**服务器主机的名称。 **9**

键入安装了 Sun Management Center 服务器的机器的名称。

设置过程将检查 SNMP 端口是否已被占用。转[到步骤](#page-188-0) 12。

指定**Web**服务器安全密钥。 **10**

> Sun Management Center Web 服务器需要使用加密的安全密钥。该密钥是根据您的组织 名称和位置名称生成的。您提供的名称不能包含空格和空白。

例如,可以键入 administration 作为组织名称、headquarters 作为位置名称。

<span id="page-188-0"></span>注**–**请将用于生成安全密钥的项记录在安全的位置,以备日后需要重新生成某台机器的 密钥时使用。

在提示符处键入组织的名称。例如:

An encrypted security key is needed for the Sun Management Center Web server. The key is generated based on the organization and location you provide.

Please enter the name of your organization : **administration**

系统将提示您输入地理位置。在提示符处键入位置名称。例如:

Please enter the geographical location of this host : **headquarters** 设置进程将检查 Web 服务器端口是否已被占用。

- 如果 Web 服务器端口和 Web 服务器安全端口未被占用, 设置进程将检查 SNMP 端 口 161 是否被占用。转到步骤 12。
- 如果 Web 服务器默认端口或安全端口被占用,系统将提示您指定一个未被占用的端 口。

#### 解决**Web**服务器端口冲突。 **11**

按 Return 键使用显示的默认端口,或键入未被使用的端口的端口号。

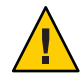

注意 **–**如果选择使用默认Web服务器端口或安全端口,您必须手动检查、确定并重新命 名使用该端口的 /etc/rc*N* 和 /etc/rc*N*.d 文件, 然后在启动 Sun Management Center 之 前,手动停止正在使用该端口的进程。

设置过程将检查 SNMP 端口是否已被占用。

■ 如果 SNMP 端口 161 未被占用, 设置进程将检查来自 Sun Management Center 早期版 本中的配置数据是否已保存。如果保存了 Sun Management Center 早期版本中的配置 数据,则系统将询问您是否要恢复数据。转[到步骤](#page-190-0) 14。

如果未保存早期版本中的配置数据,或者您是首次在该机器上安装 Sun Management Center, 则设置进程将列出选定核心产品的设置状态。转[到步骤](#page-190-0) 15。

■ 如果 SNMP 端口 161 已被占用, 系统将提示您指定一个 SNMP 端口号。

#### 解决**SNMP**端口冲突。 **12**

将通知您端口 161 正被其他进程使用。大多数情况下,会指定端口 161 供 SNMP 守护程 序使用。但是, 其他进程或守护进程也可能使用端口 161。目前, SNMP 守护进程有一 些第三方替换版和增强版,您可在自己的系统上安装这些程序。Sun Management Center 代理组件就是这样的守护进程。

您可以选择使用端口 161, 也可以指定其他端口号。

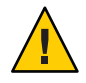

注意 **–** 如果选择恢复 Sun Management Center 早期版本中的配置数据,对于代理和服务 器升级,请确保使用的端口号与在 Sun Management Center 早期版本中使用的端口号相 同。

**a.** 要指定其他端口号,请键入未使用的端口号。

例如:

It appears that agent.snmpPort **161** is already in use. Sun Management Center 4.0 agent may not be able to run due to this conflict. There are two ways to correct this conflict: 1. Reconfigure the port that Sun Management Center 4.0 uses. 2. Stop the process that is using the port. Press RETURN to force default port. Enter port you would like to use [ 1100 to 65535 ]: 1161 Updating /var/opt/SUNWsymon/cfg/domain-config.x with new port number.

注 **–**请记下此替代端口号。如果您以后使用JumpStart软件安装代理,或使用代理更 新映像工具升级 Sun Management Center 代理,则需要此端口号。有关更多信息,请 参见第 97 [页中的 "使用](#page-96-0) JumpStart 安装代理"和第 75 [页中的 "创建代理安装和更](#page-74-0) [新映像"。](#page-74-0)

如果未保存早期版本中的配置数据,或者是首次在该机器上安装 Sun Management Center, 则设置进程将列出选定核心产品的设置状态。转[到步骤](#page-190-0) 15。

**b.** 要使用端口**161**,请按**Return**键。

系统将通知您端口 161 将由 Sun Management Center 使用, 并告诉您可能会将 SNMP 守护程序设置为在重新引导系统时自动重新启动。

系统将询问您是否要停止并禁用 SNMPDX 守护进程。

#### 停止并禁用**SNMP**守护进程。 **13**

■ 键入 **y** 可停止并禁用 SNMP 守护进程。

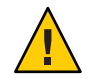

注意 **–** 停止并禁用 SNMP 守护进程不能确保您已停止了使用端口 161 的实际进程。当 您完成 Sun Management Center 设置之后, 如果无法启动 Sun Management Center, 则有可能是其他进程或守护进程正在使用端口 161。根[据步骤](#page-188-0) 12 中的说明,要解决 端口冲突,您必须手动查看并确定使用端口 161 的 /etc/rc*N* 和 /etc/rc*N*.d 文件, 然后将其重命名。

■ 如果不希望停止并禁用 SNMP 守护进程,请键入 **n**。

<span id="page-190-0"></span>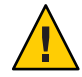

注意 **–** 在启动 Sun Management Center 之前,必须停止所有使用端口 161 的进程。

设置过程将检查 Sun Management Center 早期版本的配置数据。

- 如果未保存早期版本中的配置数据, 或者是首次在该机器上安装 Sun Management Center, 则设置进程将列出选定核心产品的设置状态。转到步骤 15。
- 如果保存了 Sun Management Center 早期版本中的配置数据, 则系统将询问您是否要 恢复数据。

#### 恢复**Sun Management Center**早期版本的配置数据 **14**

保存的配置数据包括图形、拓扑对象、报警以及 Sun Management Center 控制台上显示 的其他信息。

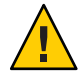

注意 **–** 如果不从 Sun Management Center 的早期版本中恢复配置数据,则只能手动重新 创建信息。

- 要恢复配置数据,请键入 y, 然后按 Return 键。Sun Management Center 早期版本中 的配置数据被恢复。
- 要放弃配置数据,请键入n,然后按 Return 键。Sun Management Center 早期版本中 的配置数据被删除。

设置过程将列出选定核心产品的设置状态。

#### 完成基本产品的设置过程。 **15**

■ 如果基本产品设置失败,将通知您基本产品的设置不成功。然后指导您查看日志文 件以获得详细信息,同时会提供该日志文件的名称。设置过程将退出到系统提示 符。

检查日志文件以确定设置失败的原因。

- 如果基本产品设置成功,并且您仅选择了一个或全部基本产品(控制台、代理和服 务器),系统将询问您是否要启动 Sun Management Center 组件。转[到步骤](#page-191-0) 17。
- 如果基本产品设置成功,并且您选择了任意附加产品,设置过程将为您选定的每一 个附加产品运行设置脚本。
- 设置附加产品。 **16**

Sun Management Center 4.0 安装映像包含一些附加产品。这些附加产品即是列[在第](#page-174-0) 175 [页中的 "使用](#page-174-0) es-inst 进行安装"过程[的步骤](#page-177-0) 11 中的产品。要设置每个附加产 品,请参见安装工具包中包含的每个附加产品的 Sun Management Center 补充资料。每 份补充资料都介绍了某个附加产品的设置过程,所以此处不再赘述有关附加产品的设 置过程。

附加产品的设置完成后,设置过程将列出附加产品的设置状态。

#### 附录 B • 使用命令行进行卸载、安装和设置 1910 - 1920 - 1920 - 1920 - 1930 - 1930 - 1930 - 1930 - 1930 - 1930 - 1930 - 1930 - 193

<span id="page-191-0"></span>■ 如果附加产品设置失败,将通知您附加产品的设置不成功,然后指导您查看日志文 件以获得详细信息,同时会提供该日志文件的名称。设置过程将退出到系统提示 符。

检查日志文件以确定设置失败的原因。

- 如果附加产品设置成功,系统将询问您是否要启动 Sun Management Center 组件。
- 启动**Sun Management Center 4.0**。 **17**

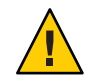

注意 **–** 如果您的网络使用网络地址转换 (Network Address Translation, NAT),请键入 **n** 退 出设置, 不启动 Sun Management Center。在启动 Sun Management Center 之前, 应使用 第 161 [页中的 "启用](#page-160-0) NAT 支持"中介绍的 es-config 命令行实用程序为机器配置 NAT。

- 如果要立即启动 Sun Management Center, 请键入y。 设置脚本将使用 es-start -A 命令启动 Sun Management Center。有关 es-start 的信 息,请参见第 132 [页中的 "使用](#page-131-0) es-start 启动组件"。 此外,有关如何启动 Sun Management Center 控制台, 请参见第 134 页中的"启动控 [制台"。](#page-133-0)
- 如果希望以后再启动 Sun Management Center, 请键入 n。准备好启动 Sun Management Center 后, 请参[见第](#page-130-0)8章。

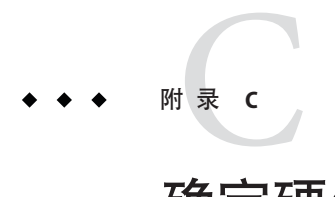

# 确定硬件资源

本附录介绍了如何为 Sun Management Center 基本管理框架和基本附加产品选择适当规 模的硬件。Sun Management Center 基本管理框架和每个基本附加产品对 Sun Management Center 核心层(代理、服务器和控制台)都有特定的磁盘空间要求。

本附录讨论以下主题。

- 第 193 页中的 "代理层资源"
- 第 199 [页中的 "服务器层资源"](#page-198-0)
- 第 204 页中的 "Java [控制台层资源"](#page-203-0)
- 第 201 页中的"带有性能报告管理器附加产品的 Sun Management Center 服务器"
- 第 204 页中的 "Sun Fire 代理服务器/[平台代理资源"](#page-203-0)

注**–**本节所提供的信息并未考虑任何第三方模块,也未在任何规模配置中反映此类模 块。

# 代理层资源

应该在网络中的每个被管理节点上都安装 Sun Management Center 4.0 代理, 以启用高级 管理和监视功能。任何运行 Solaris 8,、Solaris 9 或 Solaris 10 操作系统的 SPARC 平台工作 站和服务器都支持 Sun Management Center 代理。Sun Management Center 代理还可用于 运行 Solaris 9 和 Solaris 10 的 Solaris 操作系统 (x86 Platform Edition) 以及运行 Linux 的系 统。

## **x86**代理限制

注 **–**下面的限制也适用于Linux代理。

x86 代理不支持任何特定于硬件的附加产品(X86 配置读取器除外)。 在"主机详细信 息"窗口中, "模块浏览器"洗项卡中的"操作系统"、"本地应用程序"以及"沅 程系统"种类下列出了 x86 所包含的模块。其中的一些功能,如"物理视图"、"逻辑 视图"、"硬件诊断"模块以及"配置读取器"模块,还无法在 Solaris x86 平台上使 用。

在"Iava 控制台"窗口中, 所有 x86 平台都有相同的 x86 图标。例如, 两个不同的 x86 平台机器如 Sun Cobalt LX50 和 Sun Fire V60x 都将使用相同的图标。

使用"查找"功能、"管理作业"功能或 PRM 附加产品时,可以按平台类型进行过 滤。可以通过选择 x86 作为平台选项来过滤 x86 平台。

性能报告管理器 (Performance Reporting Manager, PRM) 附加产品不提供系统报告和硬件 配置报告。

### **CPU**资源

Sun Management Center 代理会给主机系统增加极少量的计算负荷。计算负荷是由常规 的管理操作产生的,如定期的数据获取、报警规则处理、报警通知、报警操作执行和 对客户机请求的处理。

产生的负荷量与收集数据的速率、收集的数据量、检测出的报警数和用户请求数成比 例,因此,占用多少 CPU 资源取决于系统中加载的模块数量及其类型、这些模块的配 置以及主机系统的计算容量。

即使在加载了大量模块并进行频繁管理活动的低端机器中,代理也应该只占用了一小 部分的 CPU 资源。

轻型配置基于加载了以下模块的代理:

- 代理统计信息
- 内核读取器(简单)
- MIB-II 系统(简单)

下表给出了轻型模块的代理对 CPU 和 RAM 的大致使用情况。

表 **C–1** 针对SPARC(轻型模块)的代理CPU和RAM的大致使用情况

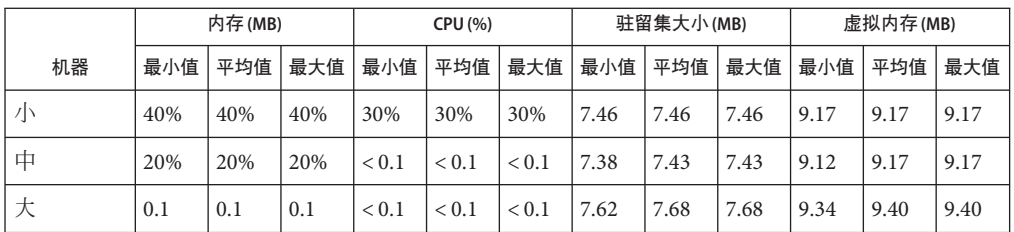

|                       | 内存(MB) |     | <b>CPU (%)</b> |       | 驻留集大小(MB) |       |      | 虚拟内存(MB) |      |      |      |      |
|-----------------------|--------|-----|----------------|-------|-----------|-------|------|----------|------|------|------|------|
| 机器                    | 最小值    | 平均值 | 最大值            | 最小值   | 平均值       | 最大值   | 最小值  | 平均值      | 最大值  | 最小值  | 平均值  | 最大值  |
| 超大                    | 0.1    | 0.1 | 0.1            | < 0.1 | < 0.1     | < 0.1 | 7.82 | 8.08     | 8.12 | 9.40 | 9.59 | 9.62 |
| <b>CMT</b><br>(T2000) | 0.1    | 0.1 | 0.1            | < 0.1 | < 0.1     | < 0.1 | 8.44 | 8.44     | 8.44 | 9.43 | 9.43 | 9.43 |

**\*\*\*\* CDADC(权刑措**执)的代理CDU和DAM的大药质甲基> ( )

表 **C–2** 针对x86(轻型模块)的代理CPU和RAM的大致使用情况

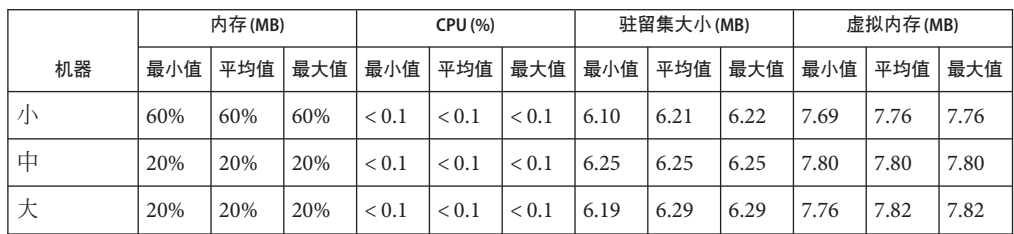

重型配置基于加载了以下模块的代理:

- 代理统计信息
- 数据记录注册表
- 运作情况监视
- 内核读取器(完整)
- MIB-II 设备
- MIB-II 代理服务器监视
- Solaris 进程详细信息
- 配置读取器
- 目录大小监视
- 文件扫描
- 脚本启动程序
- 脚本系统信息库
- 服务管理工具

重型配置可能大于所需的配置。大型机器通常采用包含多个处理器和磁盘的大型硬件 配置,这样会导致其上运行的代理占用较多的内存。重型模块可包括用户定义的各种 自定义模块。

下表提供了按重型模块的系统类型分类的代理 CPU 和 RAM 的大致使用情况。

表 c-3 针对 SPARC (重型模块)的代理 CPU 和 RAM 的大致使用情况

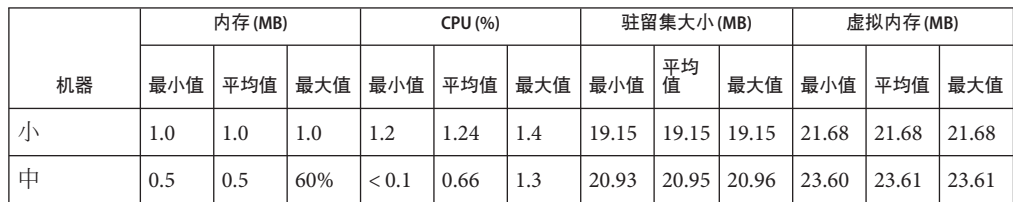

| 70C L-3               | 工厂AT SPANU (里玺/失久 / 卫川、驻 UPU /田 KAI/II JI /八玖 医用 旧 仉.<br>内存(MB) |      |     | <b>CPU (%)</b> |      |     | 驻留集大小(MB) |         |       | 一头!<br>虚拟内存(MB) |       |       |
|-----------------------|-----------------------------------------------------------------|------|-----|----------------|------|-----|-----------|---------|-------|-----------------|-------|-------|
| 机器                    | 最小值                                                             | 平均值  | 最大值 | 最小值            | 平均值  | 最大值 | 最小值       | 平均<br>值 | 最大值   | 最小值             | 平均值   | 最大值   |
| 大                     | 20%                                                             | 20%  | 20% | 0.1            | 0.12 | 20% | 19.13     | 19.16   | 19.20 | 21.88           | 21.88 | 21.88 |
| 超大                    | 0.1                                                             | 0.1  | 0.1 | 0.1            | 0.1  | 0.1 | 23.97     | 23.99   | 24.00 | 26.38           | 26.38 | 26.38 |
| <b>CMT</b><br>(T2000) | 30%                                                             | 0.35 | 40% | 0.1            | 0.19 | 30% | 22.42     | 24.41   | 26.53 | 23.69           | 25.74 | 27.79 |

表 **C–3** 针对SPARC(重型模块)的代理CPU和RAM的大致使用情况 (续)

表 **C–4** 针对x86(重型模块)的代理CPU和RAM的大致使用情况

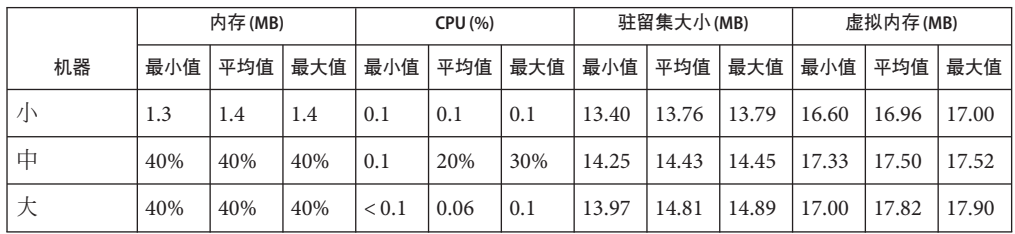

## 虚拟内存要求

代理使用的虚拟内存由多种因素决定,主要因素是加载的管理模块数以及这些模块监 视的信息量。在代理中加载多个模块将增加该代理对内存的要求。与此类似,如果代 理管理的主机包含大型磁盘阵列或其他高度可调节资产,则由于通过此代理的管理信 息量将增加,它对虚拟内存的要求可能也会增加。

通常,加载了默认管理模块组的基本代理不会大于 10 MB,而基本代理仅要求 10 MB 中 的 50% 到 60% 驻留在物理内存中即可。

# 特定于硬件的模块可用性

大部分 Sun Management Center 管理模块可以在所有运行 Sun Management Center 代理的 SPARC 平台系统之间移植。但是,有些特定于硬件的高级 Sun Management Center 模块 并不能被所有的 Sun 硬件支持, 尤其是提供基础硬件平台高级管理功能的平台配置读 取器模块和动态重新配置模块,这些模块提供的功能不需要适用于 Sun 产品系列的所 有硬件系统。

下表总结了 Sun Management Center 管理模块在各种硬件平台上的可用性。

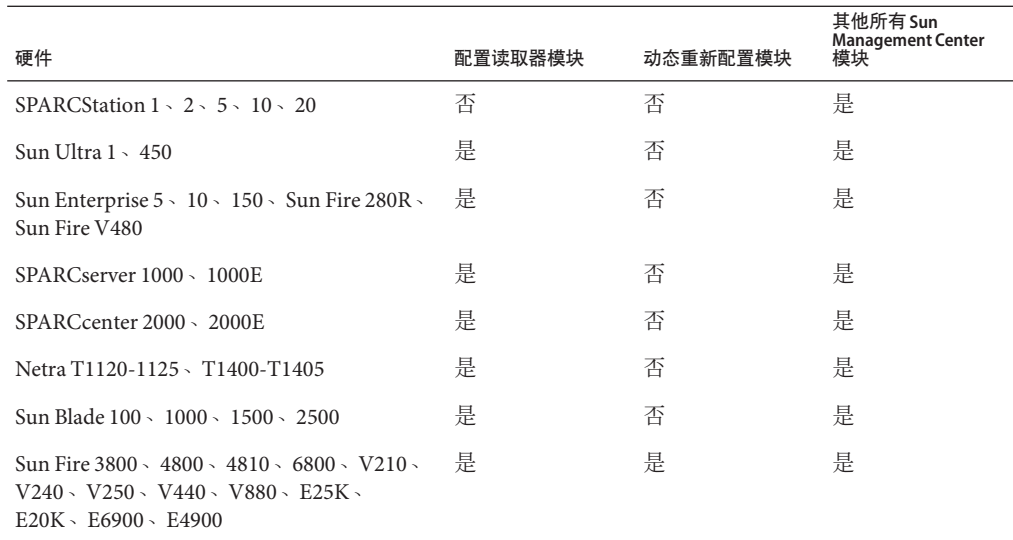

#### 表**C–5** 特定于硬件的模块可用性

## 管理模块资源

管理模块的资源要求取决于以下因素:

- 模块中被管理的属性数量。
- 模块中处理的被管理的属性数据量。包含大量数据行的表会导致使用的资源增加。
- 被管理属性的刷新间隔。
- 数据集合和规则处理的复杂性。

下表概述了 Sun Management Center 管理模块给资源带来的影响。

#### 表 **C–6** Sun Management Center管理模块系统影响摘要

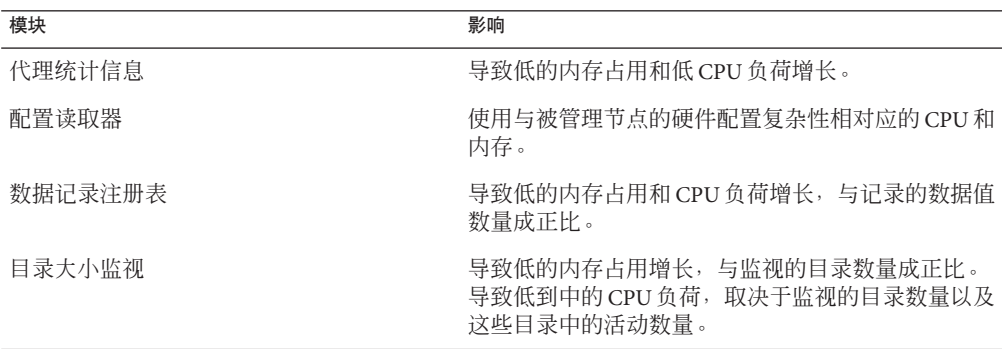

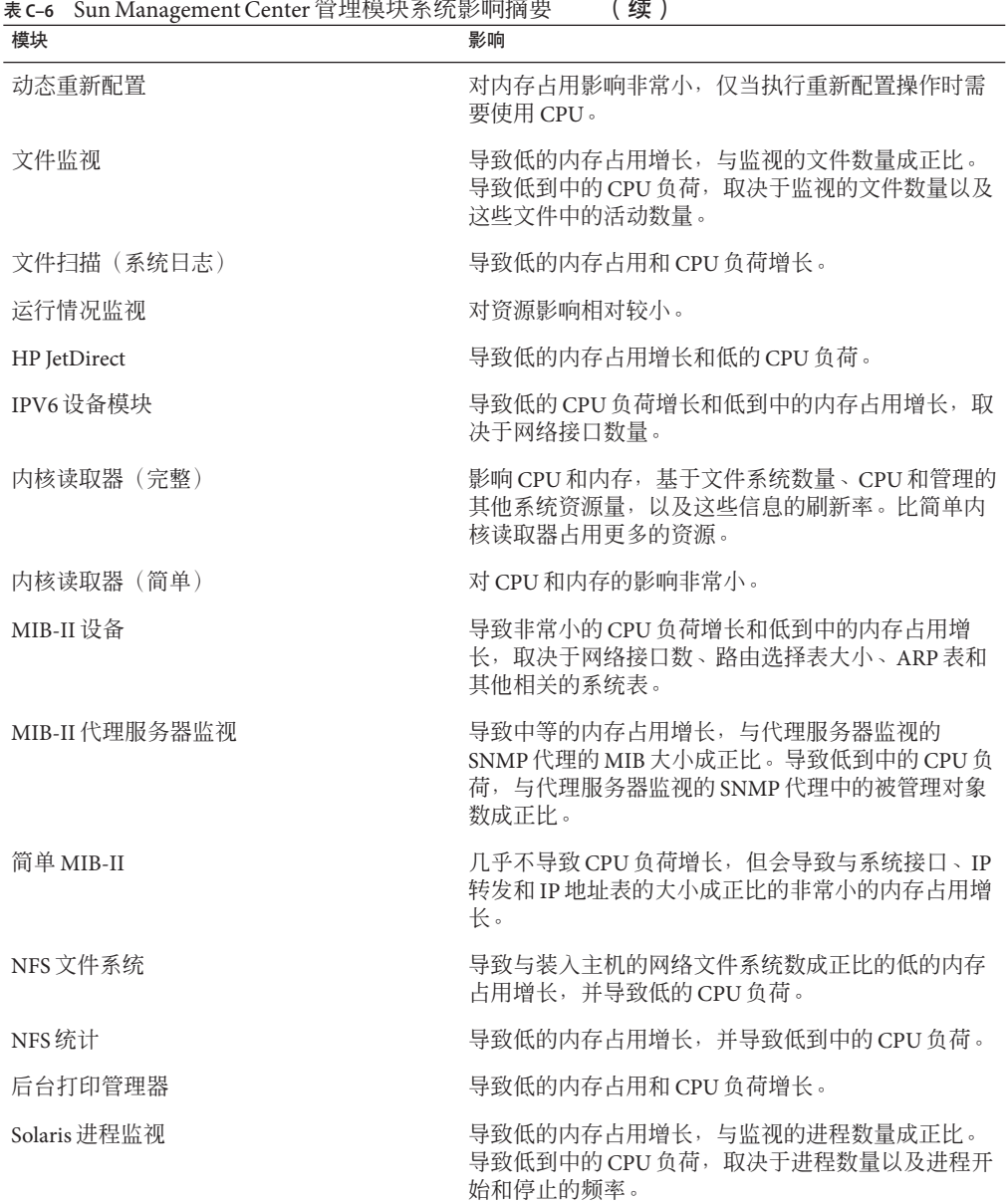

. . . . .

# <span id="page-198-0"></span>服务器层资源

服务器层是 Sun Management Center 软件的核心。为服务器层主机分配适当的硬件对确 保 Sun Management Center 操作的可靠性和响应性至关重要。Sun Management Center 服 务器层的硬件要求明显大于代理的硬件要求。

如果运行 Solaris 10 11/06 或 Solaris 10 8/07 的 SPARC 和 x86 平台桌面和服务器满足本节 所述的最低硬件要求,就能够支持 Sun Management Center 服务器层。

注 **–** 要获得最佳性能,请将 Sun Management Center 4.0 服务器层安装在仅运行服务器层 应用程序的专用机器上。

# 推荐的服务器硬件平台

下表指定的硬件系统代表了可充当 Sun Management Center 服务器平台使用的四大类机 器。而在每种情况下,替代的机器配置也可以提供同等的性能。

对于 *Solaris SPARC*:

表 **C–7** 针对 Solaris SPARC 建议使用的 Sun Management Center 服务器硬件平台

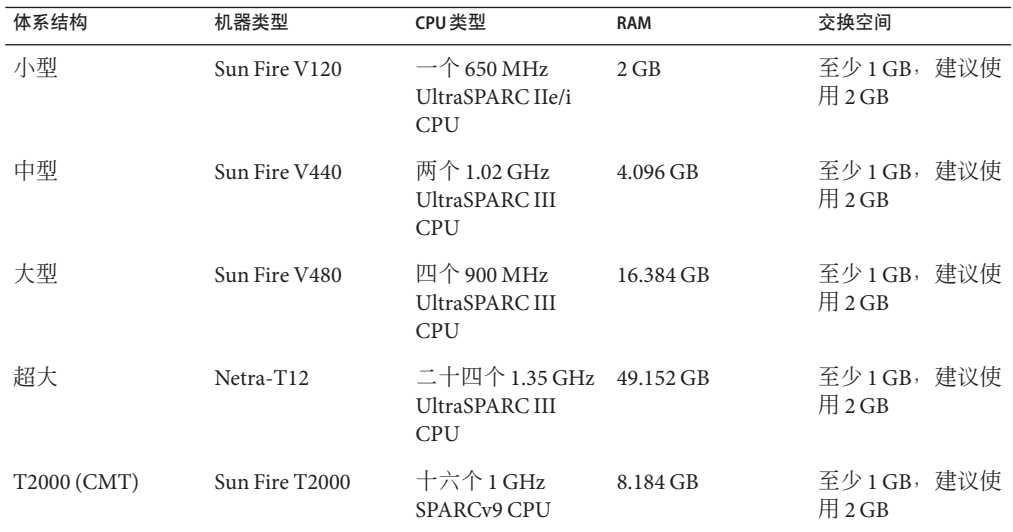

对于 *Solaris x86*:

| 体系结构 | 机器类型           | CPU 类型                           | <b>RAM</b> | 交换空间                   |
|------|----------------|----------------------------------|------------|------------------------|
| 小    | AMD PC         | $-\uparrow$ 2.393 GHz<br>AMD 处理器 | $1.023$ GB | 至少1GB,建议使<br>用 $2$ GB  |
| 中    | Sun Fire V20z  | 两个 2.393 GHz<br>AMD 处理器          | $4.032$ GB | 至少1GB, 建议使<br>用 $2$ GB |
| 大    | Sun Fire X4100 | 四个 2.200 GHz<br>AMD 处理器          | 3.968 GB   | 至少1GB, 建议使<br>用 2 GB   |

表 **C–8** 针对 Solaris x86 建议使用的 Sun Management Center 服务器硬件平台

### 规模要求

Sun Management Server 主机规模要求很大程度上取决于由服务器层管理的代理数量以 及这些代理中的管理活动。管理活动包括系统生成的活动(例如事件生成与处理)、 用户启动的操作(例如浏览数据、网络搜索、分组操作和系统监视与诊断)。

由于管理活动的影响,规模要求取决于服务器上安装的所有 Sun Management Center 附 加产品软件包的数量、类型和配置,以及取决于被管理节点的数量。一般而言,使用 的附加产品越多,管理活动也会越多,服务器的硬件要求也越高。

下图显示了 Sun Management Center 服务器的推荐机器类型的被管理代理数与估计管理 活动的函数关系。该图假定服务器机器上未运行 Sun Management Center 控制台。此 外,该图还假定小型服务器上有 5 个远程控制台会话;中型服务器上有 10 个远程控制 台会话;大型和超大型服务器上有 15 个远程控制台会话。

<span id="page-200-0"></span>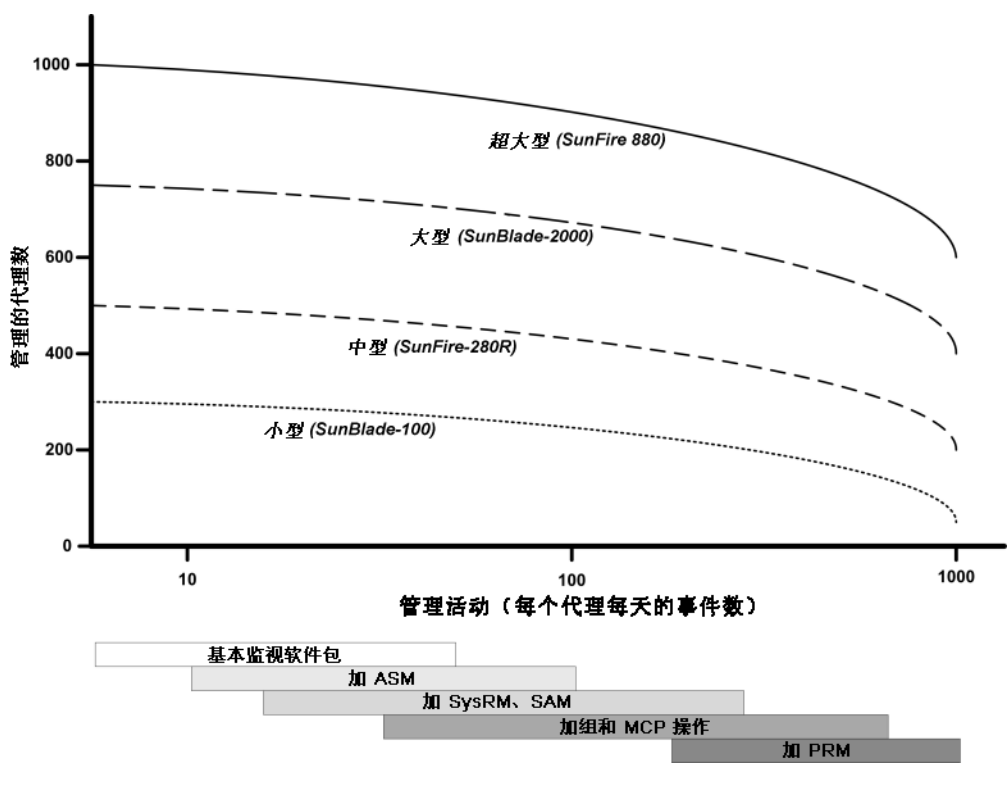

上图所描述的机器类型是具有类似性能的主机中的代表。 图 **C–1** 按每天的事件数和管理的对象数统计的Sun Management Center服务器负荷

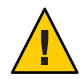

注意 **–** 如果在服务器层主机上运行 Sun Management Center 控制台应用程序,服务器性 能将受到不利的影响。此外,活动控制台会话数也会影响服务器性能。如果服务器主 机不具有支持服务器层组件的一般规模,请不要在服务器机器上运行 Sun Management Center 控制台。

# 带有性能报告管理器附加产品的**Sun Management Center**服务器

Sun Management Center 性能报告管理器 (performance reporting manager, PRM) 附加产品 用于跟踪历史记录,并为 Sun Management Center 代理所监视的任意属性数据生成报 告。由于涉及大量数据的收集和处理,PRM 附加产品可极大影响 Sun Management Center 服务器的规模要求。

PRM 附加产品的影响显示在图 C-1 的 PRM 段。一般而言, 增加管理活动和 PRM 跟踪 的数据属性的总数将会降低 Sun Management Center 服务器可管理的代理的数量。

确定具 PRM 附加产品的 Sun Management Center 服务器的具体要求有以下两个必需步 骤。

- 1. 根据安装了 PRM 附加产品的 Sun Management Center 服务器要管理的代理总数,参 阅图 [C–1](#page-200-0) 的 PRM 段来确定所需的机器类型。
- 2. 根据您要收集的 PRM 数据属性的估计数,按下节所述确定适当的 PRM 配置。

#### 生成性能报告管理器报告

通过指定不同的代理数量、数据属性数量和报告持续时间(如 4 小时到 1 个月),您可 以生成范围广泛的报告。

生成典型的报告要几秒钟到几分钟。所需的实际时间受以下因素影响:

■ 报告中包含的实际数据点的数量

注 **–**每个报告最多包含10,000个数据点。

- 数据库中性能报告管理器数据的数量
- 服务器性能与活动
- 同时生成的其他性能报告服务器报告

例如, 在配置了性能报告管理器附加软件的中型 Sun Management Center 服务器上, 生 成一个包含最近 24 小时内一个代理的 5 个属性的相对简单的报告大约要 20 秒。相反, 生成一个包含最近 7 天内 5 个代理的 5 个属性的较为具体的报告则要大概 10 分钟。

注 **–** 假定带有性能报告管理器附加软件的中型 Sun Management Center 服务器是具有两 个 2200 MHz x86 CPU 的 SunFire x4200 或具有两个 1281 MHz SPARCv9 CPU、1 GB RAM 和 1 GB 交换空间的 SunFire-v440。此外, 假定服务器要为性能报告管理器监视 300 个代 理,并为每个代理收集 300 个数据属性。

#### 性能报告管理器的时间安排

如果生成一份报告的时间超过 30 分钟,建议您安排在上午四点和八点之间运行。将较 大的报告安排在上午四点后运行可减轻 Sun Management Center 服务器在正常工作时间 的负荷。此外,这样的安排还可降低与一般发生在凌晨零点至四点之间的夜间 Sun Management Center 任务和性能报告管理器任务之间发生冲突的概率。

## 性能注意事项

影响服务器层性能的主要因素包括:

- 同时启动 Sun Management Center 组件
- 拓扑组配置
- 管理活动
- 控制台用户的数量

#### 同时启动**Sun Management Center**组件

同时启动服务器层和大量代理将对服务器层的性能带来不利的影响。对管理数百个代 理的服务器层进行初始化操作,会导致控制台响应变慢,以及暂时无法访问某些代 理。

#### 拓扑组配置

Sun Management Center 服务器环境中的拓扑组的数量不应超过以下数值:

- 小型服务器 25 个拓扑组
- 中型服务器 50 个拓扑组
- 大型服务器 75 个拓扑组
- 超大型服务器 100 个拓扑组

在一个拓扑组中,直接子对象的最大数为 256。为了优化性能,一个组中的子对象 数不应超过 100。

如果安装性能报告管理器附加软件,则每个拓扑域应包含不超过 200 个 Sun Management Center 代理, 以确保对性能报告管理器数据的最优收集。

### 管理活动

Sun Management Center 服务器活动取决于以下因素:

- 由用户启动的操作数
- 被管理的主机系统的稳定性和活动
- 由主机系统加载的管理模块数
- 被管理属性的报警阈值和规则参数定义

在上面的因素中,后两个会在较大程度上影响被管理节点以事件处理形式生成管理活 动的趋势。

因此,如果报警阈值的配置不佳,在没有附加产品的情况下,管理活动的数量将会很 大。相反,如果被管理系统很稳定且报警阈值配置合理,则即使存在多个附加产品, 发生的管理活动也会很少。

#### 附录C • 确定硬件资源 203

### <span id="page-203-0"></span>控制台用户的数量

增加并发的 Sun Management Center 控制台用户会话数量会在一定程度上增加服务器层 的负荷。规模估计假定小型配置有5个活动用户,中型配置有10个用户,大型和超大 型配置有 15 个用户。此外,规模估计还假定用户正在执行活动,例如,正在浏览被管 理的属性数据和事件,或正在编辑特性属性等。

有些由用户启动的操作可能会在操作执行期间暂时影响服务器层的性能。

- 针对 100 个或更多代理的**大型组操作**可消耗大量的服务器资源。如果所作的更改会 在被管理的代理中生成报警,这些操作会进一步影响服务器的性能。这些报警会以 事件处理的形式产生其他的管理活动。
- 如果网络搜索操作涉及向服务器添加许多需要由服务器管理的新实体,则在搜索过 程中将使服务器层的负荷显著增加。
- 如果拓扑数据导入操作涉及添加许多要管理的新实体, 则在添加实体期间会导致服 务器层的响应变慢。

要最大限度地减少用户启动的操作带来的影响,可以选择不同时执行这些操作、将大 型操作分解,或尽可能地在非高峰时间执行或调度这些操作。

# **Java**控制台层资源

为了获得最佳性能, Sun Management Center 控制台应该在服务器层主机以外的主机上 运行。控制台很容易安装到主机上,并且可以远程连接服务器层。推荐的服务器层配 置假设主机系统只运行服务器层应用程序。应该避免在服务器层主机上运行其他应用 程序(如 Sun Management Center 控制台),除非该服务器主机已进行了大规模的扩 充,可以满足其他要求。

Sun Management Center 控制台基于 Java 技术。运行 Solaris 8、Solaris 9 或 Solaris 10 操作 系统的 SPARC 系统和运行 Solaris 9 和 Solaris 10 操作系统的 x86 系统均支持控制台。此 外, 运行 Microsoft Windows 2000、Microsoft Windows XP Professional、RedHat Enterprise Linux 4.0、SUSE 9.3、SLES 10.0 和 Fedora Core 4.0 的 Intel 系统也支持该控制 台。

# **Sun Fire**代理服务器**/**平台代理资源

Sun Fire 平台代理的安装过程与标准的 Sun Management Center 代理的安装过程有所不 同, Sun Fire 平台包含很多域,每个域都有自己的硬件分配。每个域都运行单独的 Solaris 操作环境实例。此外,每个 Sun Fire 域都运行一个域代理。

Sun Fire 平台作为一个整体,包含分配到域的平台中的所有硬件。该平台由平台中的系 统控制器 (System Controller, SC) 板控制。

为了对 Sun Fire 服务器进行管理, Sun Management Center 软件使用 Sun Fire 平台代理与 Sun Fire 服务器系统控制器以及 Sun Fire 域代理进行交互。平台代理必须部署在 Sun Fire 机箱以外代理要监视的 Solaris 主机上。如果平台代理主机系统已经进行了相应的扩 充,则可以将多个平台代理部署到单个主机系统上,以便管理多个 Sun Fire 服务器。

每个平台代理平均占用 5% 到 9% 的 CPU 和 15 到 18 MB 的内存。部署在同一主机系统 的平台代理所使用的 CPU 和内存是叠加的,可用于判定硬件要求。由于多个代理可以 共享相同的软件包,多个平台代理实例对磁盘空间的要求只是略多于单个平台代理实 例的硬盘要求。

一般来说,平台代理对 CPU 和内存资源的要求与被管理的 Sun Fire 服务器配置的规模 和复杂性成比例。Sun Fire 系统配置规模越大,要求平台代理主机提供的平台代理资源 就越多。

## 系统要求

平台代理可安装在以下任一主机上:

- Sun Management Center 服务器层主机
- Sun Management Center 专用平台代理主机

在给定的主机上能够安装多少平台代理取决于该主机是 Sun Management Center 服务器 层主机还是平台代理层主机。要使 Sun Management Center 获得最佳的整体性能和响应 性能,应将平台代理部署在专用主机上,而不是服务器层主机上。如果部署服务器层 的多 CPU 系统还有多余的容量,可以考虑在服务器层主机上运行平台代理。

下图显示了一个专用平台代理主机部署的体系结构,以及一个服务器层主机部署体系 结构。

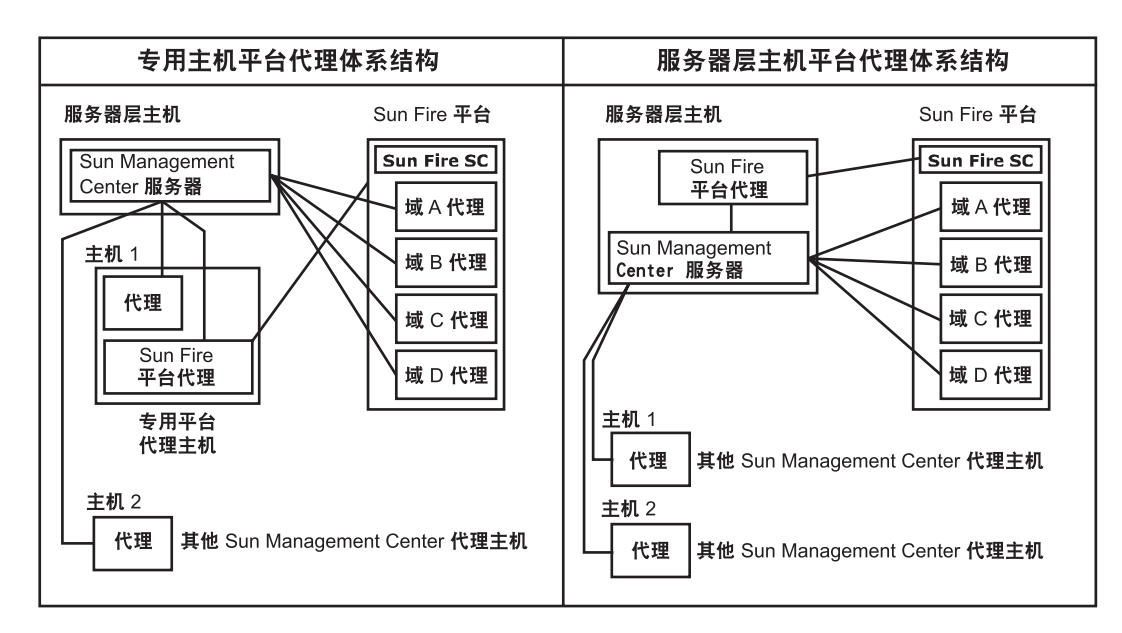

图**C–2** 平台代理的体系结构

# 多个平台代理的启动

默认情况下, Sun Fire 平台代理每小时刷新一次管理信息。如果将多个平台代理部署在 同一主机上并同时对其进行初始化,则这些代理将快速连续地刷新其数据。如果并发 刷新数据的平台代理数量过多,则会对主机系统的整体响应性能产生不利影响。

要减少同一主机中多个平台代理并发操作的可能,请勿同时启动所有平台代理。

#### 在专用主机上部署**Sun Fire**平台代理

下表列出了典型的硬件配置以及相应的可以部署在专用主机系统上的平台代理数量。

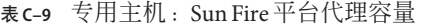

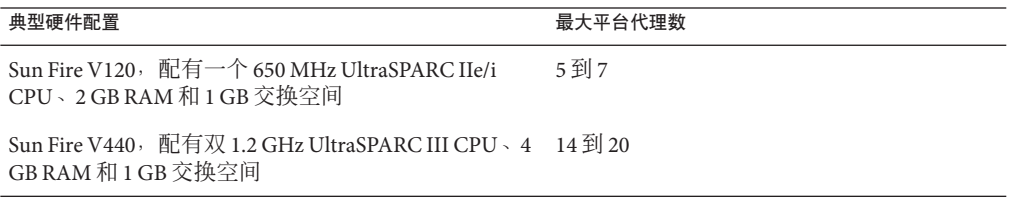

因为平台代理资源在使用上有所差别,所以表中显示的限制表示的是可接受的数值范 围,在此范围内可以确保在操作高峰期不会耗尽系统容量。较大的 Sun Fire 平台需要较

多的平台代理资源,导致在单个主机上可以运行的平台代理就比较少。相反,较小的 Sun Fire 平台需要较少的平台代理资源,这样在单个主机上可运行的平台代理就比较 多。

#### 在服务器层主机上部署**Sun Fire**平台代理

运行 Sun Management Center 服务器层的主机系统的硬件规模要求与服务器层管理的平 台代理数量和系统中的管理活动数量成函数关系。

只能在多 CPU 的大型系统中可以同时运行 Sun Management Center 服务器层和 Sun Fire 平台代理。在容量有限的服务器层主机上部署平台代理会对 Sun Management Center 整 体性能产生不利影响。

假设管理活动处于中等水平,每天每台主机少于 1000 个事件,则在 Sun Management Center 服务器层主机中可以部署的最大平台代理数量与被管理的代理数量和机器类型 成函数关系。下表列出了典型的系统容量。

| 管理的代理数 | 最大平台代理数 |
|--------|---------|
| 100    | 6       |
| 300    | 5       |
| 500    | 4       |
| 750    | N/A     |

表 **C–10** 服务器层主机:Sun Fire平台代理容量

**Sun Fire 280R 表示 Sun Fire 280R、Sun Blade 1000 或 Netra T4 系统的服务器主机,**配有双 750 MHz UltraSPARC III、1 GB RAM 和 1 GB 交换空间。

有关 Sun Fire Sun Management Center 的具体安装过程,请参见《Sun Management Center Software Supplement for Sun Fire 6800/4810/4800/3800 Systems》。

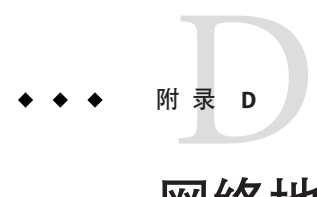

# 网络地址转换

本附录介绍了在网络地址转换 (Network Address Translation, NAT) 环境中使用 Sun Management Center 4.0 的相关问题,并简要描述了影响 Sun Management Center NAT 解 决方案总体制定的一些因素。

本附录讨论以下主题。

- 第 209 页中的 "NAT 概念"
- 第 211 页中的 "NAT [解决方案的复杂性"](#page-210-0)
- 第 212 [页中的 "](#page-211-0)NAT 配置"
- 第 212 页中的 "NAT [解决方案"](#page-211-0)
- 第 213 [页中的 "](#page-212-0)NAT 限制"
- 第 213 [页中的 "](#page-212-0)NAT 示例"

# **NAT**概念

网络地址转换 (Network Address Translation, NAT) 使位于不同网络中的服务器、主机和 控制台能够通过公用的内部网络相互通信。NAT 方案将私用的本地地址区域映射到公 用地址区域。这种映射可以是静态的,也可以是动态的。

在 Sun Management Center 客户机环境中, NAT 得到越来越广泛的应用。通过使用 NAT,客户机能够更有效地使用网络地址,在某些情况下还能从敏感的内部环境对外 部网络进行安全访问。

注 **–** *Sun Management Center NAT* 主机指运行 Sun Management Center 组件(代理、服务 器或控制台)、通过 NAT 环境与其他 Sun Management Center 组件进行通信的主机。

## 对**NAT**使用**IP**地址

Sun Management Center 4.0 假设被管理节点的 IP 地址和端口可用于在服务器环境中唯一 标识和访问该节点。此外,该软件还假设被管理节点的本地 IP 地址和端口是经过授权 的。

基于这些假设, Sun Management Center 在核心操作和管理功能方面都广泛使用了 IP 地 址。具体来说,网络地址可应用在以下方面:

- 通信(SNMP、RMI、探测、MCP HTTP、ICMP)
- 网络实体搜索
- 事件管理
- 标识服务器环境
- 标识使用 SNMP URL 的被管理节点、对象和属性
- 管理属性内容,例如 MIB-II 模块
- 被管理的属性表索引, 例如 MIB-II 接口表
- 生成本地化的 USEC 密钥
- 各种控制台浏览器和显示器

在 Sun Management Center 组件跨一个或多个 NAT 环境运行的环境中,有关被管理节点 的本地 IP 地址和端口的唯一性及可访问性的假设不成立。此外,由于管理员可能更熟 悉节点的公用 IP 地址,所以,在 NAT 环境中使用本地 IP 地址来标识被管理节点可能 不再是直观的。

## **NAT**的工作原理

下图说明了 NAT 的工作方式。

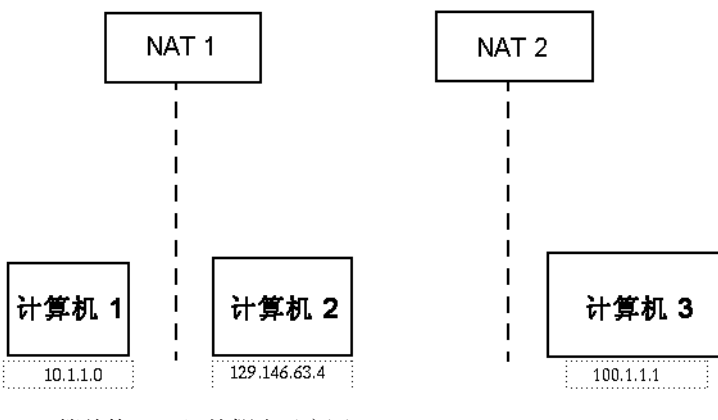

图 **D–1** 简单的NAT网络概念示意图

<span id="page-210-0"></span>在专用子网 10.1.1.0 中, 有一台在 NAT 1 后方运行、名称为机器1 的机器, 该机器使 用转换后的 IP 地址 129.146.63.100 来进行从机器 1 到 NAT 1 以外的主机的所有通信。 从 NAT 1 以外的主机到**机器 1** (129.146.63.100) 的通信被 NAT 1 重定向到**机器** 1  $(10.1.1.0)$ 。

在第二个专用子网 100.1.1.1 中,有一台在 NAT 2 后方运行、名称为机器 3 (100.1.1.1) 的机器,该机器使用转换后的 IP 地址 129.146.63.101 进行从机器 3 到 NAT 2 以外的主 机的通信。从 NAT 2 以外的主机到机器 3 (129.146.63.101) 的通信被 NAT 2 重定向到 100.1.1.1。

## **NAT**解决方案的复杂性

IP 地址在 Sun Management Center 中的广泛应用使得在包含简单地址或代理转换的环境 中进行的部署工作变得复杂起来。这些地址会在驱动程序、库、应用程序和控制台集 成等各个级别出现。此外, Sun Management Center 中存在的通信类型使此解决方案更 加复杂。

此软件是一种分布式应用程序,具有以下层:

- 控制台
- 多组件服务器
- 多组件代理

软件的各个层可位于由路由规则或 NAT 控制的不同主机或不同网络上。

此外,一个 Sun Management Center 系统上的控制台、服务器或代理组件可能和另一个 网络上的其他 Sun Management Center 系统的组件通信。这些因素也增加了解决方案的 复杂性。

应用 NAT 后, 在运行 Sun Management Center 4.0 的网络环境中, 控制台、服务器和代 理可以部署在一个或多个网络寻址区域中。结果,控制台、服务器和代理必须跨一个 或多个 NAT 环境进行通信。

该功能还支持跨服务器环境操作, 例如跨 NAT 环境远程参照域。通过 NAT, Sun Management Center 组件还能与位于同一寻址区域中的其他 Sun Management Center 组件 进行通信。如果不使用 NAT,则 Sun Management Center 控制台、服务器和代理将无法 跨 NAT 环境运行。

# <span id="page-211-0"></span>**NAT**配置

必须为每台 Sun Management Center NAT 主机定义静态的 NAT 映射。

注 **–** 跨 NAT 的 Sun Management Center 4.0 操作不支持动态 NAT 映射。

由于 Sun Management Center 使用了多个未定义的端口,因此它无法为 Sun Management Center NAT 支持指定端口限制。这些端口包括 SNMP、探测、RMI 和控制台集成。

为了支持在 NAT 环境中操作, NAT 允许 Sun Management Center 4.0 软件使用名称而不 是 IP 地址来标识其他 Sun Management Center 主机并与之通信。该名称必须是一个可以 通过标准命名服务解析为有效 IP 地址的主机别名,并且该名称必须能够解析为部署了 Sun Management Center 组件的相关寻址区域内的相应 IP 地址。

因此,所有 Sun Management Center NAT 主机的公用主机别名必须在安装了 Sun Management Center 组件的所有寻址区域的主机映射中定义。

主机别名必须在标准系统主机映射中定义,此类映射包含了文件(如 /etc/hosts)、 NIS、NIS+ 和 DNS 等信息。在本章的其余部分,公用主机别名被称为 NAT 主机名。

# **NAT**解决方案

Sun Management Center NAT 方案专注于自身的一致性,以避免复杂或可能导致错误的 转换机制。此方案采用了与在软件中使用 IP 地址相关的基本假设。

在 NAT 环境中, Sun Management Center 4.0 使用逻辑标识符 (而不是 IP 地址)来唯一 标识和访问由该软件管理的节点。标识符可以是被管理节点的全限定主机名。使用这 种方法, Sun Management Center 4.0 能够将现有的主机名到 IP 地址的映射结构应用到基 于 IP 地址的系统中。

如果环境中不适合使用全限定主机名,可以使用代理和服务器层寻址区域中互不相 同、并且可以解析的逻辑名称。在非 NAT 环境中,逻辑标识符默认使用 IP 地址,以便 向后兼容。

此方案要求逻辑标识符在服务器环境中必须唯一。逻辑标识符必须可以解析为有效的 IP 地址,并且可用于跨 NAT 环境访问被管理节点。用户应该可以使用逻辑标识符直观 地标识被管理节点。

使用 Sun Management Center 4.0 NAT 解决方案时,请注意以下信息:

- 必须为所有的 Sun Management Center NAT 主机指定静态 NAT 映射。
- 必须为部署了 Sun Management Center 组件的所有网络寻址区域中的全部 NAT 主机 指定主机映射条目。
- 不支持跨 NAT 环境使用多个中继站的基于路由表的搜索。

■ 部署在 NAT 后面的控制台不能与 NAT 以外的服务器一同工作。

## <span id="page-212-0"></span>**NAT**限制

存在以下 NAT 限制:

- IP 地址对于 Sun Management Center 服务器和 Sun Management Center 代理主机应该 唯一。
- 主机名对 Sun Management Center 主机应该唯一。如果主机名不唯一, 则在软件设置 过程中可以选择主机别名。
- 如果 Sun Management Center 服务器是使用 NAT 设置的, 则主机名或主机别名不能 包含连字符。例如,请勿使用 server-one 作为 Sun Management Center 服务器名称 (如果该服务器是使用 NAT 设置的)。

## **NAT**示例

本节介绍了单 NAT 环境和双 NAT 环境的示例。

## 单**NAT**环境

基本的 NAT 示例包含一个 NAT 环境,其中的单个服务器环境部署在 NAT 的两边。

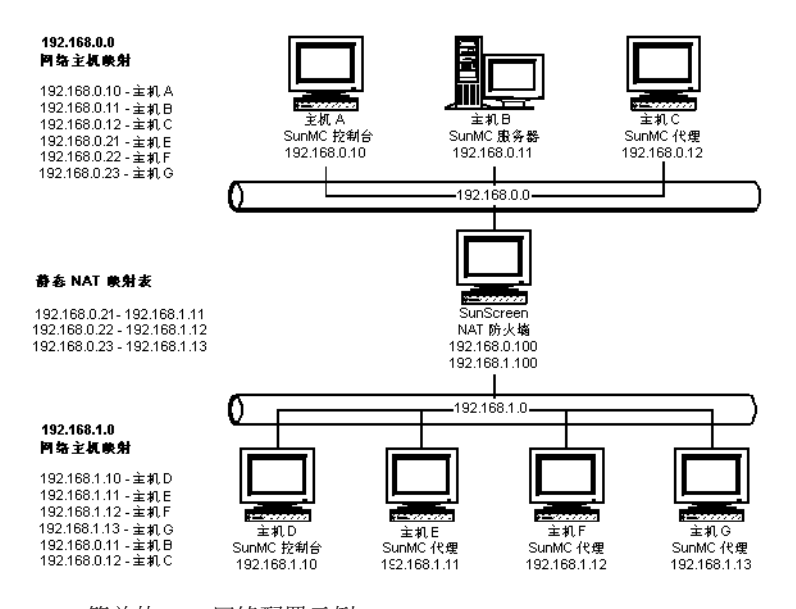

#### 图 **D–2** 简单的NAT网络配置示例

该图显示了在 192.168.0.0 网络中部署的控制台、服务器层和代理。NAT 后面的 192.168.1.0 网络中部署了一个控制台和三个代理。所有的代理(包括远程代理)均是 由主机 B 的服务器层管理的服务器环境的一部分。

Sun Management Center 假设这些组件已配置为按照主机名逻辑寻址模式运行。因此, 所有代理均将主机 B 配置为自己的陷阱和事件目标。

为了支持该配置,图 D–2 中列出的网络主机和 NAT 映射必须完整。通过使用静态 NAT 映射,可以从 192.168.0.0 网络访问主机 E、F 和 G 上的三个远程代理。此外,主机 E、F 和 G 的逻辑标识符还必须能够解析为 192.168.0.0 网络中的有效 IP 地址。这一步 是通过主机 E、F 和 G 在 192.168.0.0 网络中的主机映射完成的。

为了使远程代理能够将 Host B 指定为陷阱和事件目标,在 192.168.1.0 网络主机映射 中为 Host B 指定了一个主机映射条目。

### 双**NAT**环境

下图显示了一个比较复杂的示例。图中显示的是一个具有三个 Sun Management Center 服务器环境的双 NAT 环境,每个服务器环境都使用远程参照域。

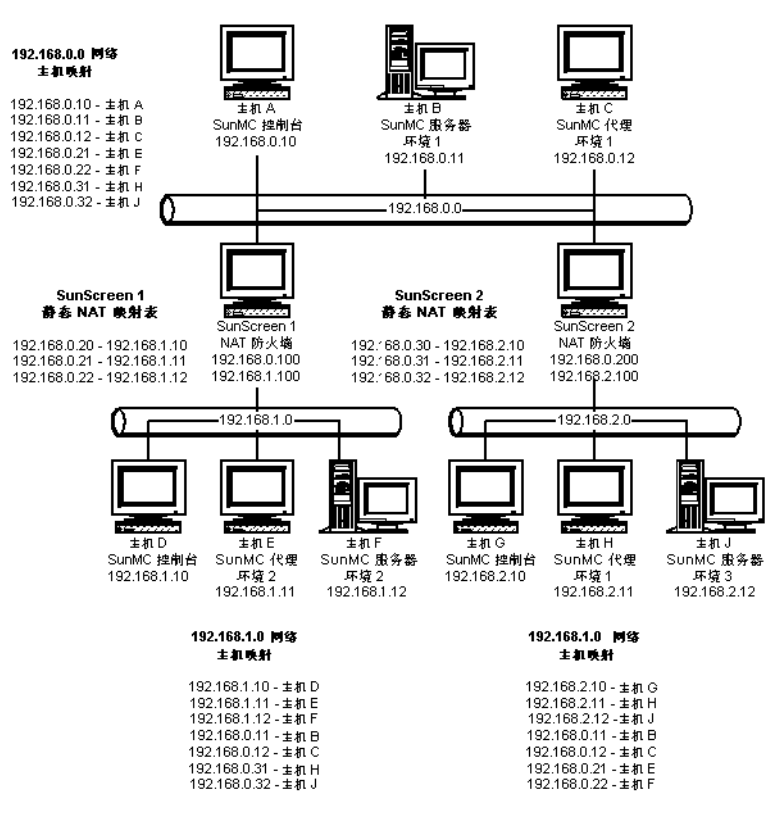

#### 图 **D–3** 复杂的NAT网络配置示例

图中的 192.168.0.0 网络位于 NAT 环境的前端;192.168.1.0 和 192.168.2.0 网络位于 NAT 环境后端。通过 SunScreen 1, 192.168.0.0 网络可以访问位于 192.168.1.0 网络中 的主机。通过 SunScreen 2,192.168.0.0 网络可以访问位于 192.168.2.0 网络中的主 机。假设其中的映射为静态 NAT 映射。

这三个寻址区域内的主机映射为部署了 Sun Management Center 服务器和代理组件的所 有主机提供了主机名解析。所有 Sun Management Center 组件均假设配置为使用主机名 逻辑寻址模式。
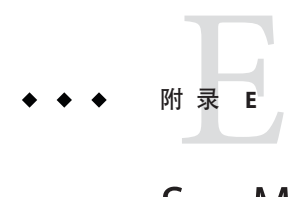

# Sun Management Center 4.0软件包

本附录提供了按字符顺序排列的 Sun Management Center 软件包及其描述列表。

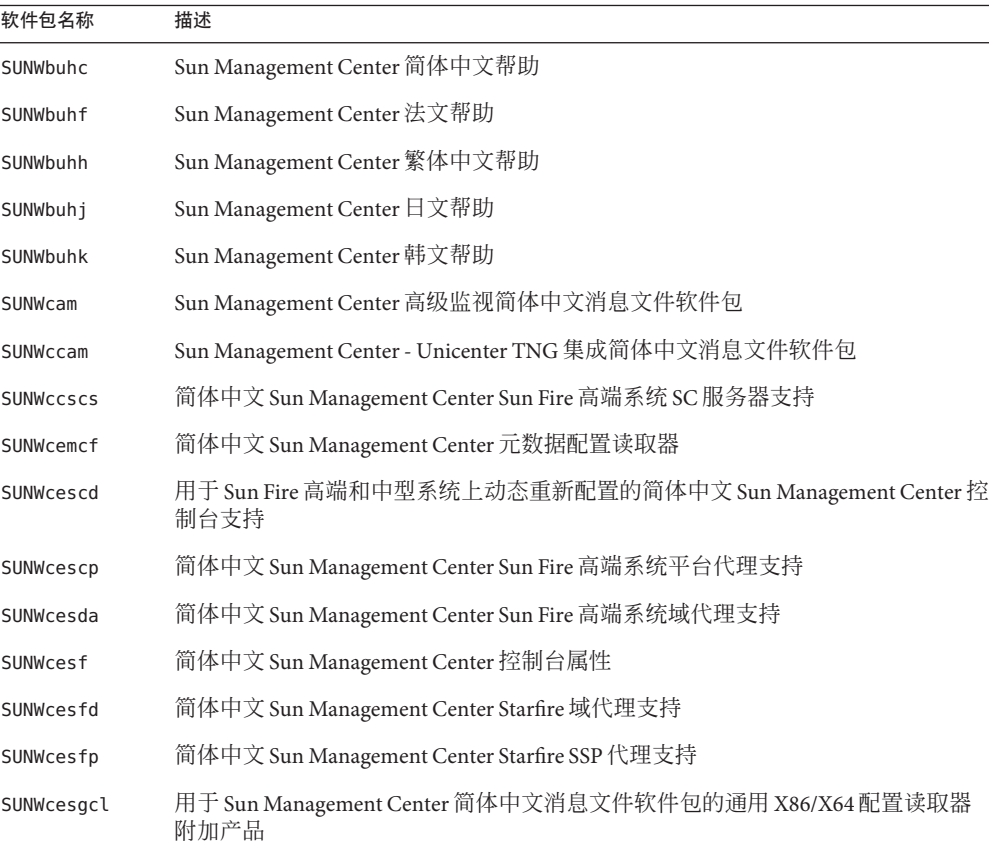

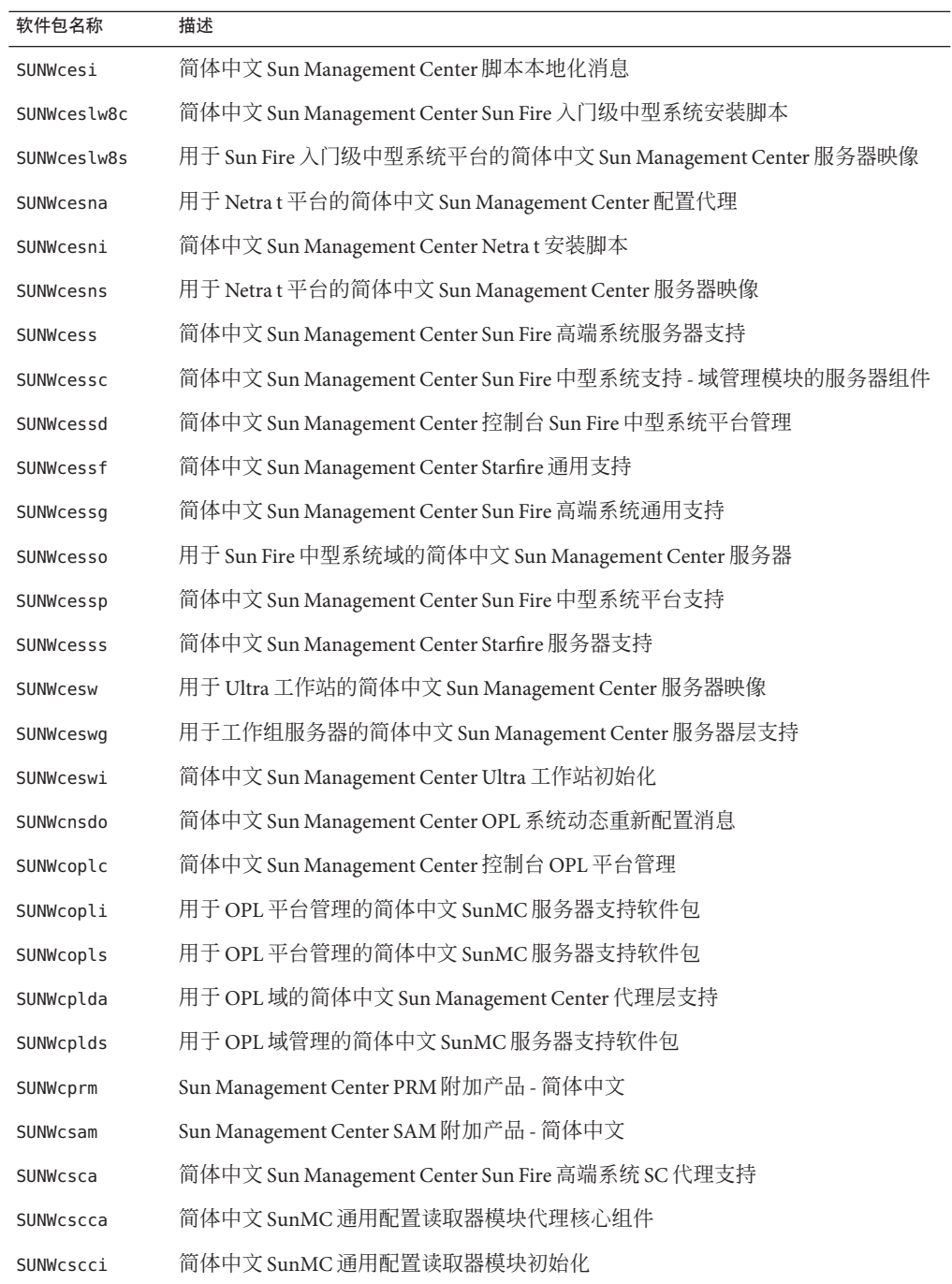

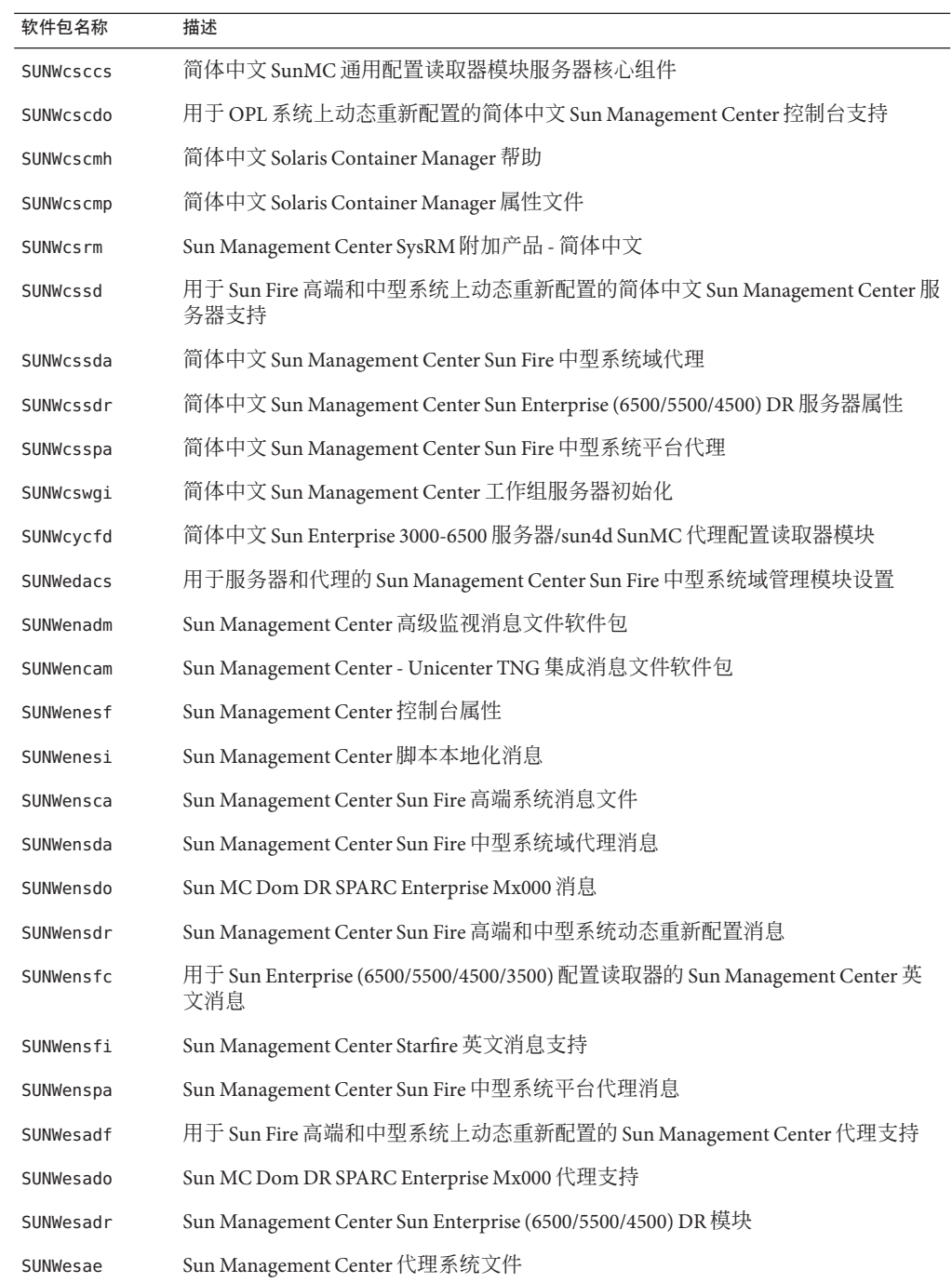

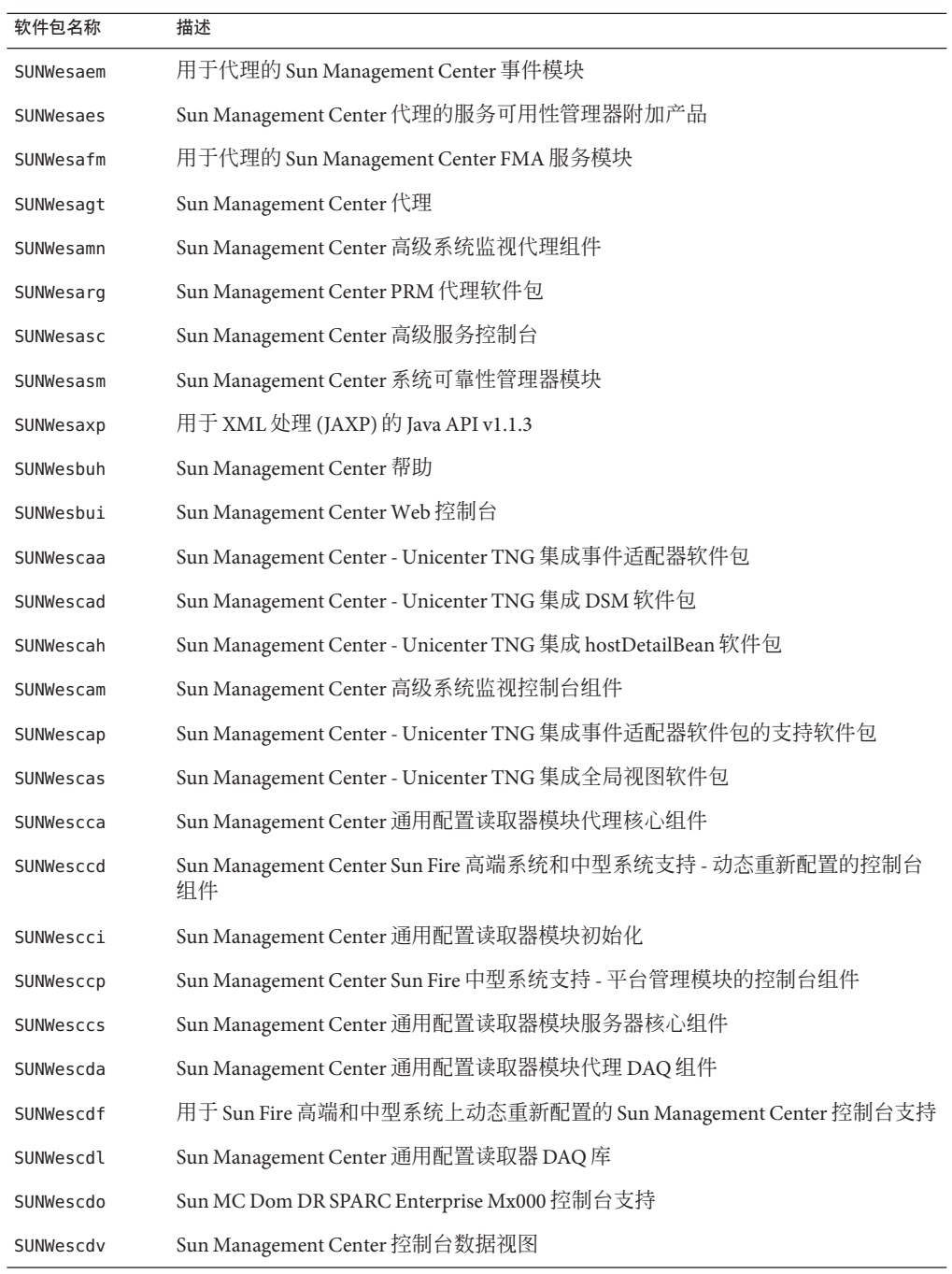

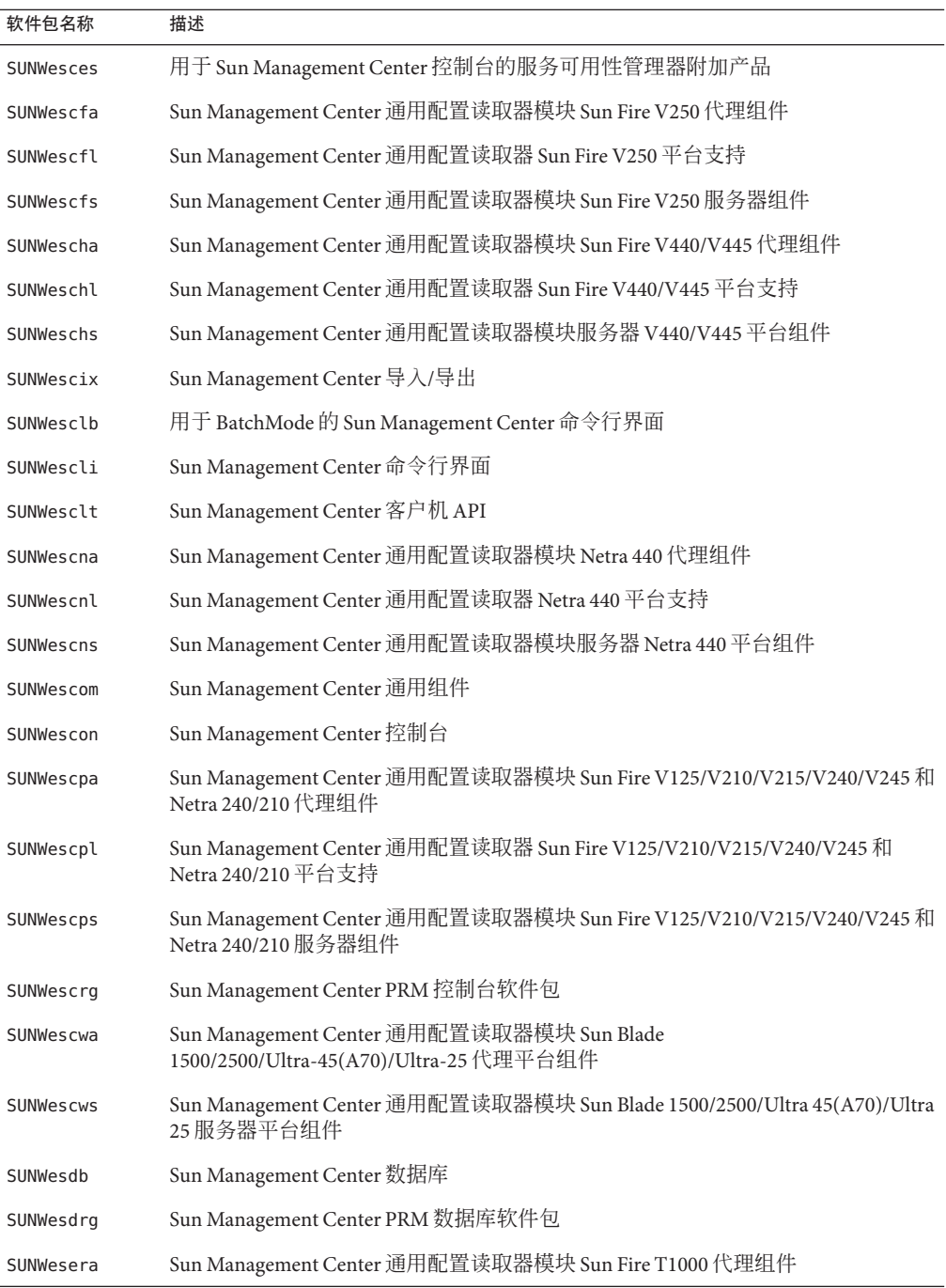

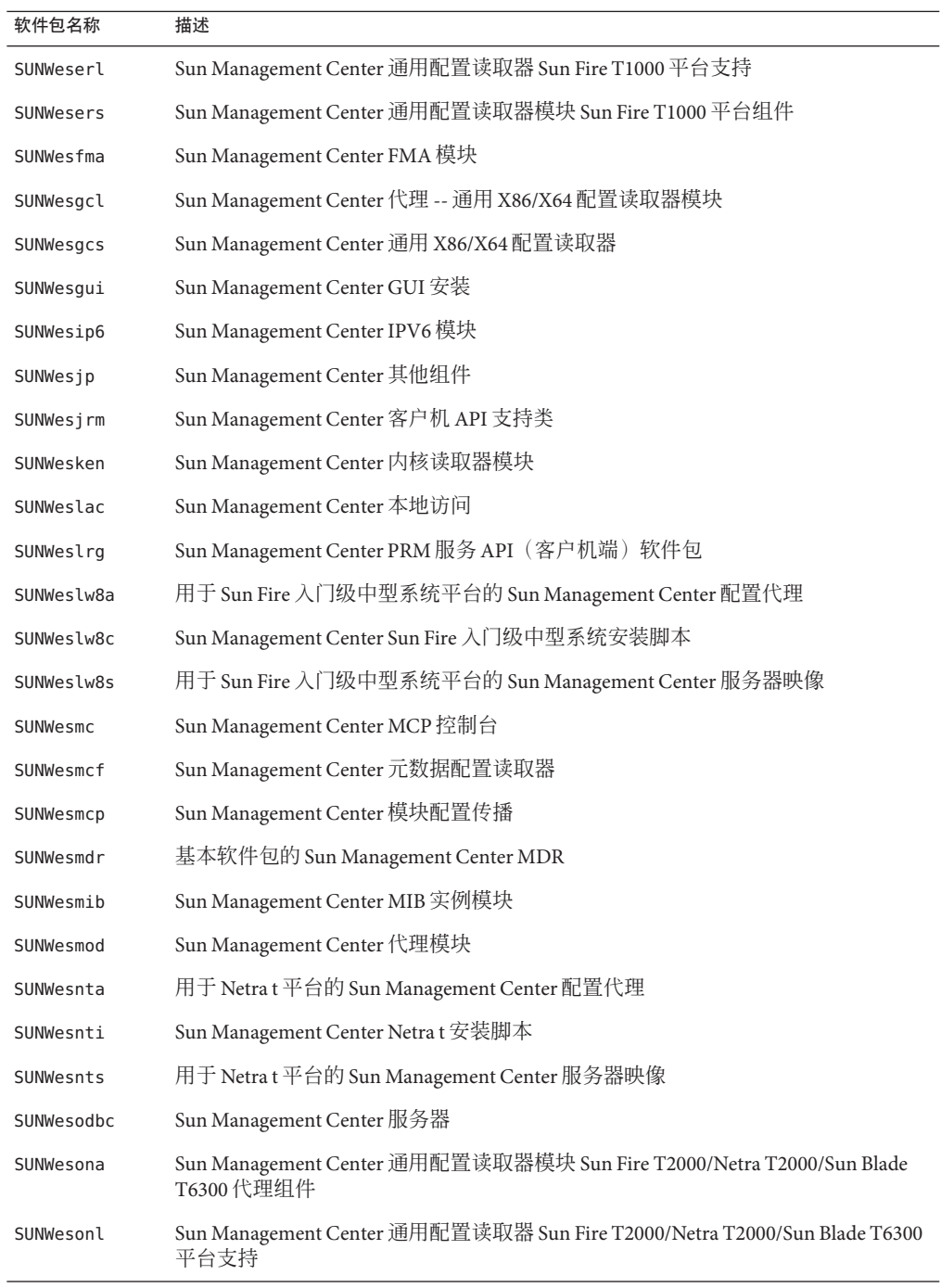

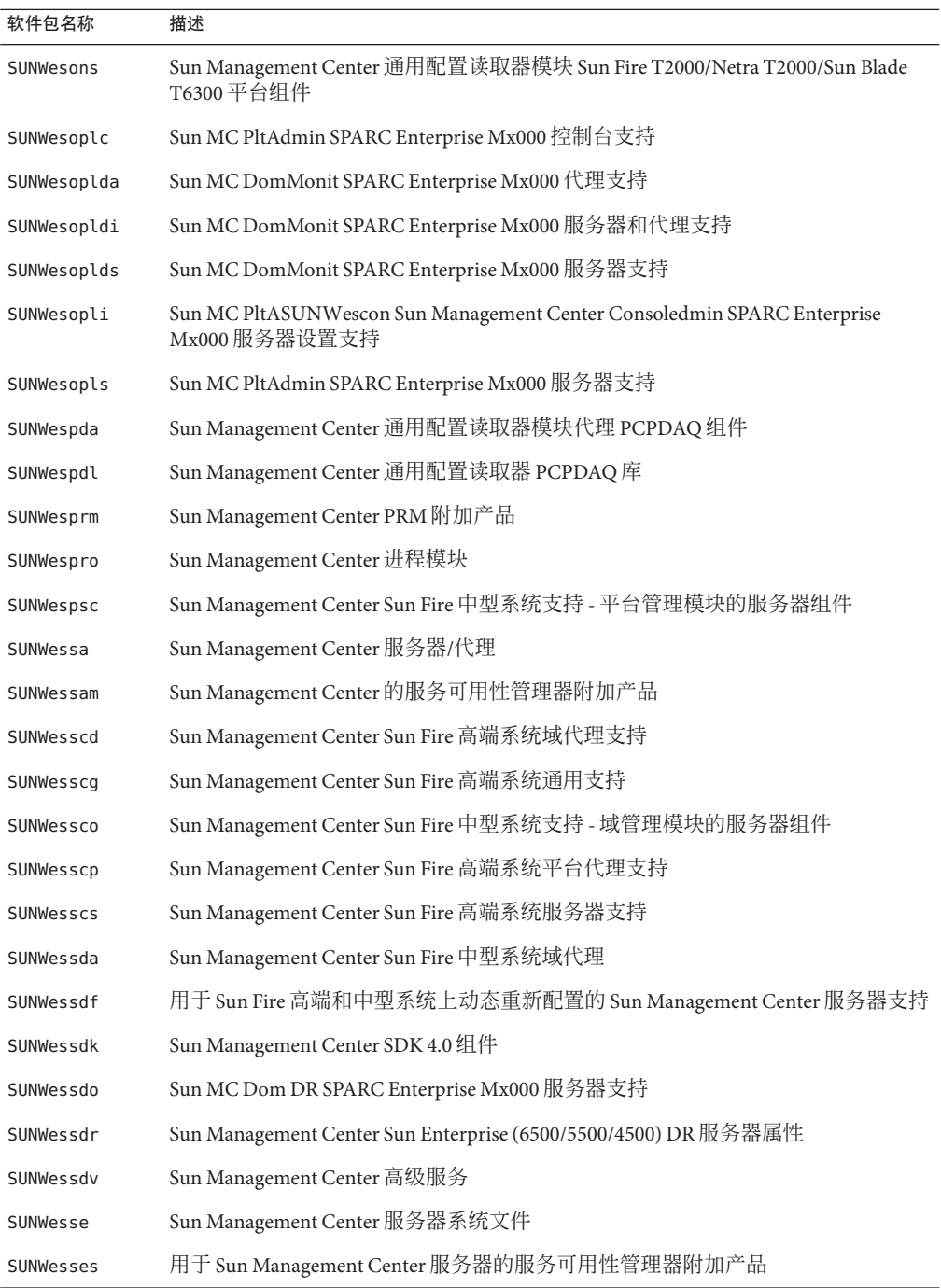

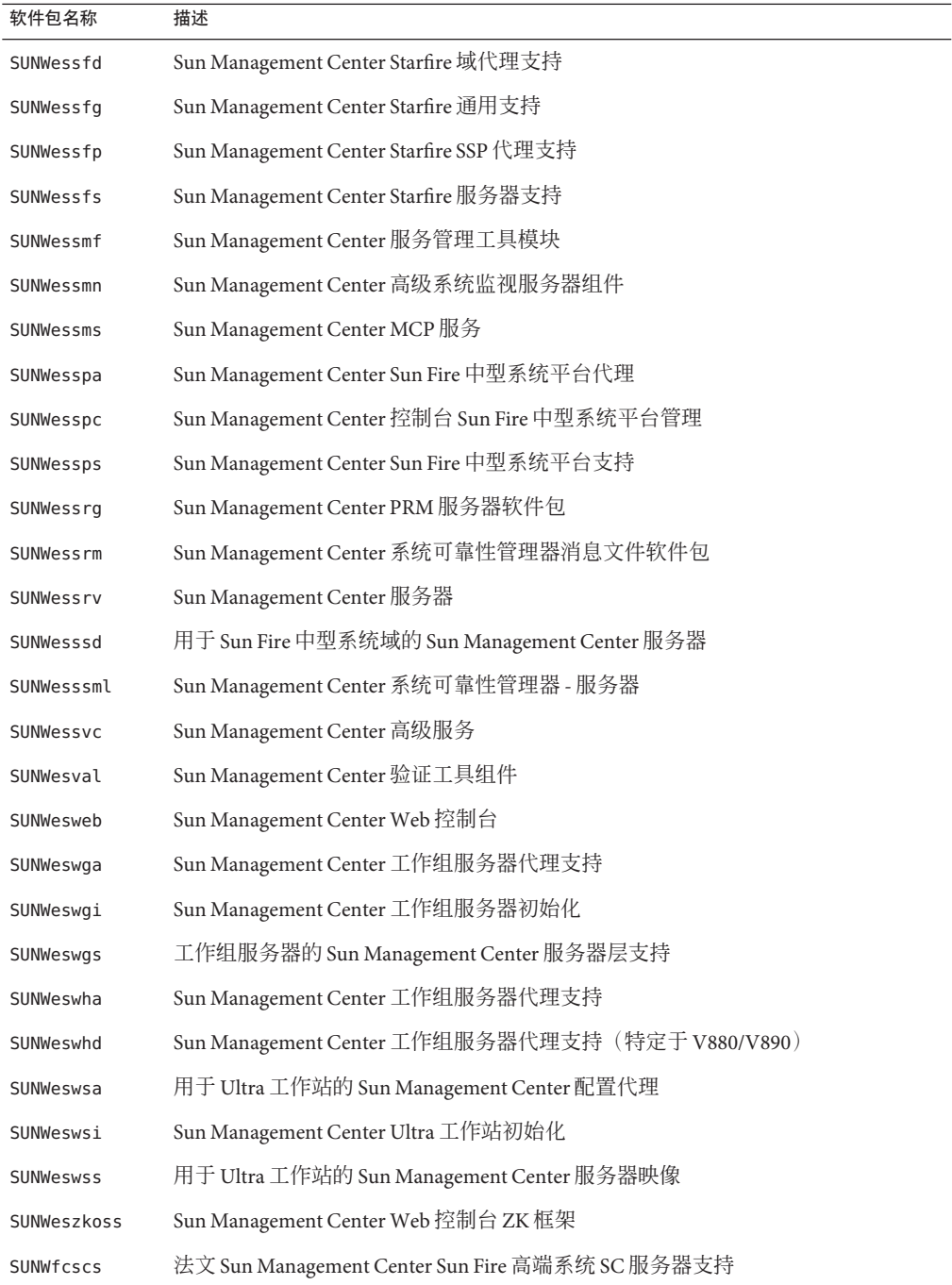

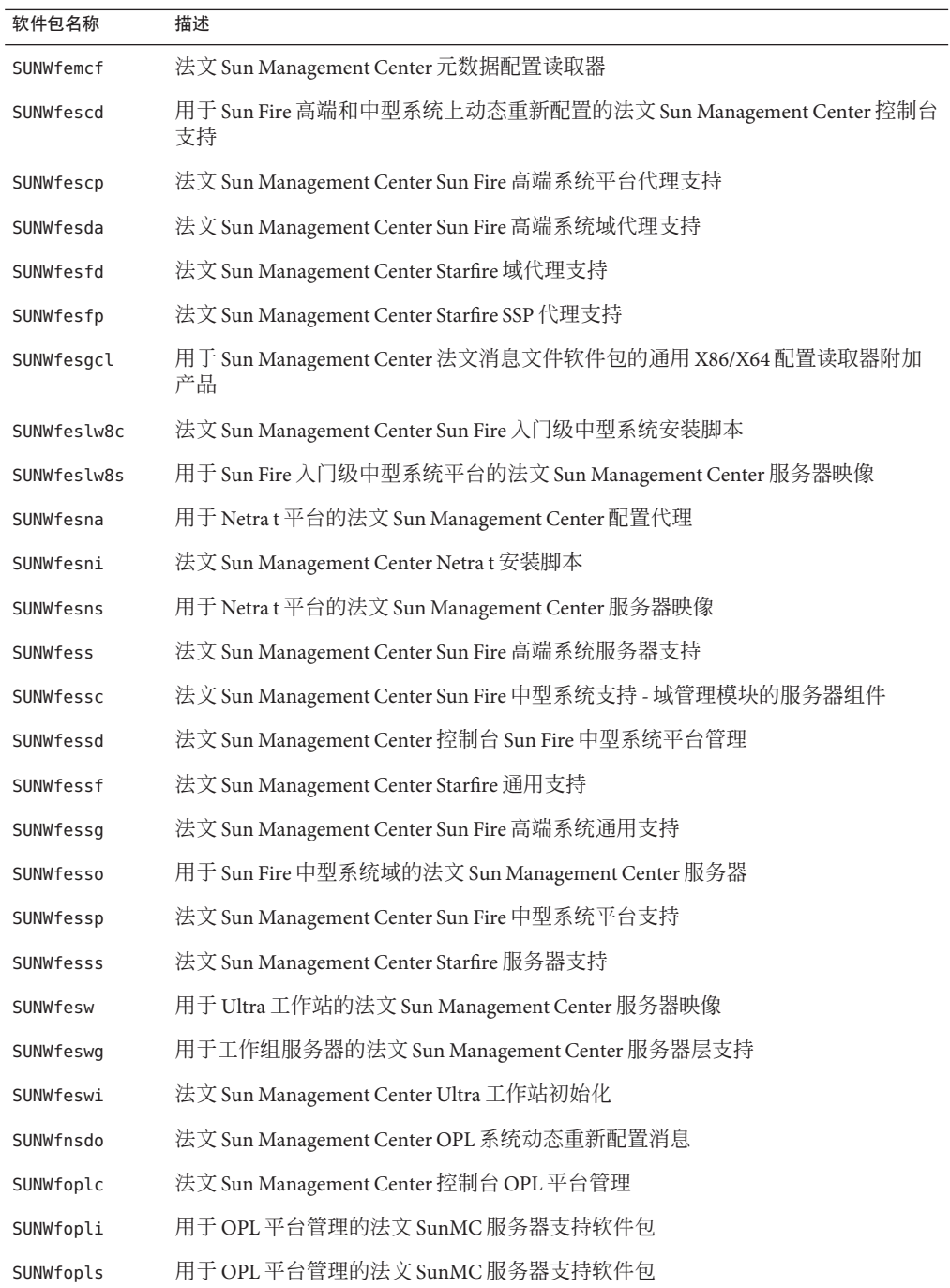

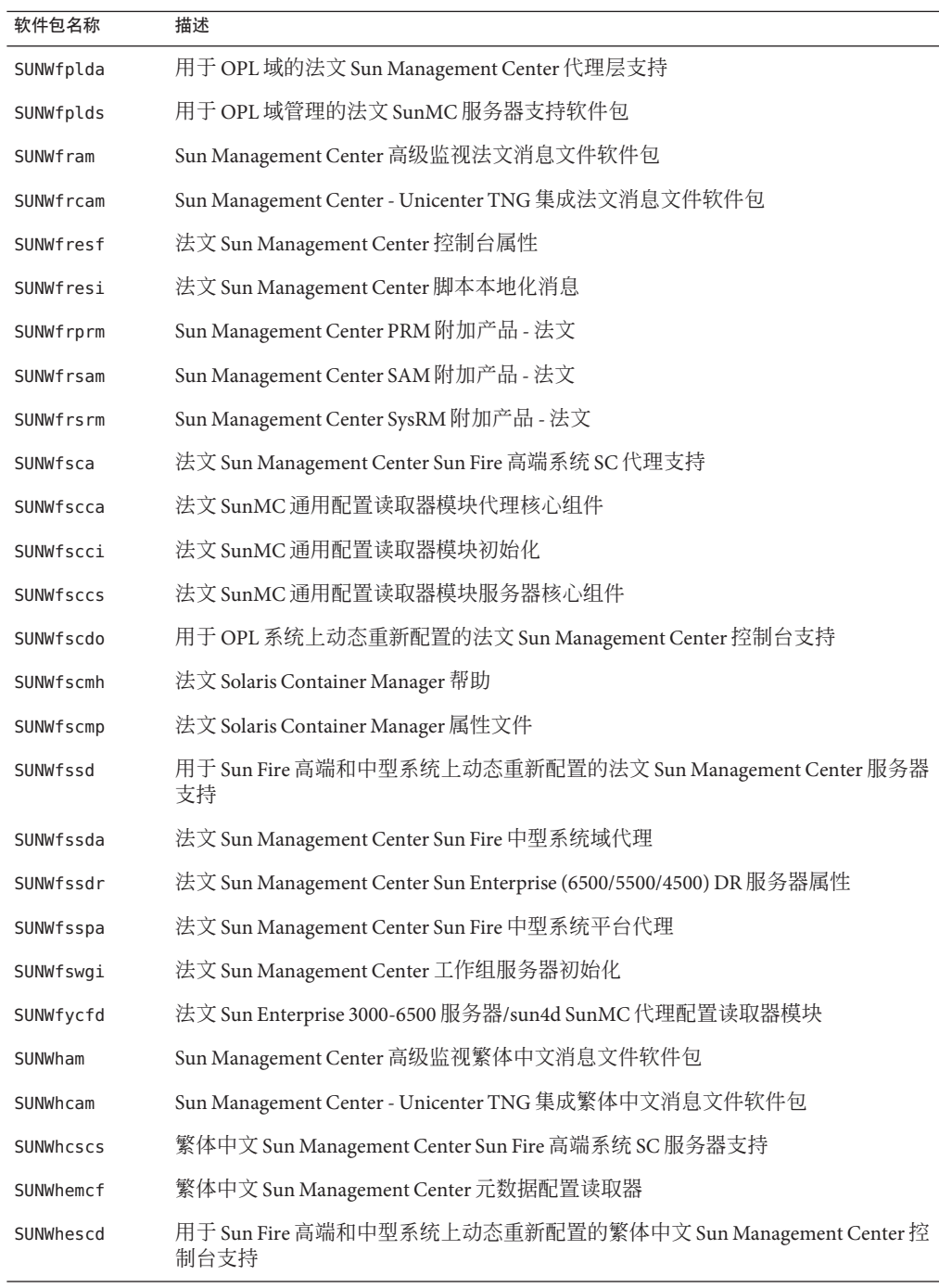

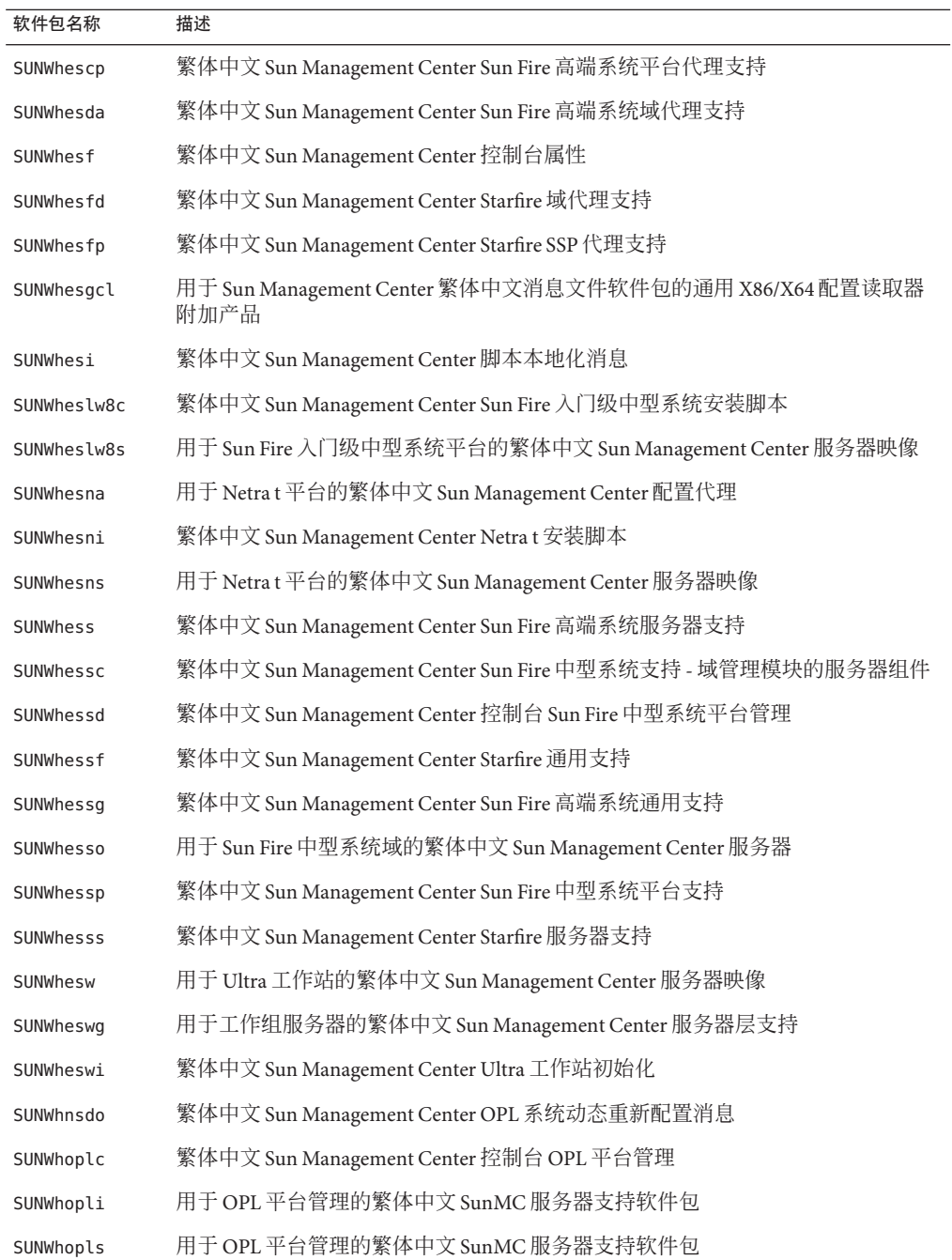

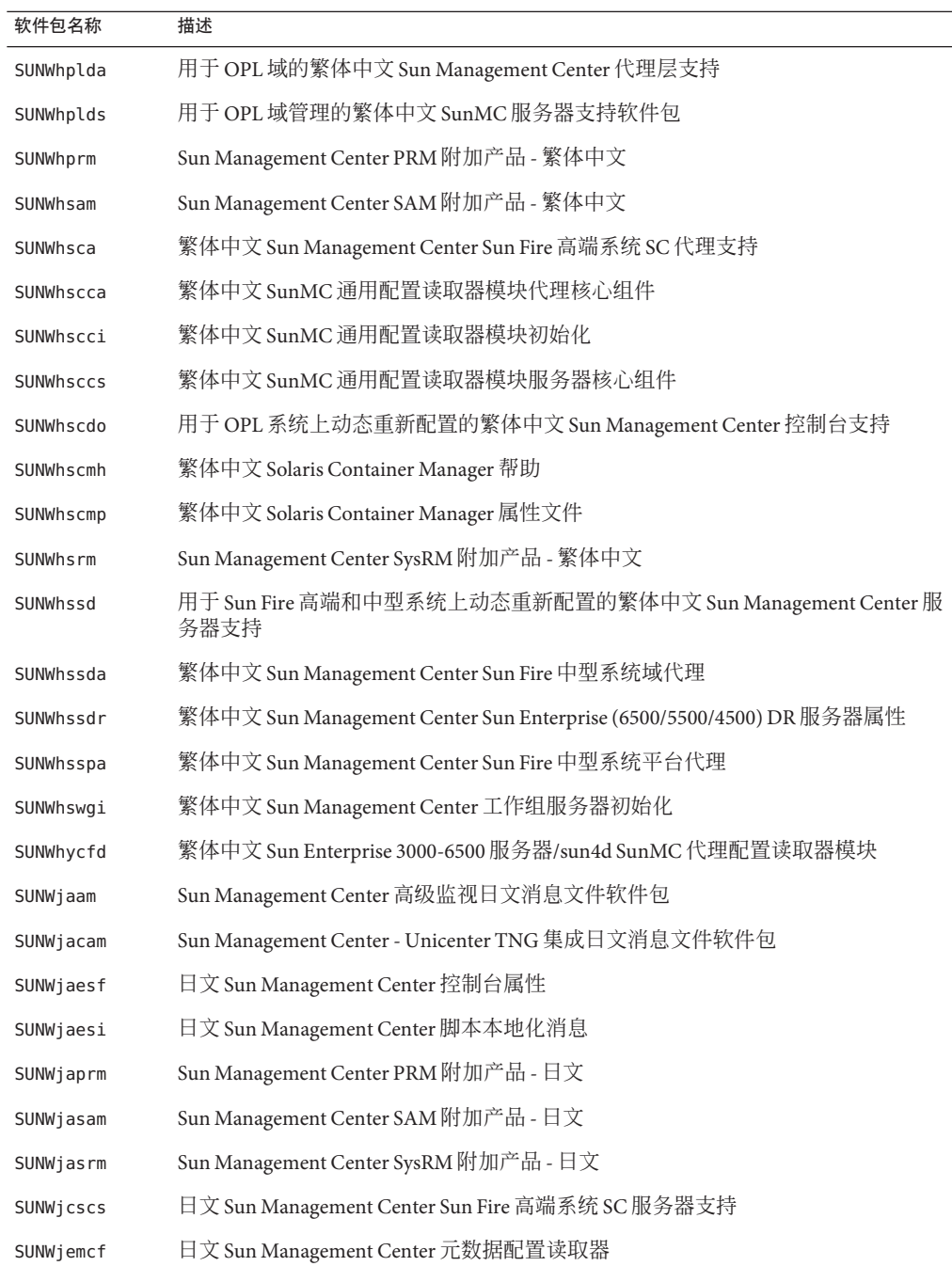

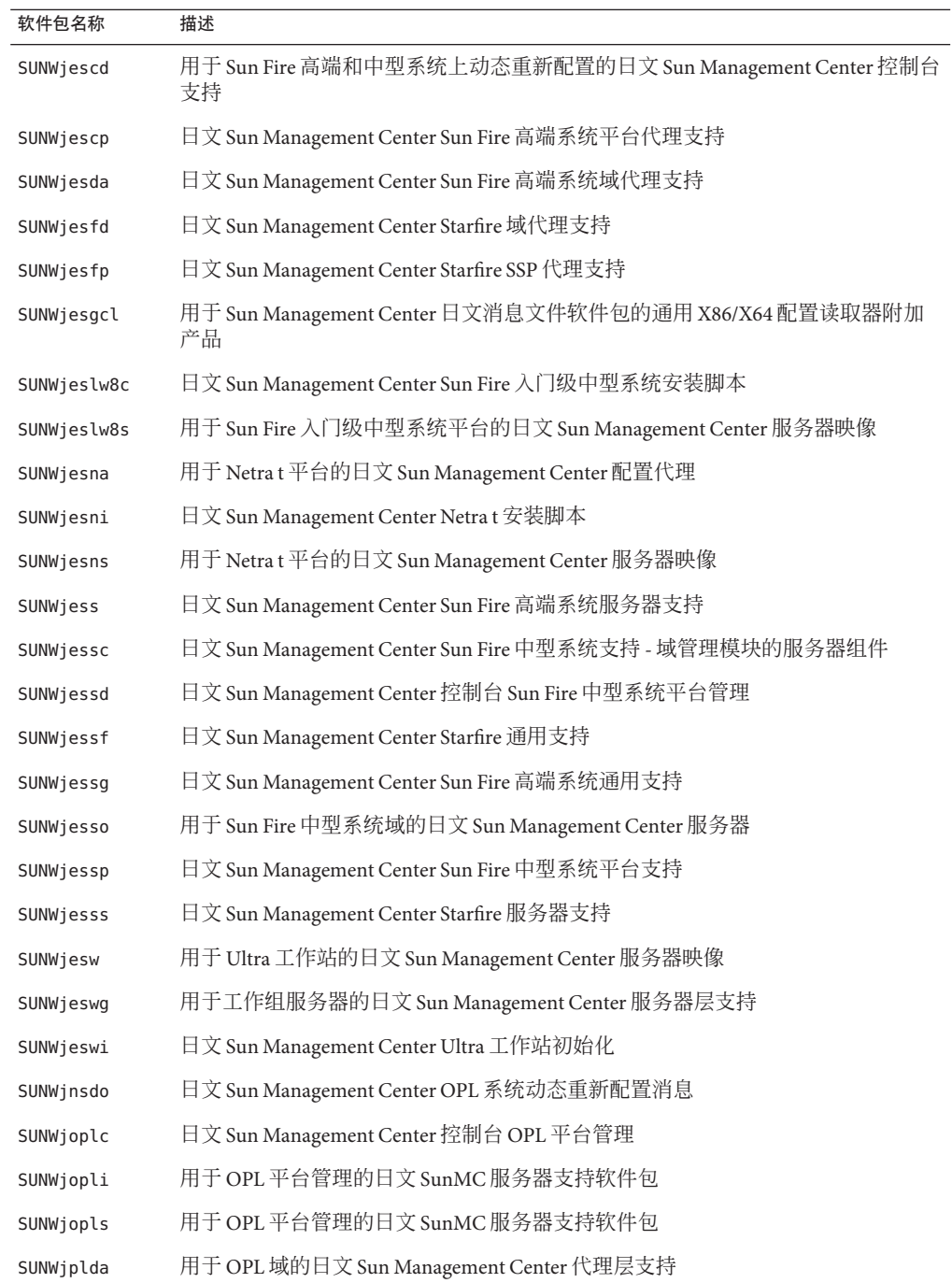

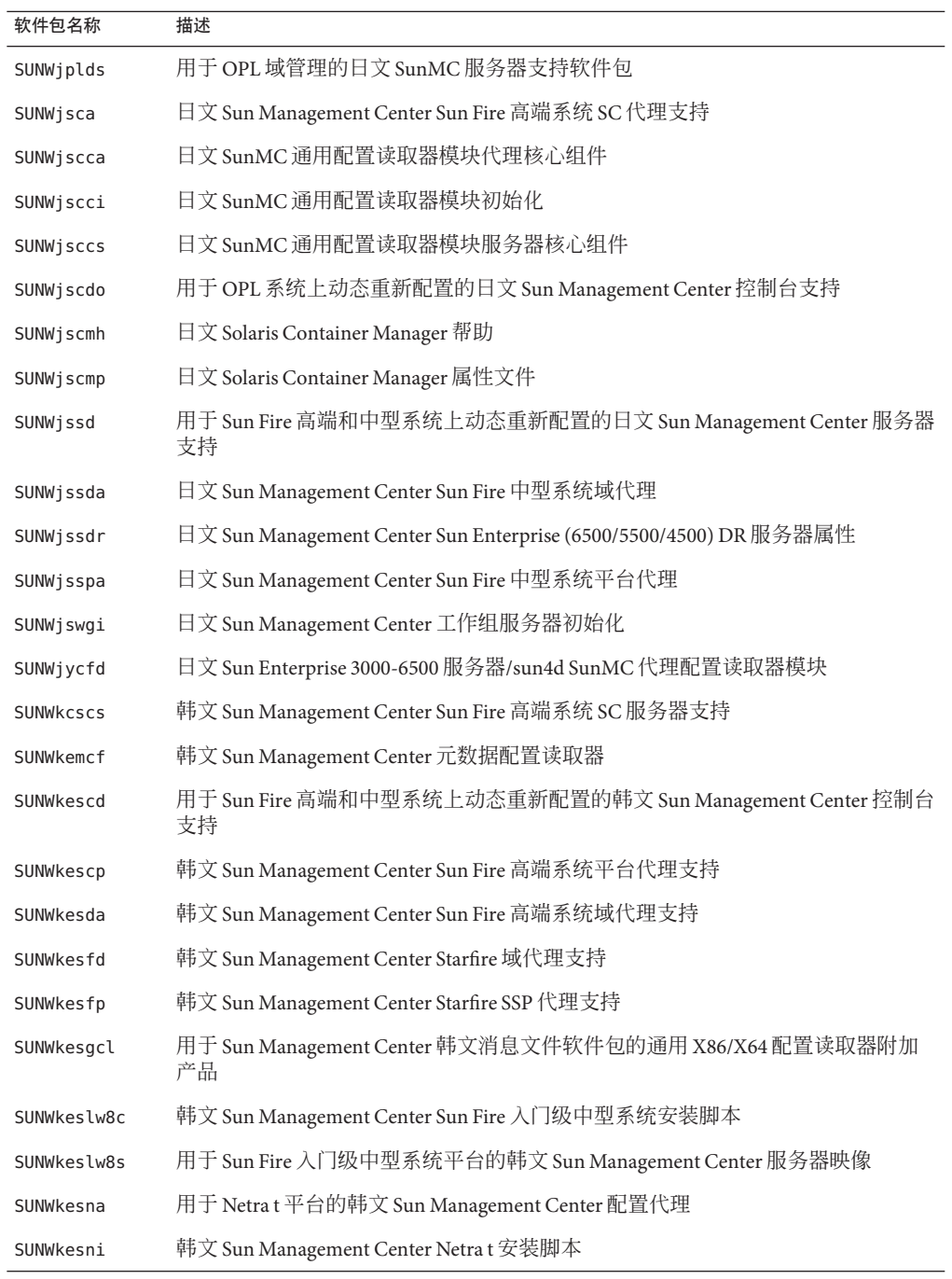

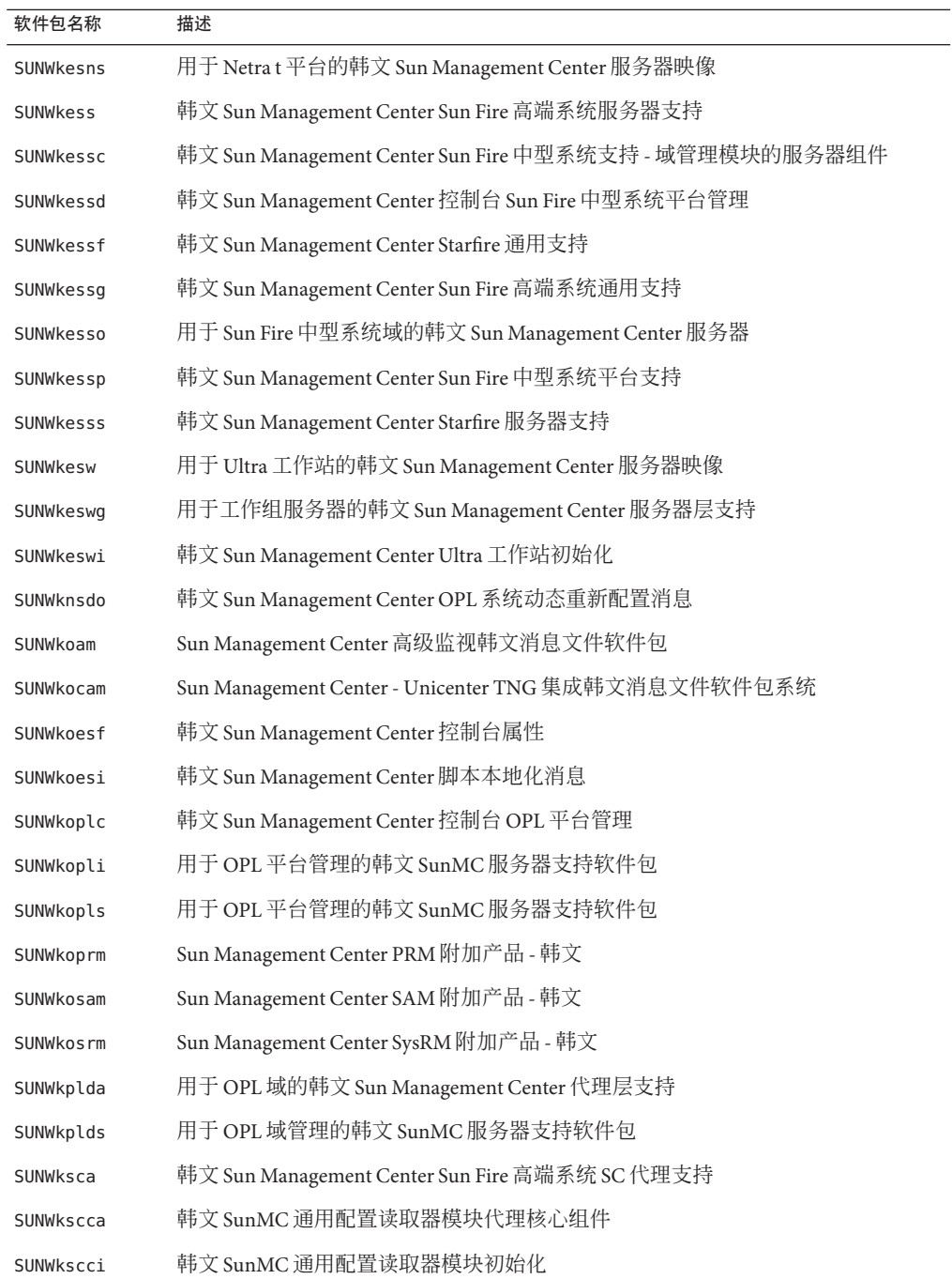

<span id="page-231-0"></span>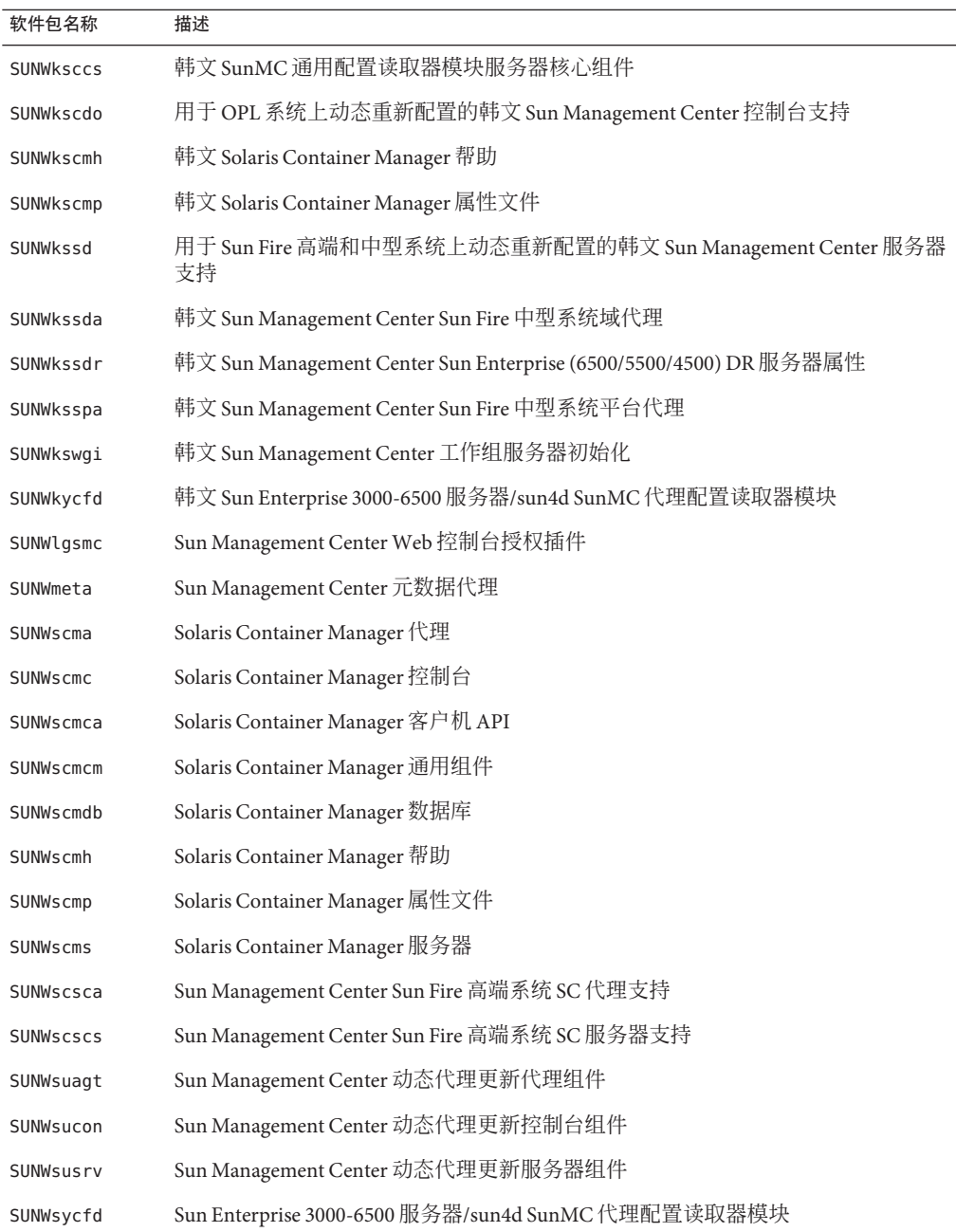

# 索引

## **A**

add to install server, JumpStart, [101](#page-100-0) agent-update.bin, 安装代理, [93](#page-92-0) agents, 端口号,重新配置, [150](#page-149-0) ASM, 请参见高级系统监视

## **B**

boom 安装, [175](#page-174-0)

## **C**

Computer Associates Unicenter TNG, 与 Sun Management Center 集成, [163-165](#page-162-0) CPU 资源 Sun Fire 平台代理, [205](#page-204-0) 大型拓扑组, [203](#page-202-0) 大型组操作, [204](#page-203-0) 代理, [194-196](#page-193-0) 管理活动, [203](#page-202-0) 控制台用户的影响, [204](#page-203-0) 启动多个 Sun Fire 平台代理, [206-207](#page-205-0) 同时启动, [203](#page-202-0) 拓扑数据导入操作, [204](#page-203-0) 网络搜索操作, [204](#page-203-0)

## **D**

domain-config.x 文件, [145](#page-144-0) DVD 映像, [66-68](#page-65-0)

## **E**

es-backup, 数据库和配置备份, [139](#page-138-0) es-config RMI 端口地址, 重新配置, [150-151](#page-149-0) 端口号,重新配置, [150](#page-149-0) 限制防火墙端口范围, [160](#page-159-0) 选项, [149-151](#page-148-0) es-guisetup 安装后运行, [29-35](#page-28-0) 设置单个附加产品, [29-35,](#page-28-0) [126-127](#page-125-0) es-inst 选项, [174-175](#page-173-0) 在本地机器上安装, [175-180](#page-174-0) 在远程机器上安装, [180-184](#page-179-0) es-makeagent, 创建 JumpStart 的基本代理映像, [101](#page-100-0) es-restore, 数据库和配置恢复, [142](#page-141-0) es-setup 设置单个附加产品, [127](#page-126-0) 选项, [184-185](#page-183-0) es-start, 选项, [133](#page-132-0) es-stop, 选项, [136-137](#page-135-0) es-validate, 选项, [128-129](#page-127-0) esadm 安全组, [123](#page-122-0) esdomadm 安全组, [124](#page-123-0) esmaster, [144](#page-143-0) esmultiip 代理配置, [118-120](#page-117-0) 服务器 删除 IP 接口, [118](#page-117-0) 添加 IP 接口, [117](#page-116-0) 选项, [116-117](#page-115-0) esops, 安全组, [123](#page-122-0)

#### **H**

handsfree installation, [93](#page-92-0) HP Jet Direct, 系统影响, [198](#page-197-0)

## **I**

IP 接口 代理,在多 IP 机器上进行配置, [118-120](#page-117-0) 服务器 删除 IP 接口, [118](#page-117-0) 添加 IP 接口, [117](#page-116-0) IP 寻址, [210](#page-209-0) IP 寻址模式, [21](#page-20-0) IPV6 设备模块, 系统影响, [198](#page-197-0)

#### **J**

JAVA\_HOME, 设置, [63-66](#page-62-0) Java Web Start smconsole.jnlp, [52](#page-51-0) 启动, [52](#page-51-0) 设置, [52](#page-51-0) Java 控制台, [23](#page-22-0) Microsoft Windows RAM 要求, [23](#page-22-0) 磁盘空间要求, [23](#page-22-0) 交换空间要求, [23](#page-22-0) RAM 要求, [23](#page-22-0) Solaris 平台 RAM 要求, [23](#page-22-0) 磁盘空间要求, [23](#page-22-0) 概述, [44](#page-43-0) 要求 Microsoft Windows, [23](#page-22-0) Solaris 操作环境, [23](#page-22-0) JDK 软件, [23-24](#page-22-0) JumpStart 安全注意事项, [99](#page-98-0) 安装服务器, [97](#page-96-0) 安装客户机, [97](#page-96-0) 创建 JumpStart 配置文件, [108-109](#page-107-0) 创建安装服务器, [100-101](#page-99-0) 创建规则文件, [112-113](#page-111-0)

JumpStart (续) 创建基本代理映像, [101-102](#page-100-0) 创建配置文件目录, [100-101](#page-99-0) 创建完成脚本, [109-112](#page-108-0) 概念, [97](#page-96-0) 进程概述, [98](#page-97-0) 配置文件服务器, [97](#page-96-0) 任务摘要, [99](#page-98-0) 生成 Sun Management Center 安装响应文 件, [102-108](#page-101-0) 生成 Sun Management Center 设置响应文件, [104](#page-103-0) 所需的服务, [98](#page-97-0) 添加安装客户机, [114-116](#page-113-0) 验证文件, [113-114](#page-112-0) 引导服务器, [97](#page-96-0)

#### **L**

Linux, 环境变量, [65-66](#page-64-0)

#### **M**

MIB-II, [198](#page-197-0) Microsoft Windows Java 控制台 交换空间要求, [23](#page-22-0) Sun Management Center 目录, [46](#page-45-0) Windows 2000 环境变量, [64-65](#page-63-0) 安装 Sun Management Center, [120-122](#page-119-0) 卸载 Sun Management Center, [169](#page-168-0)

#### **N**

NAT, 请参见网络地址转换 netstat, 确定端口使用情况, [149](#page-148-0) NFS(network file system,网络文件系统), 命令行 安装, [180-184](#page-179-0) NFS(网络文件系统) 共享安装目录, [66-68](#page-65-0) 文件系统影响, [198](#page-197-0) 系统影响统计, [198](#page-197-0)

## **P**

PATH 语句 Linux, [65-66](#page-64-0) Microsoft Windows 2000, [64-65](#page-63-0) Solaris, [64](#page-63-0) PRM, 请参见性能报告管理器 public, [144](#page-143-0)

## **R**

RAM 大于 4 GB 的系统, [63](#page-62-0) 要求, [22](#page-21-0) RMI, 请参见远程方法调用 RMI 端口地址, [150-151](#page-149-0)

#### **S**

SAM, 请参见服务可用性管理器 *seed-file*, [93](#page-92-0) server-config.x 文件, [145](#page-144-0) Service Availability Manager 操作系统要求, [24](#page-23-0) 磁盘空间要求, [24](#page-23-0) setup install server, JumpStart, [100](#page-99-0) smcdbg, 在远程机器上定义, [181](#page-180-0) smcdbu 预定义 Sun Management Center 帐户, [47](#page-46-0) 在远程机器上添加帐户, [181](#page-180-0) SNMP, [44](#page-43-0) snmpdx 代理, [125](#page-124-0) 端口定义, [145](#page-144-0) 概述, [44](#page-43-0) 兼容性, [61](#page-60-0) 禁用, [125-126](#page-124-0) 配置子代理, [146-148](#page-145-0) 停止, [125-126](#page-124-0) 团体字符串, [21](#page-20-0) 团体字符串注意事项, [56](#page-55-0) 重新配置端口, [150](#page-149-0) 传统代理, [145-148](#page-144-0) 子代理, [146](#page-145-0) snmpdx 代理, [125](#page-124-0)

Solaris Container Manager 操作系统要求, [25](#page-24-0) 磁盘空间要求, [25](#page-24-0) Solaris 平台 Java 控制台 交换空间要求, [23](#page-22-0) 进程监视、系统影响, [198](#page-197-0) 设置环境变量, [63-64](#page-62-0) Solstice Enterprise 代理, 兼容性, [61](#page-60-0) Solstice SyMON 1.x 软件, 兼容性, [61](#page-60-0) Sun Fire 平台代理 启动, [206-207](#page-205-0) 要求, [205](#page-204-0) Sun Fire 系统 代理服务器, [204-207](#page-203-0) 服务器层主机平台代理容量, [207](#page-206-0) 平台代理, [204-207](#page-203-0) 体系结构, [205](#page-204-0) 在服务器层主机上部署代理, [207](#page-206-0) 在专用主机上部署代理, [206-207](#page-205-0) 专用主机平台代理容量, [206](#page-205-0) Sun Management Center, [43-52](#page-42-0) 从 Microsoft Windows 卸载 Sun Management Center, [169](#page-168-0) 概述, [43-52](#page-42-0) 命令行设置, [184-192](#page-183-0) 目录, [46](#page-45-0) 软件包列表, [232](#page-231-0) 使用命令行界面安装, [174-184](#page-173-0) 使用图形向导在 Solaris 和 Linux 平台上进行安 装, [25-29](#page-24-0) 图形向导设置, [29-35](#page-28-0) 文档资源, [39-41](#page-38-0) 系统要求, [61](#page-60-0) 卸载 3.6.*x*,使用 es-uninst, [172](#page-171-0) 卸载 4.0,使用 es-guiuninst, [167-168](#page-166-0) 与早期版本兼容, [61](#page-60-0) 在 Microsoft Windows 上进行安装, [120-122](#page-119-0) 组织环境, [57](#page-56-0) Sun Management Center 3.6.1, 升级服务器, [73](#page-72-0) Sun Management Center 环境组织 服务, [58](#page-57-0) 环境, [58](#page-57-0) 物理, [57-58](#page-56-0)

Sun Management Center 环境组织 (续) 应用程序, [58](#page-57-0) Sun Management Center 软件包列表, [232](#page-231-0) Sun VTS, 兼容性, [61](#page-60-0) SysRM, 请参见系统可靠性管理器

#### **W**

Web 服务器, [44](#page-43-0) 安全端口号, [149](#page-148-0) 安全密钥, [21](#page-20-0) 默认端口号, [149](#page-148-0)

#### **X**

x86 代理, [193-194](#page-192-0)

#### 安

安全, JumpStart, [99](#page-98-0) 安全初始化向量,自动输入, [93](#page-92-0) 安全密钥, [21,](#page-20-0) [144](#page-143-0) SNMP 团体字符串, [21](#page-20-0) Web 服务器, [21](#page-20-0) 初始化向量, [144](#page-143-0) 重新生成, [144-145](#page-143-0) 注意事项, [56](#page-55-0) 安全性 esadm 组, [123](#page-122-0) esdomadm 组, [124](#page-123-0) esops 组, [123](#page-122-0) 操作员, [54](#page-53-0) 服务器到代理, [54-55](#page-53-0) 概述, [53-56](#page-52-0) 管理员, [53](#page-52-0) 将用户指定到安全组, [124-125](#page-123-0) 客户机到服务器, [55](#page-54-0) 跨服务器通信, [55](#page-54-0) 消息验证, [55](#page-54-0) 一般用户, [54](#page-53-0) 用户、组和角色, [53-54](#page-52-0) 域管理员, [53](#page-52-0)

安全性 (续) 预定义用户帐户、smcdbu, [47](#page-46-0) 在远程机器上定义 smcdbg, [181](#page-180-0) 在远程机器上添加帐户 smcdbu, [181](#page-180-0) 组, [123](#page-122-0) 安装, [20-22](#page-19-0) ,使用命令行界面, [174-184](#page-173-0) 创建安装 DVD 映像, [66-68](#page-65-0) 代理, [93](#page-92-0) 基于 CD 映像, [66-68](#page-65-0) 基于 Web, [68-69](#page-67-0) 使用图形向导, [25-29](#page-24-0) 完全根区域, [38](#page-37-0) 选择方法, [66-69](#page-65-0) 预先安装信息, [20-22](#page-19-0) 远程机器, 定义数据库访问, [181](#page-180-0) 在 Microsoft Windows 上, [120-122](#page-119-0) 在 Solaris 和 Linux 上, [25-29](#page-24-0) 在远程机器上安装, [180-184](#page-179-0) 准备核对表, [62](#page-61-0) 准备任务, [62](#page-61-0) 安装服务器, JumpStart, 创建, [100-101](#page-99-0) 安装和设置 Sun Management Center, 完全根区 域, [35-39](#page-34-0) 安装客户机, 添加到 JumpStart, [114-116](#page-113-0) 安装响应文件 JumpStart, 创建,  $102-108$ JumpStart,自定义, [106](#page-105-0)

## 备

备份, 数据库和配置数据, [139](#page-138-0)

## 部

部署 Sun Fire 平台代理、服务器层主机, [207](#page-206-0) Sun Fire 平台代理、专用主机, [206-207](#page-205-0) 确定所需的代理资源, [193-198](#page-192-0) 确定所需的服务器资源, [199-204](#page-198-0) 确定所需的控制台资源, [204](#page-203-0) 确定所需的硬件资源, [193](#page-192-0)

## 操

操作系统要求, [22](#page-21-0) 操作员 , 定义, [54](#page-53-0)

#### 冲

冲突端口地址, [148-154](#page-147-0)

#### 磁

磁盘空间要求 Microsoft Windows Java 控制台, [23](#page-22-0) Service Availability Manager 附加产品, [24](#page-23-0) Solaris Container Manager 附加产品, [25](#page-24-0) Solaris 平台 Java 控制台, [23](#page-22-0) 代理, [22,](#page-21-0) [23](#page-22-0) 服务器, [22](#page-21-0) 高级系统监视附加产品, [24](#page-23-0) 系统可靠性管理器附加产品, [25](#page-24-0) 性能报告管理器附加产品, [25](#page-24-0)

#### 大

大型企业 , 管理方法, [58-59](#page-57-0)

## 代

代理, [44](#page-43-0) CPU 和 RAM 的大致使用情况, [194,](#page-193-0) [195](#page-194-0) JumpStart, 创建基本代理映像, [101-102](#page-100-0) Solstice Enterprise 代理, [61](#page-60-0) SPARC, [193-198](#page-192-0) Sun Fire, [204-207](#page-203-0) x86, [193-194](#page-192-0) 安全性, [54-55](#page-53-0) 操作系统要求, [22](#page-21-0) 创建代理专用安装映像, [90-92](#page-89-0) 创建更新映像, [75](#page-74-0) 磁盘空间要求, [22,](#page-21-0) [23](#page-22-0)

代理 (续) 端口号、默认, [148](#page-147-0) 更新映像类型, [77](#page-76-0) 轻型配置示例, [194](#page-193-0) 确定 CPU 资源, [194-196](#page-193-0) 确定所需的资源, [193-198](#page-192-0) 使用 JumpStart 安装, [99](#page-98-0) 使用代理更新映像安装, [93](#page-92-0) 无人值守安装, [93](#page-92-0) 系统影响, [197](#page-196-0) 虚拟内存, [196](#page-195-0) 在多 IP 机器上进行配置, [118-120](#page-117-0) 指定给另一个服务器, [157-160](#page-156-0)

#### 登

登录控制台 , 自动, [133](#page-132-0)

#### 动

动态重新配置模块, [197](#page-196-0)

#### 端

端口, [148-149](#page-147-0) t拓扑管理器, [148](#page-147-0) Web 服务器, [149](#page-148-0) 安全 Web 服务器, [149](#page-148-0) 冲突, [148-154](#page-147-0) 代理, [148](#page-147-0) 防火墙 , 指定范围, [160](#page-159-0) 服务器, [149](#page-148-0) 更改, [148-154](#page-147-0) 默认, [148-149](#page-147-0) 配置管理器, [148](#page-147-0) 确定是否被占用, [149](#page-148-0) 事件管理器, [148](#page-147-0) 数据库, [149](#page-148-0) 限制, [212](#page-211-0) 陷阱处理程序, [148](#page-147-0) 远程方法调用, [150-151](#page-149-0) 重新配置 SNMP, [150](#page-149-0)

端口 (续) 重新配置传统 SNMP 代理, [146-148](#page-145-0) 端口地址, 更改, [148-154](#page-147-0)

#### 堆

堆大小, [134](#page-133-0)

## 多

多 IP 机器 删除 IP 接口, [118](#page-117-0) 添加 IP 接口, [117](#page-116-0) 多宿主 (multi-home), 请参见esmultiip

#### 防

防火墙, 端口号, 限制, [160](#page-159-0)

#### 服

服务标签注册 Solaris 软件包, [51](#page-50-0) 概述, [51](#page-50-0) 服务可用性管理器, [45](#page-44-0) 服务器 RAM 要求, [22](#page-21-0) 安全性, [54-55](#page-53-0) 操作系统要求, [22](#page-21-0) 磁盘空间要求, [22](#page-21-0) 端口号, 重新配置, [150-151](#page-149-0) 端口号、默认, [149](#page-148-0) 多 IP 机器 删除 IP 接口, [118](#page-117-0) 添加 IP 接口, [117](#page-116-0) 规模, [200-201](#page-199-0) 环境, [56](#page-55-0) 交换空间要求, [22](#page-21-0) 控制台用户的影响, [204](#page-203-0) 确定所需资源, [199-204](#page-198-0) 推荐的硬件配置, [199](#page-198-0)

服务器 (续) 性能影响, [203](#page-202-0) 域, [56-57](#page-55-0) 指定堆大小, [134](#page-133-0)

## 附

附加产品 基本附加产品, [45](#page-44-0) 其他附加产品, [45-46](#page-44-0) 使用 es-guisetup 设置单个产品, [126-127](#page-125-0) 使用 es-guiuninst 卸载, [167-168](#page-166-0) 使用 es-setup 设置单个产品, [127](#page-126-0) 使用 es-uninst 卸载, [172](#page-171-0)

## 概

概述 JumpStart 任务摘要, [99](#page-98-0) SNMP, [44](#page-43-0) Sun Management Center, [43-52](#page-42-0) Sun Management Center 软件包, [232](#page-231-0) Web 服务器, [44](#page-43-0) 安全性, [53-56](#page-52-0) 防火墙, [160](#page-159-0) 服务器, [44](#page-43-0) 基本附加产品, [45](#page-44-0) 基本组件, [44](#page-43-0) 控制台, [44](#page-43-0) 系统文件, [46-47](#page-45-0)

#### 高

高级系统监视, [45](#page-44-0) 操作系统要求, [24](#page-23-0) 磁盘空间要求, [24](#page-23-0)

#### 更

更改端口地址, [148-154](#page-147-0)

更新映像

安装代理, [93](#page-92-0) 创建, [75](#page-74-0) 创建修补程序专用映像, [85](#page-84-0) 附加代理映像, [77](#page-76-0) 基本代理映像, [77](#page-76-0) 基本和附加代理映像, [77](#page-76-0) 基本和附加修补程序, [77](#page-76-0) 使用 GUI 工具创建, [77](#page-76-0) 使用命令行工具创建, [81](#page-80-0) 修补程序专用, [85](#page-84-0)

## 管

管理策略, 概述, [56-59](#page-55-0) 管理方法 大型企业, [58-59](#page-57-0) 服务器环境, [56](#page-55-0) 域, [56-57](#page-55-0) 组织 Sun Management Center 环境, [57-58](#page-56-0) 管理员 定义, [53](#page-52-0) 用户名, [21](#page-20-0)

## 规

规模 每天的事件数量和管理的对象数量, [200](#page-199-0) 确定所需的代理资源, [193-198](#page-192-0) 确定所需的服务器资源, [199-204](#page-198-0) 确定所需的控制台资源, [204](#page-203-0) 确定所需的硬件资源, [193](#page-192-0) 规则文件, JumpStart,创建, [112-113](#page-111-0)

## 核

核对表, 准备升级或安装, [62](#page-61-0)

## 后

后台打印管理器, 系统影响, [198](#page-197-0)

## 环

环境, 组织, [57](#page-56-0) 环境变量 Linux, [65-66](#page-64-0) Microsoft Windows 2000, [64-65](#page-63-0) Solaris, [63-64](#page-62-0) 设置, [63-66](#page-62-0)

## 恢

恢复, 数据库和配置数据, [142](#page-141-0)

## 基

基本附加产品, [45](#page-44-0) 基本组件, [44](#page-43-0)

## 兼

兼容性 Solstice SyMON 1.x, [61](#page-60-0) Sun VTS, [61](#page-60-0)

## 简

简单 MIB-II, 系统影响, [198](#page-197-0)

# 交

交换空间要求 Java 控制台 Microsoft Windows, [23](#page-22-0) Solaris 平台, [23](#page-22-0) 服务器, [22](#page-21-0)

## 禁

禁用 SNMP 守护进程, [125-126](#page-124-0)

### 进

进程监视, [198](#page-197-0)

## 客

客户机到服务器, 安全性, [55](#page-54-0)

## 控

控制台 确定所需的资源, [204](#page-203-0) 系统影响, [204](#page-203-0) 在 Microsoft Windows 上启动, [135](#page-134-0) 在 Solaris 上启动, [134-135](#page-133-0) 指定堆大小, [134](#page-133-0) 自动登录, [133](#page-132-0)

跨 跨服务器通信, 安全性, [55](#page-54-0)

#### 联

联机帮助, [28](#page-27-0)

#### 路

路由表, 网络地址转换, [212](#page-211-0)

#### 密

密码, [21](#page-20-0) 密钥, 请参见安全密钥

免 免手动安装, 说明, [175](#page-174-0)

#### 命 命令

es-config 选项, [149-151](#page-148-0) es-guiinst, 图形用户界面安装, [26-29](#page-25-0) es-guistart, 图形用户界面启动, [132](#page-131-0) es-guistop, 图形用户界面停止, [136](#page-135-0) es-guiuninst, 图形界面卸载, [167-168](#page-166-0) es-inst, 命令行安装, [174-175](#page-173-0) es-setup,命令行设置和选项, [184-185](#page-183-0) es-start, 命令行启动, [133](#page-132-0) es-stop,命令行停止, [136-137](#page-135-0) es-uninst 选项, [171-172](#page-170-0) es-uninst,通过命令行卸载, [172](#page-171-0) es-validate, 检查并验证安装, [128-129](#page-127-0) netstat,确定端口是否被占用, [149](#page-148-0)

## 模

模块 动态重新配置, [197](#page-196-0) 配置读取器, [197](#page-196-0) 特定于硬件, [196-197](#page-195-0) 系统影响, [197](#page-196-0) 资源要求, [197-198](#page-196-0)

## 默

默认 安装目录, [46](#page-45-0) 端口, [148-149](#page-147-0)

## 目

目录 Microsoft Windows, [46](#page-45-0) Solaris, [46](#page-45-0) 目录大小监视, 系统影响, [197](#page-196-0)

## 内

内核读取器, 系统影响, [198](#page-197-0)

# 配

配置 Sun Management Center, [29-35](#page-28-0) 备份, [139](#page-138-0) 端口地址, [148-154](#page-147-0) 恢复, [142](#page-141-0) 完全根区域, [37](#page-36-0) 网络地址转换, [212](#page-211-0) 性能报告管理器, [201-202](#page-200-0) 注意事项, [53-59](#page-52-0) 传统代理作为子代理, [146-148](#page-145-0) 配置管理器, 端口号, [148](#page-147-0) 配置文件 JumpStart, 创建, [108-109](#page-107-0) SNMP 端口, [145](#page-144-0) 配置文件目录, JumpStart,创建, [100-101](#page-99-0)

## 平

平台代理, Sun Fire, [204-207](#page-203-0)

# 启

启动 Microsoft Windows 上的控制台, [135](#page-134-0) Solaris 上的控制台, [134-135](#page-133-0) Sun Management Center 组件, 使用 es-guistart, 图形用户界面启动, [132](#page-131-0) Sun Management Center 组件, 使用 es-start, [133](#page-132-0) 多个 Sun Fire 平台代理, [206-207](#page-205-0)

## 权

权限, [21](#page-20-0)

## 软

软件, 系统要求, [22-23](#page-21-0) 软件包、Sun Management Center, [232](#page-231-0)

# 设

设置 Linux 环境变量, [65-66](#page-64-0) Microsoft Windows 2000 环境变量, [64-65](#page-63-0) Solaris 环境变量, [63-64](#page-62-0) 设置 Sun Management Center, [29-35](#page-28-0) 设置响应文件 JumpStart, 创建, [104](#page-103-0) JumpStart,自定义, [107](#page-106-0)

#### 升 升级

Sun Management Center 3.6.1 服务器, [73](#page-72-0) 注意事项, [71](#page-70-0)

## 事

事件管理器, 端口号, [148](#page-147-0)

## 数

数据记录注册表, 系统影响, [197](#page-196-0) 数据库 备份, [139](#page-138-0) 端口号, [149](#page-148-0) 恢复, [142](#page-141-0) 在远程机器上定义组和帐户, [181](#page-180-0)

## 体

体系结构, [44](#page-43-0)

## 停

停止 SNMP 守护进程, [125-126](#page-124-0) Sun Management Center 组件, [136](#page-135-0) 组件, 利用 es-stop, [136-137](#page-135-0)

#### 团

团体字符串, SNMP, [21](#page-20-0)

#### 拓

拓扑端口, 防火墙, [160](#page-159-0) 拓扑管理器, 端口号, [148](#page-147-0)

#### 完

完成脚本, JumpStart,创建, [109-112](#page-108-0) 完全根区域 安装, [38](#page-37-0) 安装和设置 Sun Management Center, [35-39](#page-34-0) 配置, [37](#page-36-0)

## 网

网络地址转换 (Network Address Translation, NAT), [21,](#page-20-0) [210](#page-209-0) 网络地址转换 (network address translation, NAT) 复杂性注意事项, [211](#page-210-0) 概念和定义, [209-211](#page-208-0) 网络地址转换 (Network Address Translation, NAT) 路由表, [212](#page-211-0) 逻辑标识符, [212](#page-211-0) 配置, [212](#page-211-0) 启用, [160-161](#page-159-0) 网络地址转换 (network address translation, NAT) 示例, [213](#page-212-0) 限制, [213](#page-212-0) 网络地址转换 (Network Address Translation, NAT) 要求, [209](#page-208-0) 网络地址转换 (network address translation, NAT) 约束, [212](#page-211-0) 主机, [212](#page-211-0) 主机映射, [212](#page-211-0) 网络寻址模式, [21](#page-20-0)

文

文档资源, [39-41](#page-38-0) 文件监视, 系统影响, [198](#page-197-0) 文件扫描, 系统影响, [198](#page-197-0) 文件系统, Sun Management Center Solaris 目录, [46](#page-45-0)

#### 系

系统可靠性管理器, [45](#page-44-0) 磁盘空间要求, [25](#page-24-0) 系统日志, 性能影响, [198](#page-197-0) 系统文件 /etc/group, [46](#page-45-0) /etc/passwd, [47](#page-46-0) /var/opt/SUNWsymon/cfg/esusers, [47,](#page-46-0) [123](#page-122-0) 概述, [46-47](#page-45-0) 系统要求, [61](#page-60-0) Java 控制台, Solaris 平台, [23](#page-22-0) Windows 平台, [23](#page-22-0) Service Availability Manager, [24](#page-23-0) Solaris Container Manager, [25](#page-24-0) Solaris、基本附加产品, [24-25](#page-23-0) Solaris、基层, [22-23](#page-21-0) Sun Fire 平台代理, [205](#page-204-0) 高级系统监视, [24](#page-23-0) 管理模块, [197-198](#page-196-0) 基本附加产品, [24-25](#page-23-0) 基层, [22-23](#page-21-0) 网络地址转换, [209](#page-208-0) 性能报告管理器, [25](#page-24-0) 系统影响, 配置读取器, [197](#page-196-0)

#### 陷

陷阱处理程序, 端口号, [148](#page-147-0)

#### 消

消息验证, 安全性, [55](#page-54-0)

# 卸

卸载 Sun Management Center, 从 Microsoft Windows, [169](#page-168-0) Sun Management Center 3.6.x,使用 es-uninst, [172](#page-171-0) Sun Management Center 4.0, 使用 es-guiuninst, [167-168](#page-166-0) ,使用 es-uninst, [172](#page-171-0) ,使用命令行界面, [172](#page-171-0) 使用 es-guiuninst, [167-168](#page-166-0) 使用图形界面, [167-168](#page-166-0)

## 性

性能报告管理器, [45](#page-44-0) 操作系统要求, [25](#page-24-0) 磁盘空间要求, [25](#page-24-0) 配置, [201-202](#page-200-0)

#### 修

修补程序 创建修补程序专用的更新映像, [85](#page-84-0) 大于 4 GB 的系统, [63](#page-62-0) 应用修补程序专用映像, [93](#page-92-0) 远程机器安装需要, [180-181](#page-179-0)

#### 虚

虚拟内存, 代理, [196](#page-195-0)

#### 选

选择安装方法, [66-69](#page-65-0)

#### 验

验证 JumpStart 文件, [113-114](#page-112-0) 验证工具, [128-129](#page-127-0)

一般用户, 定义, [54](#page-53-0)

## 硬

 $\overline{\phantom{0}}$ 

硬件 模块可用性, [196-197](#page-195-0) 确定所需的资源, [193](#page-192-0) 推荐的服务器配置, [199](#page-198-0) 文档, [39-41](#page-38-0)

## 用

用户 概述, [123](#page-122-0) 将用户指定到安全组, [124-125](#page-123-0) 添加, [124](#page-123-0) 用户名, 管理员, [21](#page-20-0)

## 与

与其他企业管理平台集成, Computer Associates Unicenter TNG, [163-165](#page-162-0)

#### 域

域, 管理方法, [56-57](#page-55-0) 域管理员, 定义, [53](#page-52-0)

#### 预

预先安装 过程, [61-69](#page-60-0) 设置环境变量, [63-66](#page-62-0) 需要的信息, [20-22](#page-19-0) 选择安装方法, [66-69](#page-65-0)

## 远

远程方法调用, [145](#page-144-0) 端口, 重新配置, [150-151](#page-149-0) 客户机到服务器, [55](#page-54-0) 远程机器 定义, [180-184](#page-179-0) 定义数据库访问, [181](#page-180-0) 确定 Solaris 的版本, [182](#page-181-0) 使用命令行界面安装, [180-184](#page-179-0) 所需的 OS 修补程序, [180-181](#page-179-0) 远程主机, 确定主机类型, [182](#page-181-0)

子 子代理, [146](#page-145-0)

## 组

组, 安全性, [123](#page-122-0) 组织, 管理方法, [57-58](#page-56-0)

## 运

运行情况监视, 系统影响, [198](#page-197-0)

#### 早

早期版本、兼容性, [61](#page-60-0)

## 值

值对于定义的数据类型而言过大, [63](#page-62-0)

## 重

重新配置端口地址, [148-154](#page-147-0) 重新生成安全密钥, [144-145](#page-143-0)

#### 主

主机别名, 网络地址转换, [212](#page-211-0)

## 传

传统代理, [146](#page-145-0)